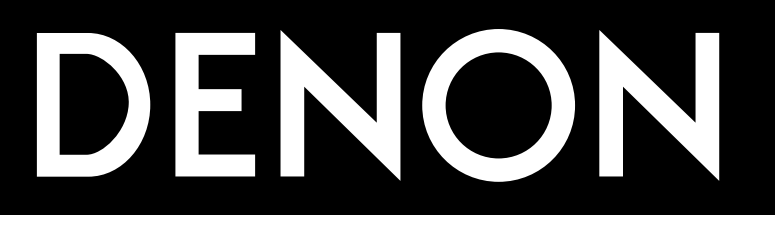

# **DVD AUDIO-VIDEO PLAYER DVD-A1**

# **MODE D'EMPLOI**

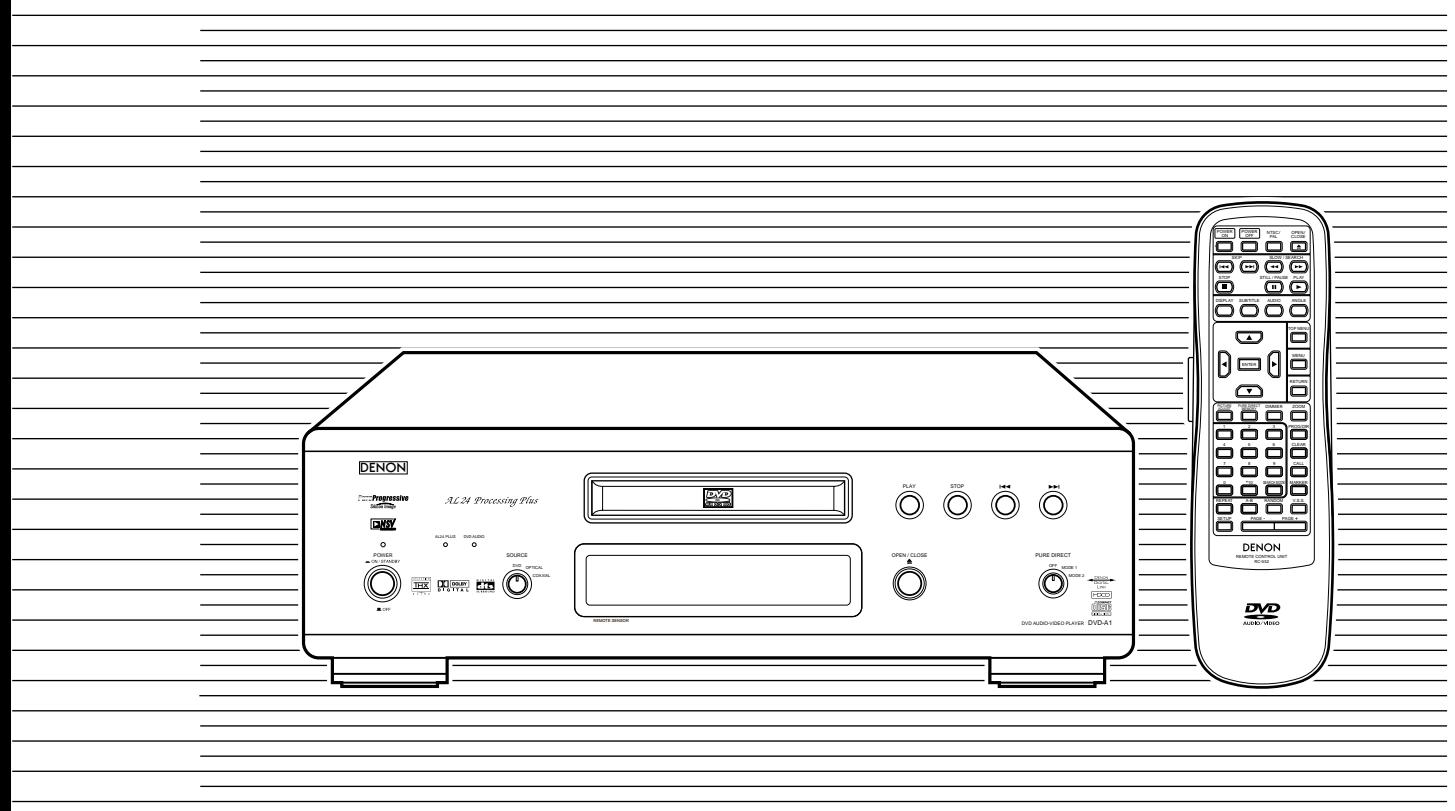

# **NOTE ON USE / HINWEISE ZUM GEBRAUCH / OBSERVATIONS RELATIVES A L'UTILISATION / NOTE SULL'USO**

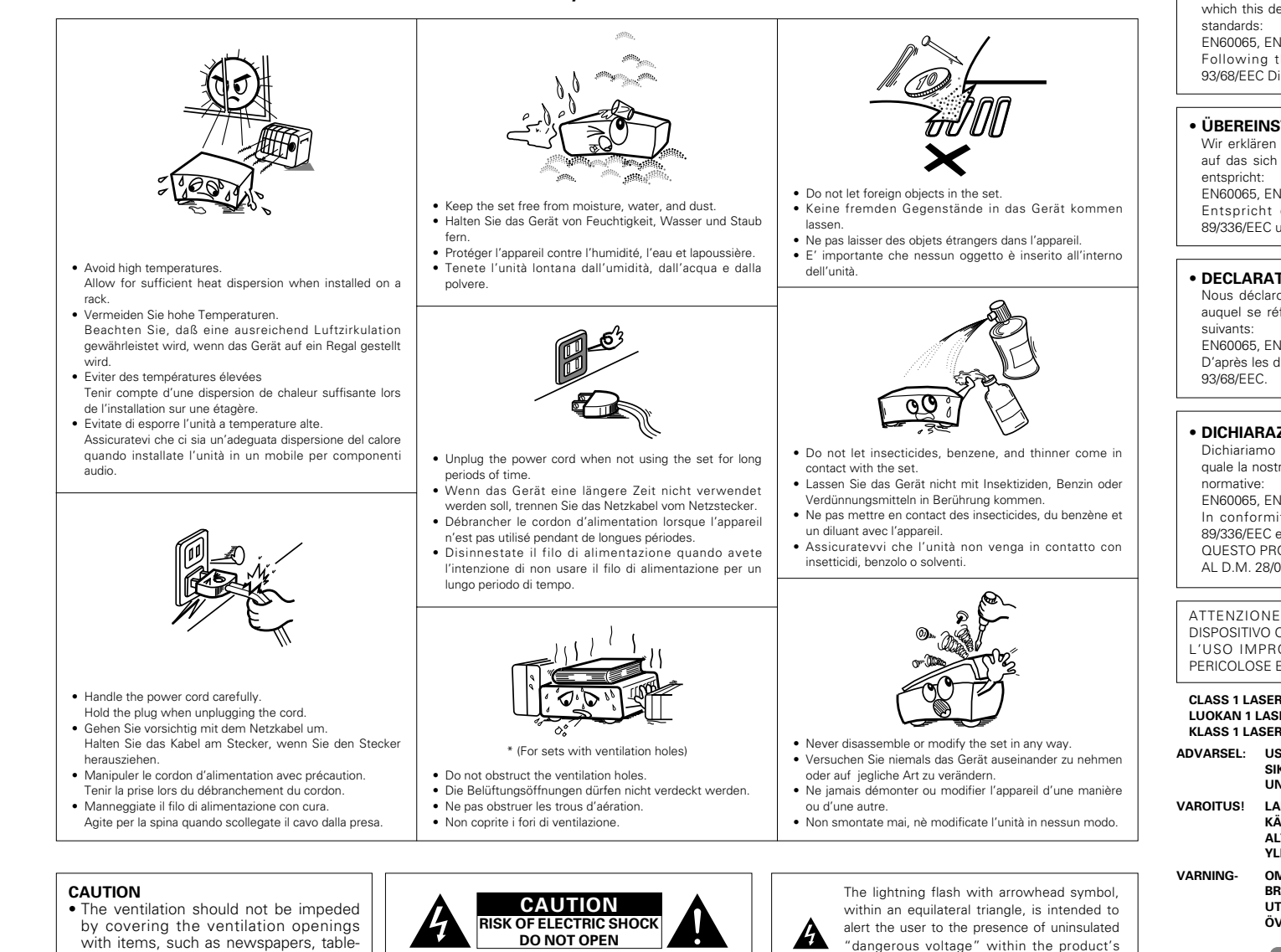

#### • **DECLARATION OF CONFORMITY**

We declare under our sole responsibility that this product, to which this declaration relates, is in conformity with the following

EN60065, EN55013, EN55020, EN61000-3-2 and EN61000-3-3. Following the provisions of 73/23/EEC, 89/336/EEC and 93/68/EEC Directive.

#### • **ÜBEREINSTIMMUNGSERKLÄRUNG**

Wir erklären unter unserer Verantwortung, daß dieses Produkt, auf das sich diese Erklärung bezieht, den folgenden Standards

EN60065, EN55013, EN55020, EN61000-3-2 und EN61000-3-3. Entspricht den Verordnungen der Direktive 73/23/EEC, 89/336/EEC und 93/68/EEC.

#### **DECLARATION DE CONFORMITE**

Nous déclarons sous notre seule responsabilité que l'appareil, auquel se réfère cette déclaration, est conforme aux standards

EN60065, EN55013, EN55020, EN61000-3-2 et EN61000-3-3. D'après les dispositions de la Directive 73/23/EEC, 89/336/EEC et

#### • **DICHIARAZIONE DI CONFORMITÀ**

Dichiariamo con piena responsabilità che questo prodotto, al quale la nostra dichiarazione si riferisce, è conforme alle seguenti

EN60065, EN55013, EN55020, EN61000-3-2 e EN61000-3-3. In conformità con le condizioni delle direttive 73/23/EEC, 89/336/EEC e 93/68/EEC. QUESTO PRODOTTO E' CONFORME

AL D.M. 28/08/95 N. 548

ATTENZIONE: QUESTO APPARECCHIO E' DOTATO DI DISPOSITIVO OTTICO CON RAGGIO LASER. L'USO IMPROPRIO DELL'APPARECCHIO PUO' CAUSARE PERICOLOSE ESPOSIZIONI A RADIAZIONI!

#### **CLASS 1 LASER PRODUCT LUOKAN 1 LASERLAITE KLASS 1 LASERAPPARAT**

- **ADVARSEL: USYNLIG LASERSTRÅLING VED ÅBNING, NÅR SIKKERHEDSAFBRYDERE ER UDE AF FUNKTION. UNDGÅ UDSAETTELSE FOR STRÅLING.**
- **VAROITUS! LAITTEEN KÄYTTÄMINEN MUULLA KUIN TÄSSÄ KÄYTTÖOHJEESSA MAINITULLA TAVALLA SAATTAA ALTISTAA KÄYTTÄJÄN TURVALLISUUSLUOKAN 1 YLITTÄVÄLLE NÄKYMÄTTÖMÄLLE LASERSÄTEILYLLE.**
- **VARNING- OM APPARATEN ANVÄNDS PÅ ANNAT SÄTT ÄN I DENNA BRUKSANVISNING SPECIFICERATS, KAN ANVÄNDAREN UTSÄTTAS FÖR OSYNLIG LASERSTRÅLNING SOM ÖVERSKRIDER GRÄNSEN FÖR LASERKLASS 1.**

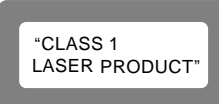

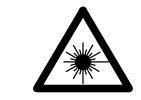

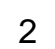

- cloths, curtains, etc.
- No naked flame sources, such as lighted candles, should be placed on the apparatus.
- Please be care the environmental aspects of battery disposal.
- The apparatus shall not be exposed to dripping or splashing for use.
- No objects filled with liquids, such as vases, shall be placed on the apparatus.

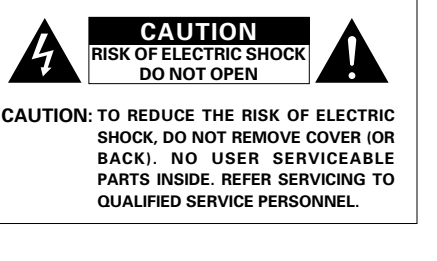

enclosure that may be of sufficient magnitude to constitute a risk of electric shock to persons.

The exclamation point within an equilateral triangle is intended to alert the user to the presence of important operating and maintenance (servicing) instructions in the literature accompanying the appliance.

# **3 VORSICHTSMASSNAHMEN ZUR HANDHABUNG VON DISCS**

# **Discs**

Auf dem DVD-A1 können nur die Discs abgespielt werden, die mit dem auf Seite 38 aufgeführten Zeichen versehen sind.

Beachten Sie darüber hinaus, daß Discs mit besonderer Form (z.B. herzförmige Discs, sechseckige Discs usw.) nicht auf dem DVD-A1 abgespielt werden können. Der Versuch derartige Discs wiederzugeben kann Beschädigungen des Gerätes verursachen.

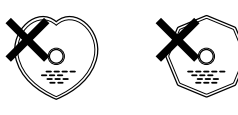

# **Handhabung von Discs**

Vermeiden Sie beim Einlegen und Herausnehmen von Discs das Berühren der Disc-Oberflächen.

Achten Sie darauf, daß keine Fingerabdrücke auf die Signalfläche gelangen (die in Regenbogenfarben schimmernde Seite).

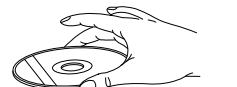

# **Reinigung von Discs**

- Fingerabdrücke oder Staub auf der Disc können zu einer Verschlechterung der Ton- und Bildqualität führen und Wiedergabeausfälle verursachen. Beseitigen Sie möglicherweise vorhandene Fingerabdrücke und Schmutz mit einem Tuch.
- 2 Verwenden Sie für die Reinigung ein im Handel erhältliches Reinigungsset oder wischen Sie Fingerabdrücke und Schmutz einfach mit einem weichen Tuch ab.

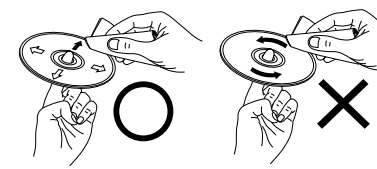

Wischen Sie sanft von der Mitte der Disc nach außen hin.

Wischen Sie nicht in kreisförmigen Bewegungen.

- **HINWEIS:**
- Verwenden Sie weder Schallplatten- noch Antistatiksprays. Auch flüchtige Chemikalien wie z.B. Benzin oder Farbverdünner dürfen nicht für die Reinigung benutzt werden.

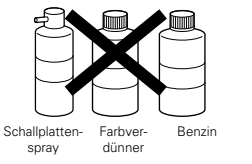

# **Vorsichtsmaßnahmen zur Handhabung von Discs**

- Achten Sie darauf, daß weder Fingerabdrücke, Fett noch Schmutz auf die Discs gelangen.
- Achten Sie insbesondere darauf, daß die Discs beim
- Herausnehmen aus ihrer Box nicht zerkratzt werden.
- Verbiegen Sie Discs nicht.
- Erhitzen Sie Discs nicht.
- Vergrößern Sie die Öffnung in der Mitte der Disc nicht.
- Beschriften Sie die etikettierte (bedruckte) Seite der Disc nicht mit einem Kugelschreiber oder Bleistift.
- Auf der Oberfläche der Disc können sich Wassertropfen bilden, wenn die Disc plötzlich von einem kalten an einen warmen Ort gebracht wird. Benutzen Sie in der Nähe von Discs keinen Fön usw..

# **Vorsichtsmaßnahmen zur Aufbewahrung von Discs**

- Werfen Sie Discs nach der Wiedergabe immer aus dem Gerät aus.
- Bewahren Sie Discs in ihren dazugehörigen Boxen auf, um sie so vor Staub, Kratzern und Verformungen zu schützen.
- Bewahren Sie Discs an keinem der nachfolgend aufgeführten Orte auf:
- 1. Orte, an denen die Discs über einen längeren Zeitraum hinweg direktem Sonnenlicht ausgesetzt wären.
- 2. An feuchten oder staubigen Orten.
- 3. Orte, an denen die Discs Wärme von z.B. Heizkörpern ausgesetzt wären usw..

# **Vorsichtsmaßnahmen zur Einlegen von Discs**

- Legen Sie immer nur eine Disc zur Zeit ein. Das Einlegen von mehreren Discs übereinander kann sowohl Beschädigungen als auch ein Zerkratzen der Discs zur Folge haben.
- Legen Sie 8 cm Discs ohne Zuhilfenahme eines Adapters fest in die Disc-Führung ein. Wenn die Disc nicht richtig eingelegt ist, kann sie aus der Führung rutschen und das Disc-Fach blockieren.
- Achten Sie darauf, daß Sie sich beim Schließen des Disc-Faches nicht die Finger klemmen.
- Legen Sie ausschließlich Discs und keinerlei anderen Gegenstände in das Disc-Fach ein.
- Legen Sie weder zerbrochene, verbogene noch mit Klebe reparierte Discs in das Gerät ein.
- Verwenden Sie keine Discs, bei denen der Kleber vom Etikett freiliegt oder bei denen sich das Etikett teilweise gelöst hat. Derartige Discs könnten sich im Spieler verklemmen und Beschädigungen verursachen.

## **IMPORTANTES REMARQUES CONCERNANT LA SECURITE**

# **MISE EN GARDE:**

**AFIN DE REDUIRE LES RISQUES D'INCENDIE OU DE DECHARGE ELECTRIQUE, NE PAS EXPOSER CET APPAREIL A LA PLUIE OU A L'HUMIDITE.**

# **ATTENTION:**

#### **1. Manier soigneusement le cordon d'alimentation**

Ne pas endommager ou déformer le cordon d'alimentation. S'il est endommagé ou déformé, une décharge électrique ou un mauvais fonctionnement risque de se produire en cas d'utilisation d'un tel cordon. Lors du retrait de la prise murale, retirer le cordon en le tenant par la fiche, mais ne pas tirer sur le cordon lui-même.

# **2. Ne pas ouvrir le couvercle supérieur**

Afin d'éviter une décharge électrique, ne pas ouvrir le couvercle supérieur. En cas de probème, prendre contact avec votre

REVENDEUR DENON.

# **3. Ne rien placer à l'intérieur de l'appareil**

Ne pas placer d'objets métalliques ou renverser du liquide à l'intérieur de lecteur DVD video. Une décharge électrique ou un mauvais fonctionnement risque de se produire

Noter et conserver le nom du modèle et le numéro de série inscrits sur la plaque signalétique.

No. de modèle: DVD-A1 No. de série:

## **REMARQUE:**

Ce lecteur DVD video utilise un laser semiconducteur. Il est recommandé de l'utiliser dans une pièce où la température est de 10°C (50°F) à 35°C (95°F) pour obtenir un fonctionnement stable et apprécier au maximum la musique.

### **Droits d'auteur**

■ La reproduction, la diffusion, la location, le prêt ou la lecture publique de ces disques sont interdits sans le consentement du détenteur des droits d'auteur.

# **• ACCESSORIES**

**Veuillez contrôler que les articles suivants sont bien joints à l'appareil principal dans le carton:**

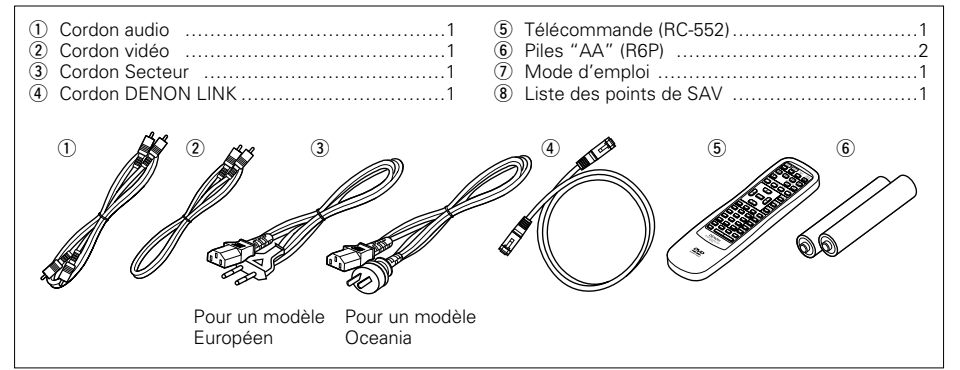

# **— TABLE DES MATIERES —**

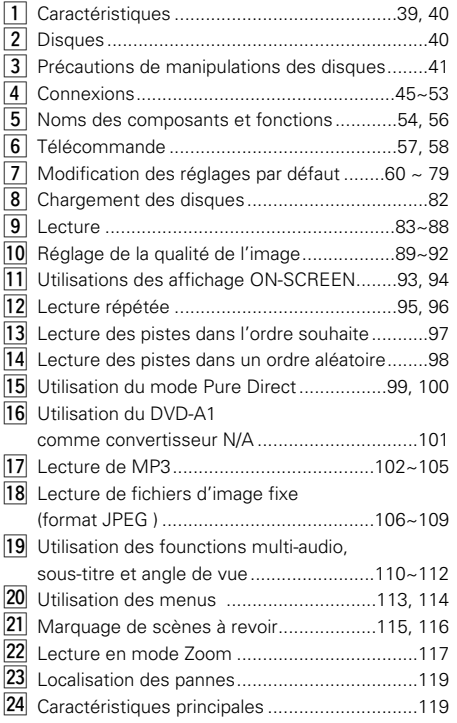

# **1 CARACTERISTIQUES**

Le DVD-A1 est un lecteur DVD audio vidéo DENON de première classe équipé de la dernière version de la technologie numérique. Il contient le processeur AL24 Processing Plus, une technologie de reproduction de forme d'onde analogique récemment mise au point pour les média de la génération suivante, ainsi que d'un multi convertisseur N/A 24 bits avec une compatibilité d'échantillonnage de 192 kHz profitant au maximum de l'avantage de la haute qualité offerte par le traitement AL24 Processing Plus.

## **1. Processeur AL24 Processing Plus récemment mis au point**

- (1) Le processeur AL24 Processing Plus, une version avancée du traitement conventionnel AL24, est une technologie de reproduction de forme d'onde analogique récemment mise au point, et offre une compatibilié avec le nombre élevé de bits et de vitesses d'échantillonnage élevées des média de la génération suivante. Le proceseur AL24 Processing Plus compense les données numériques entrées pour reproduire le son avec des formes d'onde analogiques aussi proches que possible de celles existant dans la nature et avec une qualité 24 bits. Le résultat est une reproduction musicale accrue des réverbérations, etc., aux niveaux faibles, pour un son qui vous projète dans la salle de concert.
- (2) Bien entendu, le processeur AL24 Processing Plus dépasse l'algorithme harmonisé de la configuration de ligne adaptable et le réglage harmonique automatique du filtre passe bas, les points forts du traitement conventionnel ALPHA. Sur le DVD-A1 ces filtres ont été considérablement améliorés, il en résulte une atténuation filtrée de la bande de plus de –115 dB et une ondulation dans la limite de la bande passante de ±0,00002 dB, un chiffre comparable à celui des enregistreurs professionnels.

## **2. Multi convertisseur N/A 24 bits de haute précision**

- (1) Le DVD-A1 est équipé d'un multi convertisseur N/A 24 bits pour une conversion N/A fidèle de haute qualité des données à 24 bits obtenues par leprocesseur AL24 Processing Plus. Cela améliore davantage la performance audio, tel que le rapport S/B, la gamme dynamique et la distorsion et utilise de façon optimale les possibilités d'une haute qualité sonore fournie par un nombre de bits élevé et des vitesses d'échantillonnage élevées.
- (2) Le multi convertisseur N/A 24 bits est peu affecté par le bruit généré par les fluctuations de tension et de courant du circuit d'alimentation, et le niveau de distorsion de la quantification dans les bandes est constant indépendamment de la fréquence, produisant un son clair avec peu de bruit.

#### **3. Décodeur HDCD ® (High Definition Compatible Digital) (REMARQUE 1)**

HDCD est une tecnologie de codage/décodage qui réduit considérablement la distorsion se produisant lors de l'enregistrement numérique tout en maintenant une compatibilité avec le format de CD conventionnel. HDCD permet de convertir des données à 24 bits en données à 16 bits des CD courants sans perte de qualité sonore.

L'utilisateur de ce décodeur HDCD permet d'atteindre une haute résolution et des caractéristqiues de distorsion faibles du HDCD lors de la lecture de disques compatibles HDCD, et la technologie numérique DENON optimise les possibilités d'une haute qualité sonore de la technologie HDCD. De plus, des CD, DVD normaux et des CD compatibles HDCD sont automatiquement identifiés, et le traitement de signal numérique optimal pour ce type de disque est utilisé.

**4. Décodeur Dolby Digital (AC-3)/décodeur DTS (REMARQUE 2) (REMARQUE 3)**

Le DVD-A1 est équipé d'un décodeur Dolby Digital (AC-3) /DTS intégré, vous permettant de recréer l'atmosphère d'une salle de cinéma ou d'une salle de concert, lorsque le DVD-A1 est utilisé avec un amplificateur AV et des enceintes.

**5. Certification THX ® Ultra, le symbole d'une excellente haute qualité (REMARQUE 4)**

Le DVD-A1 satisfait les normes THX<sup>®</sup> Ultra, une série de critères rigoureux préconisés par Lucasfilm sur la qualité de l'image et du son des lecteurs DVD leur possibilité d'utilisation avec l'équipement connecté. Cela permet d'obtenir des images et un son de haute qualité.

**6. Circuit de balayage progressif "Pure ProgressiveTM" (REMARQUE 5)**

Le DVD-A1 est équipé d'un circuit de balayage progressif "Pure ProgressiveTM" de haute précision permettant de reproduire des films et d'autres images sur des DVD avec une qualité presque identique à celle de l'original.

**7. Convertisseur N/A vidéo 14 bits/108 MHz (REMARQUE 6)**

Le DVD-A1 utilise un convertisseur N/A vidéo qui effectue la conversion N/A de tous les signaux vidéo à 14 bits et permet un suréchantillonnage 4X en mode progressif afin d'obtenir une image de haute qualité que les DVD sont sensés fournir. De plus, la technologie NSV réduit le bruit après conversion N/A.

#### **8. Conception résistante aux vibrations**

- (1) Un gros isolant en alliage fritté absorbe les vibrations du sol.
- (2) Le mecanisme du capteur est positionné au centre afin de réduire les effets des vibrations externes.
- (3) Un châssis lourd et un faible centre de gravité assurent une conception à faibles vibrations.

**9. Connecteurs d'entrée numérique** 

Le DVD-A1 peut être utilisé comme un convertisseur N/A en le conectant à un composnat numérique externe utilisant les connecteurs d'origine.

### **10. Fonctions multiples**

(1) Fonction de lecture de CD image (REMARQUE 7) Des CD image Kodak peuvent être lus sur le DVD-A1.

Des images fixes mémorisées en format JPEG sur les CD-R/RW peuvent également être lues. (2) Fonction audio multiple

- Sélection de 8 langues audio. (Le nombre de langues offertes varie de DVD à DVD.)
- (3) Fonction multiple de sous-titre Sélection de 32 langues de sous-titre. Le nombre de langues offertes varie de DVD à DVD.)
- (4) Fonction multiple angle L'angle de visualisation peut être modifié. (Pour les DVD sur lesquels des angles multiples sont enregistrés.)
- (5) Fonction GUI (Graphical User Interface) La touche d'affichage de la télécommande peut être utilisée pour afficher les informations sur le lecteur et le disque sur l'écran du téléviseur.
- (6) Fonction de repérage Les positions de cinq scènes peuvent être mises en mémoire, ainsi vos scnènes préférées peuvent être regardées à tout moment.
- (7) Fonction de désactivation de lecture Cette fonction peut être utilisée pour désactiver la lecture de DVD que les enfants ne doivent pas regarder.

# **2 DISQUES**

• Les types de disques énumérés dans le tableau cidessous peuvent être utilisés sur le DVD-A1. Les marques de disque sont indiquées sur les étiquettes ou boîtiers de disque.

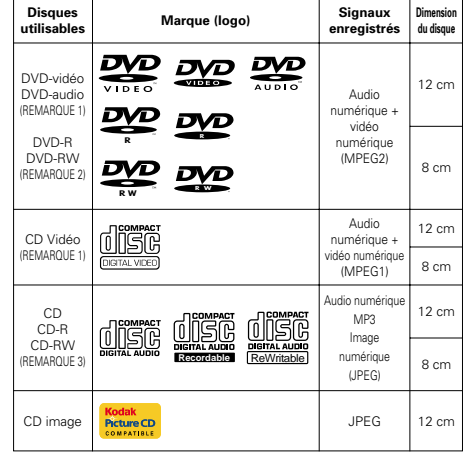

# **REMARQUE:**

- 1.  $\overline{\text{econ}}$  ®,HDCD®, High Definition Compatible Digital ® et Pacific MicrosonicsTM sont soit des marques protégées soit des marques déposées de Pacific Microsonics, Inc aux Etats-Unis et/ou dans d'autres pays. Le système HDCD est fabriqué sous licence de Pacific Microsonics, Inc. Ce produit est protégé par une ou plusieurs des références suivantes: aux Etats-Unis: USA: 5.479.168, 5.638.074, 5.640.161, 5.808.574, 5.838.274, 5.854.600, 5.864.311, 5.872.531 et en Australie: 669114. Autres brevets en instance d'obtention.
- 2. Fabriqué sous licence des Laboratoires Dolby. "Dolby" et le symbole double D sont des marques déposées par les Laboratoires Dolby. Confidential unpublished work ©1992 (Travaux Confidentiels non publiés) – Laboratoires Dolby. 1997, tous droits réservés.
- 3. "DTS" et "DTS Digital Surround" sout des marques déposées de Digital Theater Systems, Inc.
- 4. Fabriqué sous licence de Lucasfilm Ltd. Lucasfilm et THX ® Ultra sont des marques déposées déposées de Lucasfilm Ltd.
- 5. "Pure Progressive" est une marque déposée de Silicon Image, Inc.
- 6. "NSV" est une marque déposée de Analog Devices, Inc.
- 7. "KODAK" est une marque déposée de Eastman Kodak Company.

#### ■ Les types de disques suivants ne peuvent pas **être lus sur le DVD-A1:**

- Pour un modèle Européen:
- Les DVD avec des nombres de région autres que "2" ou "ALL" (TOUS)
- Pour des modèles Océaniens, Sud Americains: Les DVD avec des nombres de région autres que "4" ou "ALL" (TOUS)
- Les DVD-ROM/RAM
- Les DVD+RW/DVD+R
- Les SACD
- Les CD-ROM
- Les CDV (Seule la bande son peut être lue)
- Les CD-G (Seul le son est reproduit) • Les CD photo

REMARQUE 1:

Certains disques DVD audio, DVD vidéo et CD video ne fonctionnent pas comme décrit dans ce manuel due aux intentions des producteurs de disques.

 $RFMARD$ UE 2:

Lecture de disques DVD-R et DVD-RW Les disques DVD-R et DVD-RW enregistrés en format vidéo sur un enregistreur DVD peuvent être lus sur le DVD-A1.

- Les disques qui n'ont pas été finalisés ne peuvent pas être lus.
- Selon l'état d'enregistrement du disque, le disque risque de ne pas être accepté ou lu normalement (l'image ou le son risque de ne pas être normal, etc.).

REMARQUE 3:

Suivant la qualité d'enregistrement, certains CD-R/RW ne peuvent être joués.

### 2 **La terminologie du disque**

#### • **Groupes et plages (DVD audio)**

Les DVD audio sont divisés en plusieurs grandes sections appelées "groupes" et des petites sections appelées "plages".

Des numéros sont atribués à ces sections. Ces numéros sont appelés "numéros de groupe" et "numéros de plage".

#### **Par exemple:**

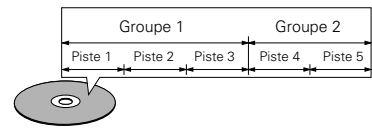

#### • **Titres et chapitres (DVD-vidéo)**

Les DVD-vidéo sont divisés en plusieurs grandes sections appelées "Titres" et en sections plus petites appelées "Chapitres".

Des numéros sont attribués à ces sections. Ces numéros sont appelés "Numéros de titre" et "Numéros de chapitre".

#### **Par exemple:**

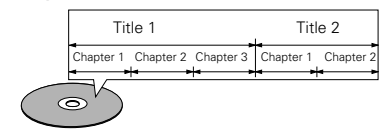

#### • **Les pistes (CD vidéo et musicaux)**

Les CD vidéo et musicaux sont divisés en sections appelées "pistes". Des numéros sont attribués à ces sections. Ces

numéros sont appelés "numéros de piste".

#### **Par exemple:**

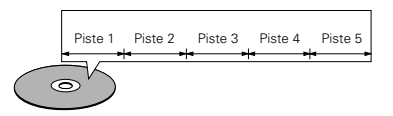

#### • **Commande de lecture (CD vidéo)**

Les CD vidéo comportant la mention "Menu de commande" ("playback control") sur le disque ou le boîtier possèdent une fonction permettant d'afficher des menus sur l'écran de télévision pour sélectionner les pistes ou afficher des informations, etc., en mode interactif.

Dans ce manuel, la lecture de CD vidéo faisant appel à de tels menus est appelée "Lecture par menus".

Les CD vidéo avec menus de commande peuvent être utilisés sur le DVD-A1.

#### **REMARQUE:**

Americains:

DVD est le 4.

• Ce lecteur DVD est conçu et fabriqué pour prendre en compte les informations de gestion de région (Region Management Information) enregistrées sur les disques DVD.

Ce lecteur vidéo DVD ne peut lire que les disques DVD dont le numéro de région est identique au sien.

Pour un modèle Européen: Le numéro de région de ce lecteur DVD est le 2.

Pour des modèles Océaniens, Sud

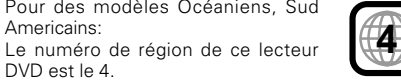

# **3 PRECAUTIONS DE MANIPULATION DES DISQUES**

# **Disques**

Seuls les disques de marques énumérées page 40 peuvent être joués sur le DVD-A1.

Remarque, les disques de forme particulière (disques en forme de cœur, disques hexagonaux, etc.) ne peuvent pas être lus sur le DVD-A1. Ne pas tenter leur lecture car ils peuvent endommager le lecteur.

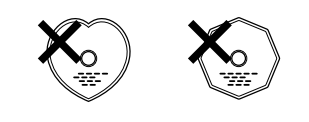

# **Manipulation des disques**

Eviter de toucher la surface du disque lors du chargement et déchargement.

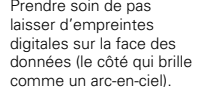

# **Nettoyage des disques**

- Les empreintes digitales ou salissures sur le disque peuvent entamer la qualité du son et de l'image ou causer des coupures lors de la lecture. Enlever toute empreinte de doigt ou salissures.
- Utiliser un nécessaire de nettoyage de disque disponible dans le commerce ou un chiffon doux pour nettoyer toute empreinte de doigt ou salissures.

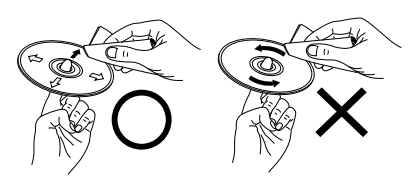

Nettoyer avec précaution à partir du centre vers l'extérieur.

#### **REMARQUE:**

• Ne pas utiliser d'aérosol pour disque ou antistatique. Ne pas utiliser non plus de solvant chimique volatile tel que le benzène ou le dissolvant.

Ne pas faire de mouvement circulaire.

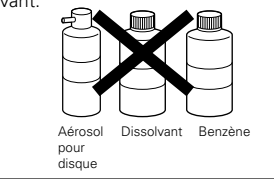

# **Précautions de manipulation des disques**

- Eviter toute empreinte digitale, graisse ou salissure sur les disques.
- Prendre particulièrement soin de ne pas rayer les disques en les sortant de leur boîtier
- Ne pas tordre les disques.
- Ne pas chauffer les disques.
- Ne pas agrandir le trou central.
- Ne pas écrire sur les étiquettes (imprimées) de disque avec un stylo à bille ou un crayon.
- Des gouttelettes de l'eau de condensation peuvent se former sur la surface si le disque est soudainement déplacé d'un endroit froid à un endroit chaud. Ne pas utiliser de sèche-cheveux, etc., pour sécher le disque.

# **Précautions de rangement des disques**

- Toujours éjecter les disques une fois la lecture terminée.
- Remettre les disques dans leur boîtier pour les protéger de la poussière, des rayures et des déformations.
- Ne pas placer les disques dans les endroits suivants:
- 1. Exposés longtemps au soleil
- 2. Exposés à l'humidité ou à la poussière
- 3. Exposés à la chaleur d'appareils de chauffage, etc.

# **Précautions lors du chargement des disques**

- Charger un seul disque à la fois. L'empilage de disques les uns sur les autres peut les abîmer ou les rayer.
- Charger les disques de 8 cm de manière sûre dans le guide de disque, sans adaptateur. Si le disque <sup>n</sup>'est pas mis en place correctement, il peut glisser hors du guide et bloquer le tiroir du disque.
- Faire attention aux doigts quand le tiroir de disque se referme.
- Ne pas mettre autre chose que des disques dans le tiroir de disque.
- Ne pas charger de disques fêlés, déformés ou réparés avec de l'adhésif, etc.
- Ne pas utiliser de disques s'ils portent du ruban adhésif, si une partie de la colle de l'étiquette est exposée, si l'étiquette a été décollée. De tels disques peuvent rester coincés à l'intérieur du lecteur et causer des dommages.

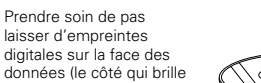

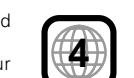

**2**

# **IMPORTANTE PER LA SICUREZZA**

### **AVVERTIMENTO:**

**EVITARE DI ESPORRE QUESTO APPARECCHIO ALLA PIOGGIA O ALL'UMIDITÀ ONDE PREVENIRE IL RISCHIO DI INCENDIO E SCOSSE ELETTRICHE.**

### **PRECAUZIONI:**

#### **1. Maneggiare con cura il cavo d'alimentazione**

Fare attenzione a non danneggíare o deformare il cavo d'alimen-tazione. In caso contario si creano pericoli di scosse o di guasti. Staccando il cavo dalla presa di rete, prenderlo sempre per la spina e non tirare mai il cavo stesso.

### **2. Non aprire il coperchio superiore**

Per evitare pericoli di scosse non aprire il coperchio superiore. Nel caso di un qualche problema rivolgersi al rivenditore DENON.

#### **3. Non inserire alcun oggetto all'interno**

Non inserire oggetti di metallo, né versare dei liquidi all'interno del registratore di lettore DVD. In caso contrario si creano pericoli di scosse o di guasti.

Scrivere e conservare il nome del modello e il numero di serie dell'apparecchio visualizzati sull'etichetta dei valori nominali. Modello Nr. DVD-A1 Numero di serie:

#### **NOTA:**

Questo lettore DVD impiega un laser a semiconduttore. Per ottenere le prestazioni migliori dell'apparecchio si raccomanda di usarlo ad una temperatura ambiente compresa entro la gamma dai 10°C (50°F) ai 35°C (95°F).

## **Copyright**

■ La duplicazione, la trasmissione, il noleggio e la riproduzione dei dischi in pubblico senza l'autorizzazione scritta del titolare dei diritti di copyright sono vietati dalla legge.

## • **ACCESSORI**

**Assicuratevi di controllare che i seguenti accessori siano stati inclusi nella scatola insieme all'unità principale:**

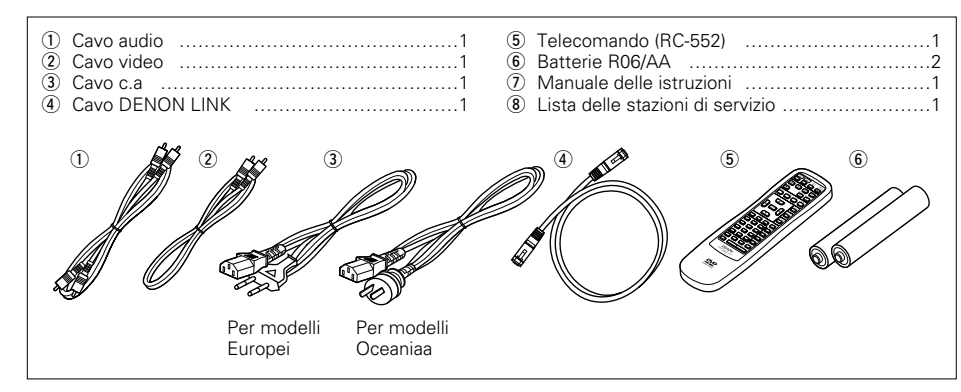

## **— INDICE —**

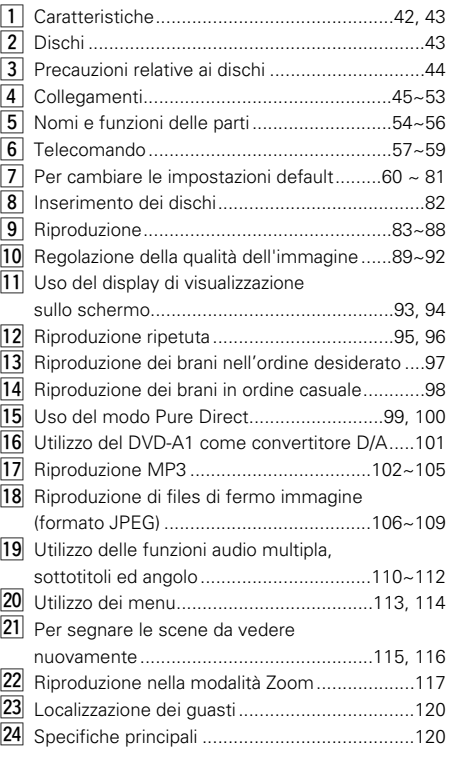

# **1 CARATTERISTICHE**

Il DVD-A1 è il migliore lettore audio/video DVD della DENON ed è dotato con le ultime scoperte nel campo della tecnologia digitale. E' stato dotato della tecnologia AL24 Processing Plus, una tecnologia di riproduzione ad onde analogiche recentemente sviluppata, particolarmente per i media della nuova generazione, ed anche di un convertitore D/A multiplo a 24 bits con una compatibilità di campionatura a 192 kHz per sfruttare al massimo l'alta qualità offerta dalla tecnologia AL24 Processing Plus.

#### **1. Tecnologia AL24 Processing Plus recentemente sviluppata**

- (1) AL24 Processing Plus, una versione avanzata della convenzionale elaborazione, è una tecnologia di riproduzione ad onde analogiche recentemente sviluppata con una compatibilità all'alto numero di bits e all'alta velocità di campionatura dei media della nuova generazione. AL24 Processing Plus compensa i dati digitali d'entrata per riprodurre il suono con delle onde analogiche in maniera più simile possibile ai suoni dal vivo e con una qualità a 24 bits. Il risultato sono delle capacità di riproduzione musicale aumentate delle riverberazioni, ecc., ai bassi livelli, per ottenere un suono che sembra proiettarvi nella sala di concerti.
- (2) AL24 Processing Plus ovviamente esegue la regolazione armonica del filtro di passo basso in modo automatico e l'algoritmo armonizzato del campione di linea adattiva, che costituiscono i punti forti della convenzionale elaborazione ALPHA. Nel modello DVD-A1, questi filtri sono stati migliorati considerevolmente, ottenendo così un'attenuazione di banda filtrata superiore a –115 dB ed un effetto dìondulazione all'interno della banda di passaggio di ±0.00002 dB, una cifra che è paragonabile a quella di un registratore professionale.

#### **2. Convertitore D/A a 24 bits multiplo ad alta precisione**

- (1) Il DVD-A1 è stato dotato di un convertitore D/A multiplo a 24 bits per una fedele conversione D/A dei dati ad alta qualità di 24 bits ottenuti tramite la tecnologia AL24 Processing Plus. Questo aumenta ulteriormente aspetti delle prestazioni audio, quali il rapporto S/R, la gamma dinamica e la distorsione e sfrutta al massimo le possibilità del suono di alta qualità fornito da un alto numero di bits ed un'alta velocità di campionatura.
- (2) Il convertitore D/A multiplo a 24 bits viene poco influenzato dal rumore dovuto alle fluttuazioni nel voltaggio di alimentazione e nella corrente e il livello della distorsione di quantizzazione all'interno della banda rimane costante indipendentemente dalla frequenza, riproducendo così un suono nitido con poco rumore.

#### **3. Decoder HDCD ® (High Definition Compatible Digital) (NOTA 1)**

HDCD è una tecnologia di codificazione/ decodificazione che riduce ampiamente la distorsione che si verifica durante la registrazione digitale, mantenendo inalterata la compatibilità con il formato CD convenzionale. HDCD consente la conversione dei dati a 24 bits in dati da 16 bits dei CD attuali, senza perdite della qualità sonora.

L'utilizzo del decoder HDCD rende possibile l'ottenimento dell'alta risoluzione e le caratteristiche di bassa distorsione di HDCD quando riproducete dei dischi compatibili HDCD e la tecnologia digitali della DENON ottimizza le possibilità dell'alta qualità sonora della tecnologia HDCD. Inoltre, i normali CD, DVD e CD compatibili con il formato HDCD sono identificati automaticamente e viene usata l'elaborazione ottimale per i segnali digitali di quel tipo di disco.

## **4. Decoder Dolby Digital (AC-3)/DTS (NOTA 2) (NOTA 3)**

Il DVD-A1 è stato dotato di un decoder Dolby Digital (AC-3)/DTS, che vi permette di ricerare l'atmosfera di un cinema o di una sala di concerto quando usate il DVD-A1 insieme ad un amplificatore AV e degli altoparlanti.

**5. THX ® Ultra Certification, il simbolo di un'eccellente qualità sonora (NOTA 4)**

II DVD-A1 corrisponde agli standard THX® Ultra, una serie di criteri molto rigidi stabiliti dalla Lucasfilm per la qualità dell'immagine e del suono dei lettore DVD e la loro operabilità con i componenti collegati. Questo rende possibile l'ottenimento di immagini e suoni di alta qualità.

#### **6. Circuito di scansione progressiva "Pure ProgressiveTM" (NOTA 5)**

Il DVD-A1 è stato dotato di un circuito di scansione progressiva ad alta precisione "Pure ProgressiveTM" che vi permette di riprodurre dei film ed altre immagini sui DVD con una qualità che è molto vicino all'originale.

**7. Convertitore D/A video 14-bit/108 MHz (NOTA 6)** Il DVD-A1 utilizza un convertitore D/A che effettua una conversione D/A di tutti i segnali video a 14 bits e consente una sovracampionatura 4X nel modo progressivo per ottenere l'alta qualità dell'immagine tipica dei DVD. Inoltre, la tecnologia NSV riduce il rumore alla conversione D/A.

# **8. Design robusto resistente alle vibrazioni**

- (1) Un grande isolatore in lega sinterizzata assorbe le vibrazioni dal pavimento.
- (2) Il meccanismo di presa si trova al centro per ridurre gli effetti delle vibrazioni esterne.
- (3) Uno chassis pesante e un basso centro di gravità garantisce un design a bassa vibrazione.

# **9. Connettori d'entrata digitale**

Il DVD-A1 può essere usato come convertitore D/A collegandolo ad un componente digitale estenro usando i connettori digitali.

# **ITALIANO**

#### **10.Funzioni multiple**

(1) Funzione di riproduzione immagini CD (NOTA 7) Potete riprodurre i CD immagine Kodak nel DVD-A1.

Anche le immagini memorizzate nel formato JPEG sui CD-R/RW possono essere riprodotte.

(2) Funzione audio multipla Selezione di fino ad 8 lingue audio. (Il numero delle lingue offerte cambia da DVD a DVD.)

- (3) Funzione di sottotitoli multipli Selezione di un massimo di 32 lingue per i sottotitoli.
- (Il numero delle lingue offerte cambia da DVD a DVD.)
- (4) Funzione di angolazioni multiple Potete cambiare l'angolo visivo. (Per i DVD in cui sono state registrate varie angolazioni.)
- (5) Funzione GUI (interfaccia grafica dell'utente) Il tasto del display sul telecomando può essere usato per visualizzare le informazioni sul lettore e sul disco sullo schermo televisivo.
- (6) Funzione di marcatura Potete memorizzare un massimo di cinque scene nella memoria per osservare le vostre scene preferite in qualsiasi momento.
- (7) Funzione di disabilitazione della riproduzione Questa funzione può essere usata per disabilitare la riproduzione dei DVD, la visione dei quali desiderate bloccare ai bambini.

# **2 DISCHI**

• Nel DVD-A1 possono essere utilizzati i dischi elencati nella seguente tabella.

I vari simboli sono riportati sulle etichette oppure sulle custodie dei dischi.

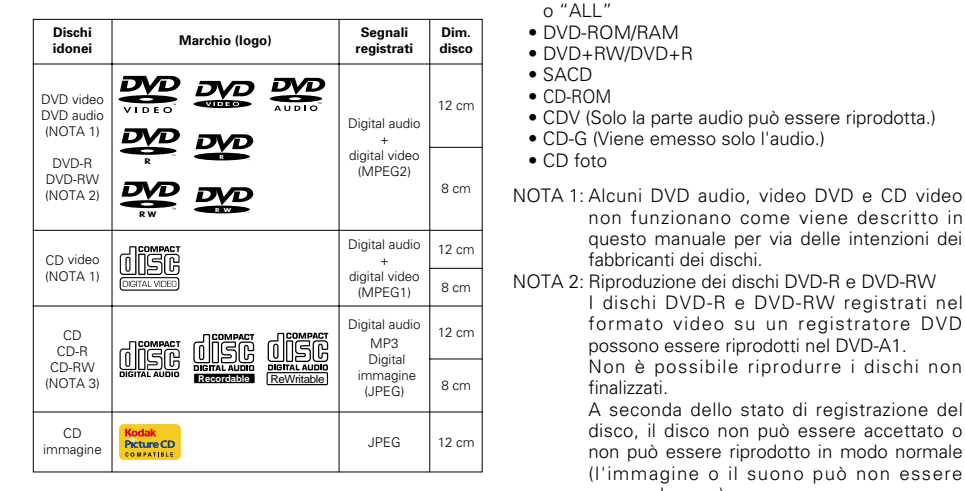

# **NOTE:**

- 1.  $\overline{\text{reco}}$  ®,HDCD®, High Definition Compatible Digital ® e Pacific Microsonics™ sono entrambi marchi registrati o marchi della Pacific Microsonics, Inc. negli Stati Uniti e/o in altri paesi. HDCD System produceva sotto la licenza della Pacific Microsonics, Inc. Questo prodotto è coperto da uno o più dei seguenti: negli Stati Uniti d'America: 5.479.168, 5.638.074, 5.640.161, 5.808.574, 5.838.274, 5.854.600, 5.864.311, 5.872.531, e in Australia: 669114. Altri brevetti sono in attesa di essere definiti.
- 2. Fabbricato su licenza dalla Dolby Laboratories.
	- "Dolby" e il simbolo della doppia D sono dei marchi della Dolby Laboratories. Confidential unpublished work. ©1992 – 1998 Dolby Laboratories. Tutti i diritti riservati.
- 3. "DTS" e "DTS Digital Surround" sono marchi di fabbrica registrati di Digital Theater Systems, Inc. 4. Fabbricato su licenza della Lucasfilm Ltd. Lucasfilm
- e THX ® Ultra sono marchi della Lucasfilm Ltd.
- 5. "Pure Progressive" è un marchio registrato della Silicon Image, Inc.
- 6. "NSV" è un marchio della Analog Devices, Inc.
- 7. "KODAK" è un marchio della Eastman Kodak Company.

2 **I seguenti tipi di dischi non possono venire**

DVD con dei numeri regionali diversi da quello "2"

• CDV (Solo la parte audio può essere riprodotta.)

non funzionano come viene descritto in questo manuale per via delle intenzioni dei

I dischi DVD-R e DVD-RW registrati nel formato video su un registratore DVD possono essere riprodotti nel DVD-A1. Non è possibile riprodurre i dischi non

A seconda dello stato di registrazione del disco, il disco non può essere accettato o non può essere riprodotto in modo normale (l'immagine o il suono può non essere

NOTA 3: A seconda della qualità di registrazione, alcuni CD-R/RW non possono essere

• CD-G (Viene emesso solo l'audio.)

fabbricanti dei dischi.

finalizzati.

riprodotti.

scorrevole, ecc.).

Per modelli per Oceania e Sudamerica: DVD con dei numeri regionali diversi da quello "4"

**riprodotti nel DVD-A1:**  • Per modelli europei:

o "ALL"

o "ALL" • DVD-ROM/RAM • DVD+RW/DVD+R

• SACD • CD-ROM

• CD foto

# 2 **Terminologia dei dischi**

#### • **Gruppi e brani (DVD audio)**

I DVD audio sono suddivisi in varie sezioni chiamate "gruppi" e piccole sezioni chiamate "brani".

Sono assegnati dei numeri a queste sezioni. Questi numeri sono chiamati "numeri dei gruppi" e "numeri dei brani".

#### **Esempio:**

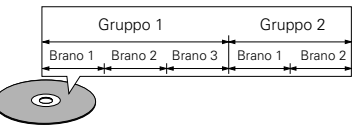

## • **Titoli e capitoli (DVD video)**

I DVD video sono suddivisi in diverse macrosezioni dette "titoli" ed in sezioni più piccole dette "capitoli".

Ad ogni sezione è assegnato un numero, detto "numero titolo" oppure "numero capitolo".

#### **Esempio:**

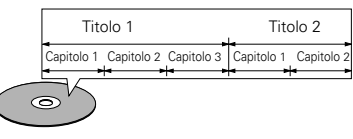

## • **Brani (CD video e musicali)**

I CD video e musicali sono suddivisi in sezioni dette "brani". Ad ogni sezione è assegnato un numero, detto "numero brano".

# **Esempio:**

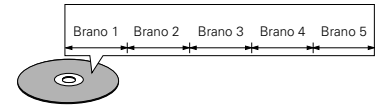

# • **Controllo della riproduzione (CD video)**

I CD video con la scritta "playback control" sul disco oppure sulla custodia sono dotati di una funzione per la visualizzazione dei menu sullo schermo del televisore che permettono di selezionare la posizione desiderata, visualizzare le informazioni, ecc. in apposite finestre.

In questo manuale, per quanto riguarda la riproduzione dei CD video si fa riferimento al "menu di riproduzione".

Il DVD-A1 permette di riprodurre i CD video con controllo della riproduzione.

# **NOTA:**

• Questo lettore DVD è stato progettato e prodotto per rispondere alle Region Management Information registrate su un disco DVD.

Se il numero di regione riportato sul disco DVD non corrisponde al numero di regione sul lettore DVD, il lettore DVD non è in grado di riprodurre il disco.

Per modelli europei: Il numero di regione di questo lettore DVD è 2.

Per modelli per Oceania e Sudamerica: Il numero di regione di questo lettore DVD è 4.

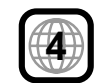

**2**

# **3 PRECAUZIONI RELATIVE AI DISCHI**

# **Dischi**

Nel DVD-A1 possono essere riprodotti esclusivamente i dischi che riportano i simboli indicati a pagina 31. Tuttavia, notate che nel DVD-A1 non è possibile riprodurre i dischi di forme speciali (ad es. a forma di cuore, esagonali, ecc.). Non tentate di riprodurre questi dischi, altrimenti si può danneggiare il lettore.

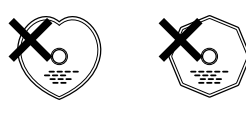

# **Uso dei dischi**

Evitate di toccare la superficie dei dischi durante l'inserimento e la rimozione dal lettore.

Fate attenzione a non lasciare impronte digitali sulla superficie incisa (il lato con i colori dell'arcobaleno).

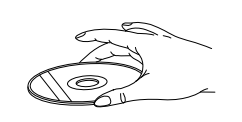

# **Pulizia dei dischi**

- $\blacksquare$  Impronte digitali o sporcizia sul disco possono compromettere la qualità del suono e dell'immagine durante la riproduzione. Pulite i dischi da impronte digitali e sporcizia.
- Per la pulizia dei dischi, utilizzate un set di pulizia disponibile in commercio oppure un panno morbido.

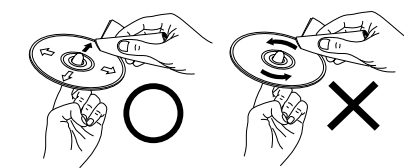

Strofinate leggermente dal centro verso l'esterno.

Non strofinate con un movimento circolare.

## **NOTA:**

• Non utilizzate spray per dischi oppure antistatici. Non utilizzate inoltre sostanze chimiche volatili come benzene o diluenti.

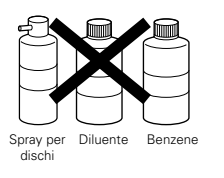

# **Precauzioni relative ai dischi**

- Non lasciate impronte digitali, grasso o sporcizia sui dischi.
- Fate particolare attenzione a non graffiare i dischi durante l'estrazione dalla custodia.
- Non piegate i dischi.
- Non riscaldate i dischi.
- Non allargate il foro centrale.
- Non scrivete sul lato dell'etichetta (stampato) del disco con una penna a sfera oppure un pennarello.
- Portando il disco da un luogo molto freddo ad un luogo molto caldo si possono formare gocce d'acqua sulla superficie del disco. Non asciugate il disco con un asciugacapelli o simili.

# **aPrecauzioni per la conservazione dei dischi**

- Togliete sempre i dischi dal lettore dopo la riproduzione.
- Conservate sempre i dischi nelle custodie per proteggerli da polvere, graffi e deformazioni.
- Non conservate i dischi nei seguenti luoghi:
- 1. Luoghi esposti a luce solare diretta per periodi prolungati
- 2. Luoghi umidi o polverosi
- 3. Nelle vicinanze di termosifoni, ecc.

# **Precauzioni per l'inserimento dei dischi**

- Caricate un disco per volta. Caricando un disco sopra l'altro si possono danneggiare o graffiare i dischi.
- Inserite i dischi da 8 cm nella guida, senza utilizzare un adattatore. Se il disco non è inserito correttamente, può uscire dalla guida e bloccare il piatto.
- Durante la chiusura del piatto, fate attenzione alle dita.
- Non posizionate oggetti diversi dai dischi sul piatto.
- Non inserite nel piatto dischi crepati, ondulati, fissati con nastro adesivo, ecc.
- Non utilizzate dischi la cui parte adesiva di cellophan o colla utilizzata per fissare l'etichetta si è parzialmente staccata o dischi con tracce di nastro o adesivo spelate. I suddetti dischi si possono bloccare all'interno del lettore danneggiandolo.

# **4 ANSCHL ÜSSE**

## **HINWEISE:**

- Lesen Sie sich zur Durchführung der Anschlüsse die Betriebsanleitungen von allen Komponenten durch.
- Schließen Sie das Netzkabel erst an, wenn Sie alle anderen Anschlüsse vorgenommen haben.
- Wenn der Strom während des Anschließens eingeschaltet ist, könnten Störungen auftreten und die Lautsprecher beschädigt werden.

# **(1) Anschluss an ein Fernsehgerät**

• Schließen Sie den Video-Eingangsanschluss des Fernsehgerätes mit Hilfe des mitgelieferten Audio-Videokabels an die Audio-Eingangsanschlüsse des DVD-A1s VIDEO OUT oder S-VIDEO OUT und AUDIO OUT

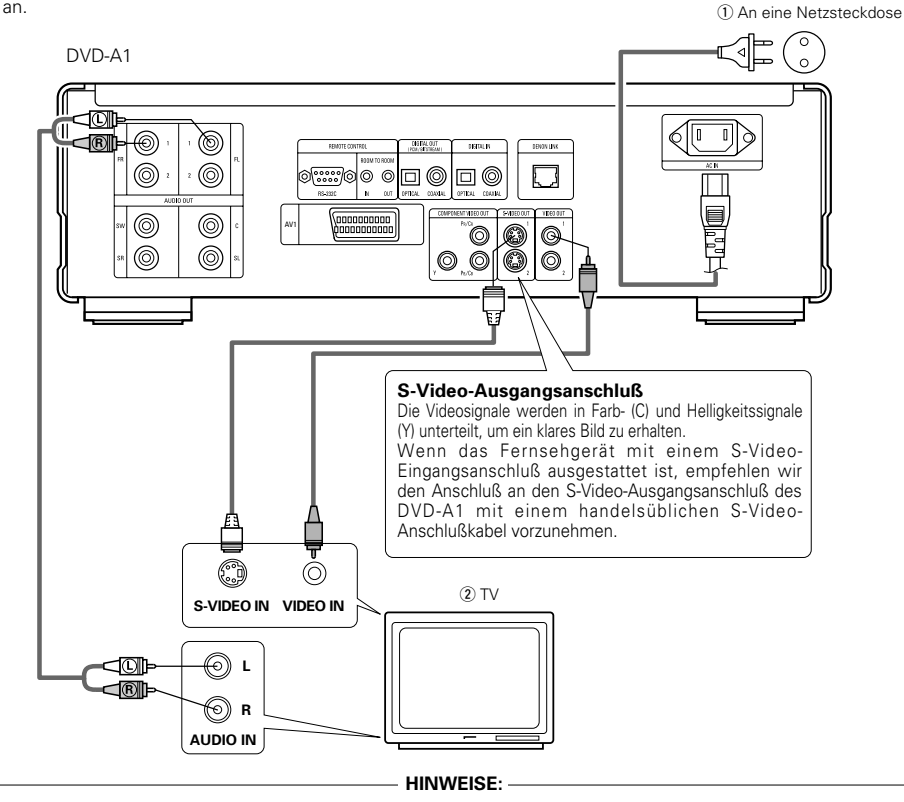

- Schließen Sie den Video-Ausgang des DVD-A1 entweder direkt oder über einen AV-Verstärker an das Fernsehgerät an. Schließen Sie den Video-Ausgang nicht über einen VCR (Video-Cassettenrekorder) an. Einige Discs beinhalten Kopierverbotssignale. aWenn derartige Discs über einen VCR abgespielt werden, kann das Kopierverbotssystem Bildstörungen verursachen. • Stellen Sie "FARBFERNSEHNORM" in "VIDEO-
- OPTIONEN EINSTELLEN" in "EINSTELLUNGEN" entsprechend des Videoformates Ihres Fernsehgerätes ein. Wenn das Fernsehgerät PALformatiert ist, wählen Sie PAL. (Siehe Seite 66.)
- Stellen Sie für die Verwendung des 2-Kanal-Audioausgangs in den Anfangseinstellungen "2- KANAL" unter "LAUTSPRECHER" im "AUDIO-EINSTELLUNGEN" des "EINSTELLUNGEN" ein. (Siehe Seite 69)

• Achten Sie auf den richtigen Anschluß der linken und rechten Kanäle; L (links) an L und R (rechts) an R. • Schließen Sie das Netzkabel fest an die Netzsteckdose an. Lose Anschlüsse können

• Das Zusammenbinden von Netz- und Anschlußkabeln kann Brummen oder

Nebengeräusche verursachen.

Nebengeräusche verursachen.

- Stellen Sie in "VIDEO-OPTIONEN EINSTELLEN" unter "EINSTELLUNGEN" die Option "TV BILDSCHIRMFORMAT" ein, damit eine Übereinstimmung mit dem Bildseitenverhältnis Ihres Fernsehgerätes besteht. (Siehe Seite 65)
- Stellen Sie in "VIDEO-AUSGANG" in "VIDEO-OPTIONEN EINSTELLEN" unter "EINSTELLUNGEN" die Option "INTERLACED" bei den Anfangseinstellungen ein. (Siehe Seite 66)

# **4 CONNEXIONS**

# **REMARQUES:**

- Consulter les manuels de tous les éléments avant d'effectuer les raccordements.
- Ne brancher le cordon d'alimentation au secteur qu'une fois les raccordements terminés.
- Si l'appareil est alimenté pendant les raccordements, du bruit risque de se faire entendre et même d'endommager les haut-parleurs.
- Prendre soin de connecter correctement les canaux droit et gauche, R (Right) à droite, L (Left) à gauche.
- Brancher le câble d'alimentation sur le secteur correctement. Une prise mal mise peut causer des bruits parasites.
- Attacher le câble d'alimentation aux autres câbles de raccordements cordons peut causer des bourdonnements ou bruits parasites.

# **(1) Raccordement à une télévision**

• Utiliser le câble de raccordement vidéo inclus pour raccorder le connecteur d'entrée vidéo de la télévision aux connecteurs de sortie "VIDEO OUT", "S-VIDEO OUT" et "AUDIO OUT" du DVD-A1.

q Vers la prise secteur

 $(2) TV$ 

# **Connecteur de sortie S-Vidéo**

Les signaux vidéo sont divisés en signaux de couleur (C) et de luminosité (Y) pour obtenir une image plus nette. Si la télévision a une entrée S-Vidéo, nous

recommandons de la connecter au connecteur S-Vidéo du DVD-A1 avec un cordon S-Vidéo disponible dans le commerce.

### **REMARQUES:**

- Raccorder les sorties vidéo du DVD-A1 directement au téléviseur ou par l'intermédiaire d'un amplificateur AV. Ne pas la connecter par l'intermédiaire d'un magnétoscope. Certains disques comportent des signaux d'interdiction à la copie. Si ces signaux passent par un magnétoscope ils risquent de provoquer des déformations de l'image.
- Régler le "TYPE DE TV" dans "MENU REGLAGE VIDEO" du menu de configuration "INSTALLATION" en fonction du format vidéo de votre télévision. Lorsque la télévision est formée en PAL, régler à PAL. (Voir à la page 66.)
- Pour utiliser la sortie audio à 2 canaux, régler "2 CANAUX" dans "CANALES AUDIO" dans "CONFIGURATION AUDIO" dans "INSTALLATION" sur les réglages initiaux. (Voir page 69)
- Régler le paramètre "TYPE D'ECRAN" dans "MENU REGLAGE VIDEO" sur "INSTALLATION" pour être en conformité avec le format de votre TV. (Voir page 65)
- Afin de pouvoir utiliser les sorties vidéo ou svidéo, régler le paramètre "ENTRELACE" dans "SORTIE VIDEO" de "MENU REGLAGE VIDEO" de "INSTALLATION" à sa valeur par défaut. (Voir page 66)

# **DEUTSCH FRANÇAIS ITALIANO**

# **4 COLLEGAMENTI**

# **NOTE:**

- Prima di effettuare i collegamenti, leggete i manuali di tutti i componenti.
- Non collegate il cavo di alimentazione finché non sono stati effettuati tutti i collegamenti.
- Qualora i collegamenti vengano effettuati con il cavo di alimentazione collegato, si possono generare disturbi in grado di danneggiare gli altoparlanti.
- Accertatevi di collegare correttamente i canali destro e sinistro. L (sinistra) con L e R (destra) con R
- Collegate correttamente il cavo di alimentazione alla presa a muro. Un errato collegamento può provocare disturbi.
- Non fissate il cavo di alimentazione insieme ai cavi di collegamento, altrimenti si possono verificare ronzii o disturbi.

# **(1) Collegamento ad un televisore**

• Utilizzate il cavo audio video incluso per collegare il connettore di entrata audio e video del televisore al DVD-A1 VIDEO OUT o S-VIDEO OUT e AUDIO OUT.

(1) Alla presa di alimentazione (2) Televisore

#### **Connettore uscite S-video**

Per ottenere un'immagine più nitida, i segnali video vengono divisi in segnali colore (C) e luminosità (Y).

Se il televisore è dotato di connettore di ingresso S-Video, si raccomanda di collegarlo al connettore di uscita S-Video del DVD-A1 utilizzando un cavo di collegamento S-Video disponibile in commercio.

#### **NOTE:**

- Collegate le uscite video del DVD-A1 al televisore direttamente oppure mediante un amplificatore AV. Non collegatele mediante un VCR (videoregistratore). Alcuni dischi contengono segnali di inibizione della copia. Durante la riproduzione di questi dischi tramite un VCR, il sistema di divieto può provocare alcuni disturbi di immagine.
- Impostate il "TV TYPE" di "VIDEO SETUP" in "SETUP" per farlo aderire con il formato video della vostra televisione. Se il vostro televisore è in formato PAL, impostate su PAL (Vedere pagina 66.)
- Per usare l'uscita audio a 2 canali, impostate "2 CHANNEL" in "AUDIO CHANNEL" in "AUDIO SETUP" in "SETUP" alle impostazioni iniziali. (Vedere pagina 69)
- Impostate "TV ASPECT" in "VIDEO SETUP" in "SETUP" per combaciare l'aspetto del vostro televisore. (Vedere pagina 65)
- Per utilizzarlo con l'uscita video o l'uscita s-video, impostate "INTERLACED" in "VIDEO OUT" in "VIDEO SETUP" in "SETUP" alle impostazioni iniziali. (Vedere pagina 66.)

# **(2) Anschluss an ein mit Farbkomponenten-Eingangsklemmen ausgestattetes Fernsehgerät oder Monitor**

# **Farbkomponenten-Ausgangsklemmen (PR/CR, PB/CB und Y)**

Die Rot- (PR/CR), Blau- (PB/CB) und Helligkeitssignale (Y) werden unabhängig voneinander ausgegeben, was in einer noch getreueren Farbreproduktion resultiert.

• Bei einigen Fernsehgeräten oder Monitoren sind die Farbkomponenten-Eingangsklemmen möglicherweise unterschiedlich markiert (PR, PB und Y/R-Y, B-Y und Y/CR, CB und Y, usw.). Einzelheiten hierzu entnehmen Sie bitte der Bedienungsanleitung Ihres Fernsehgerätes.

**Schließen Sie auf diese Weise an, wenn Ihr Fernsehgerät mit Progressive Scan kompatibel ist.**

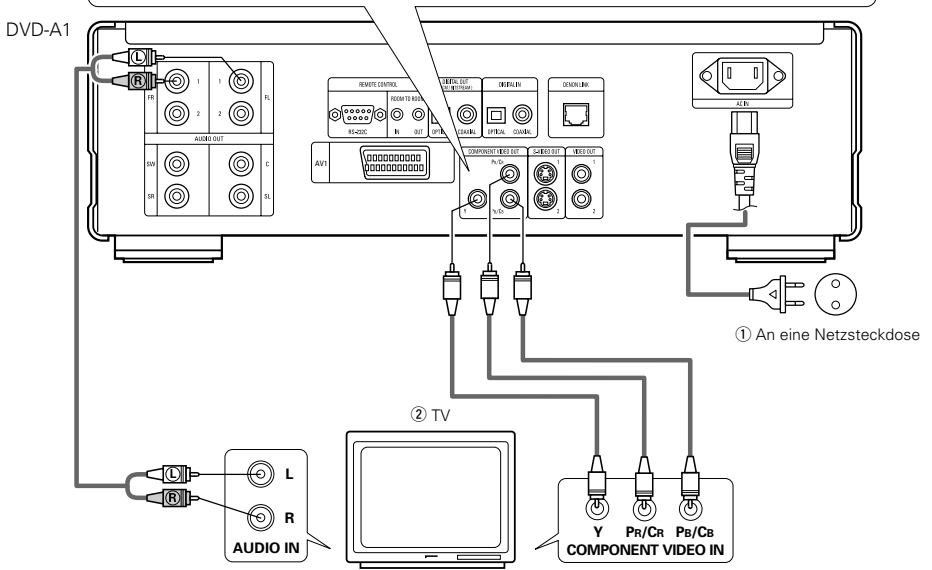

# **HINWEISE:**

- Schließen Sie die Farbkomponenten-Ausgangsklemmen des DVD-A1s mit handelsüblichen Videokabeln an das Fernsehgerät oder den Monitor an.
- Stellen Sie "FARBFERNSEHNORM" in "VIDEO-OPTIONEN EINSTELLEN" in "EINSTELLUNGEN" entsprechend des Videoformates Ihres Fernsehgerätes ein. Wenn das Fernsehgerät PAL-formatiert ist, wählen Sie PAL. (Siehe Seite 66.)
- Stellen Sie "VIDEO-AUSGANG" in "VIDEO-OPTIONEN EINSTELLEN" in "EINSTELLUNGEN" entsprechend von Progressive TV ein. (Nur NTSC)
- Stellen Sie für die Verwendung des 2-Kanal-Audioausgangs in den Anfangseinstellungen "2-KANAL" unter "LAUTSPRECHER" im "AUDIO-EINSTELLUNGEN" des "EINSTELLUNGEN" ein. (Siehe Seite 69)
- Stellen Sie in "VIDEO-OPTIONEN EINSTELLEN" unter "EINSTELLUNGEN" die Option "TV BILDSCHIRMFORMAT" ein, damit eine Übereinstimmung mit dem Bildseitenverhältnis Ihres Fernsehgerätes besteht. (Siehe Seite 65)

NEHMEN SIE BITTE ZUR KENNTNIS, DASS NICHT ALLE HIGH DEFINITION-FERNSEHGERÄTE MIT DIESEM PRODUKT VOLLSTÄNDIG KOMPATIBEL SIND UND AUFGRUND DESSEN BILDSTÖRUNGEN AUFTRETEN KÖNNTEN. FALLS SOLCHE PROBLEME IM ZUSAMMENHANG MIT DEM 525-BILDZEILEN-PROGRESSIVE SCAN AUFTRETEN SOLLTEN, WIRD EMPFOHLEN, DASS DER BENUTZER DEN ANSCHLUSS IN "STANDARD-DEFINITION"-AUSGANG UMSCHALTET.

# **DEUTSCH FRANÇAIS ITALIANO**

# **(2) Connexion à une TV ou un moniteur équipé de connecteurs d'entrée de composantes couleur**

#### **Connecteurs de sortie de composantes couleur (PR/CR, PB/CB et Y)**

Les signaux rouge (PR/CR), bleu (PB/CB) et de luminosité (Y) sont transmis séparément pour obtenir une reproduction plus fidèle des couleurs. • Les connecteurs d'entrée de composantes couleur peuvent être repérés différemment sur certaines TV ou certains moniteurs (PR, PB et Y/R-Y, B-Y et Y/CR, CB et Y, etc.). Pour plus de détails, consulter les manuels d'utilisation de ces appareils.

#### **Effectuer le raccordement de cette façon si votre télévision est compatible avec le "Balayage progressif".**

q Vers la prise secteur  $(2)$  TV

# **REMARQUES:**

- Utilisez les trois cordons vidéo (disponibles dans le commerce) pour brancher les connecteurs de sortie par composants de couleur du DVD-A1 sur une télévision ou un moniteur.
- Régler le "TYPE DE TV" dans "MENU REGLAGE VIDEO" du menu de configuration "INSTALLATION" en fonction du format vidéo de votre télévision. Lorsque la télévision est formée en PAL, régler à PAL. (Voir à la page 66.)
- Régler la sortie vidéo "SORTIE VIDEO" dans "MENU REGLAGE VIDEO" du menu de configuration "INSTALLATION" pour l'accorder avec le système Progressive TV. (uniquement formée en NTSC)
- Pour utiliser la sortie audio à 2 canaux, régler "2 CANAUX" dans "CANALES AUDIO" dans "CONFIGURATION AUDIO" dans "INSTALLATION" sur les réglages initiaux. (Voir page 69)
- Régler le paramètre "TYPE D'ECRAN" dans "MENU REGLAGE VIDEO" sur "INSTALLATION" pour être en conformité avec le format de votre TV. (Voir page 65)

LES CONSOMMATEURS DEVRAIENT NOTER QUE LES ENSEMBLES DE TELEVISION A HAUTE DEFINITION NE SONT PAS TOUS COMPLETEMENT COMPATIBLES AVEC CE PRODUIT ET PEUVENT CAUSER L'AFFICHAGE D'ARTEFACTS SUR L'IMAGE. EN CAS DE PROBLEMES D'IMAGE BALAYEE PROGRESSIVE 525, IL EST RECOMMANDE QUE L'UTILISATEUR COMMUTE LA CONNEXION A LA SORTIE "STANDARD DEFINITION".

# **(2) Collegamento ad un televisore o ad un monitor dotato di connettori di inserimento dei componenti a colori**

#### **Connettori di uscita dei componenti a colori (PR/CR, PB/CB e Y)**

- I segnali del rosso (PR/CR), del blu (PB/CB) e della luminosità (Y) vengono emessi in modo indipendente, ottenendo così una riproduzione più naturale dei colori.
- I connettori di ingresso del componente del colore possono essere marcati in modo diverso su alcuni televisori o monitor (PR, PB e Y/R-Y, B-Y e Y/CR, CB <sup>e</sup> Y, ecc.). Per ulteriori informazioni, fate riferimento al manuale delle istruzioni del televisore.

**Collegate in questa maniera se il vostro televisore è compatibile alla Scansione Progressiva.**

q Alla presa di alimentazione (2) Televisore

# **NOTE:**

- Usate i cavi video venduti separatamente per collegare i connettori di uscita del componente dei colori al televisore o al monitor.
- Impostate il "TV TYPE" di "VIDEO SETUP" in "SETUP" per farlo aderire con il formato video della vostra televisione. Se il vostro televisore è in formato PAL, impostate su PAL (Vedere pagina 66.)
- Impostate il "VIDEO OUT" del "VIDEO SETUP" in "SET UP" per farlo aderire con Progressive TV. (Solo NTSC)
- Per usare l'uscita audio a 2 canali, impostate "2 CHANNEL" in "AUDIO CHANNEL" in "AUDIO SETUP" in "SETUP" alle impostazioni iniziali. (Vedere pagina 69)
- Impostate "TV ASPECT" in "VIDEO SETUP" in "SETUP" per combaciare l'aspetto del vostro televisore. (Vedere pagina 65)

CONSUMATORI DOVREBBERO NOTARE CHE NON TUTTI I TELEVISORI AD ALTA DDEFINIZIONE SONO TOTALMENTE COMPATIBILI CON QUESTO PRODOTTO E POSSONO CAUSARE L'APPARIZIONE DI ARTIFATTI NELL'IMMAGINE. NEL CASO DI PROBLEMI DI SCANSIONE DELLE IMMAGINI PROGRESSIVE 525, E' CONSIGLIABILE CHE L'UTILIZZATORE CAMBI IL COLLEGAMENTO ALL'USCITA "STANDARD DEFINITION".

# **(3) Anschluss an ein Fernsehgerät, das mit einer 21-poligen SCART-Buchse ausgestattet ist (Nur für europäische Modelle)**

• Schließen Sie die 21-polige SCART-Buchse des Fernsehgerätes mit einem handelsüblichen 21-poligen SCART-Kabel an die 21-polige SCART-Buchse (AV1) des DVD-A1s an.

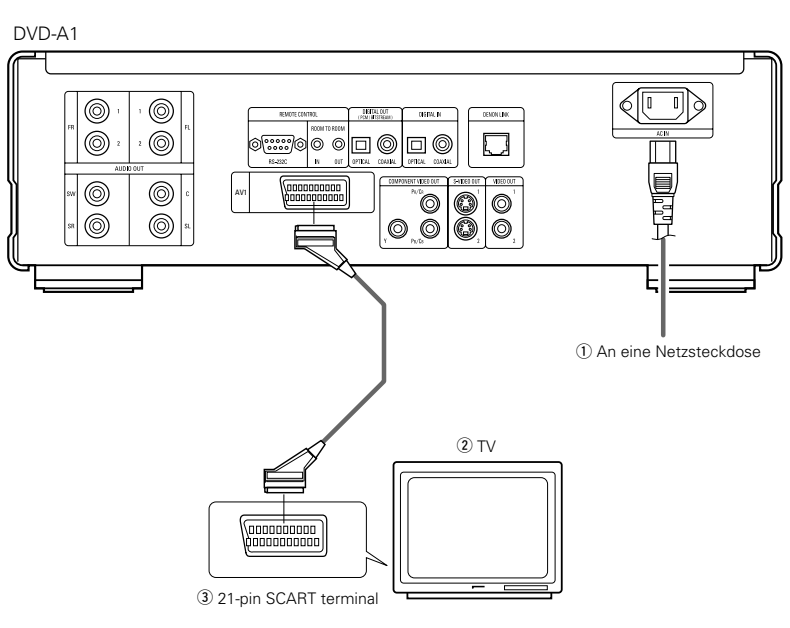

# **DEUTSCH FRANÇAIS ITALIANO**

# **(3) Connexion sur une télévision avec une borne SCART (Pour le modèle Européen seulement)**

• Utiliser un câble SCART (péritel) à 21 broches disponible dans le commerce pour brancher la borne SCART (péritel) à 21 broches de la télévision sur la borne SCART à 21 broches du DVD - A1 (AV 1).

q Vers la prise secteur  $(2)$  TV  $\overline{3}$  Borne SCART (péritel) à 21 broches.

# **REMARQUES:**

- Certains disques comportent des signaux d'interdiction à la copie. Si ces signaux passent par un magnétoscope ils risquent de provoquer des déformations de l'image.
- Régler le "TYPE DE TV" dans "CONFIGURATION VIDEO" du menu de configuration "INSTALLATION" en fonction du format vidéo de votre télévision. Lorsque la télévision est formée en PAL, régler à PAL. (Voir à la page 65.)

# **(3) Collegamento ad un televisore dotato di un terminale SCART da 21 perni (Solo per modelli europei)**

• Usate il cavo SCART da 21 perni, venduto separatamente, per collegare il terminale SCART da 21 perni del televisore al terminale SCART da 21 perni del DVD-A1 (AV1).

q Alla presa di alimentazione  $\overline{2}$ ) Televisore 3 Terminale SCART da 21 perni

# **NOTE:**

- Alcuni dischi contengono segnali di inibizione della copia. Durante la riproduzione di questi dischi tramite un VCR, il sistema di divieto può provocare alcuni disturbi di immagine.
- Impostate il "TV TYPE" di "VIDEO SETUP" in "SETUP" per farlo aderire con il formato video della vostra televisione. Se il vostro televisore è in formato PAL, impostate su PAL (Vedere pagina 65.)

## **HINWEISE:**

- Einige Discs beinhalten Kopierverbotssignale. Wenn derartige Discs über einen VCR abgespielt werden, kann das Kopierverbotssystem Bildstörungen verursachen.
- Stellen Sie "FARBFERNSEHNORM" in "VIDEO-OPTIONEN EINSTELLEN" in "EINSTELLUNGEN" entsprechend des Videoformates Ihres Fernsehgerätes ein. Wenn das Fernsehgerät PALformatiert ist, wählen Sie PAL. (Siehe Seite 65.)

# **(4) Anschluss an einen AV-Verstärker mit eingebautem Dekoder**

Bei der Wiedergabe von in Dolby Digital oder DTS aufgenommenen DVDs werden Dolby Digital- oder DTS-Bitstromsignale von den digitalen Audio-Ausgangsanschlüssen des DVD-Spielers ausgegeben. Wenn ein Dolby Digital- oder DTS-Dekoder angeschlossen ist, haben Sie das Gefühl, sich in einem Filmtheater oder einer Konzerthalle zu befinden. (1) An eine

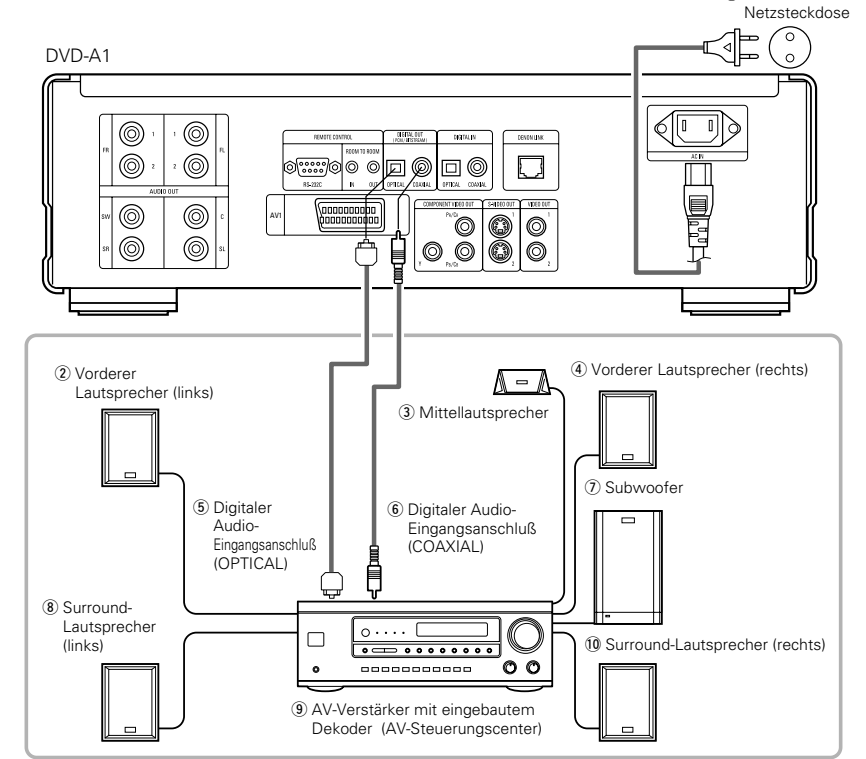

#### **HINWEISE:**

- Wenn Sie eine in DTS aufgenommene DVD mit einem nicht DTS-kompatiblen Rekorder abspielen, wird ein Misston erzeugt, der sowohl Ihr Gehör als auch die Lautsprecher schädigen kann.
- Unter Beachtung der Urheberrechte werden bei der Wiedergabe durch das Urheberrecht geschützter linearer PCM- oder komprimierter PCM-DVDs keinerlei digitale Signale bei Quellen mit über 48 kHz/16 Bit ausgegeben. Stellen Sie bei der Wiedergabe solcher Quellen entweder die Option "LPCM (44.1 kHz/48 kHz)" unter "AUDIO-EINSTELLUNGEN" bei "EINSTELLUNGEN" auf "EIN" (Siehe Seite 73) oder führen Sie analoge Anschlüsse durch. (Siehe Seite 52.)
- Stellen Sie beim Durchführen digitaler Anschlüsse an einen AV-Verstärker, der keine Kompatibilität mit 96 kHz/88,2 kHz-Signalen aufweist, die Option "LPCM (44.1 kHz/48 kHz)" unter "AUDIO-EINSTELLUNGEN" bei "EINSTELLUNGEN" auf "EIN". (Siehe Seite 73.)

# 2 **Anschluß eines Lichtleitfaserkabels (handelsüblich) an den digitalen Audio-Eingangsanschluß (OPTICAL)**

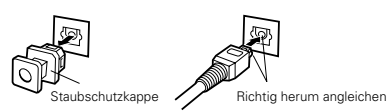

Entfernen Sie die Staubschutzkappe, gleichen Sie das Kabel richtig herum ab und stecken Sie den Stecker soweit wie möglich ein.

# **HINWEIS:**

• Bewahren Sie die Staubschutzkappe an einem sicheren Ort auf und achten Sie darauf, daß Sie sie nicht verlieren. Setzen Sie die Staubschutzkappe bei Nichtbenutzung der Buchse auf, um die Anschlußklemme vor Staub zu schützen.

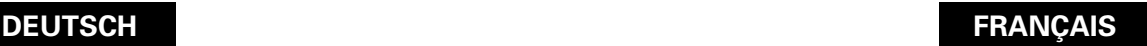

# **(4) Connecter à un amplificateur AV avec un décodeur intégré**

Quand des DVD enregistrés en Dolby Digital ou DTS sont lus, des trains de bits Dolby Digital ou DTS sont produits aux sorties audio numériques du lecteur DVD. Si un décodeur Dolby Digital ou DTS est connecté, le son produit a une puissance et une présence comparable à celui d'une salle de cinéma ou de concert.

q Vers la prise secteur  $\overline{2}$ ) Haut-parleur avant (gauche)

- $\overline{3}$  Haut-parleur central
- $\overline{4}$ ) Haut-parleur avant (droit)
- $\overline{6}$  Connecteur d'entrée audio numérique (OPTICAL)
- $\overline{6}$  Connecteur d'entrée audio numérique  $(COAXIAL)$
- $\overline{2}$  Subwoofer (Haut-parleur grave)
- $\overline{8}$  Haut-parleur surround (gauche)  $\overline{0}$  Amplificateur AV avec un décodeur intégré (Centre
- de contrôle AV)
- !0Haut-parleur surround (droit)

#### **REMARQUES:**

- Un bruit violent qui pourrait heurter vos oreilles ou endommager les haut-parleurs est généré lorsqu'un disque DVD enregistré au format DTS est lu avec un décodeur ou autre qui n'est pas compatible DTS.
- Lors de la lecture de DVD protégés par copyright de type PCM linéaire ou PCM compressé, étant donné les règles sur le copyright, aucun signal numérique ne sera généré pour les sources dépassant 48 kHz/16 bits. Lors de la lecture de telles sources, veuillez régler "LPCM (44.1 kHz/48 kHz)" dans "CONFIGURATION AUDIO" dans "INSTALLATION" sur "ACTIF" (voir page 73) ou faites des connexions analogiques. (Voir page 52.)
- Lors de connexions numériques à un amplificateur AV qui n'est pas compatible avec les signaux 96 kHz/88,2 kHz, réglez "LPCM (44.1 kHz/48 kHz)" dans "CONFIGURATION AUDIO" dans "INSTALLATION" sur "ACTIF". (Voir page 73.)
- Connecter un câble en fibre optique (disponible **dans le commerce) au connecteur de Entrée audio numérique (OPTICAL)**

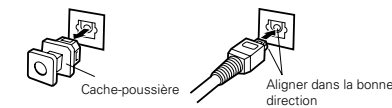

Enlever le cache-poussière, l'aligner dans la bonne direction et l'introduire le plus loin possible.

## **REMARQUE:**

• Mettre le cache-poussière de côté pour ne pas le perdre. Lorsque la borne n'est pas utilisée, remettre le cache-poussière pour protéger la borne.

# **ÇAIS ITALIANO**

# **(4) Collegamento ad un amplificatore AV con decodificatore incorporato**

Durante la riproduzione dei DVD registrati in Dolby Digital o DTS, i segnali Bitstream Dolby Digital o DTS vengono emessi dai connettori di uscita audio digitali del lettore DVD. Collegando un decoder Dolby Digital o DTS è possibile ottenere un suono dalla potenza ed atmosfera di un cinema oppure di un teatro.

- q Alla presa di alimentazione
- 2 Altoparlante anteriore (destro)
- (3) Altoparlante centrale
- (4) Altoparlante anteriore (sinistro)
- $6$  Connettore di ingresso audio digitale (OPTICAL)
- $\circ$  Connettore di ingresso audio digitale (COAXIAL)
- (7) Subwoofer
- <sup>(8)</sup> Altoparlante surround (destro)
- o Amplificatore AV con decodificatore incorporato (centro di controllo AV).
- !0Altoparlante surround (sinistro)

# **NOTE:**

- Se riproducete un DVD non compatibile, registrato in DTS mentre usate un decodificatore, ecc., verrà generato un forte rumore che può recare danni alle vostre orecchie o agli altoparlanti.
- Quando riproducete PCM lineari protetti dal diritto d'autore o DVD PCM compatti, in considerazione dei diritti d'autore, nessun segnale digitale viene emesso per le fondi che eccedono 48 kHz/16 bits. Quando riproducete tali fonti, impostate su "LPCM (44.1 kHz/48 kHz)" sotto "AUDIO SETUP" in "SETUP" su "ON" (Vedere pagina 73) o effettuate dei collegamenti analogici. (Vedere pagina 52.)
- Quando effettuate dei collegamenti digitali ad un amplificatore AV non compatibile con i segnali 96 kHz/88,2 kHz , impostate su "LPCM (44.1 kHz/48 kHz)" sotto "AUDIO SETUP" in "SETUP" su "ON". (Vedere pagina 73.)
- Collegamento di un cavo a fibre ottiche **(disponibile in commercio) al connettore di ingresso audio digitale (OPTICAL)**

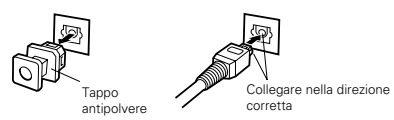

Togliete il tappo antipolvere, posizionate il cavo nella direzione corretta e collegatelo a fondo.

#### **NOTA:**

• Conservate il tappo antipolvere in un luogo sicuro e fate attenzione a non perderlo. Quando non utilizzate il terminale, proteggetelo dalla polvere con il tappo.

# 2 **Tonausgang von den digitalen Audio-Ausgangsklemmen des DVD-A1s**

Bitstream-Ausgang

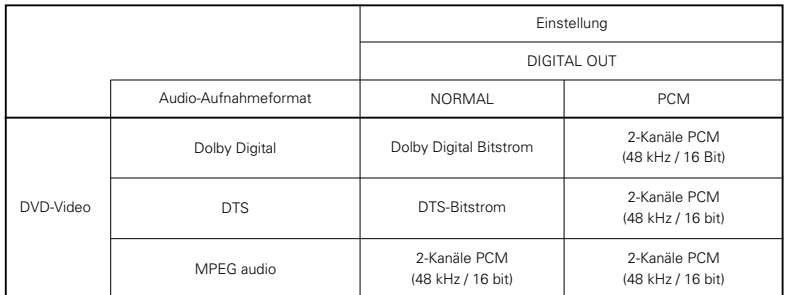

PCM-Ausgang

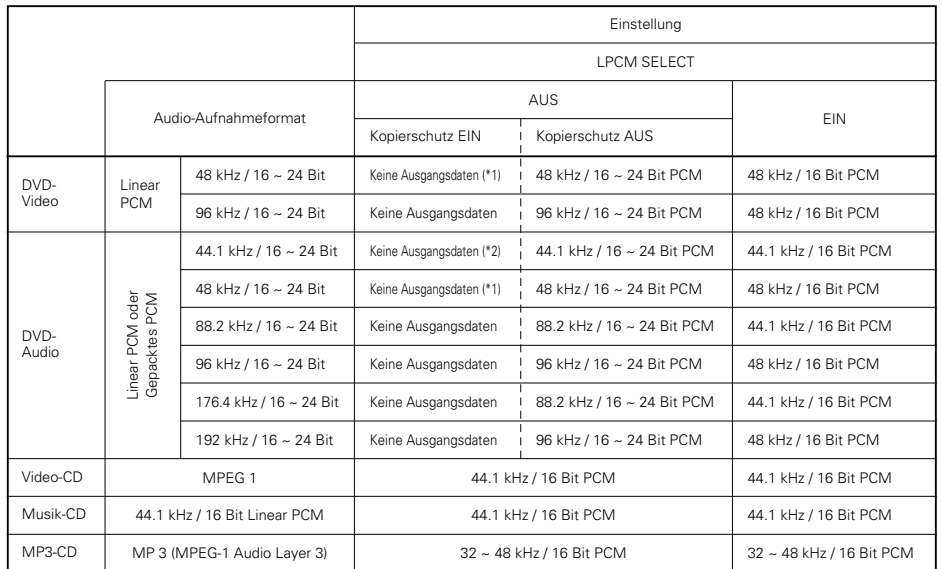

\*1 Es werden nur 48 kHz/16-Bit-Quellen ausgegeben.

\*2 Es werden nur 44,1 kHz/16-Bit Quellen ausgegeben.

- Für Multikanal-PCM-Quellen auf 2 Kanäle heruntergemischt. (Bei Quellen, bei denen ein Heruntermischen untersagt ist, werden nur die vorderen linken und rechten Kanäle ausgegeben.)
- Wenn "AUS" angewählt ist, zu diesem Zeitpunkt werden vom digitalen Audio-Ausgang keine digitalen Signale ausgegeben.
- Bei linearem PCM-Audio handelt es sich um ein Signalaufnahme-Format, das für Musik-CDs verwendet wird. Während Signale bei Musik-CDs mit 44,1 kHz/16 Bit aufgenommen werden, werden sie bei DVDs mit 44,1kHz/16 Bit bis zu 192kHz/24 Bit aufgenommen, was eine höhere Klangqualität als bei Musik-CDs gewährleistet.
- Bei komprimierten PCM-Signalen handelt es sich um gepackte PCM-Signale mit hoher Klangqualität, die praktisch ohne Datenverlust dekomprimiert werden können.

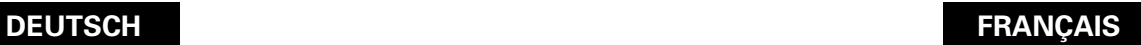

# ■ Son produit aux connecteurs audio numérique du DVD-A1

Cas d'une sortie bit stream (Train de bit)

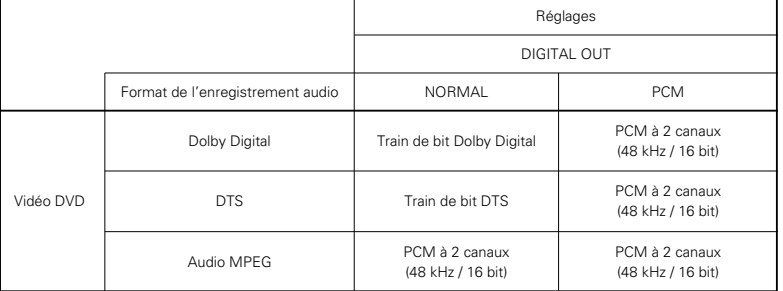

#### Cas d'une sortie PCM

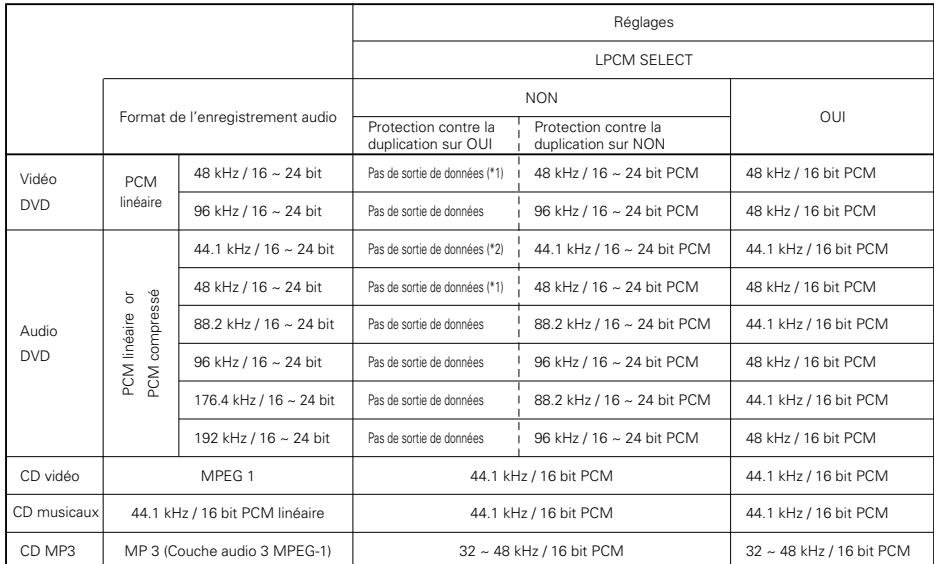

\*1 Seules les sources de 48 kHz/16-bit sont générées.

\*2 Seules les sources de 44,1 kHz/16-bit sont générées.

- Mélange à la baisse jusqu'à 2 canaux pour les sources PCM multi-canaux. (Seuls les canaux avant gauche et droit sont générés pour les sources pour lesquelles le mélange à la baisse est interdit.)
- Lorsque "NON" est sélectionné, a ce moment, les signaux numériques ne sont pas délivrés par la sortie audio numérique.
- Le son PCM linéaire est un format d'enregistrement de signaux utilisé pour les CD de musique. Alors que les signaux sont enregistrés à 44,1 kHz/16 bit pour les CD de musique, pour les DVD, ils sont enregistrés de 44,1kHz/16bit à 192kHz/24 bit, offrant ainsi une qualité de son supérieure à celle des CD de musique.
- Les signaux PCM compressé sont des signaux PCM compressé de qualité de son élevée qui sont décompressés sans presque aucune perte de données.

# ■ Uscita sonora proveniente dai connettori di uscita audio digitale del DVD-A1

Nel caso dell'uscita bitstream

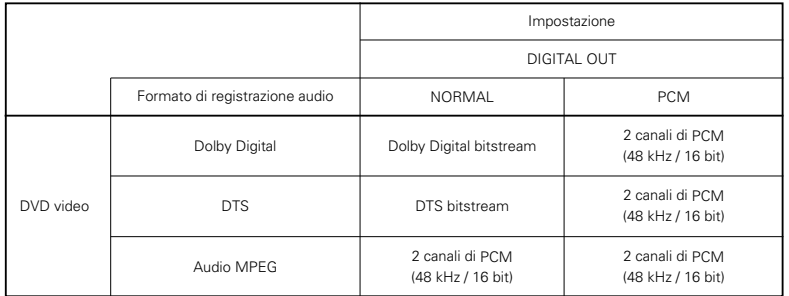

#### Nel caso dell'uscita PCM

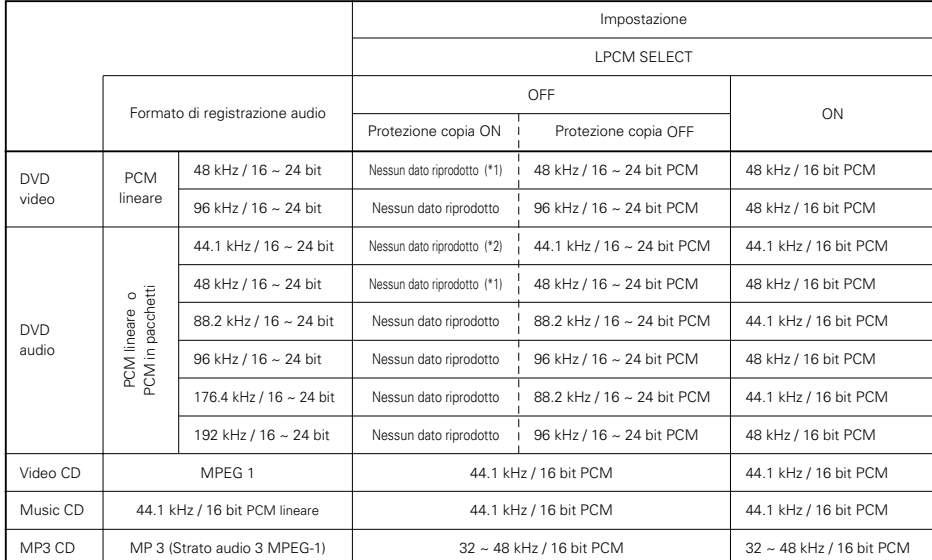

\*1 Solamente le fonti 48 kHz/16-bit vengono emesse.

\*2 Solamente le fonti 44.1 kHz/16-bit vengono emesse.

- 2 canali sotto mixati per le fonti multi canale PCM . (Solamente i canali frontale sinistro e destro vengono emessi per fonti per le quali il sotto mixaggio è proibito.)
- Quando selezionate la voce "OFF", i segnali digitali non vengono emessi dall'uscita audio digitale in questo caso.
- PCM audio lineare è un segnale del formato di registrazione per CDs. Mentre i segnali son registrati a 44.1 kHz/16 bit per CD, musicali, per i DVD sono registrati a 44.1kHz/16bit a 192kHz/24 bit, fornendo una qualità del suono maggiore rispetto ai i CD musicali.
- I segnali PCM compatti sono segnali PCM compressi ad alta qualità del suono, decompressi senza, virtualmente, perdita del suono.

# **(5) Anschluss eines gängigen 5.1-Kanal-Surround-Systems**

Analoge 5.1-Kanal-Audiosignale können von dem DVD-A1 ausgegeben werden.

Mehrkanal-Audiosignale, die mit gepacktem PCM aufgenommen wurden, können wiedergegeben werden, wenn ein AV-Verstärker angeschlossen ist, der mit analogen 5.1-Kanal-Audiosignaleingänge ausgestattet ist.

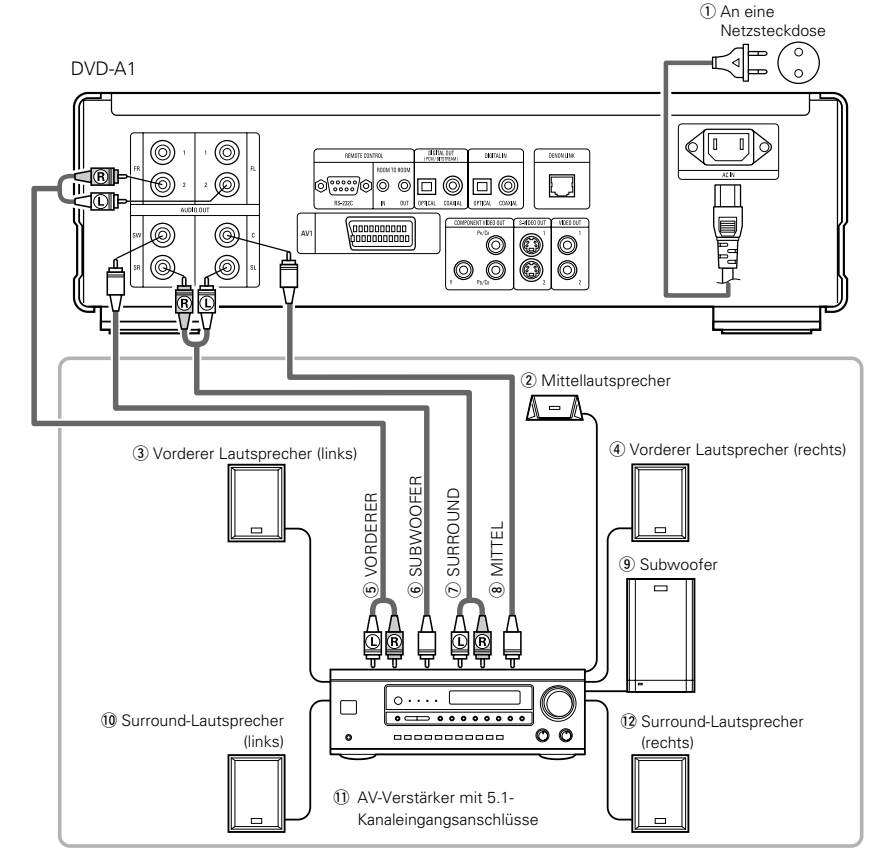

#### **HINWEISE:**

- Stellen Sie bei Mehrkanal-Anschlüsse "LAUTSPRECHER" unter "AUDIO-EINSTELLUNGEN" im<br>"EINSTELLUNGEN" auf "MULTI-KANAL" und nehmen Sie die "LAUTSPRECHER-KONFIG."-, "PEGEL-<br>EINSTELLUNG"- und "VERZÖGERUNGSZEIT"-Einstellungen
- Stellen Sie die Option "LPCM (44.1 kHz/48 kHz)" unter "AUDIO-EINSTELLUNGEN" bei "EINSTELLUNGEN" auf "AUS". (Siehe Seite 73.)

(Wenn diese Option auf "EIN" gestellt wird, werden bei linearen PCM- oder komprimierten PCM-Quellen auf 48 kHz konvertierte analoge Audiosignale ausgegeben.)

- Wenn DVDs wiedergegeben werden, die nicht durch das Urheberrecht geschützt sind, und wenn das Gerät auf die gleichzeitige Ausgabe digitaler und analoger Audiosignale eingestellt ist, werden bei einigen Discs nur die Signale unter 96 kHz bei den vorderen zwei Kanälen für den analogen Bereich ausgegeben. Stellen Sie bei der Wiedergabe von DVDs, die nicht durch das Urheberrecht geschützt sind, die Option "DIGITAL-AUSGANG" bei "PURE DIRECT-MODUS" auf "AUS". (Siehe Seite 99.)
- Bei der Wiedergabe von im Audioformat MPEG aufgenommenen DVDs werden die Audiosignale auf 2 Kanäle für die Ausgabe abgemischt.
- Beim DVD-A1 empfehlen wir Ihnen, die digitale Ausgabe auszuschalten und ausschließlich analoge Signale ausgeben zu lassen, damit die Interferenzen vom digitalen Ausgabe-Schaltkreis auf einem Minimum gehalten werden und es Ihnen möglich ist, eine hohe Abtastfrequenz mit einer hohen Bit-Zahl und einem hochwertigen Mehrfachkanal-Klang zu genießen.

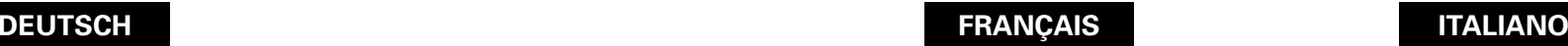

# **(5) Connexion d'un système d'ambiance de base à 5.1 canaux**

Des signaux audio 5.1 canaux analogiques peuvent être émis par le DVD-A1.

Les signaux audio multicanaux enregistrés en PCM peuvent être lus lorsqu'un amplificateur AV équipé d'entrées audio 5.1 canaux analogiques est connecté.

q Vers la prise secteur (2) Haut-parleur central 3) Haut-parleur avant (gauche) r Haut-parleur avant (droit) (5) AVANT **6 SUBWOOFER** u SURROUND  $\circ$  CENTRAL o Subwoofer (Haut-parleur grave) !0Haut-parleur surround (gauche) !1Amplificateur AV avec des bornes d'entrée à 5.1 canaux !2Haut-parleur surround (droit)

### **REMARQUES:**

- Pour les connexions multi canaux, régler "CANALES AUDIO" sous "CONFIGURATION AUDIO" dans "INSTALLATION" sur "MULTI CANAUX" et effectuer les réglages "CONFIGURATION HP", "REGLAGE DES NIVEAUX" et "TEMPS DE RETARD".
- Réglez "LPCM (44.1 kHz/48 kHz)" dans "CONFIGURATION AUDIO" dans "INSTALLATION" sur "ETEINT". (Voir page 73.)
- Lorsque l'on lit des DVD qui ne sont pas protégés par le copyright et que l'appareil est réglé sur les signaux audio de sortie numériques

et analogiques à la fois, pour certains disques, seuls les signaux inférieurs à 96 kHz pour les deux canaux avant seront générés pour la partie analogique.

Lors de la lecture de DVD qui ne sont pas protégés par le copyright, réglez "SORTIE AUDIO NUMÉRIQUE" dans "MODE PURE DIRECT" sur "NON". (Voir page 99.)

• En cas de lecture de DVDs portant un signal codé au format MPEG audio, les signaux audio seront mixés vers le bas sur 2 canaux en sortie. • Avec le DVD-A1, nous recommandons de désactiver la sortie numérique et de ne générer que des signaux analogiques afin de minimiser les interférences provenant du circuit de sortie numérique et pour vous permettre de profiter du haut débit, de la fréquence d'échantillonage élevée et du son multi-canaux haute qualité.

# **(5) Collegamento del sistema surround a 5.1 canali basilare**

Potete emettere dei segnali audio analogici a 5.1 canali dal DVD-A1.

I segnali audio multicanali registrati nei PCM possono essere riprodotti se avete collegato un amplificatore AV dotato di entrate audio analogiche a 5.1 canali.

q Alla presa di alimentazione (2) Altoparlante centrale 3) Altoparlante anteriore (destro) (4) Altoparlante anteriore (sinistro) **(5) ANTERIORE 6 SUBWOOFER** u SURROUND **(8) CENTRALE** o Subwoofer !0Altoparlante surround (destro) !1Amplificatore AV con terminali d'entrata a 5.1 canali !2Altoparlante surround (sinistro)

#### **NOTE:**

- Per i collegamenti multicanali, impostate "AUDIO CHANNEL" sotto "AUDIO SETUP" a "SETUP" a "MULTI CHANNEL" ed effettuate le impostazioni "SPEAKER CONFIGURATION", "CHANNEL LEVEL" e "DELAY TIME".
- Impostate su "LPCM (44.1 kHz/48 kHz)" sotto "AUDIO SETUP" in "SETUP" su "OFF". (Vedere pagina 73)

(Se impostato su "ON", i segnali audio analogici convertiti a 48 kHz verranno emessi per PCM lineari o fonti PCM compatti.)

- Quando riproducete DVD ceh non sono protetti dal diritto d'autore e l'unità è impostata sui segnali di emissione audio digitali e analogici allo stesso tempo, solamente per alcuni dischi, i segnali al di sotto di 96 kHz per i due canali frontali verranno emessi per la parte analogica. Quando riproducete DVD non protetti dal diritto d'autore, impostate "DIGITAL OUTPUT" su "PURE DIRECT MODE" su "OFF". (Vedere pagina 99)
- Quando riproducete DVD registrati nel formato audio MPEG, i segnali audio vengono mescolati verso 2 canali per l'uscita.
- Con il DVD-A1, vi consigliamo di spegnere l'uscita digitale e di emettere segnali analogici per mantenere le interferenze lontane dal circuito di emissione digitale e permettendovi quindi di godervi bit alti, frequenze di campionamento alto, suono multicanale ad alta qualità.

# **(6) Anschluss an einen digitalen Rekorder (MD-Recorder, DAT-Deck usw.)**

DVD-A1

✽ Stellen Sie die "AUDIO-EINSTELLUNGEN"-Standard-Einstellung wie nachfolgend gezeigt ein. (Siehe Seite 69)

• "AUDIO AUSGANG" <sup>→</sup> "PCM" "LPCM (44.1 kHz / 48 kHz)"  $\rightarrow$  "EIN"

Die Wiedergabe von DVDs mit falschen Einstellungen kann Geräusche verursachen, die sowohl Ihr Gehör als auch die Lautsprecher schädigen können.

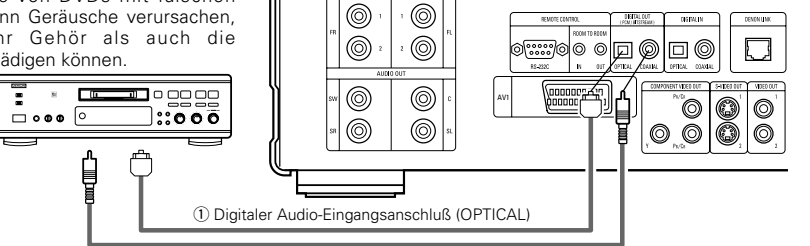

(2) Digitaler Audio-Eingangsanschluß (COAXIAL)

# **(7) Anschluss einer Stereo-Komponente**

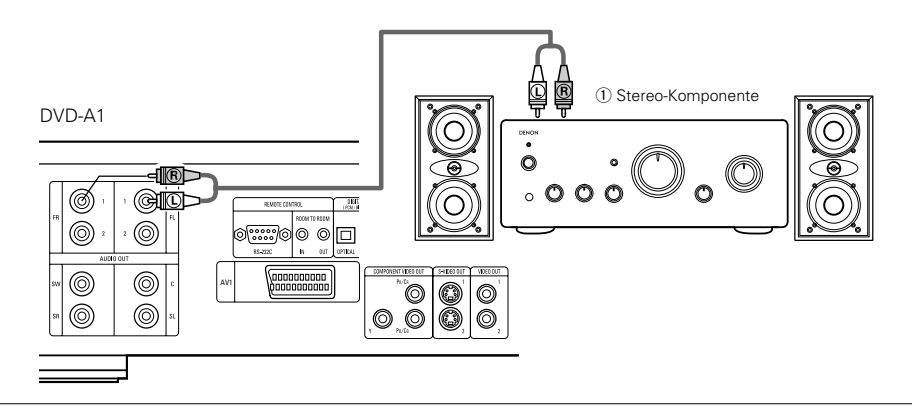

## **HINWEISE:**

- Stellen Sie beim Anschluss an ein 2-Kanal-Audiostereogerät die Option "LAUTSPRECHER" unter "AUDIO-EINSTELLUNGEN" bei "EINSTELLUNGEN" auf "2-KANAL" (siehe Seite 69). Bei Mehrfachkanal-Quellen werden die Signale auf zwei Kanäle (analog) heruntergemischt. (Bei Quellen, bei denen ein Heruntermischen untersagt ist, werden nur die vorderen linken und rechten Kanäle ausgegeben.)
- Stellen Sie die Option "LPCM (44.1 kHz/48 kHz)" unter "AUDIO-EINSTELLUNGEN" bei "EINSTELLUNGEN" auf "AUS". (Siehe Seite 73.)
- (Wenn diese Option auf "EIN" gestellt wird, werden bei linearen PCM- oder komprimierten PCM-Quellen auf 48 kHz konvertierte analoge Audiosignale ausgegeben.)
- Stellen Sie die Option "DIGITAL-AUSGANG" bei "PURE DIRECT-MODUS"auf "AUS". (Siehe Seite 99.) (Wenn diese Option auf "EIN" gestellt wird, werden bei der Wiedergabe von mit 196 kHz/176,4 kHz aufgenommenen Quellen auf 96 kHz/88,2 kHz konvertierte analoge Audiosignale ausgegeben.)

# **DEUTSCH FRANÇAIS ITALIANO**

# **(6) Connecter à un enregistreur numérique (Enregistreur MD, DAT Deck, etc.)**

- ✽ Modifier les réglages par défaut de "CONFIGURATION AUDIO" comme suit. (Voir page 69.)
- "SORTIE AUDIO NUMÉRIQUE" <sup>→</sup> "PCM" "LPCM (44.1kHz/48kHz)"  $\rightarrow$  "ACTIF"

Le fait de lire des DVD avec des réglages incorrects peut produire des bruits qui pourraient blesser les oreilles ou endommager les haut-parleurs.

q Connecteur d'entrée audio numérique (OPTICAL)  $\overline{2}$  Connecteur d'entrée audio numérique (COAXIAL)

# **(6) Collegamento ad un registratore digitale (registratore MD, piastra DAT, ecc.)**

- ✽ Impostate l'impostazione default "AUDIO SETUP" nel seguente modo. (Vedere pagina 69)
- "DIGITAL OUT" <sup>→</sup> "PCM"
- "LPCM (44.1 kHz/48 kHz)"  $\rightarrow$  "ON"

La riproduzione dei DVD con un'impostazione errata può generare del rumore che può causare danni alle vostre orecchie o agli altoparlanti.

q Connettore di ingresso audio digitale (OPTICAL)  $\overline{2}$ ) Connettore di ingresso audio digitale (COAXIAL)

# **(7) Connexion à un composant stéréo**

# q Composant stéréo

## **REMARQUES:**

- Lors de la connexion à un appareil audio stéréo à deux canaux, réglez "CANALES AUDIO" dans<br>"CONFIGURAITON AUDIO" dans "CONFIGURAITON "INSTALLATION" sur "2 CANAUX" (voir page 69). Pour les sources multi-canaux, les signaux sont mélangés à la baisse dans deux canaux (analogiques). (Seuls les canaux gauche et droit sont générés pour les sources pour lesquelles le mélange à la baisse est interdit.)
- Réglez "LPCM (44.1 kHz/48 kHz)" dans "CONFIGURATION AUDIO" dans "INSTALLATION" sur "ETEINT". (Voir page 73.) (En cas de réglage sur "ACTIF", des signaux audio analogiques convertis à 48 kHz seront générés pour les sources PCM linéaire ou PCM compressé.)
- Réglez "SORTIE AUDIO NUMÉRIQUE" dans "MODE PURE DIRECT" sur "NON". (Voir page 99.)

(En cas de réglage sur "OUI", des signaux audio analogiques convertis à 96 kHz/88,2 kHz seront générés lors de la lecture de sources enregistrées à 196 kHz/176,4 kHz.)

# **(7) Collegamento ad un componente stereo**

q Componente stereo

# **NOTE:**

- Quando collegate ad un apparecchio audio stereo a 2 canali, impostate "AUDIO CHANNEL" sotto "AUDIO SETUP" in "SETUP" su "2 CHANNEL" (Vedere pagina 69) o effettuate dei collegamenti analogici. Per fonti multicanale, i segnali sono sotto mixati in due canali (analogico). (Solamente i canali frontale sinistro e destro vengono emessi per fonti per le quali il sotto mixaggio è proibito.)
- Impostate su "LPCM (44.1 kHz/48 kHz" sotto "AUDIO SETUP" in "SETUP" su "OFF". (Vedere pagina 73)
- (Se impostato su "ON", i segnali audio analogici convertiti a 48 kHz verranno emessi per PCM lineari o fonti PCM compatti.)
- Impostate "DIGITAL OUTPUT" su "PURE DIRECT MODE" su "OFF". (Vedere pagina 99.) (Se impostato su "ON", i segnali analogici audio convertiti a 96 kHz/88.2 kHz verranno emessi riproducendo fonti registrate a 196 kHz/176.4 kHz.)

# **(8) Denon Link-Anschlüsse**

Sie können hochwertigen Digital-Sound mit reduziertem Digitalsignal-Transferverlust genießen, wenn ein mit dem Denon Link kompatibler, getrennt erhältlicher AV-Verstärker angeschlossen wird.

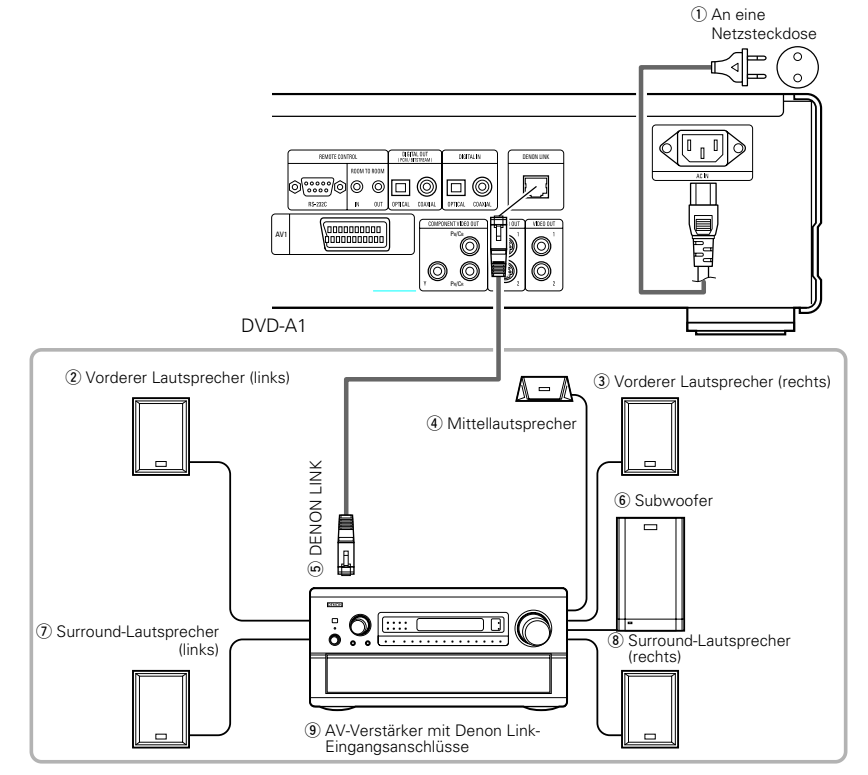

# **HINWEISE:**

- Mit Denon Link ist eine digitale Übertragung nur bei Discs möglich, die nicht durch das Urheberrecht geschützt sind.
- Bei der Wiedergabe linearer PCM- oder komprimierter PCM-DVDs, die nicht durch das Urheberrecht geschützt sind, ist eine digitale Übertragung mit bis zu 24 Bit/2 Kanälen für 192/176,4 kHz oder 24 Bit/6 Kanälen für 96 kHz unter Verwendung der Denon Link-Anschlüsse möglich.
- Unter Beachtung der Urheberrechte werden bei der Wiedergabe durch das Urheberrecht geschützter linearer PCM- oder komprimierter PCM-DVDs keinerlei lineare PCM-Signale bei Quellen mit über 48 kHz/16 Bit vom DENON LINK-Anschluss ausgegeben; führen Sie also dem entsprechend analog Anschlüsse durch (siehe Seite 51). "PROTECTION" wird auf dem Display des DVD-A1 angezeigt, wenn durch das Urheberrecht geschützte DVDs wiedergegeben werden.
- Stellen Sie bei der Wiedergabe nicht durch das Urheberrecht geschützter DVDs zur Ausgabe von Signalen am DENON LINK-Anschluss die Option "DIGITAL-AUSGANG" bei "PURE DIRECT-MODUS" auf "AUS". (Siehe Seite 99.)

(Wenn diese Option auf "EIN" gestellt wird, werden bei einigen Discs Signale unter 96 kHz/2 Kanälen vom DENON LINK und von den analogen Audio-Ausgabeanschlüssen ausgegeben.)

- Stellen Sie die Option "LPCM (44.1 kHz/48 kHz)" unter "AUDIO-EINSTELLUNGEN" bei "EINSTELLUNGEN" auf "AUS". (Siehe Seite 73.) (Wenn diese Option auf "EIN" gestellt wird, werden bei linearen PCM- oder komprimierten PCM-Quellen auf 48 kHz konvertierte analoge Audiosignale ausgegeben.)
- Stellen Sie zur Ausgabe von Bitstream-Signalen von Dolby Digital, DTS oder von anderen Quellen an den DENON LINK-Anschlüssen die Option "DIGITAL-AUSGANG" bei "PURE DIRECT-MODUS" auf "EIN". (Siehe Seite 99.)
- Die Lautsprecher-Einstellungen am DVD-A1 werden bei Verwendung der Denon Link-Anschlüsse ungültig.

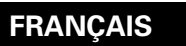

# **(8) Connexions Denon Link**

Un son numérique de haute qualité avec une perte par transfert du signal numérique réduite peut être entendu en connectant un amplificateur AV compatible Denon Link vendu séparément dans le commerce.

- q Vers la prise secteur
- $\widetilde{Q}$  Haut-parleur avant (gauche) (3) Haut-parleur avant (droit)
- (4) Haut-parleur central
- $5$  DENON LINK
- (6) Subwoofer (Haut-parleur grave)
- u Haut-parleur surround (gauche)
- $\circ$  Haut-parleur surround (droit)

 $\circ$  Amplificateur AV avec bornes d'entrée Denon Link

## **REMARQUES:**

- Avec Denon Link, le transfert numérique n'est possible qu'avec les disques qui ne sont pas protégés par le copyright.
- Lors de la lecture de DVD PCM linéaire ou PCM compressé qui ne sont pas protégés par le copyright, le transfert numérique est possible jusqu'à 24-bits/2-canaux pour 192/176,4 kHz ou 24-bits/6-canaux pour 96 kHz en utilisant les connexions Denon Link.
- Lors de la lecture de DVD protégés par copyright de type PCM linéaire ou PCM compressé, étant donné les règles sur le copyright, les signaux PCM linéaire ne sont pas générés par la borne DENON LINK pour les sources dépassant 48 kHz/16 bits. Alors, faites également les connexions analogiques (voir page 51). "PROTECTION" est affiché sur l'écran d'affichage du DVD-A1 lors de la lecture de DVD protégés par copyright.
- Pour générer des signaux depuis la borne DENON LINK lors de la lecture de DVD qui ne sont pas protégés par le copyright, réglez "SORTIE AUDIO NUMÉRIQUE" dans "MODE PURE DIRECT" sur "NON". (Voir page 99.)

(En cas de réglage sur "OUI", pour certains disques, les signaux inférieurs à 96 kHz/2 canaux seront générés par les bornes DENON LINK et les bornes de sortie audio analogiques.)

- Réglez "LPCM (44.1 kHz/48 kHz)" dans "CONFIGURAITON AUDIO" dans "INSTALLATION" sur "ETEINT". (Voir page 73.) (En cas de réglage sur "ACTIF", des signaux audio analogiques convertis à 48 kHz seront générés pour les sources PCM linéaire ou PCM compressé.)
- Pour générer des signaux bitstream de sources Dolby Digital, DTS ou autres depuis les bornes DENON LINK , réglez "SORTIE AUDIO NUMÉRIQUE" dans "MODE PURE DIRECT" sur "OUI". (Voir page 99.)
- Les réglages d'enceinte du DVD-A1 sont désactivés lorsque des connexions Denon Link sont utilisées.

# **(8) Collegamenti Denon Link**

Il suono digitale di alta qualità con una ridotta perdita dei segnali digitali può essere ascoltato collegando un amplificatore AV compatibile con il sistema Denon Link venduto separatamente.

q Alla presa di alimentazione

**ÇAIS ITALIANO**

- $\widetilde{Q}$  Altoparlante anteriore (destro)
- $\overline{3}$  Altoparlante anteriore (sinistro) (4) Altoparlante centrale
- $5$  DENON LINK
- $\circ$  Subwoofer
- u Altoparlante surround (destro)
- $\circ$  Altoparlante surround (sinistro)

o Amplificatore AV con terminali d'entrata Denon Link

# **NOTE:**

- Con Denon Link, il trasferimento digitale è possibile solamente per i dischi non coperti dal diritto d'autore .
- Quando riproducete DVD PCM lineare o PCM compatto che non sono protetti dal diritto d'autore, il trasferimento digitale è possibile fino a 24 bits a 2 canali per 192/176.4 o 24 bits a 6 canali per 96 kHz utilizzando le connessioni LINK della DENON.
- Quando riproducete DVD PCM lineare o PCM compatto che sono protetti dal diritto d'autore, in considerazione del diritto d'autore i segnali lineari PCM non vengono emessi dal terminale per le fonti eccedenti i 48kHz/16 bit, lo stesso per le connessioni analogiche (Vedere pagina 51.) "PROTECTION" appare sul display DVD-A1 quando vengono riprodotti i DVD protetti dai diritti d'autore.
- Per emettere segnali dal terminale DENON LINK quando riproducete DVD non coperti dal diritto d'autore, impostate "DIGITAL OUTPUT" su "PURE DIRECT MODE" su "OFF". (Vedere pagina 99.)

(Se impostato su "ON", per alcuni segnali di dischi al di sotto i 96 kHz/2 canali , verranno emessi dalla DENON LINK e dai terminali di uscita audio analogici.)

• Impostate su "LPCM (44.1 kHz/48 kHz)" sotto "AUDIO SETUP" in "SETUP" su "OFF". (Vedere pagina 73.)

(Se impostato su "ON", i segnali audio analogici convertiti a 48 kHz verranno emessi per PCM lineari o fonti PCM compatti.)

- Per emettere dai segnali bitstream di di Dolby Digital, DTS o altre fonti dai terminali DENON LINK impostati su "DIGITAL OUTPUT" su "PURE DIRECT MODE" su "OFF". (Vedere pagina 99.)
- Le impostazioni dell'altoparlante DVD-A1 vengono escluse quando usate i collegamenti Denon Link

# **5 BEZEICHNUNG DER TEILE UND DEREN FUNKTIONEN**

# **(1) Vorderseite**

## Siehe Seite 3. **q** Netztaste

- Drücken Sie diese Taste einmal, um das Gerät einzuschalten.
- Drücken Sie die Taste noch einmal auf die "OFF"- Position, um das Gerät auszuschalten.
- Setzen Sie das eingeschaltete Gerät durch Betätigung der sich auf der Fernbedienung befindlichen POWER OFF-Taste in den Standby-Modus.
- Schalten Sie das Gerät vom Standby-Modus aus durch Betätigung der sich auf der Fernbedienung befindlichen POWER ON-Taste ein.

#### **2** Netzanzeige

• Diese Anzeige leuchtet, wenn das Gerät eingeschaltet ist und sich im Standby-Modus befindet.

# **6** AL24 PLUS-Anzeige

• Diese Anzeige leuchtet, wenn die Audiosignale einer DVD, usw. mit dem AL24 Processing Plus digital bearbeitet werden, eine neu entwickelte Technologie, mit der analoge Wellenformen reproduziert werden.

# **4** DVD AUDIO-Anzeige

• Diese Anzeige leuchtet, wenn Discs abgespielt werden, die mit dem DVD-Audio-Format aufgenommen wurden.

# **f** Disc-Fach

- Legen Sie hier die Discs ein. (Siehe Seite 83.)
- Sie zum Öffnen und Schließen des Disc-Faches die OPEN/CLOSE-Tast $\, {\bf \Phi} \,$
- Das Disc-Fach wird auch bei Betätigung der PLAY-Taste  $\textcircled{\textcolor{red}g}}$  geschlossen.

## **<sup>6</sup>** Wiedergabetaste (PLAY)

• Drücken Sie diese Taste zum Starten der Wiedergabe. (Siehe Seite 84.)

#### $\bullet$  Stopptaste (STOP)

• Drücken Sie diese Tasten zum Stoppen der Disc. (Siehe Seite 85.)

# **8** Sprungtaste (I<4)

- Drücken Sie diese Taste, um an den Anfang des gegenwärtig wiedergegebenen Titels (oder Kapitels) zu gelangen.
- Drücken Sie die Taste noch einmal, um an den Anfang des vorherigen Titels (oder Kapitels) zu gelangen. (Siehe Seite 86.)

# o **Sprungtaste (** 9**)**

• Drücken Sie diese Taste, um an den Anfang des nächsten Titels (oder Kapitels) zu springen. (Siehe Seite 86.)

# $\mathbf{\overline{10}}$  PURE DIRECT-Wähler

54

• Wählen Sie mit diesem Wähler die spezifischen Filmsignal- und Digital-Audiosignalausgangs-Einstellungen aus.

## **1** SOURCE-Wähler

- Wählen Sie damit die Programmquelle für den Ausgang.<br>DVD Die Signale der mit dem DVD-A1
	- abgespielten Disc werden ausgegeben.
- OPTICAL : Die am OPTICAL-Digitaleingangsanschluss angeschlossene Programmquelle wird wiedergegeben.
- COAXIAL : Die am COAXIAL-Digitaleingangsanschluss angeschlossene Programmquelle wird wiedergegeben.
- Die mit diesem Wähler eingestellte Programmquelle wird auch am Digitalausgangsanschluss ausgegeben.

# **5 NOMS DES COMPOSANTS ET FONCTIONS**

# **(1) Panneau avant**

# Voir à la page 3.

# $\bigcap$  Touche d'alimentation

- Appuyer une fois sur ce touche pour mettre l'appareil en marche.
- Appuyer une nouvelle fois sur ce touche pour le mettre en position Arrêt "OFF" et arrêter l'appareil.
- Appuyer sur la touche Alimentation (POWER OFF) de la télécommande pour passer en mode veille pendant que l'appareil est en marche.
- Remettre l'appareil en marche à partir du mode veille en appuyant sur la touche Alimentation (POWER ON) de la télécommande.

## **2** Indicateur de marche

• Cet indicateur s'allume quand l'appareil est en marche ou en mode veille.

# e **Indicateur AL24 PLUS**

• Cet indicateur s'allume lorsque les signaux audio d'un DVD, etc., sont en cours de traitement numérique avec le AL24 Processing Plus, un produit de la technologie de reproduction de la forme d'onde récemment mise au point.

# **Indicateur DVD AUDIO**

• Cet indicateur s'allume lors de la lecture de disques enregistrés en format DVD audio.

# **th** Tiroir de disque

- Charger les disques dans ce tiroir. (Voir à la page 83.) • Appuyer sur la touche ouverture/fermeture (OPEN/CLOSE) **1** pour ouvrir et fermer le tiroir de disque.
- Le tiroir de disque se referme quand on appuie sur la touche de lecture (PLAY)  $\bigcirc$ .

## **6** Touche de lecture (PLAY)

• Appuyer sur ce touche pour commencer la lecture du disque. (Voir à la page 84.)

# $\bullet$  Touche d'arrêt (STOP)

• Appuyer sur ce touche pour arrêter la lecture du disque. (Voir à la page 85.)

# **8** Touche de saut ( $\blacktriangleright$ 4)

• Appuyer sur ce touche pour reprendre le début de la piste (ou du chapitre) en cours de lecture. • Appuyer de nouveau sur ce touche pour reprendre le début de la piste (ou du chapitre) précédente.

# (Voir à la page 86.) **9** Touche de saut ( $\blacktriangleright\blacktriangleright$ I)

• Appuyer sur ce touche pour atteindre le début de la prochaine piste (ou du prochain chapitre). (Voir à la page 86.)

# !0 **Sélecteur PURE DIRECT**

• Utiliser ce sélecteur pour sélectionner les modes avec des réglages de sortie de signal d'un film spécifique et de signal audio numérique.

# **<sup>1</sup>** Sélecteur SOURCE

- Utiliser ce sélecteur pour sélectionner la source de programme pour la sortie.<br>DVD
- : Les signaux du disque en cours de lecture sur le DVD-A1sont émis .
- OPTICAL : Les signaux de la source de programme connectée au connecteur
- d'entrée numérique OPTICAL est émis. COAXIAL : Les signaux de la source de programme connectée au connecteur d'entrée numérique COAXIAL est émis.
- Les signaux de la source de programme sélectionnée à l'aide de ce sélecteur sont également envoyés au connecteur de sortie numérique.

# **5 NOMI E FUNZIONI DELLE PARTI**

# **(1) Pannello anteriore**

**ÇAIS ITALIANO**

Vedere pagina 3.

# **q** Tasto di accensione (POWER)

- Premete questo tasto una volta per accendere la corrente.
- Premete lo stesso tasto nuovamente nella posizione "OFF" per spegnere la corrente.
- Impostate il modo di attesa premendo il tasto POWER OFF sul telecomando quando la corrente è accesa.
- Accendete la corrente nel modo di attesa premendo il tasto POWER ON sul telecomando.

# **2** Indicatore di accensione

• Questo indicatore si illumina quando la corrente è accesa o quando è attivato il modo di attesa.

# **e** Indicatore AL24 PLUS

• Questo indicatore si illumina quando i segnali audio del DVD, ecc., vengono elaborati in modo digitale con il AL24 Processing Plus, una nuova tecnologia di riproduzione ad ondulazioni, recentemente sviluppata.

# r **Indicatore DVD AUDIO**

• Quest'indicatore si illumina quando riproducete dei dischi registrati nel formato audio DVD.

## t **Piatto portadischi**

- Inserite i dischi qui. (Vedere pagina 83.)
- $\bullet$  Premete il tasto OPEN/CLOSE  $\bullet$  per aprire e chiudere il piatto portadischi.
- Il piatto portadischi si chiude anche quando si preme il tasto PLAY  $\bm{\Theta}$ .

## **(6)** Tasto di riproduzione (PLAY)

• Premete questo tasto per riprodurre il disco. (Vedere pagina 84.)

#### u **Tasto di arresto (STOP)**

• Premete questo tasto per fermare il disco. (Vedere pagina 85.)

# **8** Tasto di salto (I<<)

- Premete questo tasto per ritornare all'inizio del brano (o della sezione) in fase di riproduzione.
- Premete lo stesso nuovamentte per ritornare all'inizio del brano (o della sezione) precedente. (Vedere pagina 86.)

# o **Tasto di salto (** 9**)**

• Premete questo tasto per avanzare all'inizio del brano (o della sezione) che segue. (Vedere pagina 86.)

## !0 **Selettore PURE DIRECT**

• Usate questo selettore per selezionarei modi con un particolare segnale cinematografico e con le impsotazioni d'uscita dei segnali audio digitali.

## !1 **Selettore SOURCE**

• Usate questo selettore per selezionare la fonte del programma da emettere. DVD : Vengono emessi i segnali del disco in

OPTICAL : Viene emessa la fonte del

COAXIAL : Viene emessa la fonte del

fase di riproduzione sul DVD-A1.

programma collegata al connettore d'entrata digitale OPTICAL.

programma collegata al connettore d'entrata digitale COAXIAL. • La fonte del programma selezionata con questo selettore viene anche emessa al connettore d'uscita digitale.

# !2 **Fernbedienungssensor**

- !3 **Display**
	- Auf diesem Display werden Information über die derzeit wiedergegebene Disc angezeigt. (Siehe Seite 56.)

#### $\mathbf{A}$ **Öffnen-/Schlie ßen-Taste (**5 **OPEN/CLOSE)**

• Drücken Sie diese Taste zum Öffnen und Schließen des Disc-Faches. (Siehe Seite 82.)

# **DEUTSCH FRAN**

# !2 **Capteur de la télécommande**

# !3 **Affichage**

• Les informations du disque en cours de lecture y sont affichées. (Voir à la page 56.)

# !4 **Touche d'ouverture/fermeture (**5 **OPEN/CLOSE)**

• Appuyer sur ce touche pour ouvrir et fermer le tiroir du disque. (Voir à la page 82.)

# **(2) Panneau arrière**

- !5 **Connecteurs de sortie audio (AUDIO OUT)**
	- Connecter en utilisant le câble audio fourni avec l'appareil.
- !6 **Connecteur de télécommande (RS-232C)**
	- C'est une borne pour une extension future du système.
- !7 **Le connecteur de sortie audio numérique (OPTICAL)**
	- Connecter en utilisant un câble à fibre optique disponible dans le commerce.
	- Des données numériques passent par ce connecteur.
- !8 **Le connecteur de sortie audio numérique (COAXIAL)**
	- Connecter en utilisant un câble audio. Utiliser un câble de raccordement à fiches DIN de 75 Ω/ohms disponible dans le commerce.
	- Des données numériques passent par ce connecteur.

## !9 **Connecteur d'entrée audio numérique (OPTICAL)**

- 
- Connecter le connecteur de sortie numérique OPTICAL d'un lecteur CD, platine DAT, enregistreur MD, etc., à ce connecteur pour

# @0 **Connecteur d'entrée audio numérique (COAXIAL)**

- Entrer les données numériques dans ce connecteur.
- Connecter le connecteur de sortie entrée numérique COAXIAL d'un lecteur CD, platine DAT, enregistreur MD, etc., à ce connecteur pour contrôler le son de ce composant.

# **(DENON LINK)**

- Ce connecteur sert à la connexion d'un amplificateur AV équipé d'un connecteur Denon Link, vendu séparément.
- L'utiliser pour produire un son numérique de haute qualité avec peu de perte de données.

#### @2 **Connecteur d'entrée alimentation secteur (AC IN)**

• Connecter l'alimentation secteur en utilisant le câble inclus prévu à cet effet.

# @3 **Connecteur d'entrée de télécommande (ROOM TO ROOM/IN)**

• C'est le connecteur d'entrée pour la télécommande à câble. Consulter votre revendeur DENON avant d'utiliser ce connecteur.

# **ÇAIS ITALIANO**

# !2 **Schermo di controllo a distanza**

# !3 **Display**

• Appaiono sul display le informazioni sul disco in fase di riproduzione. (Vedere pagina 56.)

# !4 **Tasto di apertura/chiusura (**5 **OPEN/CLOSE)**

• Premete questo tasto per aprire e chiudere il piatto portadischi. (Vedere pagina 82.)

# **(2) Pannello posteriore**

# !5 **Connettori di uscita audio (AUDIO OUT)** • Vanno collegati usando il cavo audio in dotazione.

# !6 **Connettore di controllo**

# **(RS-232C)**

• Questo terminale serve per le future espansioni del sistema.

# !7 **Connettore di uscita audio digitale (OPTICAL)**

- Effettuate il collegamento usando un cavo di fibre ottiche (Venduto separatamente).
- I dati digitali vengono emessi da questo connettore.

# !8 **Connettore di uscita audio digitale (COAXIAL)**

- Effettuate il collegamento usando un cavo audio. Collegate un cavo da 75 Ω/ohms dalla spina a perni, venduto separatamente.
- Vanno collegati usando il cavo audio/video in dotazione.

# !9 **Connettore d'entrata audio digitale (OPTICAL)**

- Inviate i dati digitali a questo connettore.
- Collegate il connettore d'uscita digitale OPTICAL del lettore CD, piastra DAT, registratore MD, ecc. a questo connettore per effettuare un monitoraggio del suono del componente.

# @0 **Connettore d'entrata audio digitale (COAXIAL)**

- Inviate i dati digitali a questo connettore.
- Collegate il connettore d'uscita digitale COAXIALdel lettore CD, piastra DAT, registratore MD, ecc. a questo connettore per effettuare un monitoraggio del suono del componente.

# @1 **Connettore d'uscita digitale (DENON LINK)**

- Questo connettore serve per il colelgamento di un amplificatore AV venduto separatamente e dotato del connettore Denon Link.
- Usate il connettore per ottenere un suono digitale di alta qualità con una bassa perdita dei dati.

# **Entrata di corrente (AC IN)**

• Collegate all'alimentazione elettrica utilizzando il cavo CA incluso.

# @3 **Connettore dell'entrata di controllo (ROOM TO ROOM/IN)**

• Questo è il connettore d'entrata per il telecomando cablato. Rivolgetevi al vostro rivenditore DENON per usare questo connettore.

55

# **(2) Rückseite**

# !5 **Audio-Ausgangsklemmen (AUDIO OUT)**

• Benutzen Sie für den Anschluss das mitgelieferte Audio-Videokabel.

# !6 **Steuer-Anschluss (RS-232C)**

• Dies ist ein Anschluss für eine spätere Systemerweiterung.

# !7 **Digitale Audio-Ausgangsklemme (OPTICAL)**

- Benutzen Sie für den Anschluss ein Lichtleitfaserkabel (im Fachhandel erhältlich).
- Von dieser Klemme werden digitale Daten ausgegeben.

# !8 **Digitale Audio-Ausgangsklemme (COAXIAL)**

- Benutzen Sie für den Anschluss ein Audiokabel. Schließen Sie ein handelsübliches 75 Ω/Ohm Stiftsteckerkabel an.
- Von dieser Klemme werden digitale Daten ausgegeben.

# !9 **Digitalaudio-Eingangsanschluss (OPTICAL)**

• An diesen Anschluss digitale Daten eingeben. • Schließen Sie den OPTICAL-Digitalausgangsanschluss eines CD-Players, DAT-Decks, MD-Recorders, usw. an diesen Anschluss an, um den Sound dieser Komponente zu überwachen.

# @0 **Digitalaudio-Eingangsanschluss (COAXIAL)**

- An diesen Anschluss digitale Daten eingeben.
- Schließen Sie den COAXIAL-Digitalausgangsanschluss eines CD-Players, DAT-Decks, MD-Recorders, usw. an diesen Anschluss an, um den Sound dieser Komponente zu überwachen.

# @1 **Digitalausgangsanschluss (DENON LINK)**

- Dieser Anschluss ist für das Anschließen eines getrennt erhältlichen AV-Verstärker bestimmt, der über einen Denon Link-Anschluss verfügt.
- Für hochwertigen Digital-Sound mit geringem Datenverlust.

# @2 **Netzeingang (AC IN)**

• Schließen Sie mit Hilfe des mitgelieferten AC-Kabels an eine AC-Netzsteckdose an.

# @3 **Steuereingangsanschluss (ROOM TO ROOM/IN)**

- Dies ist ein Eingangsanschluss für eine Kabel-Fernbedienung. Wenn Sie diesen Anschluss verwenden wollen,
- dann wenden Sie sich an Ihren DENON-Händler.

- -
	- Entrer les données numériques dans ce connecteur.

# contrôler le son de ce composant.

- 
- 
- @1 **Connecteur de sortie numérique**

# @4 **Steuerausgangsanschluss (ROOM TO ROOM/OUT)**

• Dies ist ein Ausgangsanschluss für eine Kabel-Fernbedienung. Wenn Sie diesen Anschluss verwenden wollen, dann wenden Sie sich an Ihren DENON-Händler.

@5 **Komponenten-Video- Ausgangsklemmen (COMPONENT)** • Benutzen Sie für den Anschluss Videokabel (im Fachhandel erhältlich).

# @6 **S-Video-Ausgangsklemme (S-VIDEO OUT)**

• Benutzen Sie für den Anschluss ein S-Video-Anschlusskabel (im Fachhandel erhältlich).

# **(3) Display**

q Leuchtet während der Wiedergabe einer Disc, auf der Szenen aus mehreren Winkeln aufgenommen wurden.

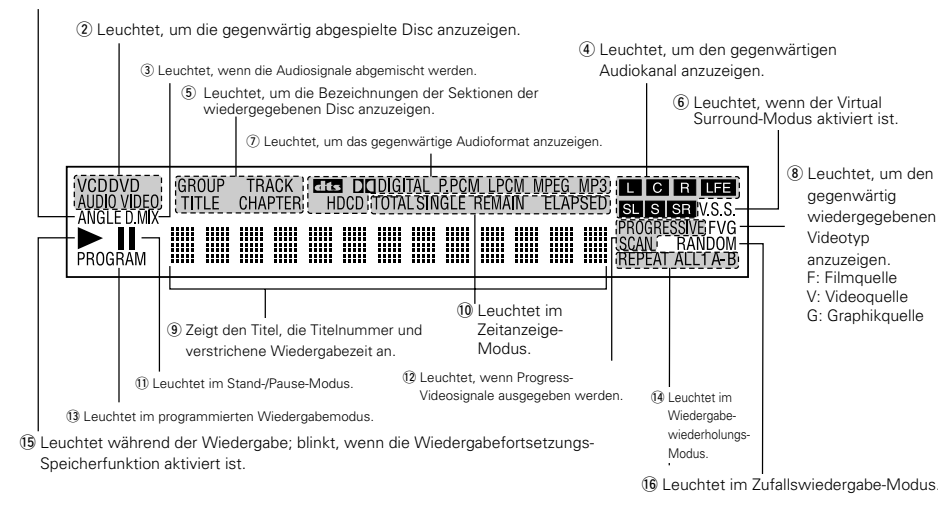

# **DEUTSCH FRAN**

# @4 **Connecteur de sortie de télécommande (ROOM TO ROOM/OUT)**

- C'est le connecteur de sortie pour la télécommande à câble. Consulter votre revendeur DENON avant d'utiliser ce connecteur.
- @5 **Connecteurs de sortie vidéo d'un élément externe**

# **(COMPONENT)**

• Connecter en utilisant des câbles vidéo disponibles dans le commerce.

#### @6 **Les connecteur de sortie de la S-Vidéo (S-VIDEO OUT)**

• Connecter en utilisant un câble S-Vidéo (disponible dans le commerce).

# @7 **Connecteur de sortie (VIDEO OUT)**

• Connecter en utilisant le câble vidéo fourni avec l'appareil.

# @8 **21-pol. SCART-Buchse (AV 1)**

**(nur für europäisches Modell)** • Führen Sie den Anschluss mit einem 21-pol. SCART-Kabel (im Handel erhältlich) aus.res).

# **(3) Affichage**

- q S'allume pendant la lecture d'un disque multiple angles.
- (2) S'allume pour indiquer le disque en cours de lecture.
- (3) S'allume lorsque les signaux audio peuvent être mélangés en arrière.
- r S'allume pour indiquer le canal audio en cours de lecture.
- t S'allument pour indiquer les noms des sections du disque en cours de lecture.
- $\circ$  S'allume en mode d'ambiance virtuel
- $(\overline{7})$  S'allume pour indiquer le format audio en cours de
- lecture.
- i S'allume pour indiquer le type de vidéo en cours de lecture.
	- F: Source Film
	- V: Source vidéo
	- G: Source graphique
- o Affiche le titre, le numéro de plage et le temps écoulé pendant la lecture.
- $10$  S'allument pour indiquer le mode d'affichage du temps.
- !1S'allume en mode d'arrêt sur image/pause.
- !2S'allume lorsque des signaux vidéo progressifs sont en cours d'émission.
- !3S'allume en mode de lecture programmée.
- $\sqrt{4}$  S'allume en mode de lecture répétitive.
- !5S'allume pendant la lecture, clignote lorsque la fonction
- de reprise de lecture mémorisée est activée. !6S'allume en mode de lecture aléatoire.

# **ÇAIS ITALIANO**

# @4 **Connettore d'uscita di controllo (ROOM TO ROOM/OUT)**

• Questo è il connettore d'uscita per il telecomando cablato. Rivolgetevi al vostro rivenditore DENON per usare questo connettore.

@5 **Connettori di uscita video del componente (COMPONENT)**

• Effettuate il collegamento usando dei cavi video (Venduto separatamente).

# @6 **Connettore di uscita S-Video (S-VIDEO OUT)**

• Vanno collegati usando un cavo di connessione svideo (Venduto separatamente).

# @7 **Connettore di uscita video (VIDEO OUT)**

• Vanno collegati usando il cavo video in dotazione.

# @8 **Terminale SCART a 21 pin (AV 1) (solo per modelli europei)**

• Eseguite il collegamento con un cavo SCART a 21 pin (acquistabile nei negozi).

# **(3) Display**

- q Si illumina durante la riproduzione di dischi con più angolazioni registrate.
- (2) Si illumina per indicare il disco in fase di riproduzione.
- (3) Si illumina quando i segnali audio possono essere mescolati.
- r Si illumina per indicare il canale audio in fase di riproduzione.
- t SI illuminano per indicare i nomi delle sezioni del disco in fase di riproduzione.
- $\circ$  Si illumina nel modo surround virtuale.
- $\overline{v}$  Si illumina per indicare il formato audio in fase di riproduzione.
- <sup>(8)</sup> Si illumina per indicare il tipo di video in fase di riproduzione.
- F: Fonte film
- V: Fonte video
- G: Fonte grafica
- o Visualizza il titolo, il numero del brano e il tempo trascorso durante la riproduzione.
- !0Si illuminano per indicare la modalità di visualizzazione del tempo.
- !1Si illumina nella modalità fermo immagine/pausa.
- !2Si illumina quando sono emessi dei segnali video progressivi.
- !3Si illumina nella modalità di riproduzione programmata.
- !4Si illumina nel modo di riproduzione ripetuta.
- !5Si illumina durante la riproduzione, lampeggia quando attivate la funzione di ripresa riproduzione dalla memoria.
- !6Si illumina nel modo di riproduzione casuale.

• Benutzen Sie für den Anschluss das mitgelieferte

**(nur für europäisches Modell)** • Führen Sie den Anschluss mit einem 21-pol. SCART-Kabel (im Handel erhältlich) aus.

@8 **21-pol. SCART-Buchse (AV 1)**

@7 **Video-Ausgangsklemme (VIDEO OUT)**

Videokabel.

# **6 FERNBEDIENUNG**

<sup>2</sup> Der DVD-A1 kann mit Hilfe des mitgelieferten Fernbedienunges (RC-552) bequem aus dem Sessel bedient werden.

 $\bigcap$ 

 $(2)$ 

# **(1) Einlegen der Batterien**

- q Entfernen Sie die sich auf der Rückseite des Fernbedienunges befindliche Abdeckung.
- 2) Legen Sie die beiden R6P/AA-Batterien entsprechend der Markierungen in das Batteriefach ein.
- 3 Setzen Sie die Abdeckung wieder auf.

# **Vorsichtsmaßnahmen zu Batterien**

- Verwenden Sie in diesem Fernbedienung R6P/AA-Batterien.
- Tauschen Sie die Batterien ca. einmal im Jahr aus, wobei der Zeitpunkt, an dem ein Austausch der Batterien erforderlich ist, von der Häufigkeit der Fernbedienung-Benutzung abhängt.
- Wenn der Betrieb mit dem Fernbedienung selbst aus kurzer Entfernung nicht möglich ist, müssen die Batterien auch dann ausgetauscht werden, wenn sie weniger als ein Jahr in Benutzung sind.
- Die beiliegende Batterie ist ausschießlich für den Testbetrieb vorgesehen. Tauschen Sie diese so bald wie möglich gegen eine neue Batterie aus.
- Achten Sie beim Einlegen der Batterien auf die richtige Ausrichtung der im Batteriefach aufgeführten  $\oplus$ - und  $\ominus$ -Polaritäten.
- Um Beschädigungen und Auslaufen von Batterieflüssigkeit zu vermeiden:
- Verwenden Sie niemals eine alte und eine neue Batterie zusammen.
- Verwenden Sie nicht zwei Batterien unterschiedlichen Typs.
- Schließen Sie Batterien nicht kurz, zerlegen und erhitzen Sie sie nicht und werfen Sie sie auch nicht in offenes Feuer.
- Nehmen Sie die Batterien aus dem Batteriefach heraus, wenn sie beabsichtigen, das Fernbedienung über einen längeren Zeitraum hinweg nicht zu benutzen.
- Sollte einmal Batterieflüssigkeit auslaufen, reinigen Sie das Batteriefach sofort und legen Sie neue Batterien ein.

# **(2) Benutzung des Fernbedienunges**

- Richten Sie das Fernbedienung während des Betriebes -wie im Diagramm gezeigt - auf den Fernbedienungssensor.
- Die Reichweite des Fernbedienunges beträgt aus gerader Entfernung ca. 7 Meter, verringert sich jedoch, wenn Hindernisse im Weg sind oder das Fernbedienung nicht direkt auf den Fernbedienungssensor gerichtet wird.
- Das Fernbedienung kann in einem horizontalen Winkel von bis zu 30° zum Fernbedienungssensor betrieben werden.

# **HINWEISE:**

- Der Betrieb des Fernbedienunges ist möglicherweise schwierig, wenn der Fernbedienungssensor direktem Sonnenlicht oder starkem Kunstlicht ausgesetzt ist.
- Drücken Sie niemals Tasten am Hauptgerät und auf dem Fernbedienung gleichzeitig, da dies Fehlfunktionen zur Folge hätte.

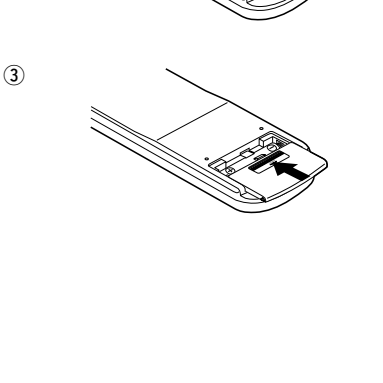

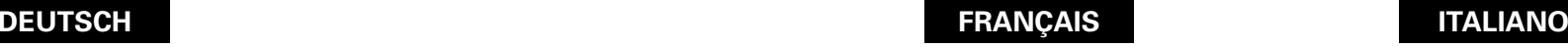

# **6 TELECOMMANDE**

■ Le DVD-A1 peut être commandé à distance à l'aide de la télécommande fournie avec l'appareil (RC-552).

# **(1) Insertion des piles**

q Enlever la trappe à l'arrière de la télécommande.

- (2) Placer deux piles "AA" (R6P) dans le compartiment dans le sens indiqué par les marques.
- 3 Refermer la trappe.

# **Précautions à prendre avec les piles**

- N'utiliser que des piles "AA" (R6P) dans cette télécommande.
- Remplacer les piles quand cela est nécessaire et au moins une fois par an.
- Si la télécommande ne fonctionne pas à proximité de l'appareil, remplacer les piles par des neuves, même si moins d'une année s'est écoulée.
- La pile fournie ne sert que pour la vérification du fonctionnement. La remplacer par une neuve le plus tôt possible.
- Lors de l'insertion des piles, prendre garde de les remettre dans le bon sens indiqué par les signes <  $et \Theta$  à l'intérieur du compartiment des piles de la télécommande.
- Pour éviter les problèmes ou les fuites de liquide de pile:
- Ne pas utiliser de pile neuve avec une vieille.
- Ne pas mélanger différents types de piles. • Ne pas court-circuiter, démonter, chauffer ou jeter
- les piles dans des flammes. • Enlever les piles si la télécommande ne va pas être
- utilisée pendant une longue période de temps. • Si les piles ont fui, essuyer soigneusement l'intérieur du compartiment des piles et en installer de

# **(2) Utilisation de la télécommande**

- Lors de l'utilisation de la télécommande, la diriger vers le capteur indiqué sur le schéma.
- La télécommande peut être utilisée à une distance d'environ 7 mètres sans obstacle. Cependant, cette distance sera plus courte, s'il y a un obstacle ou si la télécommande n'est pas pointée directement vers le capteur.
- La télécommande peut être utilisée à un angle horizontal allant jusqu'à 30° par rapport au capteur.

## **REMARQUES:**

nouvelles.

- La télécommande risque de ne pas fonctionner correctement si le capteur est exposé au soleil ou à une source de lumière puissante.
- Ne pas appuyer en même temps sur les touches de l'appareil et sur les touches de la télécommande, cela risque de provoquer des défauts de fonctionnement.

# **6 TELECOMANDO**

■ Il DVD-A1 può essere controllato a distanza utilizzando il telecomando (RC-552).

# **(1) Inserimento delle batterie**

q Togliete il coperchio sul retro del telecomando. (2) Inserite due batterie R6P/AA nel vano batterie rispettando le polarità.

3) Chiudete il coperchio.

# . **Precauzioni per le batterie**

- Utilizzate esclusivamente batterie R6P/AA.
- Sostituite le batterie dopo circa un anno, a seconda della frequenza di utilizzo del telecomando.
- Se il telecomando non funziona a breve distanza dall'unità principale, sostituite le batterie anche se non è trascorso un anno.
- La batteria inclusa è solo per verificare il funzionamento. Sostituitela con una nuova batteria prima possibile.
- Inserite le batterie nelle direzioni corrette, rispettando i simboli  $\oplus$  e  $\ominus$  nel vano batterie del telecomando.
- Per prevenire danni o perdite di liquido:
- Non utilizzate una batteria nuova insieme ad una batteria vecchia.
- Non utilizzate due tipi di batterie differenti.
- Non cortocircuitate, smontate, riscaldate o gettate le batterie nel fuoco.
- Togliete le batterie se prevedete di non utilizzare il telecomando per un periodo prolungato.
- In caso di perdite dalle batterie, rimuovete accuratamente il liquido dal vano batterie ed inserite nuove batterie.

# **(2) Utilizzo del telecomando**

- Puntate il telecomando come indicato in figura.
- Il telecomando può essere utilizzato ad una distanza di circa 7 metri. Questa distanza può essere minore qualora vi siano oggetti tra il telecomando e l'unità principale oppure se il telecomando non viene puntato direttamente verso il sensore del telecomando.
- Il telecomando può essere utilizzato ad un'inclinazione max di 30° rispetto al sensore del telecomando.

# **NOTE:**

- Se il sensore del telecomando è stato esposto alla luce solare diretta oppure ad un'intensa luce artificiale, il telecomando può risultare difficile da utilizzare.
- Non premete contemporaneamente i tasti sul telecomando e sull'unità principale. In caso contrario possono insorgere anomalie.

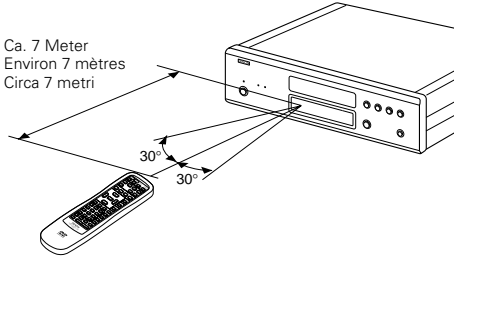

# **(3) Bezeichnung und Funktionen der Fernbedienungstasten**

#### **Q** POWER ON/POWER OFF -Tasten

Schalten Sie mit dieser Taste das Gerät und den Standby-Betrieb ein.

#### **@** SKIP -Tasten Springen Sie mit diesen Tasten zum Anfang eines Titels

oder Kapitels. 144 : Rückwärtsrichtung

### $\blacktriangleright\blacktriangleright$  : Vorwärtsrichtung

## e **Stopptaste (**2**)**

*A* Display-Taste

Drücken Sie diese Taste, um das ON-SCREEN-Display anzeigen zu lassen.

#### **to** Untertitel-Taste Drücken Sie diese Taste zum Umschalten der DVD-

Untertitel-Sprache. **6** Cursor-Tasten/ENTER-Taste

Betätigen Sie für die Auswahl in vertikaler Richtung die A und ▼ Tasten. Betätigen Sie für die Auswahl in horizontaler Richtung die

#### Tasten  $\blacktriangleleft$  und  $\blacktriangleright$ . Drücken Sie die ENTER-Taste, um die mit den Cursor-Tasten angewählte Funktion zu aktivieren.

#### **2** LIGHTING -Taste

Drücken Sie diese Taste, damit die Opal-farbigen Tasten aufleuchten.

# **<sup>3</sup>** PICTURE ADJUST -Tasten

Drücken Sie diese Taste, um die Bildqualität auf Ihren Geschmack einzustellen.

#### $\bullet$  PURE DIRECT MEMORY -Taste Nehmen Sie mit dieser Taste verschiedene Einstellungen

vor, um eine bessere Tonqualität zu erzielen.

# !0**Nummerntasten**

Geben Sie mit diesen Tasten Nummern ein. Benutzen Sie zur Eingabe der 10 und höhren Zahlen die +10-Taste.

Beispiel: Eingabe von 25

# **+10 +10 5**

#### !1**Wiederholungstaste** Drücken Sie diese Taste, um die Wiedergabe der Titel zu wiederholen.

# !2**A-B-Wiederholungstaste (A-B)**

Drücken Sie diese Taste für die Wiederholung der Wiedergabe eines festgelegten Abschnittes zwischen zwei Punkten.

#### !3**SETUP -Taste**

Drücken Sie diese Taste, um den Grundeinstellungs-Bildschirm aufzurufen.

## !4**PAGE -/PAGE + -Tasten**

Wählen Sie mit diesen Tasten das gewünschte Standbild auf DVD-Audio-Discs, auf der auswählbare Standbilder enthalten sind.

# !5**Zufallswiedergabetaste**

Drücken Sie diese Taste, um die Titel auf der Video- oder Musik-CD in zufalssgesteuerter Reihenfolge wiederzugeben.

# !6**Standbild-/Pausetaste (**3**)**

!7**NTSC/PAL-Taste** Drücken Sie diese Taste zum Ändern des Video-Ausgangsformates.

### !8**Öffnen-/Schließen-Taste**

!9**SLOW/SEARCH -Tasten**

### Verwenden Sie diese Tasten für die langsame Wiedergabe und für die Suche.

- 
- 
- **44** : Rückwärtsrichtung<br> **EXECUTE:** Vorwärtsrichtung
- : Vorwärtsrichtung

# @0**Wiedergabetaste (**1**)**

- @1**Winkeltaste**
- Drücken Sie diese Taste zum Verändern des Blickwinkels. @2**Audio-Taste**
	- Drücken Sie diese Taste bei der Benutzung von DVDs zum Umschalten der Audio-Sprache und bei der Benutzung von Video-CDs zum Umschalten des Kanals zwischen "LR", "L" und "R".

# @3**TOP MENU-Taste**

# @4**Menü-Taste**

#### @5**Rücktaste**  Drücken Sie diese Taste zum Zurückkehren auf den zuvor

angezeigten Menüschirm. @6**ZOOM -Taste**

Drücken Sie diese Taste, um ein Bild zu vergrößern.

#### @7**DIMMER -Taste**

Stellen Sie mit dieser Taste die Helligkeit des Displays auf der Hauteinheit ein. Zwischen OFF und ON sind 4 Umschaltmöglichkeiten vorhanden.

### @8**PROGRAM/DIRECT-Taste (PROG/DIR)**

Drücken Sie diese Taste zum Umschalten zwischen normaler und programmierter Wiedergabe.

# @9**Löschtaste**

Drücken Sie diese Taste zum Löschen eingegebener Nummern.

# **<sup>1</sup> Abruftaste**<br>Drücken Sie diese Taste zur Überprüfung der Programminhalte.

# **60** MARKER -Taste

Drücken Sie diese Taste, um Szenen zu markieren, die Sie sich noch einmal anschauen möchten.

## **32** SEARCH MODE -Taste

Drücken Sie diese Taste, um den Suchmodus für das Suchen von Gruppen oder Titeln, Stücke oder Kapiteln zu wechseln, wenn Disc-Sektionen mit den Nummerntasten direkt angewählt werden.

## #3**Taste für virtuellen Surroundklang**

Einstellung des virtuellen Surroundklangs. (Aktiviert bei der Wiedergabe von DVDs, die im Dolby Digital-Format auf zwei oder mehr Kanälen aufgezeichnet sind.)

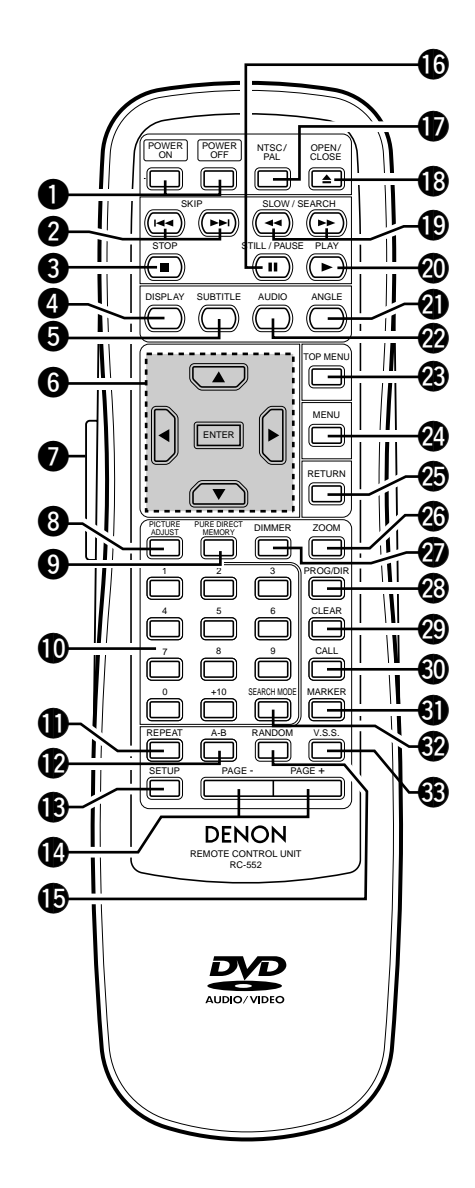

# **FRAN**

# **(3) Noms et fonctions de touche de la télécommande**

**Touches POWER ON/POWER OFF** 

Appuyer sur cette touche pour mettre en marche ou en veille.

# **Touches SKIP**

Utiliser ces touches pour sauter vers le début des plages

- ou des chapitres.
- **144** : Sens inverse
- $\blacktriangleright\blacktriangleright$  : Sens normal
- **◯** Touche arrêt (STOP ■)
- **4** Touche affichage (DISPLAY)

Appuyer sur cette touche pour afficher le ON-SCREEN.

**f** Touche sous-titre (SUBTITLE)

Appuyer sur cette touche pour changer la langue des sous-titres du DVD.

y **Touches Cursors/Touche entrer (ENTER)** Utiliser les touches ▲ et ▼ pour sélectionner dans le sens

vertical. Utiliser les touches < et > pour sélectionner dans le sens horizontal.

Appuyer sur la touche ENTER pour sélectionner le paramètre sélectionné avec les touches curseurs.

### **Touche LIGHTING**

Appuyer sur cette touche pour allumer les touches de couleur opale.

## **<sup>3</sup>** Touche PICTURE ADJUST

Appuyer sur cette touche pour ajuster la qualité de l'image désirée.

# $\Omega$  Touche PURE DIRECT MEMORY

Utiliser cette touche pour faire différents réglages pour obtenir une qualité sonore plus élevée.

# !0**Touches numérotées**

Utiliser ces touches pour entrer des nombres. Utiliser la touche +10 pour entrer des dizaines ou plus. Exemple: Entrer 25

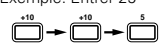

# **10** Touche REPEAT

Appuyer sur celle-ci pour une lecture de plages répétitive.

!2**Touche Lecture à répétition A-B**

Utiliser cette touche pour répéter des sections entre deux points spécifiques.

!3**Touche SETUP**

Appuyer sur cette touche pour afficher l'écran de réglage d'origine.

## !4**Touches PAGE -/PAGE +**

Utiliser ces touches pour sélectionner l'image fixe désirée sur des disques DVD audio contenant des image fixes déroulantes.

# !5**Touche RANDOM**

Appuyer sur celle-ci pour une lecture de plages aléatoire sur le vidéo ou le disque.

# !6**Touche STILL/PAUSE (** 3**)**

## *Touche NTSC/PAL*

Utiliser ceci pour changer le format de sortie vidéo de l'appareil (NTSC/PAL).

# !8**Touche OPEN/CLOSE**

- !9**Touches SLOW/SEARCH**
- Utiliser ces touches pour la lecture au ralenti et la recherche. **44**: Sens inverse  $\blacktriangleright\blacktriangleright$ : Sens normal
- @0**Touche lecture (PLAY**  1**)**
	- @1**Touche angle (ANGLE)**
- Appuyer sur cette pour modifier l'angle.
- @2**Touche AUDIO**

Pour les DVD, appuyer sur cette touche pour changer la langue audio. Pour les CD vidéo, appuyer sur cette touche pour commuter le canal entre " LR ", " L " et " R ".

- @3**Touche TOP MENU**
- @4**Touche MENU**
- @5**Touche retour (RETURN)**

Appuyer sur cette touche pour revenir à l'écran menu précédent.

@6**Touche ZOOM**

Appuyer sur cette touche pour agrandir l'image.

#### @7**Touche DIMMER**

Utiliser cette touche pour ajuster la luminance de l'affichage de l'unité principale. Peut être commutée en 4 étapes, de la position OFF à allumé en permanence.

# @8**Touche PROG/DIR**

Appuyer sur cette touche pour basculer du mode de lecture normale au mode de lecture programmée..

@9**Touche annuler (CLEAR)**

Appuyer sur cette touche pour annuler les nombres entrés. **40** Touche CALL

Appuyez sur ceci pour vérifier le contenu du programme.

**61** Touche MARKER

Appuyer sur cette touche pour marquer des endroits à revoir.

# **12** Touche SEARCH MODE

Appuyer sur cette touche pour modifier le mode de recherche pour chercher des groupes ou des titres, des plages ou des chapitres lors de la sélection directe de sections de disques utilisant les touches numériques.

#### **63** Touche V.S.S.

Régle le son d'ambiamce virtuelle. (Il fonctionne lorsqu'il lit des DVD enregistés en Dolby Digital avec deux canaux ou plus.)

# **ÇAIS ITALIANO**

# **(3) Nomenclatura e funzionamento dei tasti del telecomando**

@3**Tasto del TOP MENU** @4**Tasto del menù (MENU)** @5**Tasto di ritorno (RETURN)**

@6**Tasto ZOOM** 

@7**Tasto DIMMER** 

programma. **61** Tasto MARKER

nuovamente. **<sup>32</sup>** Tasto SEARCH MODE

direttamente. **63** Tasto V.S.S.

con due o più canali.)

OFF a sempre acceso.

 $\circled{1}$  Tasto di richiamo (CALL)

Press this to return to the previous menu screen.

Premete questo tasto per ingrandire l'immagine.

@8**Tasto PROGRAM/DIRECT (PROG/DIR)**

normale e la riproduzione programmata. @9**Tasto di cancellazione (CLEAR)**

Usate questo tasto per regolare la luminosità del display dell'unità principale. Può essere commutato in 4 passi, da

Premete questo tasto per commutare tra la riproduzione

Premete questo tasto per controllare i contenuti del

Premete questo tasto per marcare i luoghi da visualizzare

Premete questo tasto per cambiare la modalità di ricerca per localizzare gruppi o titoli, brani o capitoli quando selezionate delle sezioni del disco usando i tasti numerici

Imposta il suono surround virtuale. (Funziona quando riproducete dei DVD registrati con il sistema Dolby Digital

Premete questo tasto per cancellare i numeri inseriti.

- $\bullet$  Tasti POWER ON/POWER OFF
- Press this to switch the power between on and standby. **<sup>2</sup>** Tasti SKIP
	- Use these to skip to the beginnings of tracks or chapters. 89 : Direzione all'indietro : Direzione in avanti
- 
- e **Tasto di arresto (** 2**)**
- **<sup>4</sup>** Tasto del display

Premete questo tasto per visualizzare il display sullo schermo.

- t **Tasto dei sottotitoli (SUBTITLE)** Premete questo tasto per commutare la lingua dei sottotitoli del DVD.
- y **Tasto del cursore(Cursor)/Tasto ENTER**
	- Usate i tasti $\blacktriangle$  e $\blacktriangledown$  per una selezione nella direzione verticale. Usate i tasti ◀ e ▶ per effettuare una selezione nella

direzione orizzontale. Premete il tasto ENTER per selezionare la voce

- selezionata con i tasti del cursore. *D* Tasto LIGHTING
- Premete questo tasto per illuminare i tasti colorati opali. **<sup>6</sup>** Tasto PICTURE ADJUST

Premete guesto tasto per regolare la qualità dell'immagine secondo il vostro gusto personale.

 $\bullet$  Tasto PURE DIRECT MEMORY Usate questo tasto per effettuare varie impostazioni ed ottenere una maggiore qualità sonora.

#### !0**Tasti numerici** Usate questi tasti per inserire dei numeri. Usate il tasto +10 per inserire i numeri da 10 in poi. Esempio: inserimento del numero 25

**+10 +10 5**

# !1**Tasto di ripetizione (REPEAT)**

- Premere questo tasto per riprodurre brani ripetutamente. !2**Tasto di ripetizione A-B (A-B REPEAT)**
- Usate questo tasto per ripetere le sezioni tra due punti specifici.
- !3**Tasto SETUP**

Premete questo tasto per visualizzare lo schermo d'impostazione default.

# !4**Tasto PAGE -/PAGE +**

Usate questi tasti per selezionare l'immagine desiderata nei dischi audio DVD contenenti delle immagini che si possono scorrere.

!5**Tasto di riproduzione casuale (RANDOM)**

Premere questo tasto per riprodurre i brani o le immagini dei CD in ordine casuale.

- !6**Tasto di fermo immagine/pausa (** 3**)**
- $\mathbf{\mathbf{\mathbb{D}}}$  Tasto NTSC/PAL

Usate questo tasto per commutare il formato di uscita video dell'unità (NTSC/PAL).

# !8**Tasto di apertura/chiusura(OPEN/CLOSE)**

Premete questo tasto per commutare l'angolo.

!9**Tasti SLOW/SEARCH** Usate questi tasti per una riproduzione lenta e per la ricerca.

Per i DVD, dovete premere questo tasto per commutare la lingua audio. Per i CD video, premete questo asto per commutare tra i canali "LR" (sinistro e destro), "L"

59

6 : Direzione all'indietro  $\blacktriangleright\blacktriangleright$  : Direzione in avanti @0**Tasto di riproduzione (** 1**)**

@1**Tasto dell'angolo (ANGLE)**

(sinistro) e "R" (destro).

@2**Tasto AUDIO**

#### **7 ÄNDERUNG DER STANDARD-EINSTELLUNGEN**

<sup>2</sup> Nehmen Sie vor Beginn der Wiedergabe die Anfangseinstellungen entsprechend Ihrer Nutzungsbedingungen vor. Die Anfangseinstellungen bleiben bis zur nächsten Änderung gespeichert, auch wenn die Stromversorgung ausgeschaltet wird.

#### **1** Schalten Sie den Strom ein. • Drücken Sie die Power-Taste - die Stromanzeige leuchtet und die Stromversorgung wird eingeschaltet.

Drücken Sie im Stoppmodus die SETUP-Taste. • Der Bildschirm mit den Standard-Einstellungen erscheint.

# **HINWEIS:**

• Bei einigen Menüs können die Anfangswerte während der Wiedergabe geändert werden.

# **EINSTELLUNGEN DVD-DISC**

Wählen Sie hiermit die Sprache aus, in der die Disc wiedergegeben werden soll.

Wenn die verwendete Disc die eingestellte Sprache nicht anbietet, wird die Standardsprache der Disc eingestellt.

# **OSD-EINSTELLUNGEN ÄNDERN**

Stellen Sie hiermit die Sprache für den Bildschirm mit den Standard-Einstellungen und die auf dem Fernsehschirm angezeigten Meldungen ("WIEDERGABE" usw.) ein.

#### **2 VIDEO-OPTIONEN EINSTELLEN**

Stellen Sie hiermit den Bildschirmmodus des DVD-A1 (AUSWAHL BILDSCHIRMFORMAT) FARBFERNSEHNORM und AV1 Video-Ausgang).

# **AUDIO-EINSTELLUNGEN**

Stellen Sie hiermit den Audio-Ausgangsmodus des DVD-A1 ein. (Analoge oder digitale und LPCM Ausgangs-Einstellungen.)

# **KINDERSICHERUNG**

Mit Hilfe dieser Werte können Sie verhindern, daß sich Kinder für Erwachsene bestimmte DVDs ansehen. Dies ist nur möglich, wenn die Bewertung auf die DVD aufgenommen wurde. Ohne Aufnahme der Bewertung kann lediglich die Wiedergabe sämtlicher DVDs gesperrt werden.

# **SONSTIGE EINSTELLUNGEN**

Dies beinhaltet spezielle Einstellungen BILDUNTERSCHRIFT und DYNAMIKKOMPRESSION.

- Wählen Sie die gewünschte Einstellung mit den und ▶ Cursortasten an und drücken Sie dann die ENTER-Taste.
- Wählen Sie "EINSTELLUNGEN DVD-DISC". (Siehe Seite 61.)
- Wählen Sie "OSD-EINSTELLUNGEN ÄNDERN". (Siehe Seite 63.)
- Wählen Sie "VIDEO-OPTIONEN EINSTELLEN". (Siehe Seite 65.)
- Wählen Sie "AUDIO-EINSTELLUNGEN". (Siehe Seite 69.)
- Wählen Sie "KINDERSICHERUNG". (Siehe Seite 75.)
- Wählen Sie "SONSTIGE EINSTELLUNGEN". (Siehe Seite 77.)

# ✽ **Verlassen des Systemeinrichtungsmodus**

Wählen Sie mit den ▼ Cursor-Tasten "FINSTELLUNGEN BEENDEN" an, und drücken Sie dann die SELECT-Taste. Sie können die Funktion auch durch Drücken der ENTER-Taste auf der Fernbedienung verlassen.

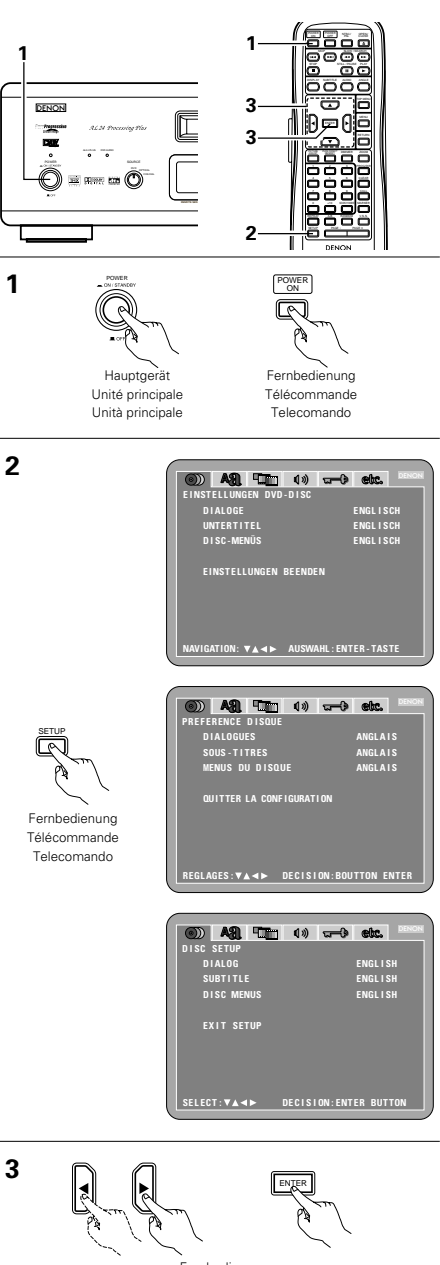

Fernbedienung Télécommande Telecomando

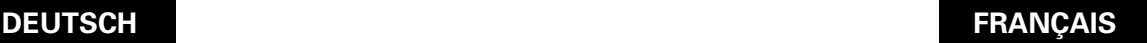

# **7 MODIFICATION DES REGLAGES PAR DEFAUT**

Effectuer les réglages initiaux adaptés à vos conditions d'utilisation avant de commencer la lecture. Les réglages initiaux sont conservés jusqu'à ce qu'ils soient modifiés, même si le lecteur est éteint.

# Allumer le lecteur.

**1** • Appuyer sur la touche d'alimentation, l'indicateur d'alimentation s'allume et le lecteur s'allume.

En mode arrêt (STOP), appuyer sur la touche **SETUP** 

#### • L'écran des réglages par défaut s'affiche. **REMARQUE:**

• Dans certains menus, les valeurs initiales peuvent être changées en cours de lecture.

# **PREFERENCE DISQUE**

Utiliser cette fonction pour activer la langue devant être utilisée lors de la lecture du disque. Si la langue sélectionnée ne se trouve pas sur ce disque, la langue par défaut est sélectionnée.

# **MENU DE REGLAGE OSD**

Utiliser cette fonction pour programmer la langue de l'écran de réglages par défaut et les messages affichés sur l'écran TV ("Lecture", etc.).

# **MENU REGLAGE VIDEO**

**2** Utiliser celle-ci pour régler le mode d'écran du DVD-A1. (Aspect de la télévision et type de télévision.)

# **CONFIGURATION AUDIO**

Utiliser celle-ci pour régler le mode de sortie audio du DVD-A1. (Réglages de sortie Digitaux et LPCM.)

# **MENU NIVEAU DE PROTECTION**

Utiliser cette fonction pour désactiver la lecture des DVD pour adultes afin que les enfants ne puissent pas les regarder. Noter que la lecture des DVD adultes ne peut pas être désactivée si la gestion d'accès n'est pas enregistrée sur le DVD, mais qu'il est possible de désactiver la lecture de tous les DVD.

# **CHOIX DE MENU**

Celles-ci incluent les réglages spéciaux SOUS TITRES et COMPRESSION.

Utiliser les touches curseurs  $\blacktriangleleft$  et  $\blacktriangleright$  pour sélectionner le réglage souhaité, puis appuyer sur la touche ENTER. Sélectionne les "PREFERENCE DISQUE". (Voir page 61.) Sélectionne les "MENU DE REGLAGE OSD". (Voir pages 63.) Sélectionne les "MENU REGLAGE VIDEO". (Voir page 65.) Sélectionne les "CONFIGURATION AUDIO". (Voir page 69.)

Sélectionne les "MENU NIVEAU DE PROTECTION". (Voir page 75.) Sélectionne les "CHOIX DE MENU". (Voir page 77.)

# ✽ **Pour quitter le mode Paramétrage**

**3**

Utilisez les touche  $\blacktriangledown$  pour sélectionner "QUITTER LA CONFIGURATION" et appuyez ensuite sur la touche ENTER pour confirmer. Il est aussi possible de quitter en appuyant sur la touche SETUP sur la télécommande.

# **ÇAIS ITALIANO**

# **7 PER CAMBIARE LE IMPOSTAZIONI DEFAULT**

<sup>2</sup> Fate le impostazioni iniziali secondo le condizioni d'utilizzo prima di iniziare la riproduzione. Le impostazioni iniziali rimangono inalterate fino al prossimo cambiamento, anche se spegnete la corrente.

# Accendete la corrente.

• Premete il tasto d'accensione. S'illumina l'indicatore d'accensione e si accende la corrente.

Nel modo di pausa, premete il tasto SETUP. • Appare la videata delle impostazioni predefinite.

# **NOTA:**

**1**

• Per alcuni menu, ti valori iniziali possono venire cambiati durante la riproduzione.

# **DISC SETUP**

Si utilizza per definire la lingua da utilizzare per la riproduzione del disco. Se la lingua impostata non è presente sul disco, viene utilizzata la lingua predefinita del disco.

# **OSD SETUP**

Si utilizza per impostare la lingua delle videate delle impostazioni predefinite e dei messaggi visualizzati sullo schermo del televisore ("PLAY", ecc.).

#### **2 VIDEO SETUP**

Per mezzo di questo menù impostate il modo dello schermo DVD-A1 (aspetto TV, tipo TV, e uscita video AV 1).

# **AUDIO SETUP**

Per mezzo di questo menù impostate il modo di uscita audio DVD-A1 (impostazioni Digitale e uscita LPCM).

# **RATINGS**

Si utilizza per disabilitare la riproduzione dei DVD per adulti da parte dei bambini. Se il livello di rating non è memorizzato nel DVD questa funzione non è disponibile, ma è comunque possibile disabilitare la riproduzione di tutti i DVD.

# **OTHER SETUP**

Questo menù include le funzioni speciali CAPTION e COMPRESSION.

## Utilizzate i tasti cursore < e > per selezionare l'impostazione desiderata, quindi premete il tasto ENTER.

- **3** Selezionate "DISC SETUP". (Vedere pagina 61.)
- Selezionate "OSD SETUP". (Vedere pagina 63.) Selezionate "VIDEO SETUP". (Vedere pagina 65.) Selezionate "AUDIO SETUP". (Vedere pagina 69.) Selezionate "RATINGS". (Vedere pagina 75.) Selezionate "OTHER SETUP". (Vedere pagina 77.)

# ✽ **Per uscire dal modo di impostazione**

Dovete usare i tasto del cursore ▼ per selezionare "EXIT SETUP", poi premete il tasto ENTER. E' inoltre possibile uscire premendo il tasto SETUP sul telecomando.

**3**

# **Wenn "EINSTELLUNGEN DVD-DISC" angewählt ist**

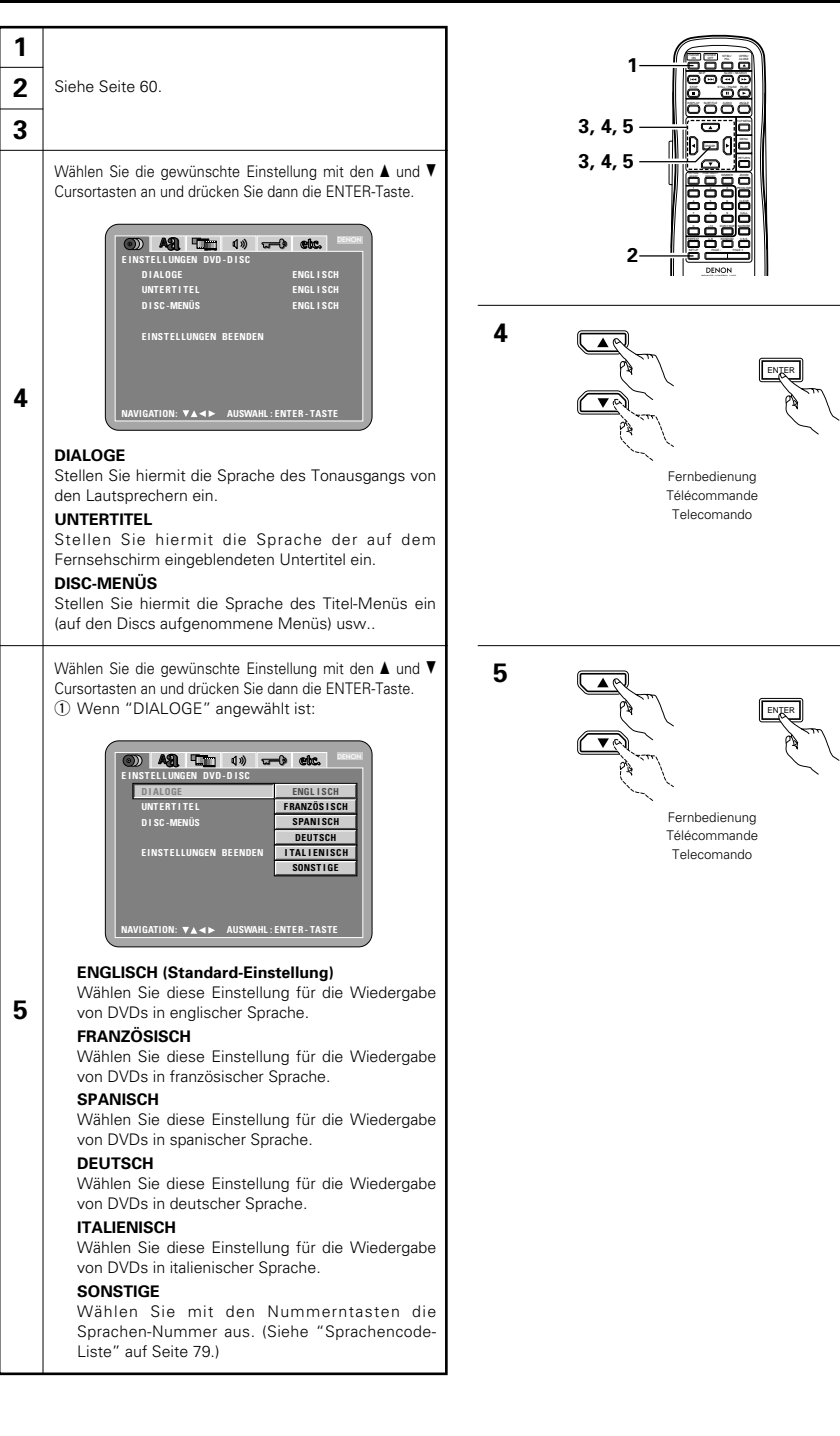

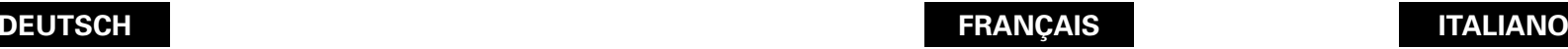

**4**

**5**

ENTER.

**1 2 3**

#### **Lorsque "PREFERENCE DISQUE" est Qunado si seleziona "DISC SETUP" sélectionnée 1 2** Vedere pagina 60. Voir page 60. **3** Utiliser les touches curseurs ▲ et ▼ pour sélectionner Utilizzate i tasti cursore  $\blacktriangle$  e  $\blacktriangledown$  per selezionare le réglage souhaité, puis appuyer sur la touche ENTER. l'impostazione desiderata, quindi premete il tasto ENTER. 20 A21 THE 10 and etc. DENON **(a) A21 The (a)** and etc. DENON **PRE F ERENCE D I SQUE D I SC SE TUP ENGL I SH D I ALOGUES ANGL A I S ANGL A I S D I ALOG SOUS - T I TRES D I SC MENUS SUBT I TL E ENGL I SH ENGL I SH MENUS DU D I SQUE ANGL A I S QU I TTER LA CONF IGURAT I ON**  $EXIT$ **SETU 4 REGL AGES : DEC I S I ON : BOUTTON ENTER SE L ECT : DEC I S I ON : ENTER BUT TON DIALOGUES DIALOG** Utilisez cette option pour sélectionner la langue du Usate questa voce per impostare la lingua dell'uscita son à la sortie enceintes sonora proveniente dagli altoparlanti. **SOUS-TITRES SUBTITLE** Utilisez cette option pour sélectionner la langue des Usate questa voce per impostare la lingua dei sous-titres affichés sur la TV. sottotitoli visualizzati sul televisore. **MENUS DU DISQUE DISC MENUS** Utiliser ceci pour programmer la langue des menus Si utilizza per impostare la lingua dei menu (menu titre (menus enregistrés sur le disque), etc. registrati sul disco), ecc. Utilizzate i tasti cursore  $\blacktriangle$  e  $\blacktriangledown$  per selezionare Utiliser les touches curseurs ▲ et ▼ pour sélectionner l'impostazione desiderata, quindi premete il tasto le réglage souhaité, puis appuyer sur la touche ENTER.  $(i)$  Selezionando "DIALOG" q Lorsque le "DIALOGUES" est sélectionnée: **3 A T T 4** 5 chc. **80 ASI THE 40 and etc.** DENON **D I SC SE TUP PRE F ERENCE D I SQUE ENGL I SH ANGLAIS F RENCH FRANÇAIS SUBT I TL E SOUS - T I TRES DISC MEN SPANI SH MENUS DU DIS ESPAGNOL GERMAN AL L EMAND E X I T SE TUP ITALLAN QU I TTER LA CONF IGURAT I ON I TAL I EN OTHERS AUTRE SE L ECT : DEC I S I ON : ENTER BUT TON REGL AGES : DEC I S I ON : BOUTTON ENTER ANGLAIS (Réglage usine par défaut) ENGLISH (Impostazione di fabbrica)** Selezionate questa posizione per riprodurre il DVD Sélectionnez cette option lorsque vous souhaitez **5** con il suono in inglese. lire un DVD avec le son en anglais. **FRANÇAIS FRENCH** Sélectionnez cette option lorsque vous souhaitez Selezionate questa posizione per riprodurre il DVD lire un DVD avec le son en français. con il suono in francese. **ESPAGNOL SPANISH** Sélectionnez cette option lorsque vous souhaitez Selezionate questa posizione per riprodurre il DVD lire un DVD avec le son en espagnol. con il suono in spagnolo. **ALLEMAND GERMAN** Sélectionnez cette option lorsque vous souhaitez Selezionate questa posizione per riprodurre il DVD lire un DVD avec le son en Allemand. con il suono in tedesca. **ITALIEN ITALIAN** Sélectionnez cette option lorsque vous souhaitez Selezionate questa posizione per riprodurre il DVD lire un DVD avec le son en italienne. con il suono in itariano. **AUTRE OTHERS** Utiliser les touches numériques pour entrer le Usate i tasti numerici per inserire il numero della numéro de la langue. (Voir "Liste des codes de lingua. (Vedere alla sezione "Lista dei codici delle langue" à la page 80.) lingue" pagina 81.)

#### 2) Wenn "UNTERTITEL" angewählt ist: **5 BENON D AS THE 40 and els. E I NST E L L UNGEN DVD - D I SC D I ALOGE AUS D I SC -MENÜS ENGL I SCH F RANZÖS I SCH**  $SPANISCH$ **E INST E L LUNGEN BE ENDEN DEUTSCH I TAL I ENISCH SONSTIGE NAVIGATION: AUSWAHL : ENTER - TASTE AUS** Wählen Sie diese Einstellung für die Wiedergabe ohne Untertitel. (Bei einigen Discs ist es nicht möglich, die Untertitel-Anzeige auszuschalten.) **ENGLISCH (Standard-Einstellung)** Wählen Sie diese Einstellung für die Wiedergabe der DVD mit englischen Untertiteln. **FRANZÖSISCH** Wählen Sie diese Einstellung für die Wiedergabe der DVD mit französischen Untertiteln. **SPANISCH** Wählen Sie diese Einstellung für die Wiedergabe der DVD mit spanischen Untertiteln. **DEUTSCH** Wählen Sie diese Einstellung für die Wiedergabe der DVD mit deutschen Untertiteln. **ITALIENISCH** Wählen Sie diese Einstellung für die Wiedergabe der DVD mit italienischen Untertiteln. **SONSTIGE** Wählen Sie mit den Nummerntasten die Sprachen-Nummer aus. (Siehe "Sprachencode-Liste" auf Seite 79.) 3) Wenn "DISC-MENÜS" angewählt ist: DENON a) ASI Turn (\*) and etc. **E I NST E L L UNGEN DVD - D I SC D I ALOGE UNTER T I TE L ENGLISCH D I SC -MENÜS**  $F$ **RANZÖSISCH SPANISCH E INST E L LUNGEN BE ENDEN DEUTSCH I TAL I ENISCH SONSTIGE NAVIGATION: AUSWAHL : ENTER - TASTE ENGLISCH (Standard-Einstellung)** Wählen Sie diese Einstellung, wenn Sie die Menüs in englischer Sprache anzeigen lassen möchten. **FRANZÖSISCH** Wählen Sie diese Einstellung, wenn Sie die Menüs in französischer Sprache anzeigen lassen möchten. **SPANISCH** Wählen Sie diese Einstellung, wenn Sie die Menüs in spanischer Sprache anzeigen lassen möchten. **DEUTSCH** Wählen Sie diese Einstellung, wenn Sie die Menüs in deutscher Sprache anzeigen lassen möchten. **ITALIENISCH** Wählen Sie diese Einstellung, wenn Sie die Menüs in italienischer Sprache anzeigen lassen möchten. **SONSTIGE** Wählen Sie mit den Nummerntasten die

Sprachen-Nummer aus. (Siehe "Sprachencode-Liste" auf Seite 79.)

#### ✽ **Verlassen des Systemeinrichtungsmodus**

Wählen Sie mit den  $\blacktriangledown$  Cursor-Tasten "EINSTELLUNGEN BEENDEN" an, und drücken Sie dann die SELECT-Taste. Sie können die Funktion auch durch Drücken der ENTER-Taste auf der Fernbedienung verlassen.

 $\bullet$ 

Fernbedienung Télécommande Telecomando

ENTER

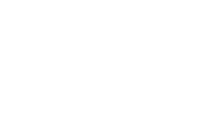

Fernbedienung

Télécommande Telecomando

**DEUTSCH FRAN**

# (2) Lorsque le "SOUS-TITRES" est sélectionnée:

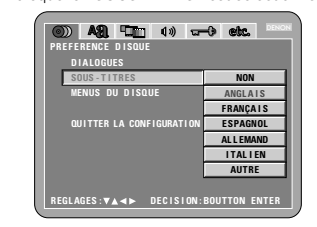

#### **NON**

Sélectionner cela pour ne pas afficher les soustitres. (Pour quelques disques il n'est pas possible de désactiver l'affichage du sous-titre.)

#### **ANGLAIS (Réglage usine par défaut)**

Sélectionnez cette option lorsque vous souhaitez lire un DVD avec les sous-titres en anglais.Sélectionnez cette option lorsque vous souhaitez lire un DVD avec les sous-titres en anglais.

#### **FRANÇAIS**

Sélectionnez cette option lorsque vous souhaitez lire un DVD avec les sous-titres en français.

#### **ESPAGNOL** Sélectionnez cette option lorsque vous souhaitez

lire un DVD avec les sous-titres en espagnol. **ALLEMAND** Sélectionnez cette option lorsque vous souhaitez lire un DVD avec le son en Allemand.

#### **ITALIEN**

Sélectionnez cette option lorsque vous souhaitez lire un DVD avec les sous-titres en italienne **AUTRE**

**5**

Utiliser les touches numériques pour entrer le numéro de la langue. (Voir "Liste des codes de langue" à la page 80.)

e Lorsque le "MENUS DU DISQUE" est sélectionnée:

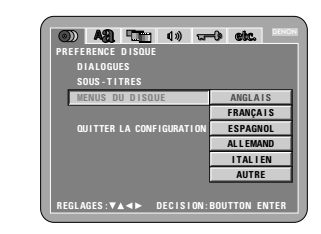

#### **ANGLAIS (Réglage usine par défaut)**

Sélectionnez cette option lorsque vous souhaitez afficher les menus en anglais. **FRANÇAIS**

Sélectionnez cette option lorsque vous souhaitez afficher les menus en français.

#### **ESPAGNOL** Sélectionnez cette option lorsque vous souhaitez

afficher les menus en espagnol. **ALLEMAND** Sélectionnez cette option lorsque vous souhaitez afficher les menus en Allemand.

# **ITALIEN**

Sélectionnez cette option lorsque vous souhaitez afficher les menus en italienne. **AUTRE**

Utiliser les touches numériques pour entrer le numéro de la langue. (Voir "Liste des codes de langue" à la page 80.)

#### ✽ **Pour quitter le mode Paramétrage**

Utilisez les touche ª pour sélectionner "QUITTER LA CONFIGURATION" et appuyez ensuite sur la touche ENTER pour confirmer. Il est aussi possible de quitter en appuyant sur la touche SETUP sur la télécommande.

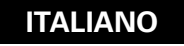

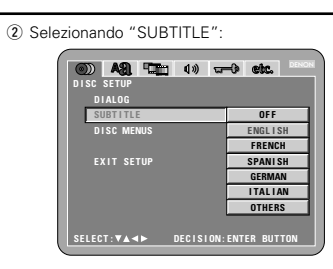

### **OFF**

Selezionate questa posizione se non desiderate visualizzare i sottotitoli. (Per alcuni dischi non è possibile spegnere la visualizzazione del sottotitolo.)

#### **ENGLISH (Impostazione di fabbrica)**

Selezionate questa posizione per riprodurre il DVD con i sottotitoli in inglese.

#### **FRENCH**

Selezionate questa posizione per riprodurre il DVD con i sottotitoli in francese.

#### **SPANISH**

Selezionate questa posizione per riprodurre il DVD con i sottotitoli in spagnolo.

#### **GERMAN**

Selezionate questa posizione per riprodurre il DVD con i sottotitoli in tedesca.

# **ITALIAN**

Selezionate questa posizione per riprodurre il DVD con i sottotitoli in itariano.

#### **OTHERS**

**5**

Usate i tasti numerici per inserire il numero della lingua. (Vedere alla sezione "Lista dei codici delle lingue" pagina 81.)

3) Selezionando "DISC MENUS":

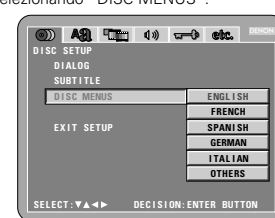

#### **ENGLISH (Impostazione di fabbrica)**

Selezionate questa opzione per visualizzare i menù in inglese.

### **FRENCH**

Selezionate questa opzione per visualizzare i menù in francese.

#### **SPANISH**

Selezionate questa opzione per visualizzare i menù in spagnolo.

## **GERMAN**

Selezionate questa opzione per visualizzare i menù in tedesca.

#### **ITALIAN**

Selezionate questa opzione per visualizzare i menù in itariano.

### **OTHERS**

Usate i tasti numerici per inserire il numero della lingua. (Vedere alla sezione "Lista dei codici delle lingue" pagina 81.)

#### ✽ **Per uscire dal modo di impostazione**

Dovete usare i tasto del cursore ▼ per selezionare "EXIT SETUP", poi premete il tasto ENTER. E' inoltre possibile uscire premendo il tasto SETUP sul telecomando.

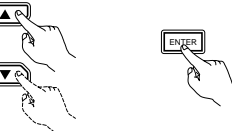

62

**5**

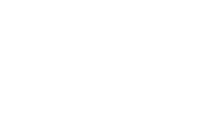

# **Wenn "OSD-EINSTELLUNGEN ÄNDERN" angewählt ist**

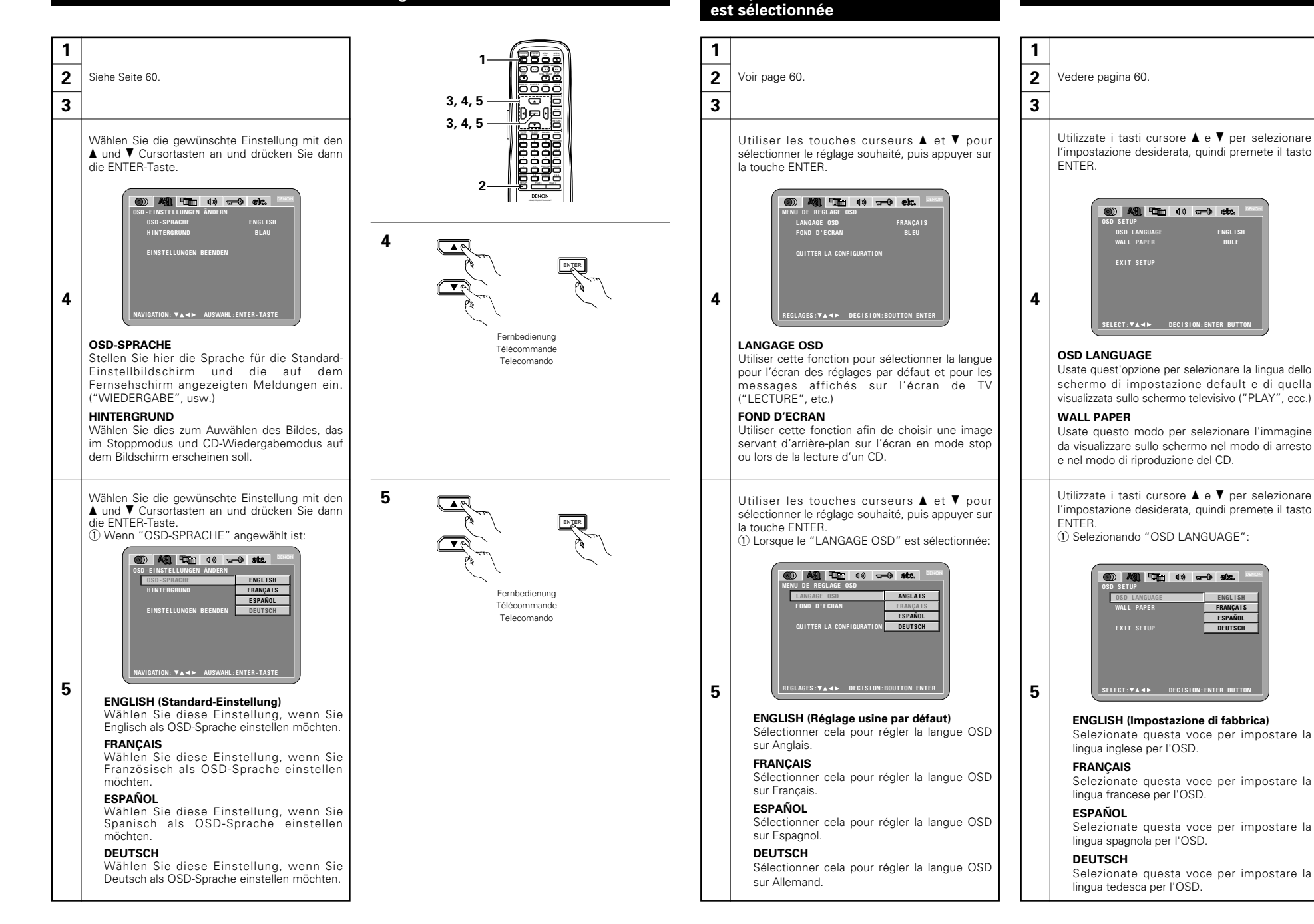

**Quando si seleziona "OSD SETUP"**

**ENGL I SH BUL E**

DENON

DENON **ENGL I SH F RANÇAIS ESPAÑOL DEUTSCH**

**Lorsque "MENU DE REGLAGE OSD"**

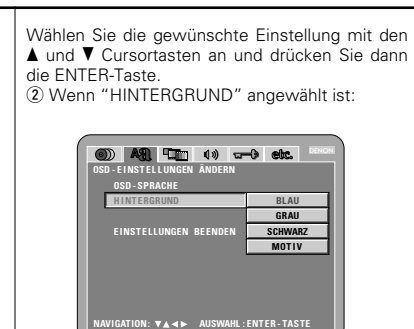

**5**

**BLAU (Standard-Einstellung)**

Wählen Sie dies für einen blauen Hintergrund.

**GRAU**

Wählen Sie diese Einstellung, wenn ein grauer TV-Bildschirmhintergrund angezeigt werden soll.

#### **SCHWARZ**

Wählen Sie diese Einstellung, wenn ein schwarzer TV-Bildschirmhintergrund angezeigt werden soll.

# **MOTIV**

Wählen Sie dies, um das Hintergrundbild auf dem Display anzeigen zu lassen.

## ✽ **Verlassen des Systemeinrichtungsmodus**

Wählen Sie mit den  $\blacktriangledown$  Cursor-Tasten "EINSTELLUNGEN BEENDEN" an, und drücken Sie dann die SELECT-Taste. Sie können die Funktion auch durch Drücken der ENTER-Taste auf der Fernbedienung verlassen.

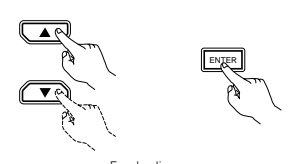

**5**

Fernbedienung Télécommande Telecomando

**DEUTSCH FRANCAIS** 

la touche ENTER.

sélectionnée:

**MENU DE REGL AGE OSD**

**L ANGAGE OSD QU I TTER LA CONF IGURAT I ON F OND D ' E CRAN**

arrière-plan bleu. **GRIS**

**NOIR**

**IMAGE**

papier peint.

**5**

# **ÇAIS ITALIANO**

Utiliser les touches curseurs  $\blacktriangle$  et  $\blacktriangledown$  pour Utilizzate i tasti cursore  $\blacktriangle$  e  $\blacktriangledown$  per selezionare sélectionner le réglage souhaité, puis appuyer sur l'impostazione desiderata, quindi premete il tasto ENTER. 2) Lorsque le "FOND D'ECRAN" est (2) Selezionando "WALL PAPER": 20 A2 T. 10 tr 0 etc. DENON **OSD SE TUP OSD L ANGUAGE BUL E WAL L PAPER GRAY E X I T SE TUP BL ACK P I CTURE 5 SE L ECT : DEC I S I ON : ENTER BUT TON**

# **BLUE (Impostazione di fabbrica)**

Selezionate questo modo per visualizzare uno sfondo blu sul display.

## **GRAY**

Selezionate questo per visualizzare uno sfondo grigio sul display televisivo.

## **BLACK**

Selezionate questo per visualizzare uno sfondo nero sul display televisivo.

# **PICTURE**

Selezionate questo modo per visualizzare lo sfondo sul display.

#### ✽ **Pour quitter le mode Paramétrage**

Utilisez les touche ª pour sélectionner "QUITTER LA CONFIGURATION" et appuyez ensuite sur la touche ENTER pour confirmer. Il est aussi possible de quitter en appuyant sur la touche SETUP sur la télécommande.

**BLEU (Réglage usine par défaut)** Choisissez cette fonction afin d'afficher un

**SE L ECT : DEC I S I ON : ENTER BUT TON**

20 A21 The 40 and sta

DENON

**BL EU GR I S NO I R IMAGE**

Sélectionner cette couleur pour afficher un fond gris sur l'écran du téléviseur.

Sélectionner cette couleur pour afficher un fond noir sur l'écran du téléviseur.

Sélectionnez cette fonction pour afficher le

#### ✽ **Per uscire dal modo di impostazione**

Dovete usare i tasto del cursore ▼ per selezionare "EXIT SETUP", poi premete il tasto ENTER. E' inoltre possibile uscire premendo il tasto SETUP sul telecomando.

# **Wenn "VIDEO-OPTIONEN EINSTELLEN" angewählt ist**

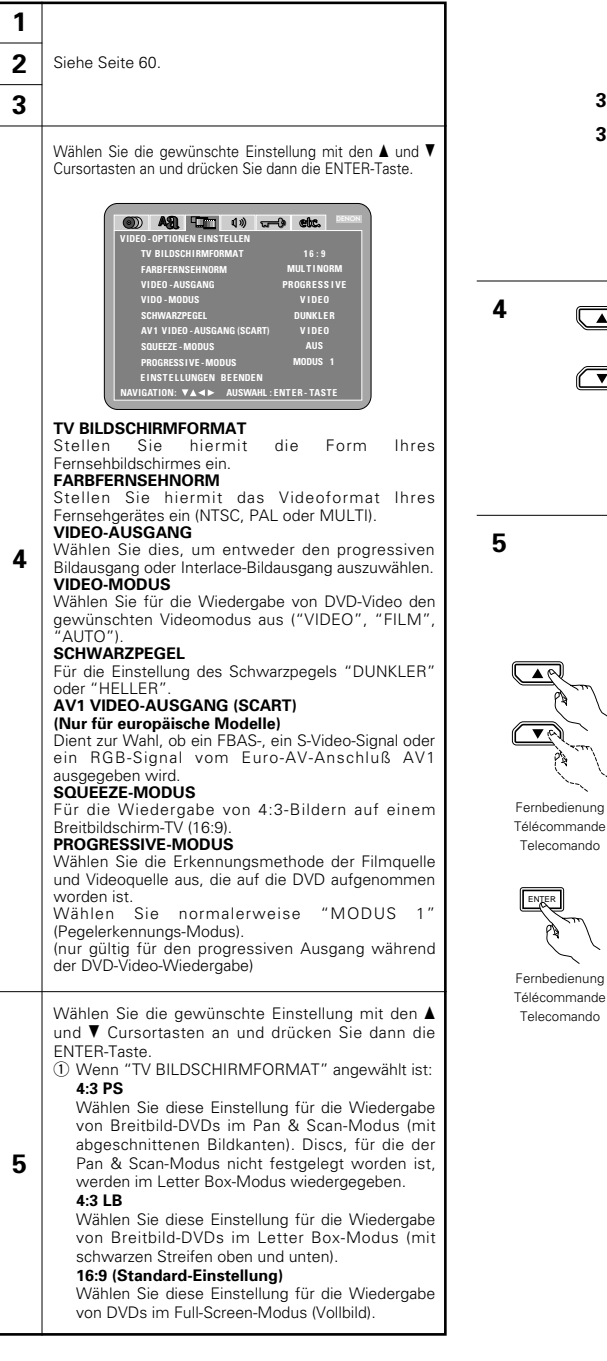

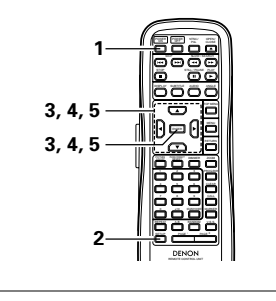

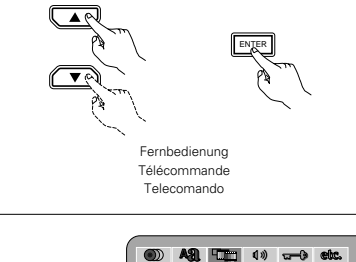

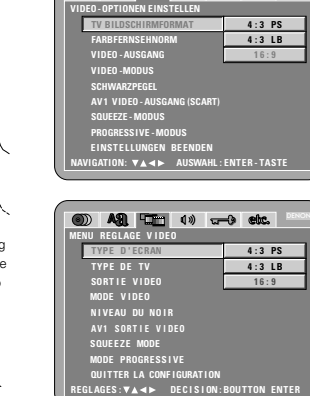

**BROK** 

**4**

**5**

**1 2 3**

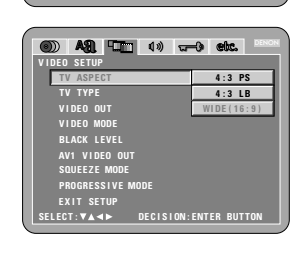

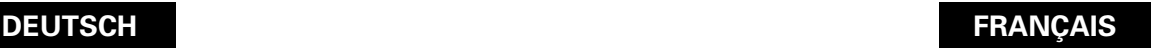

# **ÇAIS ITALIANO**

# **Lorsque "MENU REGLAGE VIDEO" est sélectionnée**

# **Quando si seleziona "VIDEO SETUP"**

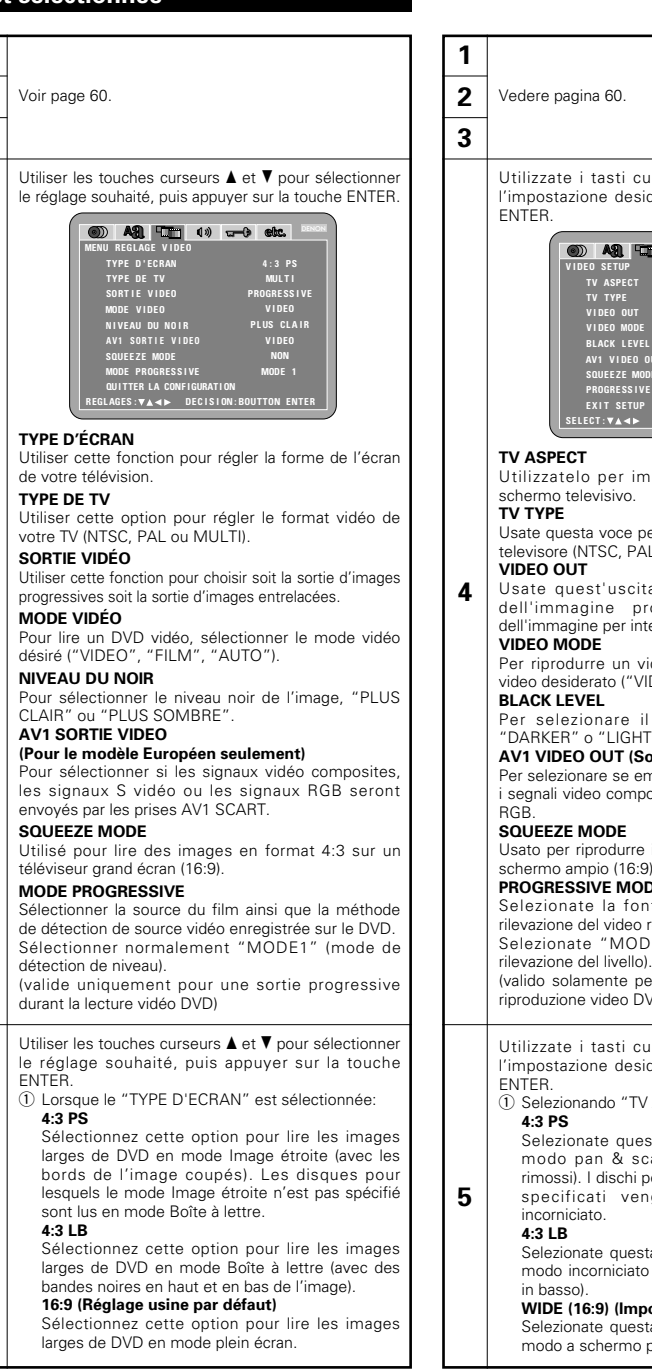

#### Utilizzate i tasti cursore  $\blacktriangle$  e  $\blacktriangledown$  per selezionare l'impostazione desiderata, quindi premete il tasto DENON **49 Em (1)** and etc. **V I DEO SE TUP WIDE ( 16 : 9 ) TV ASPECT TV TYPE MUL T I V I DEO OUT PROGRESS I VE V I DEO MODE V I DEO BLACK L EVEL L I GHTER SQUEE ZE MODE AV1 V I DEO OUT V I DEO PROGRE SS I VE MODE MODE 1 E X I T SE TUP SE L ECT : DEC I S I ON : ENTER BUT TON** Utilizzatelo per impostare la forma del vostro schermo televisivo. Usate questa voce per impostare il formato video del televisore (NTSC, PAL o MULTI).

Usate quest'uscita per selezionare o l'uscita dell'immagine progressiva oppure l'uscita dell'immagine per interallacciare.

Per riprodurre un video DVD; selezionate il modo video desiderato ("VIDEO", "FILM", "AUTO").

Per selezionare il livello nero dell'immagine "DARKER" o "LIGHTER".

#### **AV1 VIDEO OUT (Solo per modelli europei)** Per selezionare se emettere dai terminali AV1 SCART

i segnali video compositi, i segnali S video o i segnali Usato per riprodurre immagini 4:3 su un televisore a

schermo ampio (16:9). **PROGRESSIVE MODE**

Selezionate la fonte del film e del metodo di rilevazione del video registrati sul DVD.

Selezionate "MODE 1" normalmente (modo di

(valido solamente per uscite progressive durante la riproduzione video DVD)

Utilizzate i tasti cursore  $\blacktriangle$  e  $\blacktriangledown$  per selezionare l'impostazione desiderata, quindi premete il tasto  $(i)$  Selezionando "TV ASPECT":

Selezionate questa per riprodurre dei DVD nel modo pan & scan (con i lati dell'immagine rimossi). I dischi per i quali pan & scan non è stato specificati vengono riprodotti nel modo

Selezionate questa voce per riprodurre i DVD nel modo incorniciato (con delle strisce nere in alto e

**WIDE (16:9) (Impostazione di fabbrica)**

Selezionate questa voce per riprodurre i DVD nel modo a schermo pieno.

#### 2) Wenn "FARBFERNSEHNORM" angewählt ist: **10 49 40 40 40 60 60** DENON **VIDEO - OPTIONEN EINSTELLEN TV BILDSCHIRMFORMAT NTSC - TV PAL - TV VIDEO -AUSGANG MUL T I NORM VIDEO -MODUS SCHWARZPEGEL AV 1 VIDEO - AUSGANG (SCART) SQUEEZE - MODUS PROGRESSI VE - MODUS E INST E L LUNGEN BE ENDEN NAVIGATION: AUSWAHL : ENTER - TASTE**

#### **NTSC-TV**

Wählen Sie diese Einstellung, wenn das Videoformat Ihres Fernsehgerätes NTSC ist. Wenn NTSC angewählt ist, ist das Ausgangsformat auf NTSC festgelegt.

## **PAL-TV**

**5**

Wählen Sie diese Einstellung, wenn das Videoformat Ihres Fernsehgerätes PAL ist. Wenn PAL angewählt ist, ist das Ausgangsformat auf PAL festgelegt.

# **MULTINORM (Standard-Einstellung)**

Wählen Sie diese Einstellung, wenn Ihr Fernsehgerät sowohl mit dem NTSC- als auch PAL-Format kompatibel ist. Bei der Wiedergabe einer im NTSC-Format aufgenommenen Disc von der Video-Ausgangsbuchse, erfolgt die Umschaltung auf NTSC. (Im Falle einer PAL-Disc ist das Videosignal im PAL-Format.)

e Wenn "VIDEO-AUSGANG" angewählt ist: (HINWEIS)

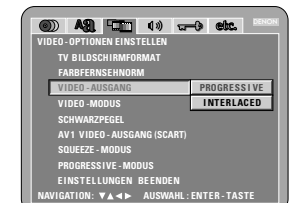

#### **PROGRESSIVE (Standard-Einstellung)**

Wählen Sie dies, wenn Ihr DVD-A1 an ein progressives Fernsehgerät angeschlossen ist.

#### **INTERLACED**

Wählen Sie dies, wenn Ihr DVD-A1 an ein Interlace-Fernsehgerät angeschlossen ist.

#### **HINWEISE:**

- Nur für den Komponenten-Ausgang ist es möglich, zwischen dem Interlace-Bildausgang und progressiven Bildausgang umzuschalten. Für den Video-Ausgangsklemme (VIDEO OUT) oder S-Video-Ausgangsklemme (S-VIDEO OUT) kann der progressive Bildausgang nicht festgelegt werden.
- Wenn der Progressiv-Modus aktiviert ist, sind Zeilensprung-Ton und Zwischenzeilen-Gesamtbild möglicherweise nicht synchron. Stellen Sie für die Verwendung des Zwischenzeilen-Ausgangs "INTERLACED" ein.

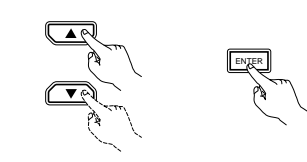

**5**

Fernbedienung Télécommande Telecomando

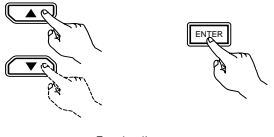

Fernbedienung Télécommande Telecomando

# **DEUTSCH FRAN**

#### (2) Lorsque le "TYPE DE TV" est sélectionnée:

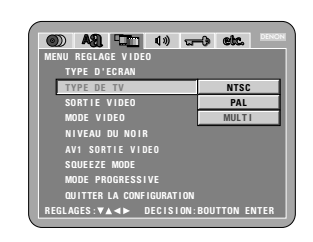

#### **NTSC**

Sélectionnez cette option si le format vidéo de votre télévision est le NTSC.

### **PAL**

**5**

Sélectionnez cette option si le format vidéo de votre télévision est le PAL. Si PAl est sélectionnée, le format de sortie est

fixé en PAL.

#### **MULTI (Réglage usine par défaut)**

Sélectionnez cette option si votre TV est compatible NTSC et PAL. En cas de lecture d'un disque enregistré en format NTSC, le terminal de sortie vidéo sera commuté en format NTSC. (Pour le disque PAL, le signal vidéo est de format PAL.)

e Lorsque le "SORTIE VIDÉO" est sélectionnée: (REMARQUES)

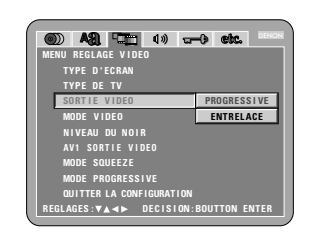

#### **PROGESSIVE (Réglage usine par défaut)**

Sélectionner cette fonction lorsque le DVD-A1 est connecté à une télévision de type progressif. **ENTRELACE**

Sélectionner cette fonction lorsque le DVD-A1est connecté à une télévision de type entrelacé.

#### **REMARQUES:**

- Pour la sortie de composants uniquement, il est possible de commuter entre une sortie d'images entrelacées et une sortie d'images progressives. Il <sup>n</sup>'est pas possible de choisir la sortie d'image progressive pour connecteur de sortie ou pour Les connecteur de sortie de la S-Vidéo.
- Lorsque le mode progressif est sélectionné, le son entrelacé et l'image risque d'être légèrement hors sync. Pour utiliser la sortie entrelacé, mettre le réglage sur "ENTRELACE".

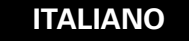

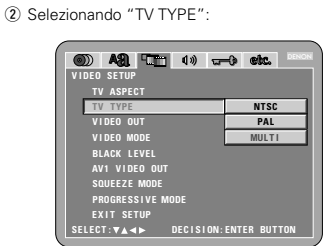

#### **NTSC**

Selezionate questa voce quando il formato video del televisore è quello NTSC.

Selezionando NTSC, il formato di uscita si fissa su NTSC.

#### **PAL**

PAL

Selezionate questa voce quando il formato video del televisore è quello PAL. Selezionando PAL il formato di uscita si fissa su

#### **MULTI (Impostazione di fabbrica)**

Selezionate questa voce se il vostro televisore è compatibile con i formati NTSC e PAL. Se riproducete un disco registrato in formato NTSC, il formato del terminale di uscita video cambia automaticamente a NTSC (nel caso di un disco PAL, il segnale video è in formato PAL).

#### **5** e Selezionando "VIDEO OUT": (NOTE)

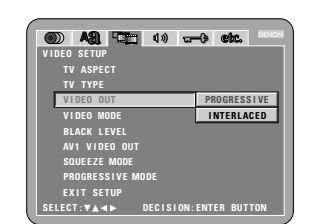

#### **PROGRESSIVE (Impostazione di fabbrica)**

Selezionate questo modo se avete collegato il DVD-A1 ad un televisore di tipo progressivo. **INTERLACED**

Selezionate questo modo se avete collegato il DVD-A1 ad un televisore con interallaccio.

#### **NOTE:**

- Per l'uscita del componente è possibile commutare tra l'uscita dell'immagine di interallaccio e l'uscita dell'immagine progressiva. Non è possibile specificare l'uscita dell'immagine progressiva per Connettore di uscita video (VIDEO OUT) oppure Connettore di uscita S-Video (S-VIDEO OUT).
- Quando selezionate il modo progressivo, il suono e l'immagine interlacciati possono essere leggermente fuori sincronizzazione. Per usare l'uscita interlacciata, impostate l'impostazione "INTERLACED".

#### r Wenn "VIDEO-MODUS" angewählt ist: DENON 20 A2 ET 49 and etc. **VIDEO - OPTIONEN EINSTELLEN TV BILDSCHIRMFORMAT FARBFERNSEHNORM VIDEO -AUSGANG V I DEO VIDEO -MODUS F I LM SCHWARZPEGEL AUTO AV 1 VIDEO - AUSGANG (SCART) SQUEEZE - MODUS PROGRESSI VE - MODUS E INST E L LUNGEN BE ENDEN NAVIGATION: AUSWAHL : ENTER - TASTE**

## **VIDEO (Standard-Einstellung)**

Dieser Modus ist am Besten für die Wiedergabe von Discs geeignet, die Videomaterial enthalten. **FILM**

Dieser Modus ist am Besten für die Wiedergabe von Discs geeignet, die Filmmaterial oder mit dem Progressiv-Abtastverfahren aufgenommenes Videomaterial enthalten.

### **AUTO**

Das Gerät identifiziert den Material-Typ der abgespielten Disc (Film oder Video) und stellt den Modus automatisch ein. Dieser Modus ist für die Wiedergabe von Discs geeignet, die Film- und Videomaterial enthalten.

#### **HINWEIS:**

**5**

• Falls bei der Wiedergabe einer spezifischen DVD-Video-Disc Streifen auf dem Bild erscheinen oder das Bild unklar angezeigt wird, dann ändern Sie den Videomodus.

**6** Wenn "SCHWARZPEGEL" angewählt ist:

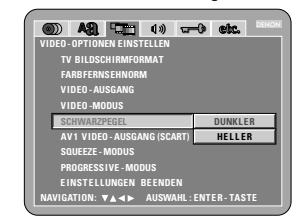

### **DUNKLER (Standard-Einstellung)**

Stellt den Videoausgangssignal-Schwarzpegel auf den Standardpegel.

#### **HELLER**

Reduziert den Standardpegel des Videoausgangssignal-Schwarzpegels. Diese Einstellung vornehmen, falls das TV-Bild viel zu dunkel ist.

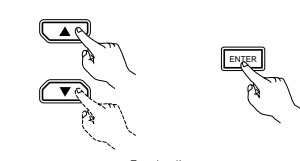

**5**

Fernbedienung Télécommande Telecomando

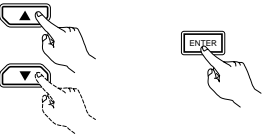

Fernbedienung Télécommande Telecomando

# **DEUTSCH FRANÇAIS ITALIANO**

#### r Lorsque le "MODE VIDÉO" est sélectionnée:

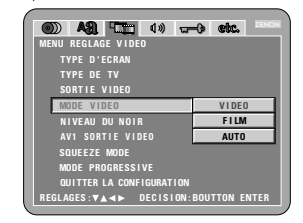

### **VIDÉO (Réglage usine par défaut)**

Ce mode est le mieux adapté à la lecture de disques contenant de la vidéo.

# **FILM**

Ce mode est le mieux adapté à la lecture de disques contenant un film ou de la vidéo enregistrée avec la méthode de balayage progressif.

## **AUTO**

L'appareil identifie le type de matériau sur le disque en cours de lecture (film ou vidéo) et sélectionne automatiquement le mode. Ce mode est adapté à la lecture disques contenant un film et de la vidéo.

#### **REMARQUE:**

**5**

• Si des bandes de bruit apparaissent sur l'image ou si l'image n'est pas nette lors de la lecture d'un disque DVD vidéo spécifique, essayer de commuter au mode vidéo.

(5) Lorsque le "NIVEAU DU NOIR" est sélectionnée:

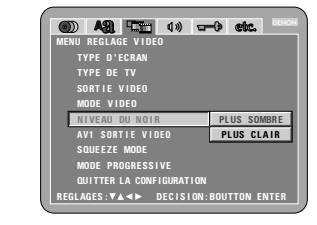

#### **PLUS SOMBRE (Réglage usine par défaut)**

Régle le niveau noir du signal de sortie vidéo au niveau standard.

# **PLUS CLAIR**

Réduit le niveau standard du niveau noir du signal de sortie vidéo. Régler ce niveau si l'image sur le téléviseur est loin d'être sombre.

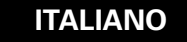

#### (4) Quando selezionate "VIDEO MODE": **DENON V I DEO SE TUP TV TYPE V I DEO OUT V I DEO MODE V I DEO BLACK LFVEL F I LM AUTO SQUEE ZE MODE E X I T SE TUP PROGRE SS I VE MODE SE L ECT : DEC I S I ON : ENTER BUT TON**

#### **VIDEO (Impostazione di fabbrica)**

Questo modo è adatto per la riproduzione di dischi che contengono del materiale video.

#### **FILM**

Questo modo è adatto per la riproduzione di dischi che contengono del materiale cinematografico o video registrato con il metodo di scansione progressiva.

#### **AUTO**

L'unità identifica il tipo di materiale del disco in fase di riproduzione (film o video) e seleziona il modo automaticamente. Questo modo è adatto per la riproduzione di dischi che contengono materiale cinematografico e video.

#### **NOTA:**

**5**

• Se appaiono delle strisce di rumore nell'immagine o se l'immagine è poco nitido durante la riproduzione di un disco video DVD specifico, cambiate il modo video.

(5) Quando selezionate "BLACK LEVEL":

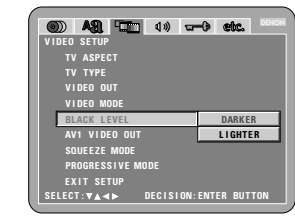

#### **DARKER (Impostazione di fabbrica)**

Imposta il livello nero del segnale d'uscita video al livello standard.

#### **LIGHTER**

Riduce il livello standard, del livello nero del segnale di uscita video. Impostate questo valore se l'immagine sul

televisore è troppo scuro.

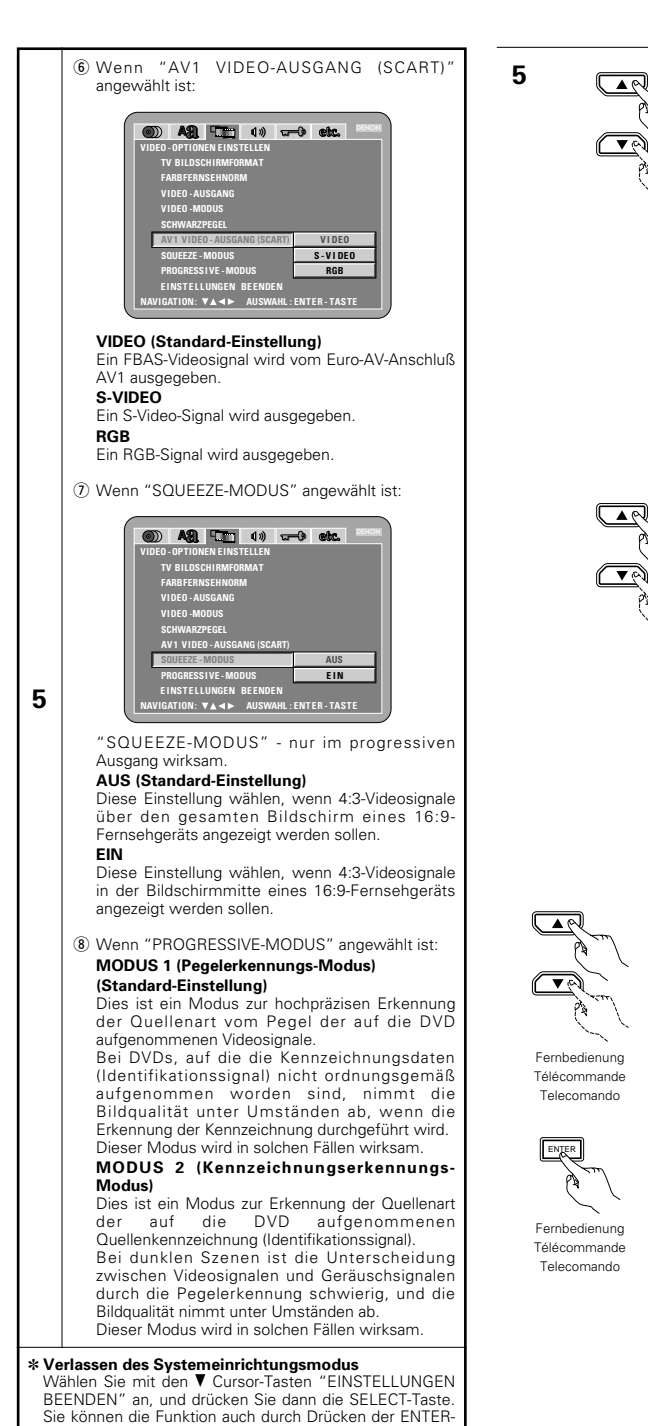

ENTER

ENTER

**MODUS 1** 

**MODE PROGRESS I VE MODE 1 MODE 2** 

> **MODE 1 MODE 2**

**BROK** 

**5**

DENON

DENON

**E**  $\mathbf{MODUS}$  **2** 

20 A2 Tim (1) and etc.

**QU I TTER LA CONF IGURAT I ON**

**REGL AGES : DEC I S I ON : BOUTTON ENTER**

20 A2 T. 40 and etc.

**SE L ECT : DEC I S I ON : ENTER BUT TON**

**N I VEAU DU NOIR**

**BLACK LEVE SQUEE ZE MODE**  $E X I T$ **SETU PROGRE SS I VE MODE**

**AV1 V I DEO OUT**

**TV ASPECT TV TYPE V I DEO OUT V I DEO MODE**

**V I DEO SE TUP**

**MENU REGL AGE V I DEO**

**TYPE D ' ECRAN TYPE DE TV SORT I E V I DEO MODE V I DEO SQUEE ZE MODE** 

**NAVIGATION: AUSWAHL : ENTER - TASTE**

Fernbedienung Télécommande Telecomando

Fernbedienung Télécommande Telecomando

**VIDEO - OPTIONEN EINSTELLEN TV BILDSCHIRMFORMAT FARBFERNSEHNORM VIDEO -AUSGANG VIDEO -MODUS SCHWARZPEGEL SQUEEZE - MODUS PROGRESSI VE - MODUS AV 1 VIDEO - AUSGANG (SCART)**

20 A R H 1 4 3 a + 3 etc.

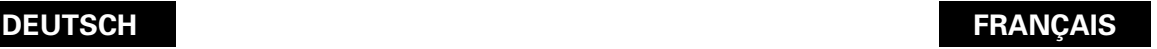

**S-VIDEO**

**RVB**

**OUI**

vignette.

appuyant sur la touche SETUP sur la télécommande.

# **ÇAIS ITALIANO**

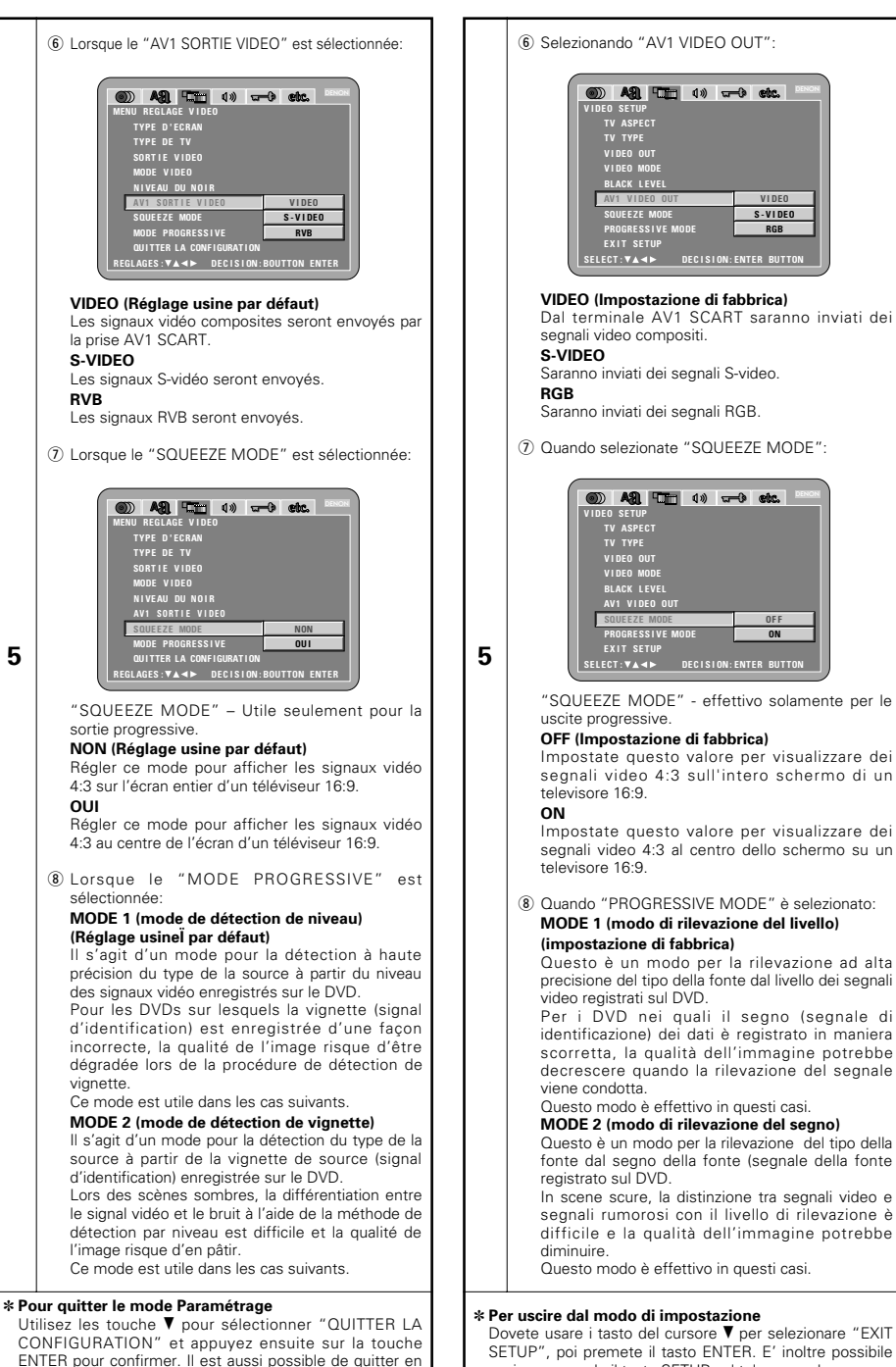

SETUP", poi premete il tasto ENTER. E' inoltre possibile uscire premendo il tasto SETUP sul telecomando.

68

# **Wenn "AUDIO-EINSTELLUNGEN" angewählt ist**

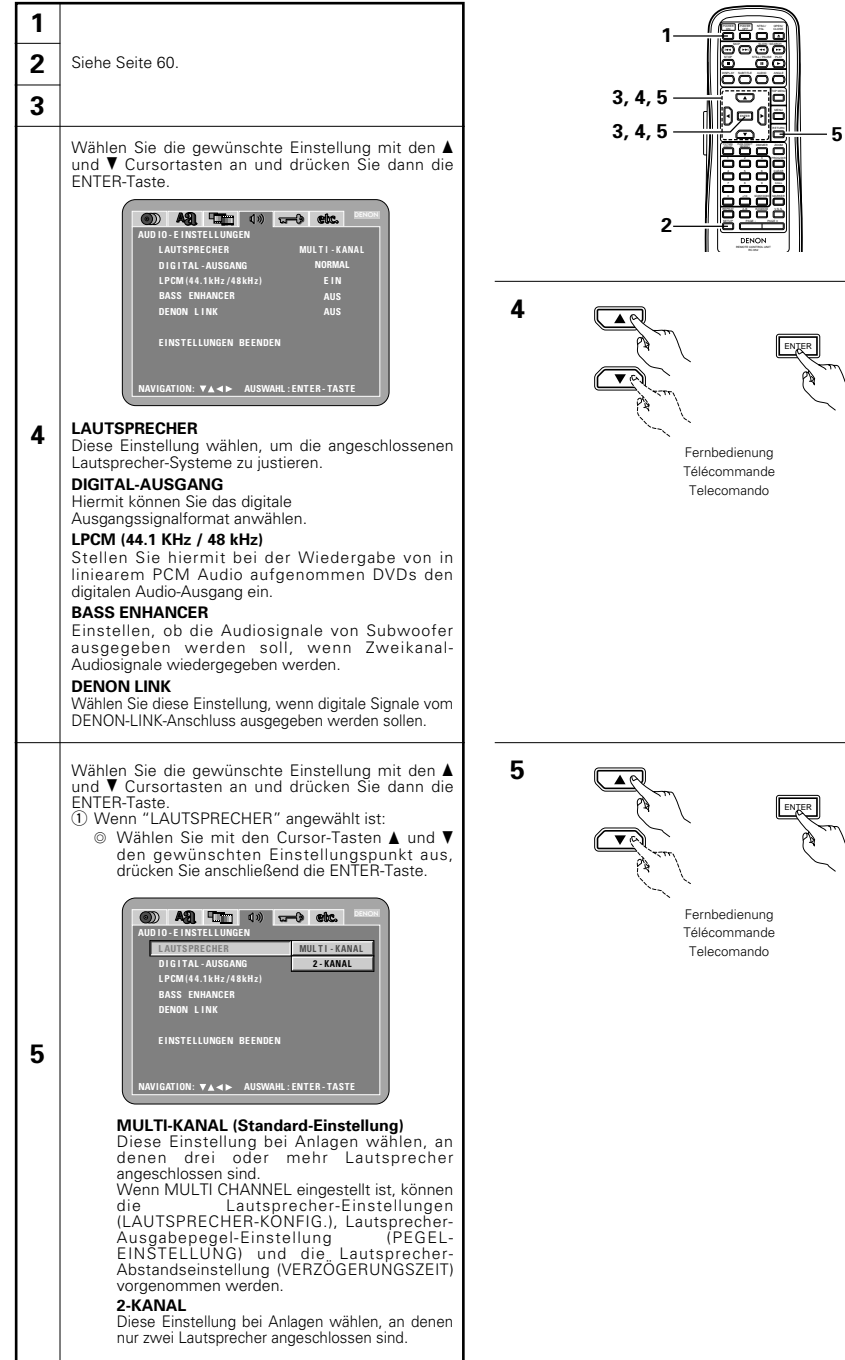

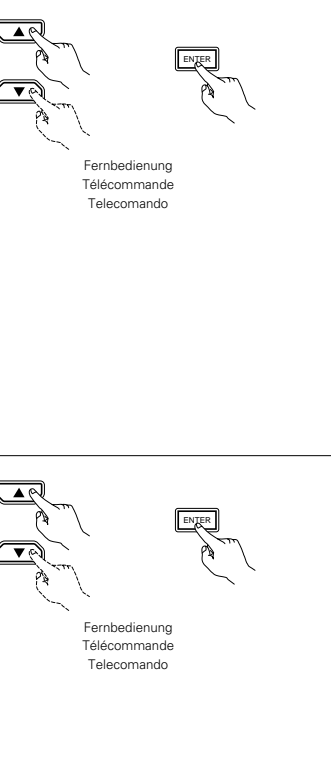

TOP MENU

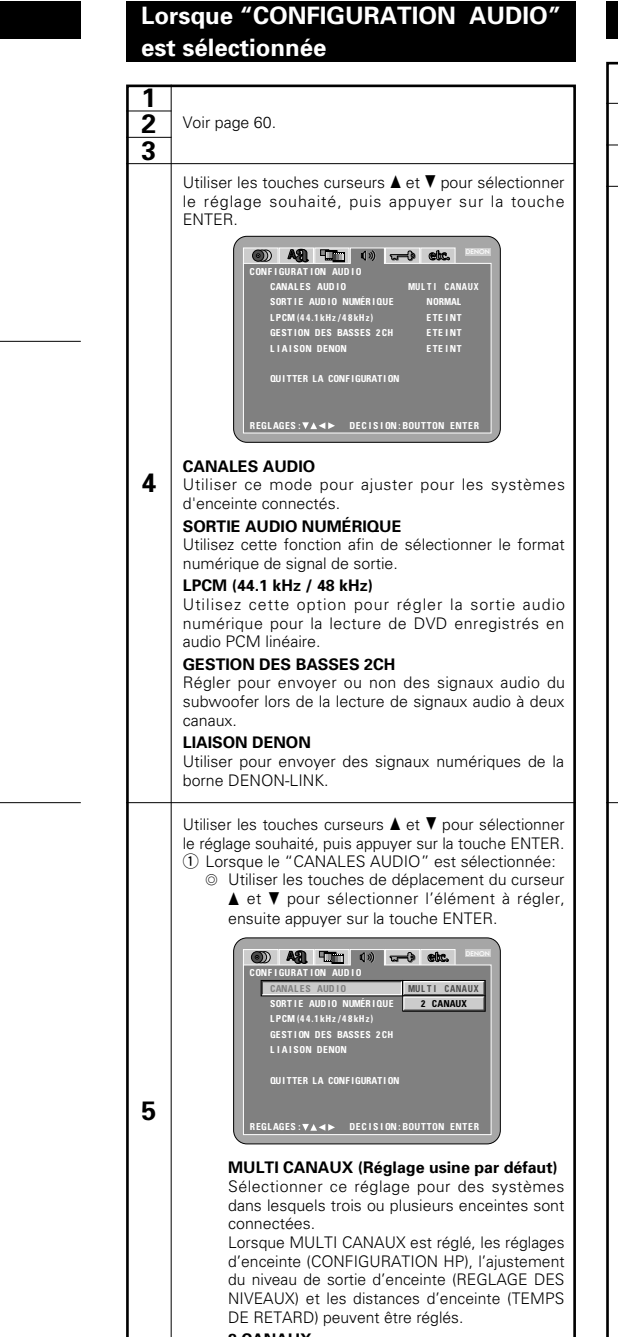

#### **2 CANAUX**

Sélectionner ce réglage pour des systèmes dans lesquels seulement deux enceintes sont connectées.

# **DEUTSCH FRANÇAIS ITALIANO**

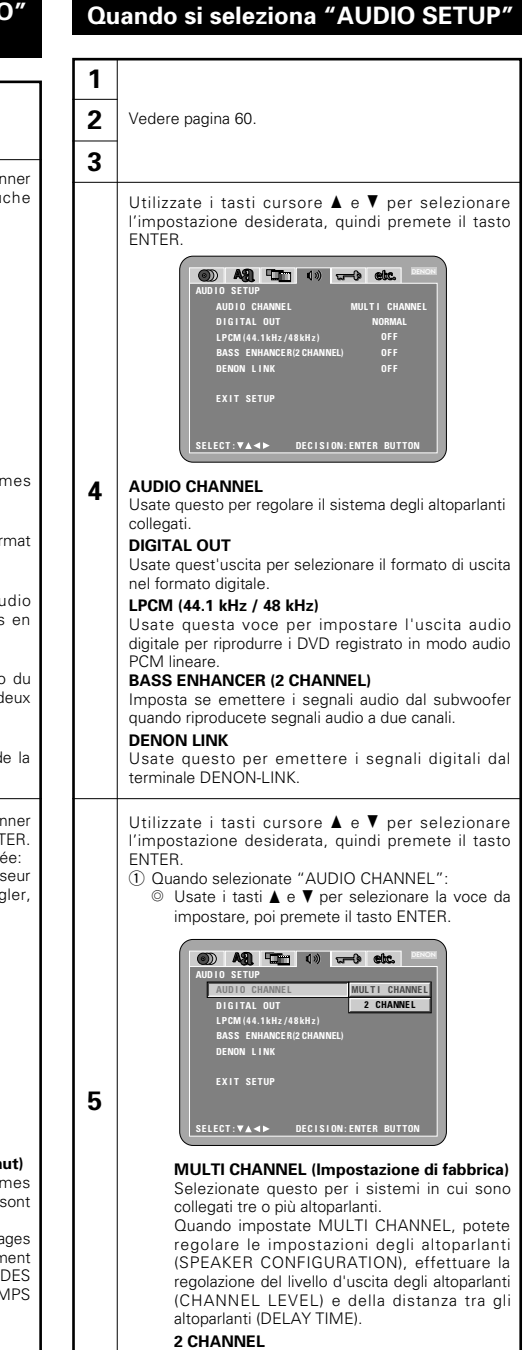

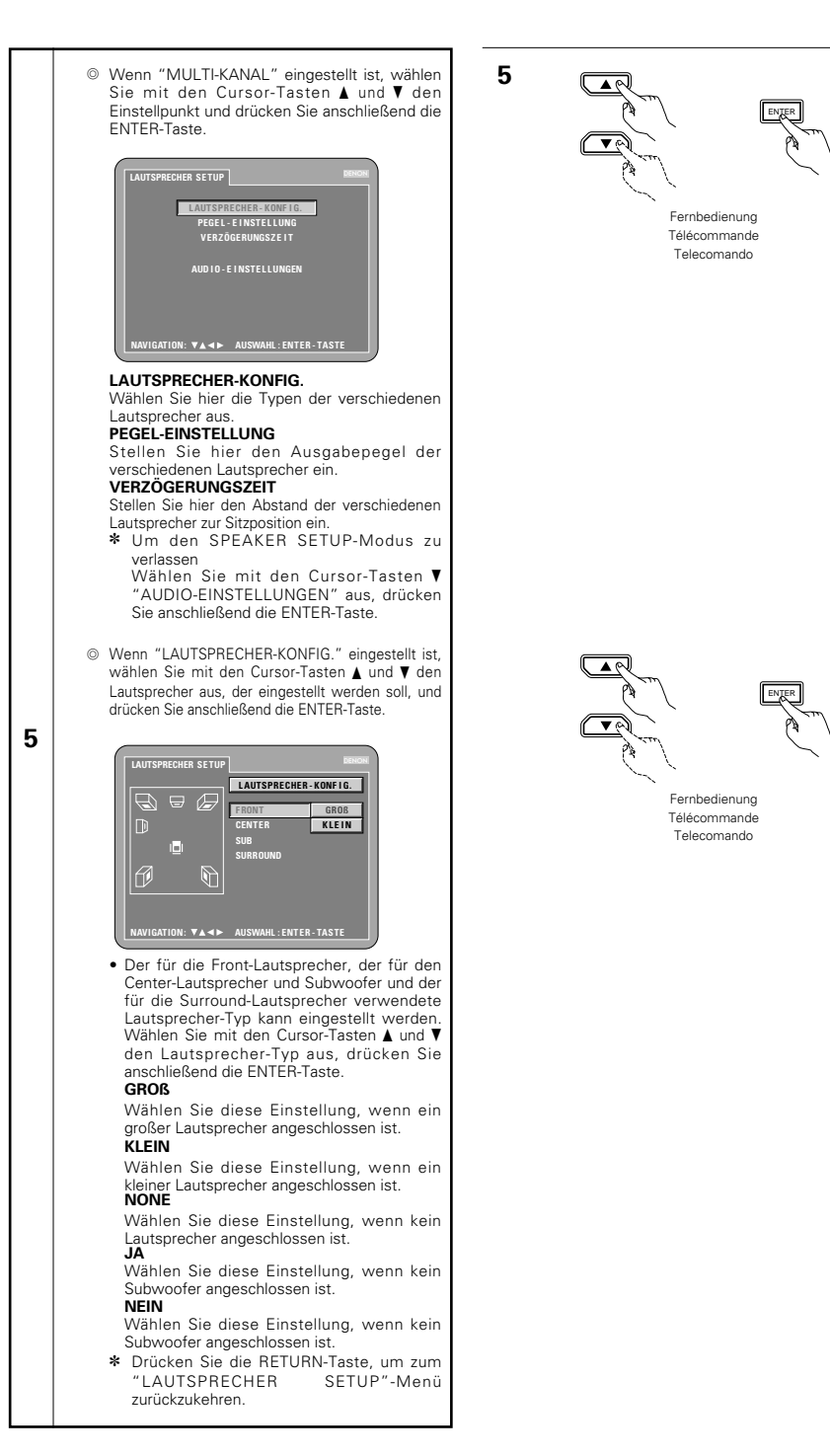

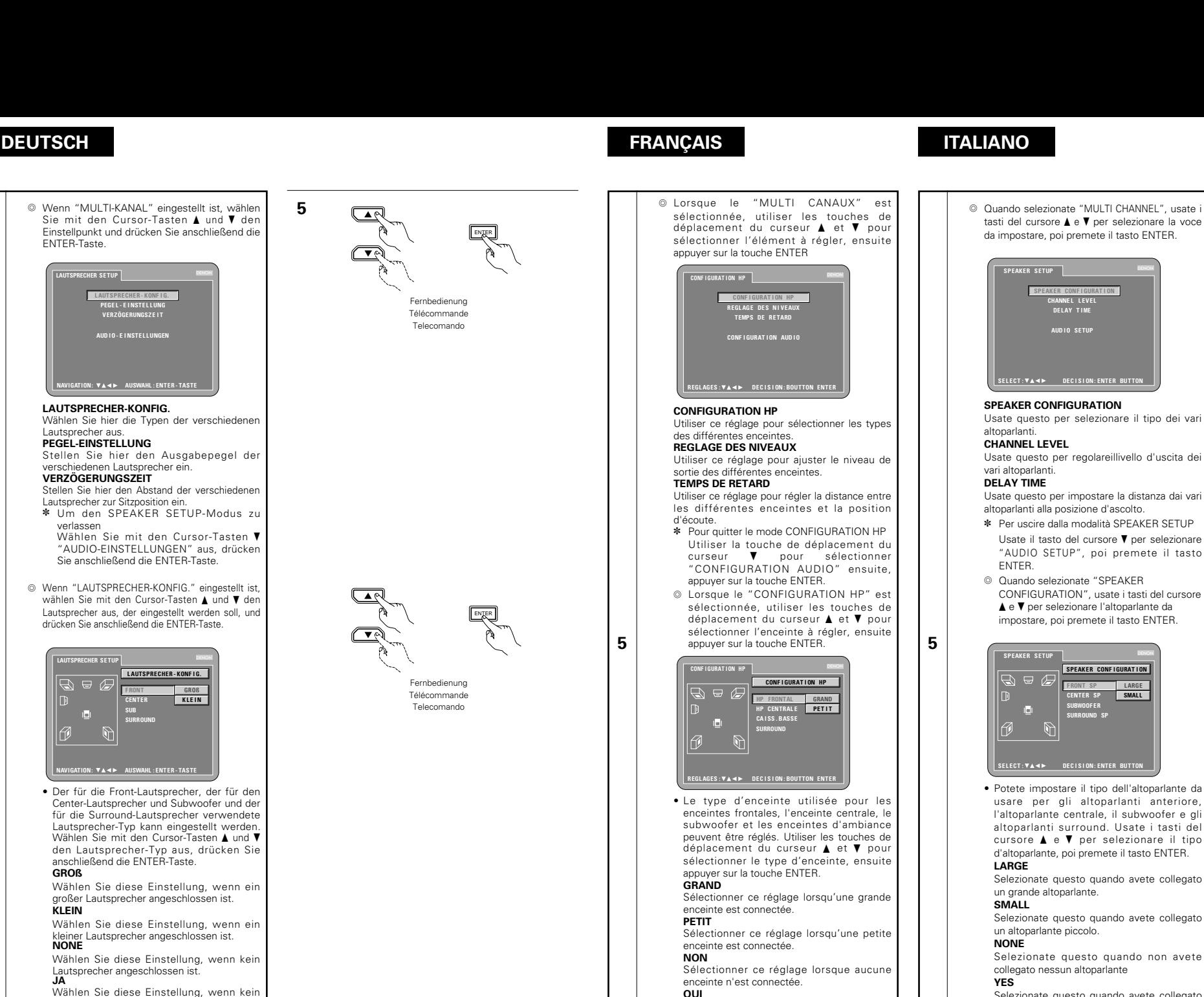

Sélectionner ce réglage lorsqu'un subwoofer

Sélectionner cette valeur si aucun subwoofer

✽ Appuyer sur la touche RETURN pour retourner au menu "CONFIGURATION HP".

est connecté. **NON**

n'est connecté.

Selezionate questo quando avete collegato un subwoofer. **NO**

**LARGE**

DENON

Selezionatelo quando non viene collegato nessun subwoofer.

✽ Premete il tasto RETURN per ritornare al menù "SPEAKER SETUP.

**5**

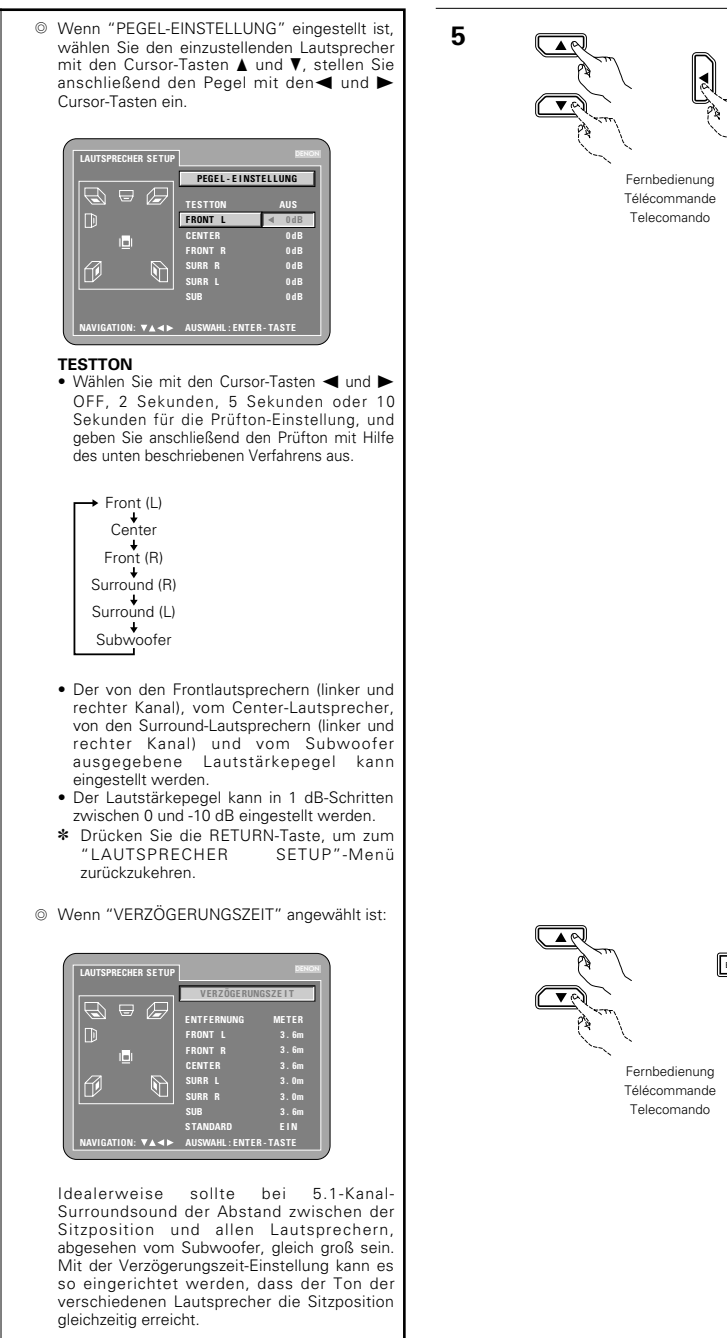

Wählen Sie mit den Cursor-Tasten A und  $\blacktriangledown$ den Einstellungspunkt aus, drücken Sie anschließend die ENTER-Taste.

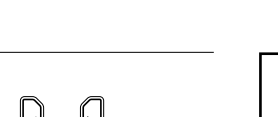

# **DEUTSCH FRANÇAIS ITALIANO**

**5**

B Lorsque "REGLAGE DES NIVEAUX" est sélectionné, utiliser les touches de déplacement du curseur ▲ et ▼ pour sélectionner l'enceinte à ajuster, ensuite utiliser les touches de déplacement du curseur et > pour régler le niveau. **CONF I GURAT I ON HP** DENON **REGL AGE DE S N I VEAUX** - 日 正 **T EST TONAL I TE AVANT G CENTRAL E 0dB AVANT D 0dB SURROUND D 0dB SURROUND G 0dB CA I SS . BASSE 0dB REGL AGES : DEC I S I ON : BOUTTON ENTER TEST TONALITE** • Utiliser les touches de déplacement du curseur < et > pour sélectionner désactivé, 2 secondes, 5 secondes ou 10 secondes pour la tonalité test, ensuite envoyer la tonalité test en utilisant la procédure décrite ci-dessous. **Avant (G)** Centrale Avant (D) Surround (D) Surround (G) Caiss. basse • Le niveau de volume envoyé des enceintes **5** frontales (canaux gauche et droit), de l'enceinte centrale, des enceintes d'ambiance (canaux gauche et droit) et du subwoofer peut être ajusté. • Le niveau de volume peut être ajusté entre 0 et -10 dB par pas de 1 dB. ✽ Appuyer sur la touche RETURN pour retourner au menu "CONFIGURATION HP". B Lorsque le "TEMPS DE RETARD" est sélectionnée: **DENON CONF I GURAT I ON HP TEMPS DE RE TARD**  $\Box$ **D I STANCE METRES AVANT G 3 . 6m AVANT D 3 . 6m CENTRAL E 3 . 6m SURROUND G 3 . 0m SURROUND D 3 . 0m CA I SS . BASSE 3 . 6m DE FAUT OU I REGL AGES : DEC I S I ON : BOUTTON ENTER** Avec un son d'ambiance à 5.1 canaux, la distance idéale entre la position d'écoute et toutes les enceintes excepté du subwoofer doit être identique. Le réglage du temps de retard peut être utilisé pour que le son des différentes enceintes atteigne la position d'écoute en même temps. Utiliser les touches de déplacement du curseur ▲ et ▼ pour sélectionner l'élément de réglage, ensuite appuyer sur la touche ENTER.

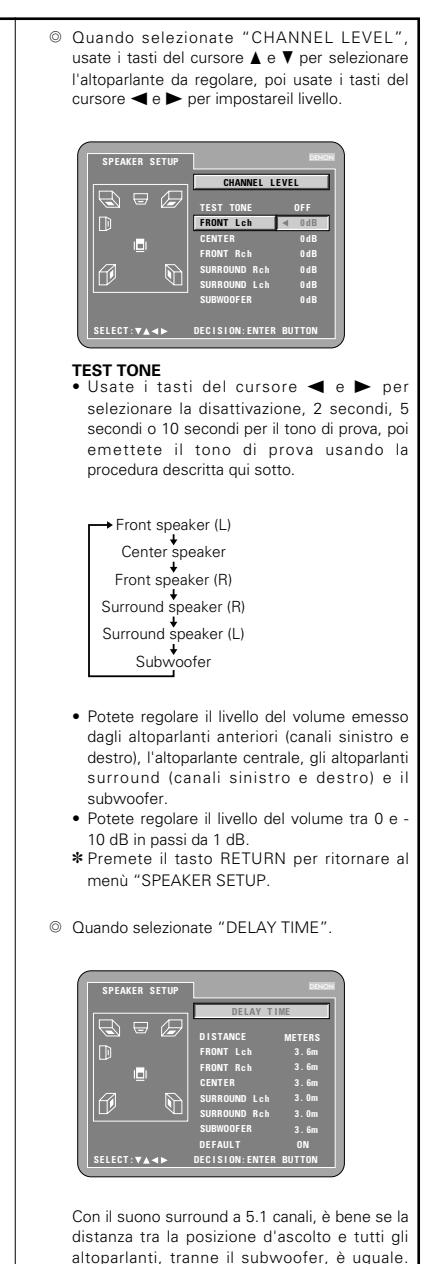

L'impostazione del tempo del ritardo può essere usato per far sì che il suono dai vari altoparlanti raggiunga la posizione d'ascolto allo stesso tempo.

Usate i tasti ▲ e ▼ per selezionare la voce da impostare, poi premete il tasto ENTER.

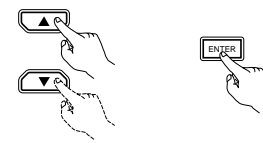

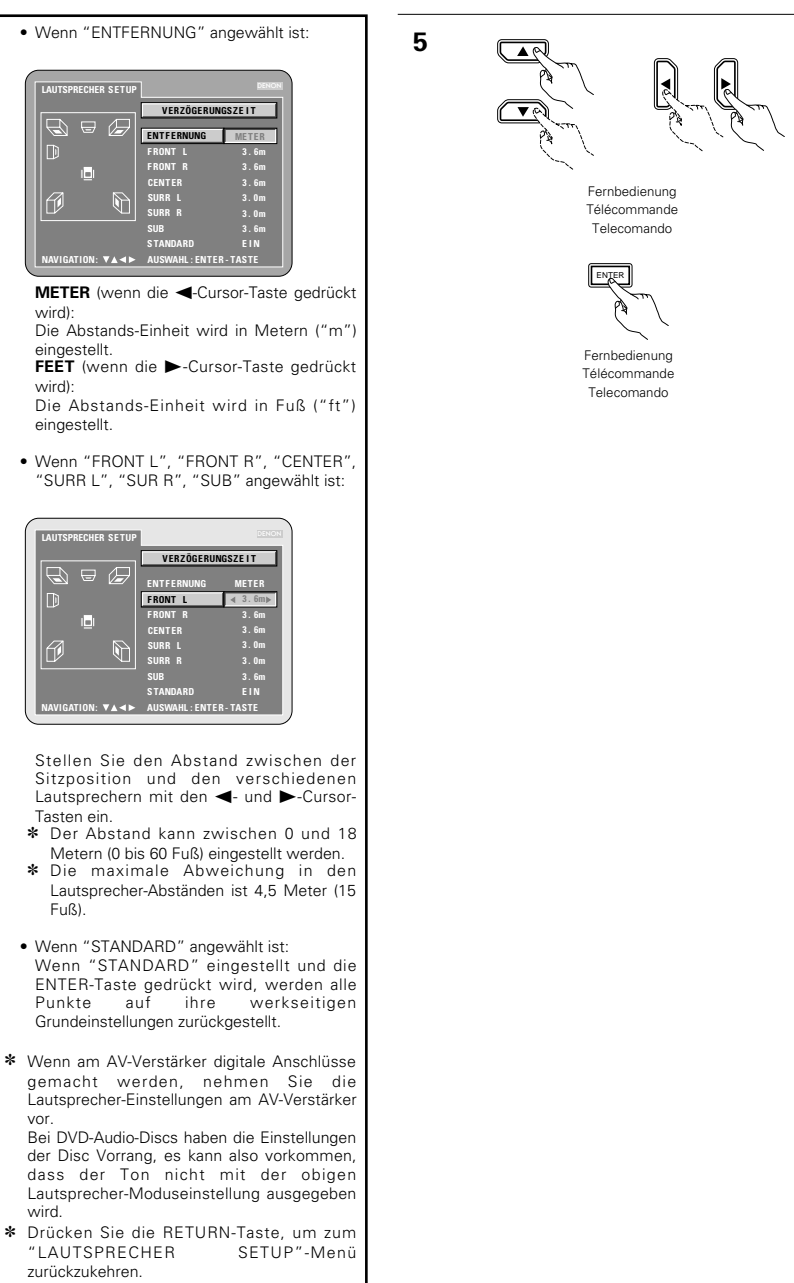

# **DEUTSCH FRANCAIS**

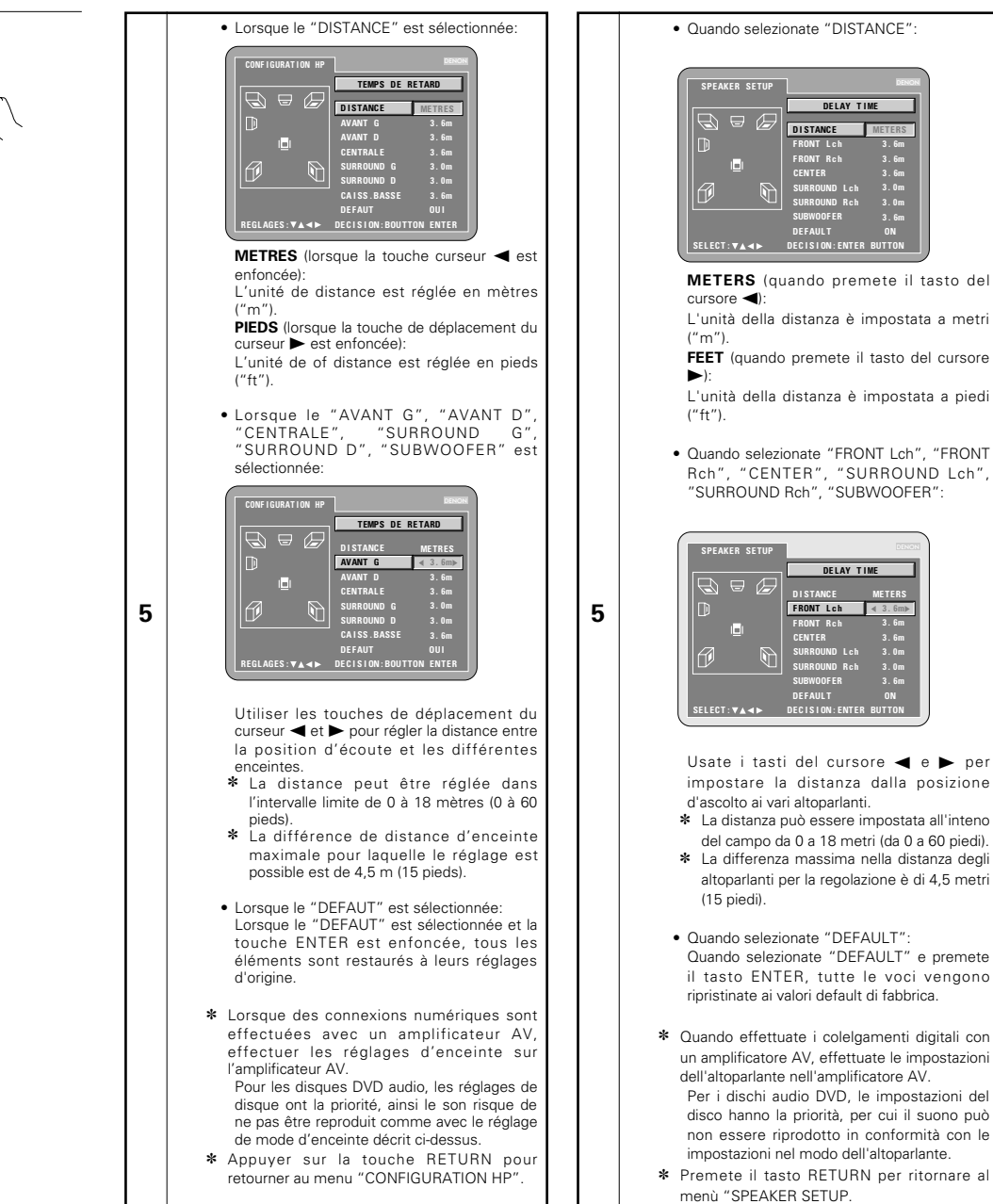

**ÇAIS ITALIANO**

72

**5**
#### (2) Wenn "DIGITAL-AUSGANG" angewählt ist: 20 A2 THE 40 and etc. **BENON AUD IO - E I NSTE L L UNGEN L AUTSPRECHER D I G I TAL - AUSGANG NORMAL L PCM (4 4 .1 kHz / 4 8 kH z) PCM BASS ENHANCER DENON L I NK E INST E L LUNGEN BE ENDEN NAVIGATION: AUSWAHL : ENTER - TASTE**

#### **NORMAL (Standard-Einstellung)**

Bei der Wiedergabe von in Dolby Digital oder DTS ausfgenommenen DVDs werden Bitstream-Signales von den digitalen Audio-Ausgabeanschlüssen ausgegeben. Bei der Wiedergabe von in linearem PCM- oder komprimiertem PCM-Format aufgenommenen DVDs werden lineare PCM-Signale ausgegeben. Wählen Sie beim Durchführen digitaler Anschlüsse an einen AV-Verstärker mit integriertem Dolby Digital- und DTS-Decoder die Option "NORMAL" aus.

#### **PCM**

**5**

Bei der Wiedergabe von Dolby Digital-/DTS-Bitstream-Signalen oder bei der Wiedergabe von in linearem PCM- oder komprimiertem PCM-Format aufgenommenen DVDs werden die Signale in 48 kHz/16-Bit PCM (2-Kanal)-Signale konvertiert und an den digitalen Ausgängen ausgegeben. Bei der Wiedergabe von im PCM-Format aufgenommenen DVDs werden lineare PCM-Signale ausgegeben.

e Wenn "LPCM (44.1 kHz / 48 kHz)" angewählt ist:

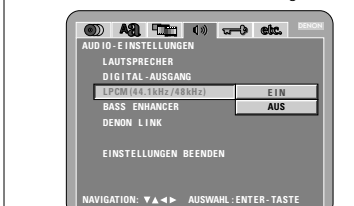

#### **AUS (Standard-Einstellung)**

Bei der Wiedergabe nicht durch das Urheberrecht geschützter linearer PCM- oder komprimierter PCM-DVDs werden für 2-Kanal-PCM-Audiosignale mit bis zu 96 kHz lineare PCM-Signale als solche ausgegeben, ohne dass sie von den digitalen Ausgängen konvertiert würden. (176,2 kHz- und 192 kHz-Signale werden zu 88,2 kHz- bzw. 96 kHz-Signalen konvertiert.)

PCM-Signale mit 48 kHz/16 Bit und weniger werden ungeachtet der Tatsache, ob sie durch das Urheberrecht geschützt sind oder nicht, ausgegeben. Bei DVDs, die Mehrfachkanal-PCM-Signale

enthalten, werden die digitalen Signale für die Ausgabe über die zwei Kanäle vorne links und vorne rechts heruntergemischt. (Bei Quellen, bei denen ein Heruntermischen untersagt ist, werden nur die vorderen linken und rechten Kanäle ausgegeben.)

Unter Beachtung der Urheberrechte werden bei der Wiedergabe durch das Urheberrecht geschützter linearer PCM- oder komprimierter PCM-DVDs keinerlei digitale Signale bei Quellen mit über 48 kHz/16 Bit ausgegeben. Stellen Sie bei der Wiedergabe solcher Quellen entweder die Option "EIN" ein oder führen Sie analoge Anschlüsse durch. (Siehe Seite 51.)

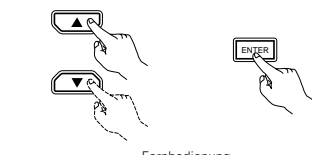

**5**

Fernbedienung Télécommande Telecomando

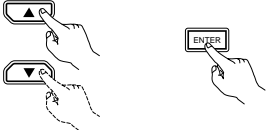

Fernbedienung Télécommande Telecomando

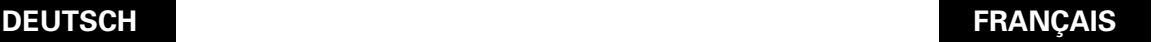

### **ÇAIS ITALIANO**

<sup>(2)</sup> Lorsque le "SORTIE AUDIO NUMÉRIQUE" est sélectionnée:

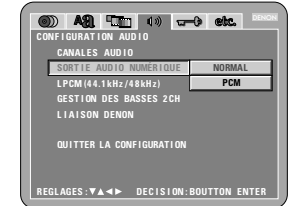

#### **NORMAL (Réglage usine par défaut)**

Lors de la lecture de DVD enregistrés en Dolby Digital ou DTS, des signaux bitstream sont générés par les bornes de sortie audio numériques. Lors de la lecture de DVD enregistrés en PCM linéaire ou PCM compressé, des signaux PCM linéaire sont générés. Sélectionnez "NORMAL" lors de l'exécution de connexions numériques à un amplificateur AV avec décodeur Dolby Digital et DTS intégré.

#### **PCM**

**5**

Lors de la lecture de signaux bitstream Dolby Digital/DTS ou de DVD enregistrés en PCM linéaire ou PCM compressé, les signaux sont convertis en signaux PCM 48 kHz/16-bit (2 canaux) et générés par les sorties numériques. Lors de la lecture de DVD enregistrés en PCM, des signaux PCM linéaires sont générés.

e Lorsque le "LPCM (44.1 kHz / 48 kHz)" est sélectionnée:

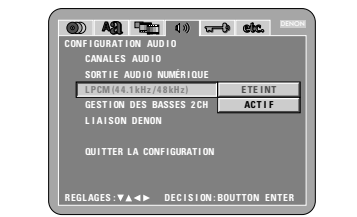

#### **ETEINT (Réglage usine par défaut)**

Lors de la lecture de DVD PCM linéaire ou PCM compressé qui ne sont pas protégés par copyright, pour les signaux audio PCM 2 canaux allant jusqu'à 96 kHz, des signaux PCM linéaire sont générés tels quels par les sorties numériques sans être convertis. (Les signaux de 176,2 kHz et 192 kHz sont convertis respectivement en signaux de 88,2 kHz et 96 kHz.)

Des signaux PCM de 48 kHz/16 bits et moins sont générés, peu importe s'ils sont protégés par copyright ou non.

Pour les DVD contenant des signaux multi-canaux PCM, les signaux numériques sont mélangés à la baisse pour être générés dans deux canaux, le canal avant gauche et le canal avant droit. (Seuls les canaux avant gauche et droit sont générés pour les sources pour lesquelles le mélange à la baisse est interdit.)

Lors de la lecture de DVD protégés par copyright de type PCM linéaire ou PCM compressé, étant donné les règles sur le copyright, aucun signal numérique ne sera généré pour les sources dépassant 48 kHz/16 bits. Lors de la lecture de telles sources, réglez sur "ACTIF" ou faites des connexions analogiques. (Voir page 51.)

#### (2) Selezionando "DIGITAL OUT":

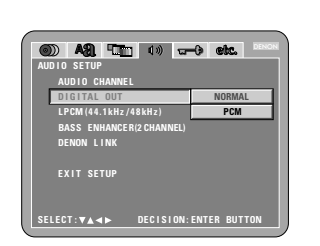

#### **NORMAL (Impostazione di fabbrica)**

Quando riproducete DVD registrati in Dolby Digital o DTS, i segnali bitstream vengono immessi dai terminali di uscita audio dogitale. Quando riproducete DVD registrati in PCM compatti o PCM lineari, i segnali lineari PCM vengono emessi. Selezionate "NORMAL" quando effettuate collegamenti digitali ad un amplificatore AV con Dolby Digital e decoder DTS incorporati.

#### **PCM**

**5**

Quando riproducete segnali Dolby Digital/DTS bitstream o DVD registrati in PCM lineare o PCM compatto, i segnali vengono convertiti in segnali PCM (a 2 canali) 48kHz/16 bit, e immessi dalle uscite digitali Quando riproducete DVD registrati in PCM, segnali lineari PCM vengono emessi.

e Selezionando "LPCM (44.1 kHz / 48 kHz)":

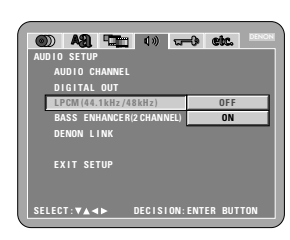

#### **OFF (Impostazione di fabbrica)**

Quando riproducete segnali DVD PCM lineare o PCM compatto non protetti dal diritto d'autore, per i segnali a 2 canali PCM audio fino a 96 kHz, i segnali PCM lineari vengono emessi senza essere convertiti dalle entrate analogiche (I segnali 176.2 kHz e 192 kHz sono convertiti verso 88.2 kHz e 96 kHz, rispettivamente.) I segnali PCM da 48 kHz/16 bits e meno, vengono emessi senza tener conto della protezione dei diritti d'autore .

Per i DVD contenenti segnali PCM multicanale, i segnali digitali vengono sotto mixati per l'uscita a due canali, frontale e destro. (Solamente i canali frontale sinistro e destro vengono emessi per fonti per le quali il sotto mixaggio è proibito.)

Quando riproducete PCM lineari protetti dal diritto d'autore o DVD PCM compatti, in considerazione dei diritti d'autore, nessun segnale digitale viene emesso per le fondi che eccedono 48 kHz/16 bits. Quando riproducete tali fonti, impostate su "ON" o effettuate delle connessioni analogiche. (Vedere pagina 51.)

#### **EIN**

Lineare PCM- und komprimierte PCM-Signale werden auf 44,1 kHz oder 48 kHz konvertiert und dann ausgegeben. (Unter Beachtung des Urheberrechtes werden die digitalen PCM-Audio-Ausgangssignale auf 48 kHz oder weniger konvertiert.) Stellen Sie diese Option auf "EIN", wenn Sie digitale Anschlüsse an einen AV-Verstärker durchführen, der nicht mit 96 kHz/88,2 kHz-Signalen kompatibel ist.

Wenn in linearem PCM- oder komprimiertem<br>PCM-Format aufgenommene DVDs PCM-Format aufgenommene wiedergegeben werden und das Gerät auf gleichzeitige Ausgabe digitaler und analoger Audio-Signale eingestellt worden ist, werden die analogen Audio-Ausgangsssignale ebenfalls auf 48 kHz oder darunter konvertiert, so dass wir eine Einstellung dieser Option auf "AUS" und die Durchführung analoger Anschlüsse empfehlen.

(4) Wenn "BASS ENHANCER" angewählt ist:

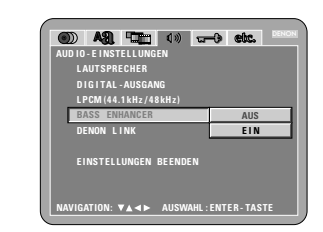

**5**

#### **AUS (Standard-Einstellung)** Es wird kein Ton vom Subwoofer ausgegeben.

**EIN**

Ton wird vom Subwoofer ausgegeben. Stellen Sie in diesem Fall den Subwoofer in den Lautsprecher-Einstellungen auf "JA".

#### (5) Wenn "DENON LINK" angewählt ist:

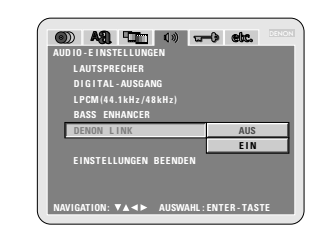

#### **AUS (Standard-Einstellung)**

Digitale Audiosignale werden nicht vom DENON-LINK-Anschluss ausgegeben. **EIN**

Digitale Audiosignale werden vom DENON-LINK-Anschluss ausgegeben.

#### ✽ **Verlassen des Systemeinrichtungsmodus** Wählen Sie mit den  $\blacktriangledown$  Cursor-Tasten "EINSTELLUNGEN BEENDEN" an, und drücken Sie dann die SELECT-Taste.

Sie können die Funktion auch durch Drücken der ENTER-Taste auf der Fernbedienung verlassen.

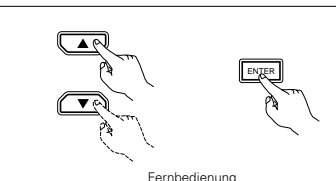

**5**

Télécommande Telecomando

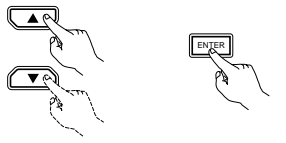

Fernbedienung Télécommande Telecomando

# **DEUTSCH FRAN**

#### **ACTIF**

**5**

Les signaux PCM linéaire ou PCM compressé sont convertis en signaux de 44,1 kHz ou 48 kHz et générés. (Les signaux de sortie audio numérique PCM sont convertis en signaux de 48 kHz ou moins, étant donné les règles du copyright.) Lors de l'exécution de connexions numériques à un amplificateur AV qui n'est pas compatible avec les signaux 96 kHz/88,2 kHz, réglez sur "ACTIF".

Lors de la lecture de DVD enregistrés en PCM linéaire ou PCM compressé et lorsque l'appareil est réglé pour générer des signaux audio numériques et analogiques à la fois, les signaux de sortie audio analogiques sont également convertis en signaux de 48 kHz ou moins. Nous recommandons donc de régler sur "ETEINT" et également de faire des connexions analogiques.

r Lorsque le "GESTION DES BASSES 2CH" est sélectionnée:

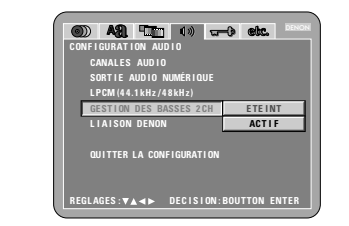

**ETEINT (Réglage usine par défaut)** Aucun son n'est produit par le subwoofer. **ACTIF**

Le son est produit par le subwoofer. Si cela se produit, placer le subwoofer en position "OUI" pour les réglages d'enceinte.

#### (5) Lorsque le "LIAISON DENON" est sélectionnée:

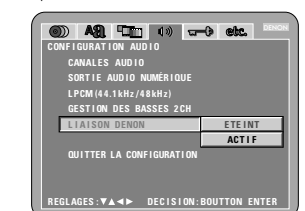

#### **ETEINT (Réglage usine par défaut)**

Les signaux audio numériques ne sont pas émis de la borne DENON LINK. **ACTIF**

Les signaux audio numériques sont émis de la borne DENON LINK.

#### ✽ **Pour quitter le mode Paramétrage**

Utilisez les touche ª pour sélectionner "QUITTER LA CONFIGURATION" et appuyez ensuite sur la touche ENTER pour confirmer. Il est aussi possible de quitter en appuyant sur la touche SETUP sur la télécommande.

# **ÇAIS ITALIANO**

#### **ON**

PCM lineare e PCM compatto sono convertiti a 44.1 o 48 kHz verranno e emessi (I segnali digitali d'imissione TCM sono convertiti in 48 kHz o menon a seconda dei diritti d'autore.) Quando effettuate dei collegamenti digitali ad un amplificatore AV non compatibile con i segnali 96 kHz/88,2 kHz , impostazione su "ON".

Quando riproducete DVD registrati in PCM lineare o PCM compatto e l'unità è impostato per emettere segnali audio digitali e analogici simultaneamente , i segnali di emissione analogici audio sono anche convertiti in 48 kHz o meno, perciò vi consigliamo l'impostazione su "OFF" oltre che a effettuare i collegamenti analogici.

r Quando selezionate "BASS ENHANCER (2 CHANNEL)":

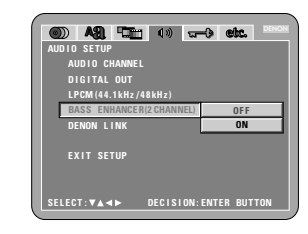

#### **OFF (Impostazione di fabbrica)**

Non viene riprodotto nessun suono dal subwoofer.

#### **ON**

**5**

II suono del subwoofer viene riprodotto. In questo caso, impostate il subwoofer su "YES" alle impostazioni degli altoparlanti..

#### (5) Quando selezionate "DENON LINK":

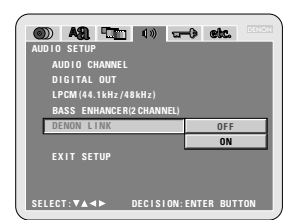

#### **OFF (Impostazione di fabbrica)**

I segnali audio digitale non vengono emessi dal terminale DENON LINK.

#### **ON**

I segnali audio digitale vengono emessi dal terminale DENON LINK.

#### ✽ **Per uscire dal modo di impostazione**

Dovete usare i tasto del cursore ▼ per selezionare "EXIT SETUP", poi premete il tasto ENTER. E' inoltre possibile uscire premendo il tasto SETUP sul telecomando.

### **Wenn "KINDERSICHERUNG" angewählt ist**

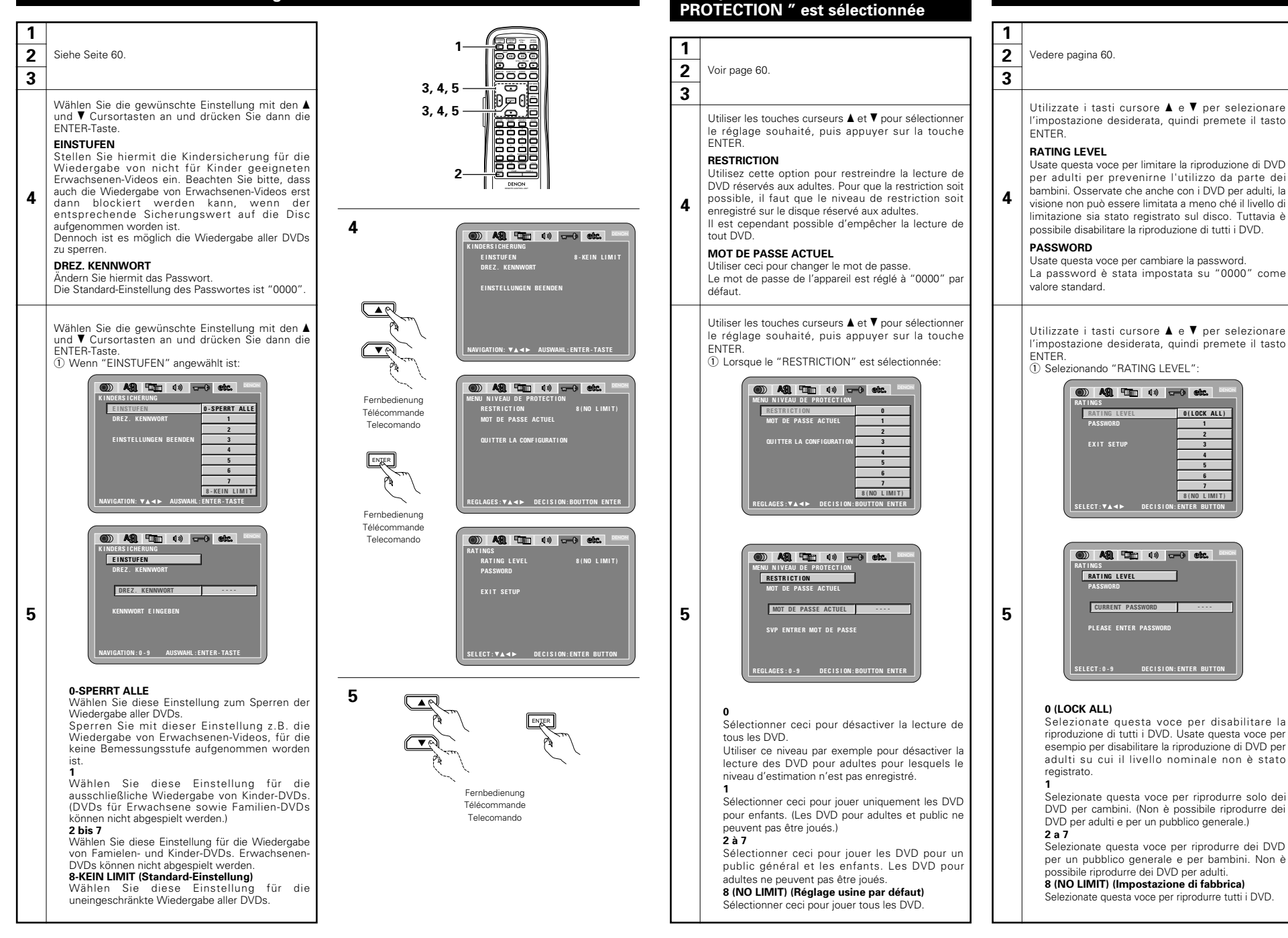

**Lorsque "MENU NIVEAU DE**

**Quando si seleziona "RATINGS"**

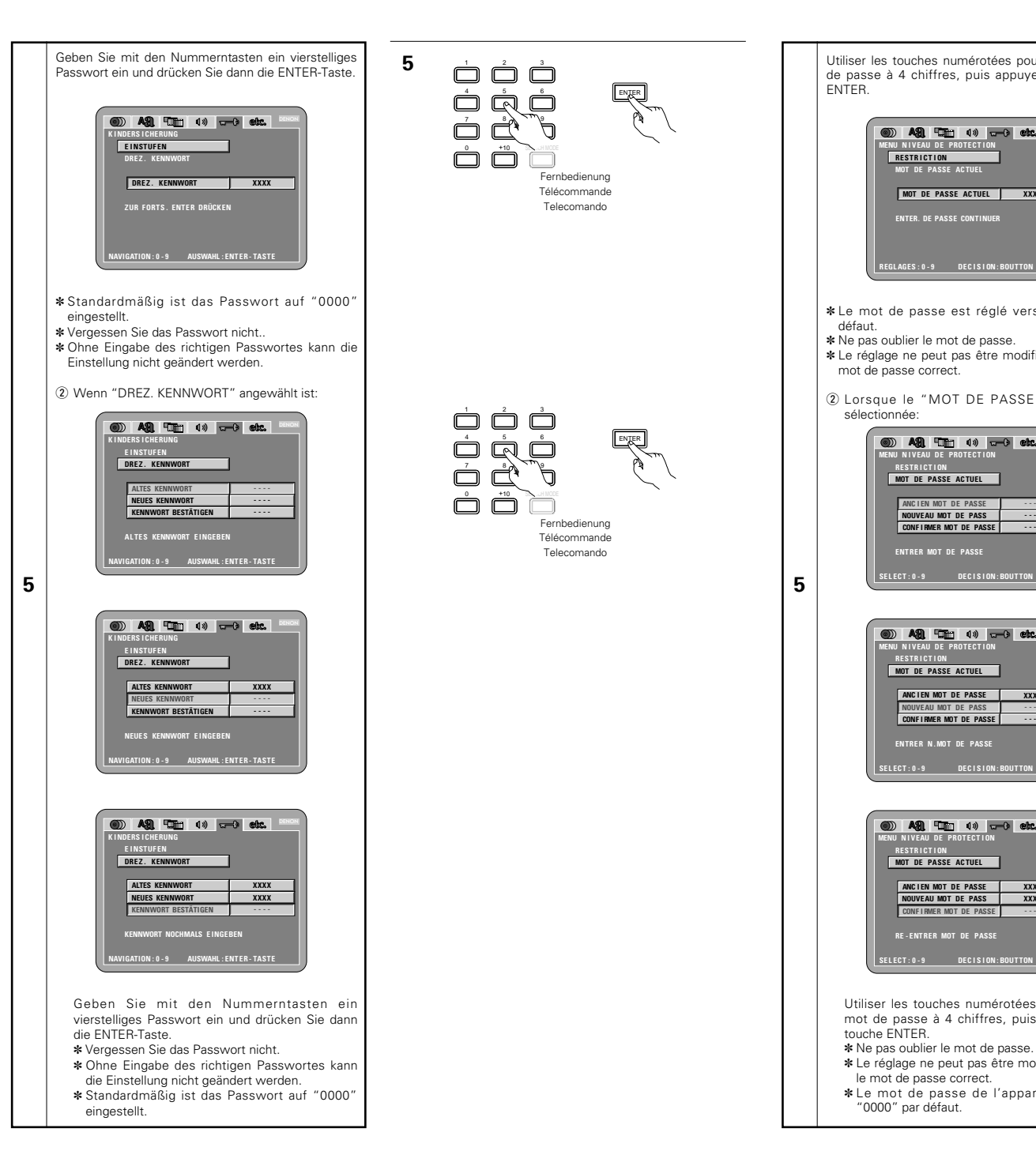

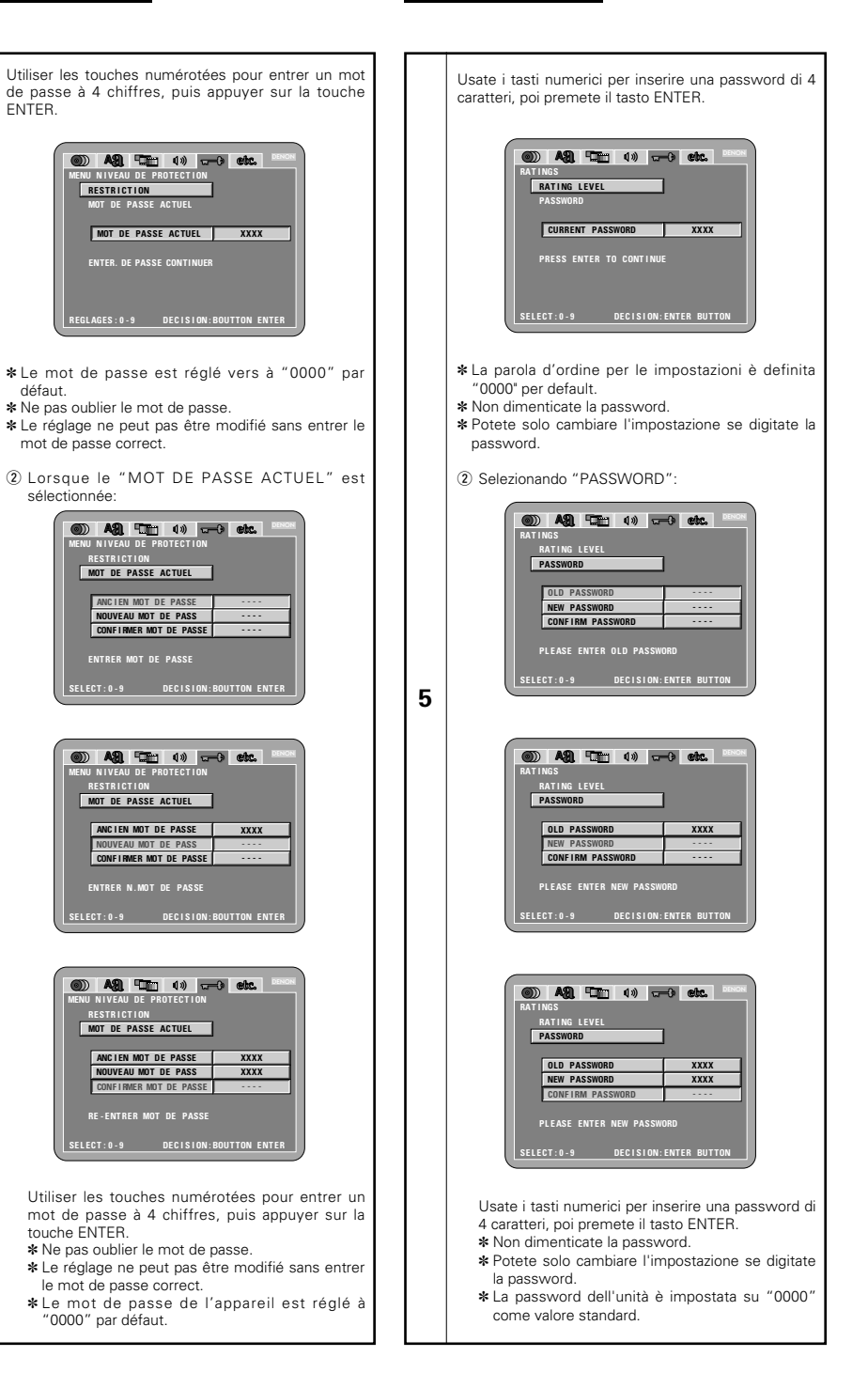

# **Wenn "SONSTIGE EINSTELLUNGEN" angewählt ist**

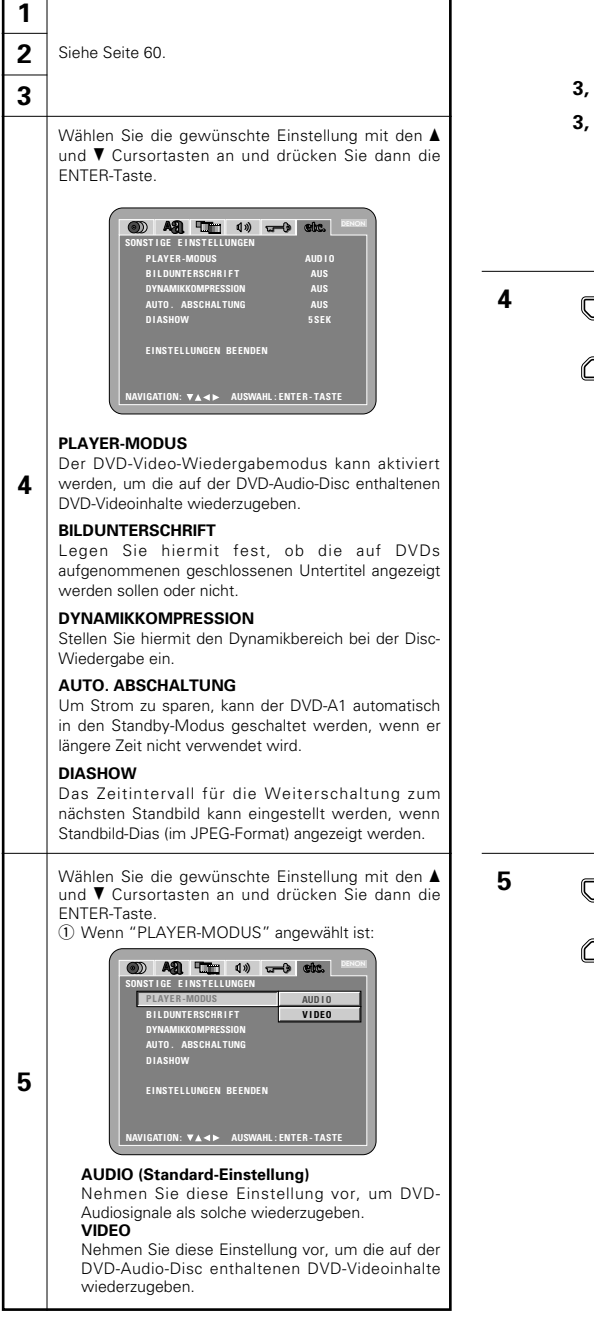

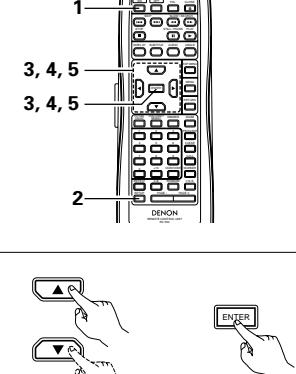

Fernbedienung Télécommande Telecomando

# ENTER

Fernbedienung Télécommande Telecomando

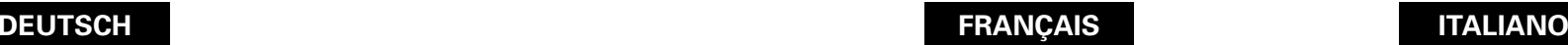

**ENTER** 

Voir page 60.

**sélectionnée**

**1 2 3**

**MODE DE LECTURE**

**CHO I X DE MENU**

**MODE DE L E CTURE SOUS T I TRES COMPRE SS I ON**  $V$ **E ILLE AUT D I APORAMA QU I TTER LA CONF IGURAT I ON**

**Lorsque "'CHOIX DE MENU" est**

légendes enregistrées sur le DVD.

son pour la lecture de disques. **VEILLE AUTOMATIQUE**

DVD audio. **SOUS TITRES**

**COMPRESSION**

**DIAPORAMA**

ENTER.

sélectionnée:

**CHO I X DE MENU**

**MODE DE L E CTURE SOUS T I TRES COMPRE SS I ON VE I L L E AUTOMAT I QUE D I APORAMA QU I TTER LA CONF IGURAT I ON**

audio tels quels. **MODE VIDEO**

Utiliser les touches curseurs ▲ et ▼ pour sélectionner le réglage souhaité, puis appuyer sur la touche

**MODE AUD I O NON NON NON 5SEC**

DENON

Le mode de lecture de DVD vidéo peut être réglé pour lire le contenu d'un DVD vidéo inclus sur un

**REGL AGES : DEC I S I ON : BOUTTON ENTER**

Utilisez cette option pour activer ou désactiver les

Utilisez cette option pour régler la plage de la sortie

Pour économiser l'énergie, le DVD-A1 peut être réglé automatiquement en mode d'attente lorsqu'il n'est pas utilisé pendant de longues périodes.

L'intervalle de temps pour commuter à l'image fixe suivante lors de la lecture d'images fixes d'un diapositive (en format JPEG) peut être réglé.

Utiliser les touches curseurs ▲ et ▼ pour sélectionner le réglage souhaité, puis appuyer sur la touche

q Lorsque le "MODE DE LECTURE" est

**120 ASI THE 40 and els.** 

**MODE AUDIO MODE VIDEO** 

DENON

**MODE AUDIO (Réglage usine par défaut)** Choisir ce réglage pour lire les signaux de DVD

**REGL AGES : DEC I S I ON : BOUTTON ENTER**

Choisir ce réglage pour lire le contenu de DVD vidéo inclus dans un disque DVD audio.

**4**

**5**

### **Quando si seleziona "OTHER SETUP"**

#### **2** Vedere pagina 60.

**1**

**3**

Utilizzate i tasti cursore  $\blacktriangle$  e  $\blacktriangledown$  per selezionare l'impostazione desiderata, quindi premete il tasto **ENTER** 

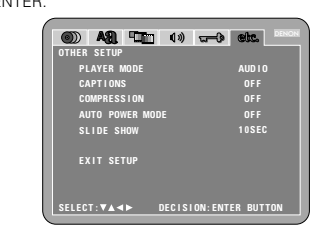

#### **PLAYER MODE**

**4** Potete impostare il modo di riproduzione video DVD per riprodurre i contenuti video DVD del disco audio DVD.

#### **CAPTIONS**

Usate questa voce per impostare la visualizzazione o non visualizzazione dei caption registrati sui DVD.

#### **COMPRESSION**

Usate questa voce per impostare l'uscita della gamma dinamica durante la riproduzione dei dischi.

#### **AUTO POWER MODE**

Per risparmiare corrente, il DVD-A1 può essere impostato automaticamente nel modo d'attesa quando non viene usato per lunghi periodi di tempo.

#### **SLIDE SHOW**

**5**

Potete impostare l'intervallo di tempo per la commutazione al fermo immagine successivo quando riproducete delle immagini (nel formato JPEG).

Utilizzate i tasti cursore  $\blacktriangle$  e  $\blacktriangledown$  per selezionare l'impostazione desiderata, quindi premete il tasto ENTER.

(1) Quando selezionate "PLAYER MODE":

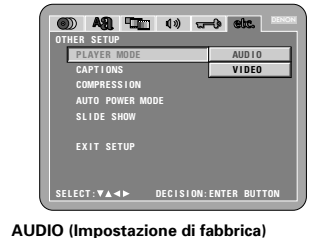

Impostate questo per riprodurre i segnali audio DVD come tali. **VIDEO** Impostate questo per riprodurre i contenuti video

del DVD del disco audio DVD.

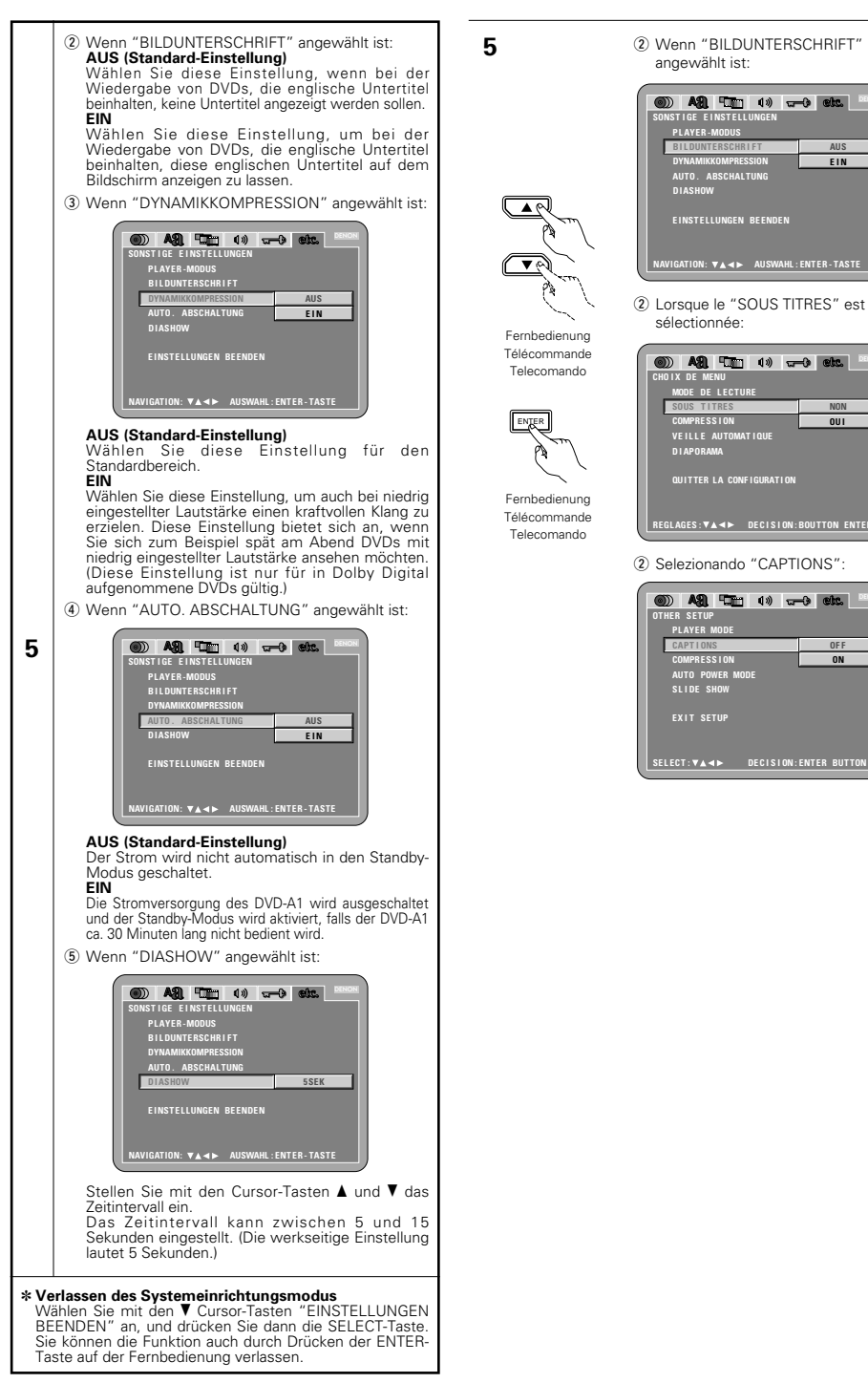

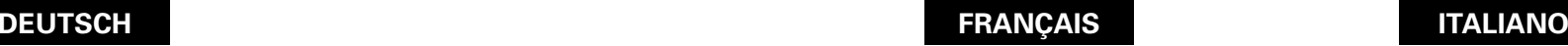

**OUI**

**OUI**

légendes en anglais.

**CHO I X DE MENU MODE DE L E CTURE SOUS T I TRES COMPRE SS I ON VE I L L E AUTOMAT I QUE D I APORAMA QU I TTER LA CONF IGURAT I ON**

(2) Lorsque le "SOUS TITRES" est sélectionnée: **NON (Réglage usine par défaut)**

Sélectionnez cette option lorsque vous ne souhaitez pas afficher les légendes à l'écran lorsque le DVD contient des légendes en anglais.

Sélectionnez cette option pour afficher les légendes à l'écran lorsque le DVD contient des

 $(3)$  Lorsque le "COMPRESSION" est sélectionnée:

20 A2 ET 1) and etc.

**NON (Réglage usine par défaut)**

les DVD enregistrés en Dolby Digital.) r Lorsque le "VEILLE AUTOMATIQUEE" est sélectionnée:

20 A.S. The 40 and 50 A.

**CHO I X DE MENU**

**MODE DE L E CTURE SOUS T I TRES COMPRESS I ON VE I L L E AUTOMAT I QUE D I APORAMA QU I TTER LA CONF IGURAT I ON**

**NON (Réglage usine par défaut)**

au mode d'attente.

environ 30 minutes.

**CHO I X DE MENU**

✽ **Pour quitter le mode Paramétrage**

**MODE DE LECTU COMPRE SS I ON VE I L L E AUTOMAT I QUE D I APORAMA QU I TTER LA CONF IGURAT I ON**

L'alimentation ne commute pas automatiquement

**REGL AGES : DEC I S I ON : BOUTTON ENTER**

**OUI** Le DVD-A1 s'éteint et le mode d'attente est réglé si le DVD-A1 reste en mode d'arrêt pendant

Utiliser les touches de déplacement du curseur  $\blacktriangle$ et  $\blacktriangledown$  pour régler l'intervalle de temps. L'intervalle de temps peut être réglé entre 5 et 15 secondes. Le réglage d'origine est sur 5 secondes.)

**5SEC**

**NON**  $\overline{0}$ 

**NON OU I**

DENON

**BROK** 

**5**

DENON

**REGL AGES : DEC I S I ON : BOUTTON ENTER**

Utilisez les touche  $\blacktriangledown$  pour sélectionner "QUITTER LA CONFIGURATION" et appuyez ensuite sur la touche ENTER pour confirmer. Il est aussi possible de quitter en appuyant sur la touche SETUP sur la télécommande.

(5) Lorsque le "DIAPORAMA" est sélectionnée:

2 4 2 1 1 2 6

Sélectionner ce réglage pour la gamme standard.

Sélectionner ce réglage pour obtenir un son puissant même lorsque le volume est bas. Ce réglage convient pour la lecture de DVD à des heures tardives avec le volume bas. (Ce réglage est valide uniquement pour

**AUS EIN**

**NON**  $\overline{0}$ 

**OF F ON** DENON

**5**

DENON

**SONST I GE E I NST EL L UNGEN PL AYER -MODUS B I L DUNTE RSCHR I F T DYNAMIKKOMPRESSION AUTO . ABSCHAL TUNG D I ASHOW**  $E$ *INSTELLUNGEN BEENDE* 

20 A21 Time 10 and other

angewählt ist:

**CHO I X DE MENU MODE DE L E CTURE SOUS T I TRES COMPRE SS I ON VE I L L E AUTOMAT I QUE D I APORAMA QU I TTER LA CONF IGURAT I ON**

sélectionnée:

**OTHER SE TUP**

**PL AYER MODE COMPRESS I ON AUTO POWER MODE SL I DE SHOW E X I T SE TUP**

**NAVIGATION: AUSWAHL : ENTER - TASTE**

**SE L ECT : DEC I S I ON : ENTER BUT TON**

**DENON** 

(2) Selezionando "CAPTIONS":

**OFF (Impostazione di fabbrica)** Selezionate questa voce se non desiderate visualizzare le didascalie sullo schermo durante la riproduzione dei DVD che contengono delle didascalie in inglese.

#### **ON**

Selezionate questa voce per visualizzare le didascalie sullo schermo durante la riproduzione di DVD che contengono delle didascalie in inglese.

3) Selezionando "COMPRESSION":

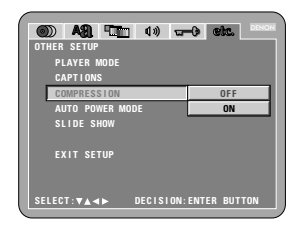

#### **OFF (Impostazione di fabbrica)**

Selezionate questa voce per la gamma standard. **ON**

Selezionate questa voce per ottenere un suono potente anche quando il volume è basso. Quest'impostazione è adatta per guardare dei DVD tardi alla sera con un livello basso del volume. (Quest'impostazione è valida solo per i DVD che sono stati registrati nel modo Dolby Digital.)

(4) Quando selezionate "AUTO POWER MODE":

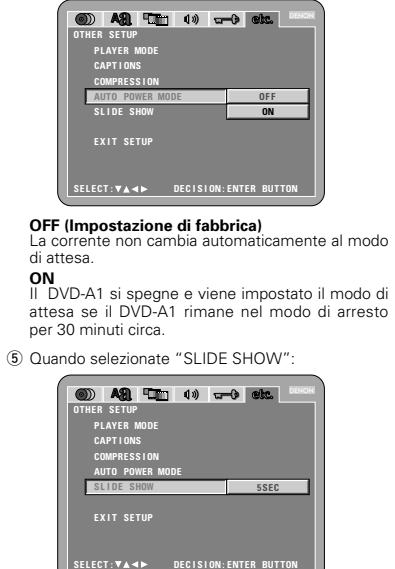

Usate i tasti del cursore  $\triangle$  e  $\blacktriangledown$  per impostare l'intervallo di tempo. Potete impostare l'intervallo di tempo tra 5 e 15

secondi. (L'impostazione di fabbrica è 5 secondi.)

#### ✽ **Per uscire dal modo di impostazione**

Dovete usare i tasto del cursore ▼ per selezionare "EXIT SETUP", poi premete il tasto ENTER. E' inoltre possibile uscire premendo il tasto SETUP sul telecomando.

78

#### **HINWEISE:**

- Zum Anzeigen englischer Untertitel ist ein Dekoder für Untertitel in englischer Sprache erforderlich.
- DVDs mit Untertitelsignalen sind mit dem  $\Box$ ,  $\Box$ ,  $\Xi$ , Zeichen gekennzeichnet.

Bei der Wiedergabe von DVDs, die keine Untertitelsignale enthalten, können keine englischen Untertitel angezeigt werden.

• Mit welchen Zeichen (Großbuchstaben, Kleinbuchstaben, Schriftart usw.) die Untertitel angezeigt werden hängt von der einzelnen DVD ab und kann nicht mit dem DVD-A1 eingestellt werden.

#### **Sprachencode-Liste**

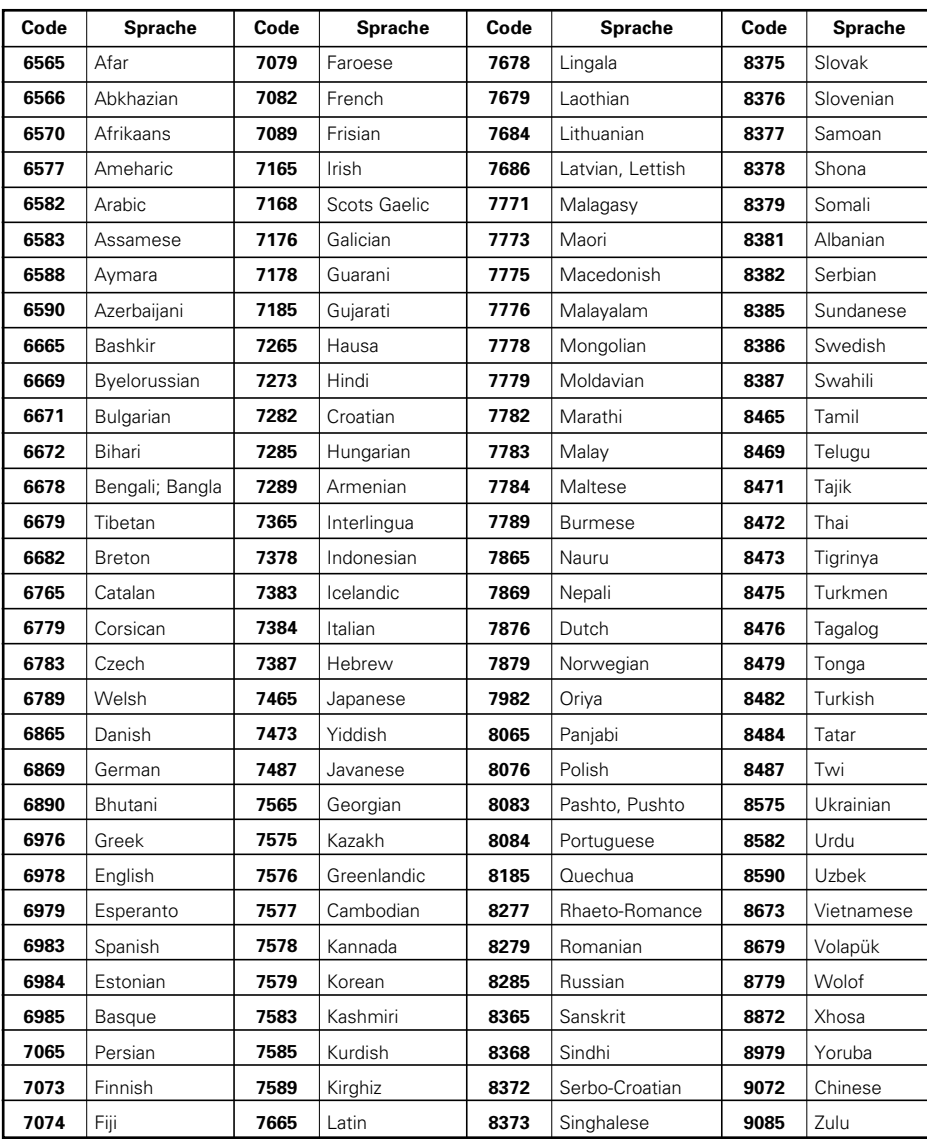

#### **Zu verwendende Setup-Punkte**

Fettdruck-Zeichen zeigen die werkseitigen Grundeinstellungen an.

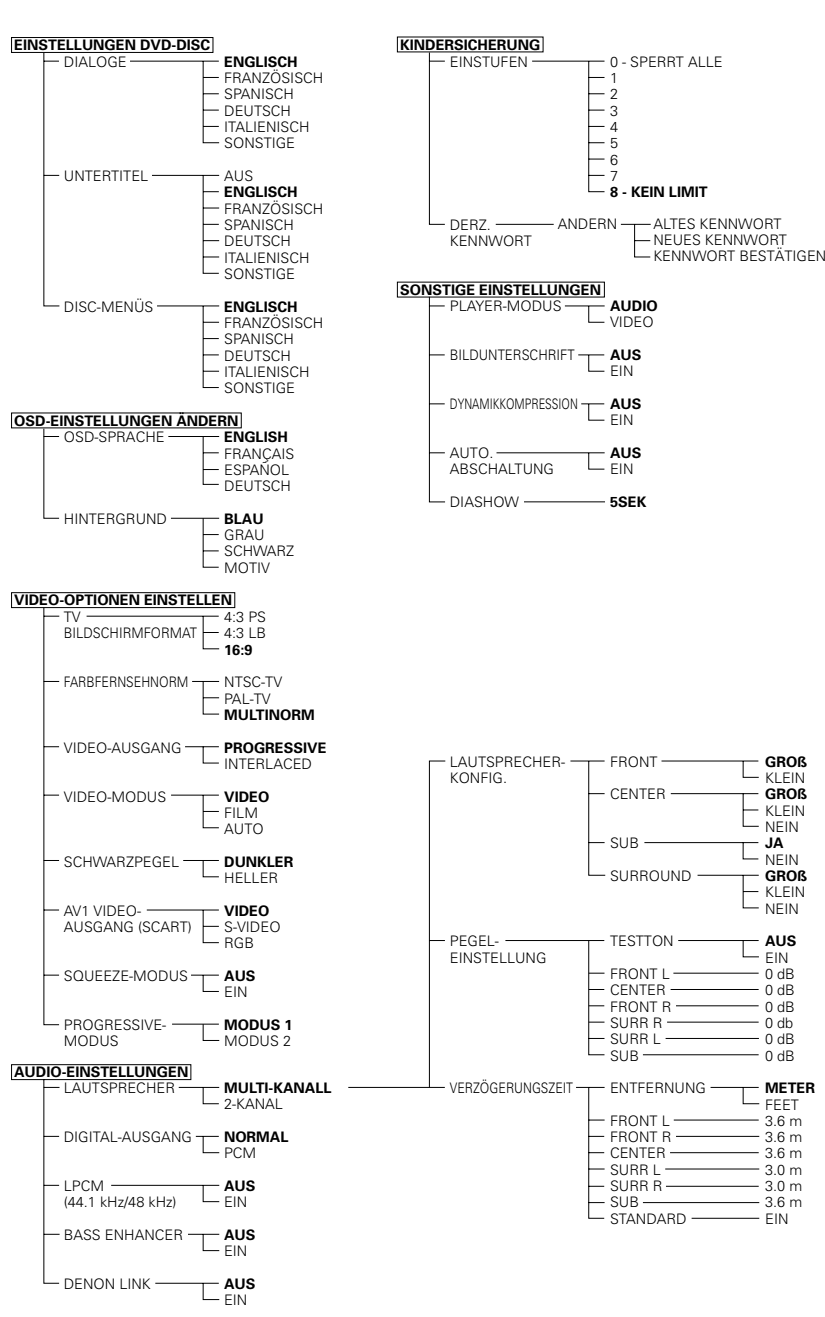

**GROß**  $\Gamma_{\text{KLEIN}}$ **GROß** KLEIN  $L$  NEIN **JA**  $\Gamma_{\text{NEN}}$ **GROß** KLEIN NEIN **AUS**  $L_{EIN}$ 0 dB 0 dB 0 dB  $-0$  db  $-0$  dB  $-0$  dB **METER** FEET  $-3.6 m$ 3.6 m 3.6 m 3.0 m 3.0 m 3.6 m  $-$  EIN

#### **REMARQUES:**

- Un décodeur de sous-titres en anglais est nécessaire pour afficher les sous-titres dans cette langue.
- Les DVD comportant des signaux de légendes sont repérés par la marque  $\Box$ ,  $\Box$ ,  $\Box$ Les légendes en anglais ne peuvent être affichées si le DVD ne contient pas de signaux de légende enregistrés.
- Les caractères d'affichage des légendes (majuscules, petites lettres, italiques, etc.) dépendent du DVD et ne peuvent être sélectionné avec le DVD-A1.

#### **Liste des codes de langue**

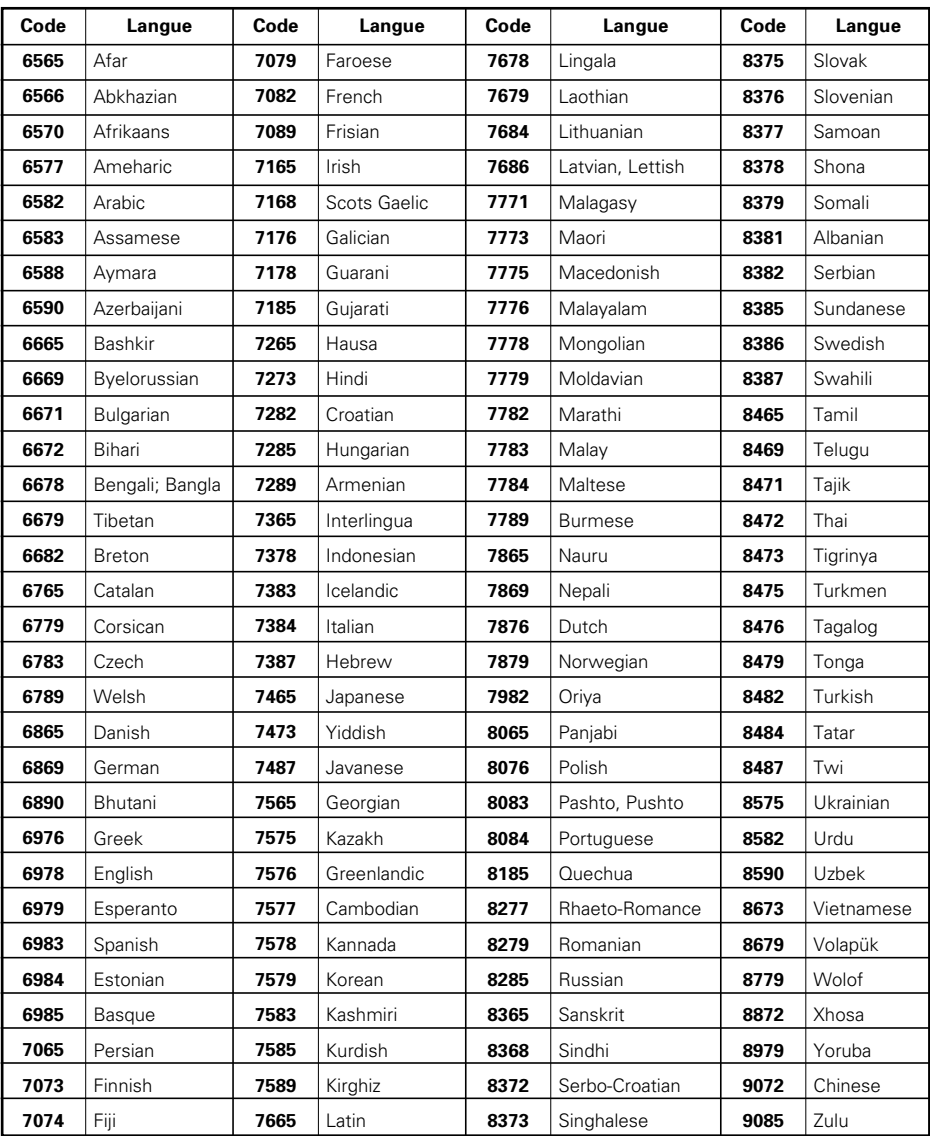

#### **Eléments de réglage pour l'utilisation**

Les caractères en gras indiquent les réglages d'origine.

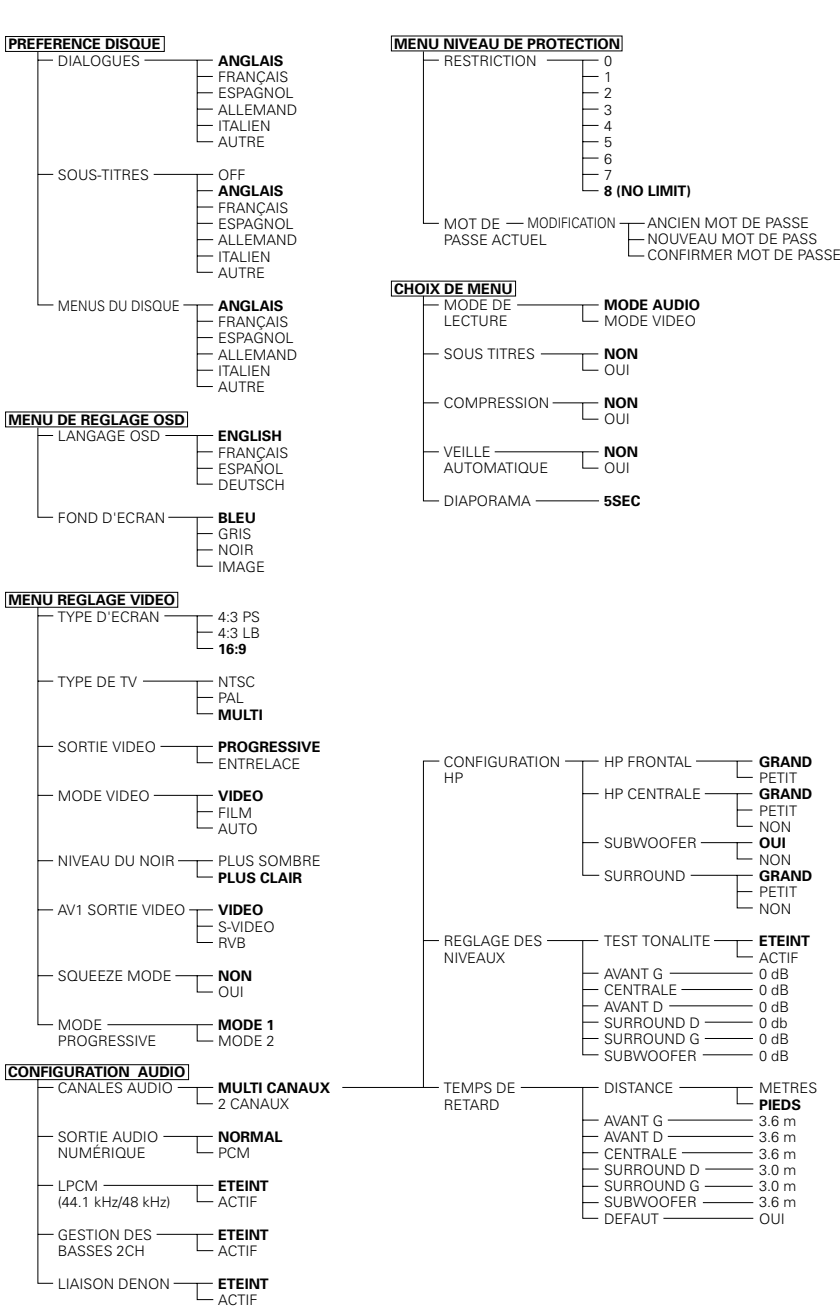

# **ITALIANO**

#### **NOTE:**

- Occorre usare un decodificatore inglese per visualizzare le didascalie in inglese.
- DVD che contengono dei segnali delle didascalie sono indicaati dal marchio  $\Box$ ,  $\Box$ ,  $\Box$

Non è possibile visualizzare le didascalie in inglese durante la riproduzione di DVD che non contengono tali segnali.

• I caratteri in cui le didascalie sono visualizzati (lettere in maiuscola, in minuscola, ecc.) dipendono dal DVD e non possono essere selezionati con il DVD-A1.

### **Lista dei codici delle lingue**

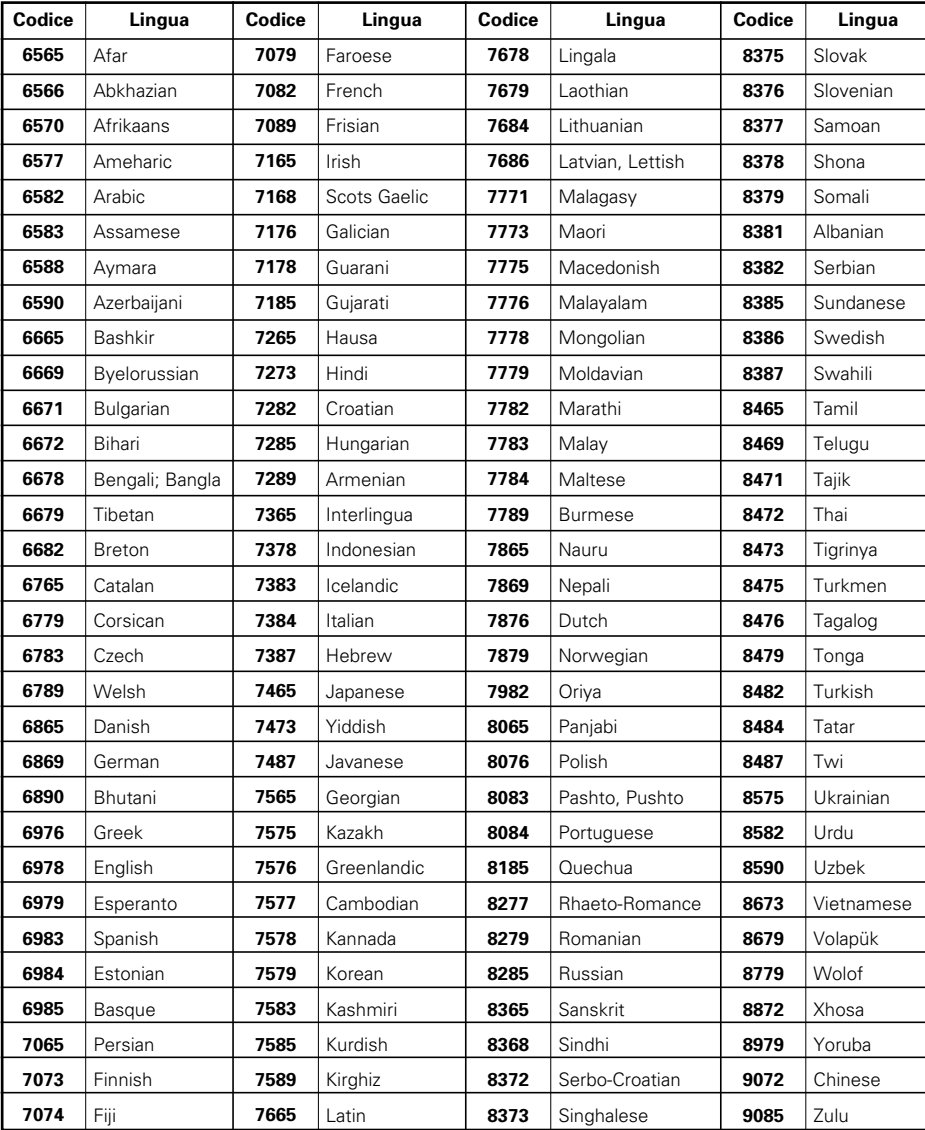

### **Voci d'impostazione da usare**

Caratteri in grassetto indicano i vaori di fabbrica.

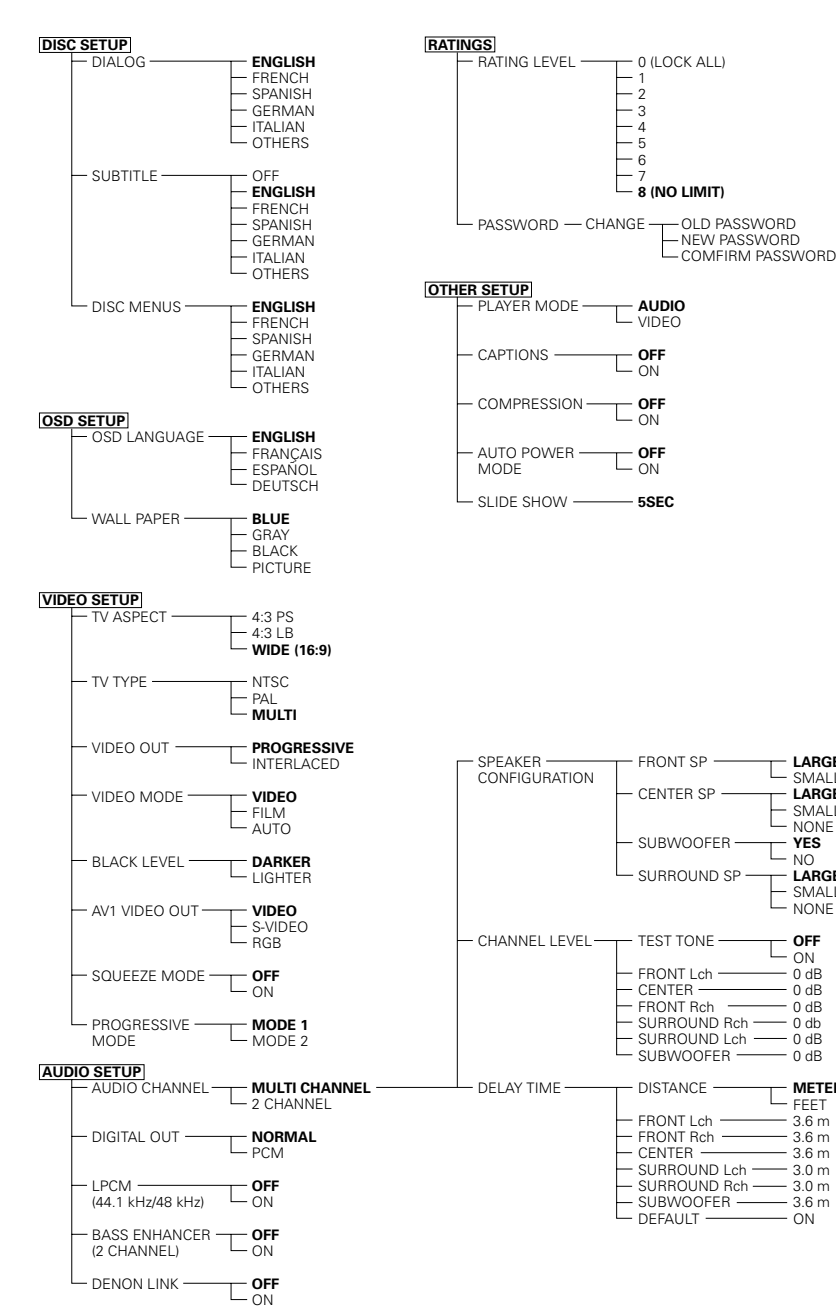

**LARGE** SMALL **LARGE** SMALL  $\Gamma_{\text{NONE}}$ **YES**  $L_{\text{NO}}$ **LARGE** SMALL  $\Gamma_{\text{NNNE}}$ **OFF**  $L_{ON}$ 0 dB 0 dB  $-0$  dB 0 db 0 dB 0 dB **METERS**  $T_{\text{FEET}}$  $-3.6 m$  $-3.6 m$  $-3.6 m$ 3.0 m 3.6 m ON

q Schalten Sie das Gerät ein. (2) Drücken Sie die OPEN/CLOSE-Taste.

**HINWEISE:**

o.ä..

# **8 EINLEGEN VON DISCS**

Legen Sie die Discs mit der etikettierten (bedruckten) Seite nach oben zeigend ein.

**(1) Öffnen und Schließen des Disc-Faches**

• Schalten Sie unbedingt das Gerät ein, bevor Sie das Disc-Fach öffnen oder schließen. • Drücken Sie die Tasten nicht mit einem Bleistift

**HINWEIS:** • Bewegen Sie den DVD-A1 nicht während der Disc-Wiedergabe, da dadurch die Disc zerkratzen könnte.

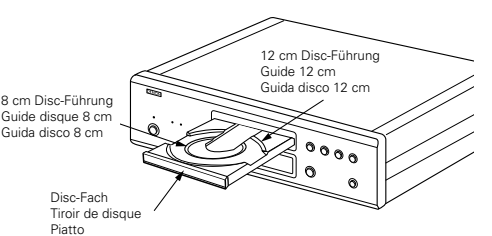

# **DEUTSCH FRANÇAIS ITALIANO**

# **8 CHARGEMENT DES DISQUES**

Placer les disques dans le tiroir, face imprimée (étiquette) vers le haut.

#### **REMARQUE:**

• Ne pas déplacer le DVD-A1 lorsqu'un disque est en cours de lecture, car cela peut rayer le disque.

#### **(1) Ouverture et fermeture du tiroir de disque**

#### q Mettre le lecteur en marche.

2) Appuyer sur la touche ouverture/fermeture (OPEN/CLOSE).

#### **REMARQUES:**

- Vérifier que le lecteur est mis sous tension avant
- d'ouvrir et de fermer le tiroir de disque.
- Ne pas appuyer sur la touche avec un crayon, etc.

# **8 INSERIMENTO DEI DISCHI**

■ Inserite i dischi sul piatto con il lato etichetta (stampato) verso l'alto.

#### **NOTA:**

• Non spostate il DVD-A1 mentre la riproduzione è in corso. In caso contrario si può graffiare il disco.

### **(1) Apertura e chiusura del piatto**

q Accendete l'unità. (2) Premete il tasto OPEN/CLOSE.

#### **NOTE:**

- Prima di aprire e chiudere il piatto, accertatevi che il lettore sia acceso.
- Non utilizzate matite, ecc. per premere i tasti.

# **(2) Einlegen von Discs**

- Nehmen Sie die Disc vorsichtig hoch, ohne dabei die Signalfläche zu berühren und halten Sie sie mit der etikettierten Seite nach oben.
- Legen Sie die Disc in das Disc-Fach ein, wenn dieses vollständig geöffnet ist.
- Legen Sie 12 cm in die äußere Disc-Führung (Abbildung 1) und 8 cm Discs in die innere Disc-Führung (Abbildung 2).
- Drücken Sie die OPEN/CLOSE-Taste. Die Disc wird automatisch geladen.
- Das Disc-Fach kann zum Laden einer Disc auch automatisch durch Betätigung der PLAY-Taste geschlossen werden.

#### **HINWEISE:**

- Wenn sich während des Schließens ein Fremdgegenstand im Disc-Fach verklemmt hat, drücken Sie einfach noch einmal die OPEN/CLOSE-Taste, um das Disc-Fach zu öffnen.
- Drücken Sie das Disc-Fach nicht mit der Hand hinein, wenn das Gerät eingeschaltet ist. Dies könnte Beschädigungen verursachen.
- Legen Sie keine Fremdgegenstände in das Disc-Fach. Dies könnte Beschädigungen verursachen.

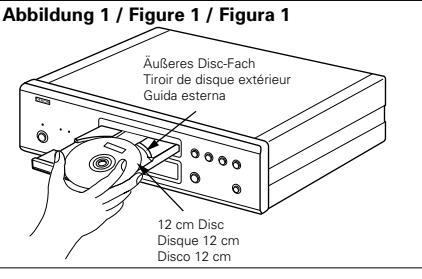

Disc-Fach Tiroir de disque Piatto

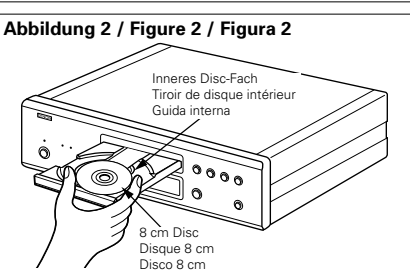

### **(2) Chargement des disques**

- Manipuler le disque avec soin sans toucher la surface du signal et le tenir face imprimée vers le haut.
- Lorsque le tiroir de disque est complètement ouvert, placer le disque sur le plateau.
- Placer les disques 12 cm sur le guide plateau extérieur (Figure 1), les disques 8 cm sur le guide plateau intérieur (Figure 2).
- Appuyer sur la touche ouverture/fermeture (OPEN/CLOSE). Le disque est chargé automatiquement.
- Le tiroir de disque peut aussi être fermé automatiquement pour charger le disque en appuyant sur la touche de lecture (PLAY).

#### **REMARQUES:**

- Si un objet étranger se fait coincer par la fermeture du plateau de disque, appuyer tout simplement à nouveau sur la touche d'ouverture/fermeture "OPEN/CLOSE" et le plateau rouvrira.
- Ne pas rentrer le tiroir de disque à la main lorsque le lecteur est hors tension, car cela risque de l'endommager.
- Ne pas placer d'objets étrangers sur le tiroir de disque, car cela risque de l'endommager.

### **(2) Inserimento dei dischi**

- Sollevate il disco con cautela facendo attenzione a non toccare la superficie registrata e tenetelo con il lato etichetta verso l'alto.
- Aprite completamente il piatto, quindi inserite il disco.
- Inserite i dischi da 12 cm nella guida esterna (Figura 1) ed i dischi da 8 cm nella guida interna (Figura 2).
- Premete il tasto OPEN/CLOSE. Il disco viene caricato automaticamente.
- Il piatto può anche essere chiuso automaticamente premendo il tasto PLAY.

#### **NOTE:**

- Se un oggetto estraneo entra in contatto con il cassetto del disco durante la sua chiusura, premete semplicemente il tasto OPEN/CLOSE di nuovo e il cassetto si riaprirà.
- Non chiudete manualmente il piatto con il lettore spento, altrimenti si può danneggiare.
- Non posizionate corpi estranei sul piatto, altrimenti si può danneggiare.

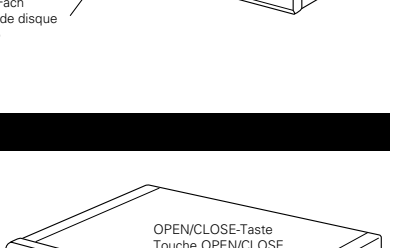

Tasto OPEN/CLOSE

# **9 WIEDERGABE**

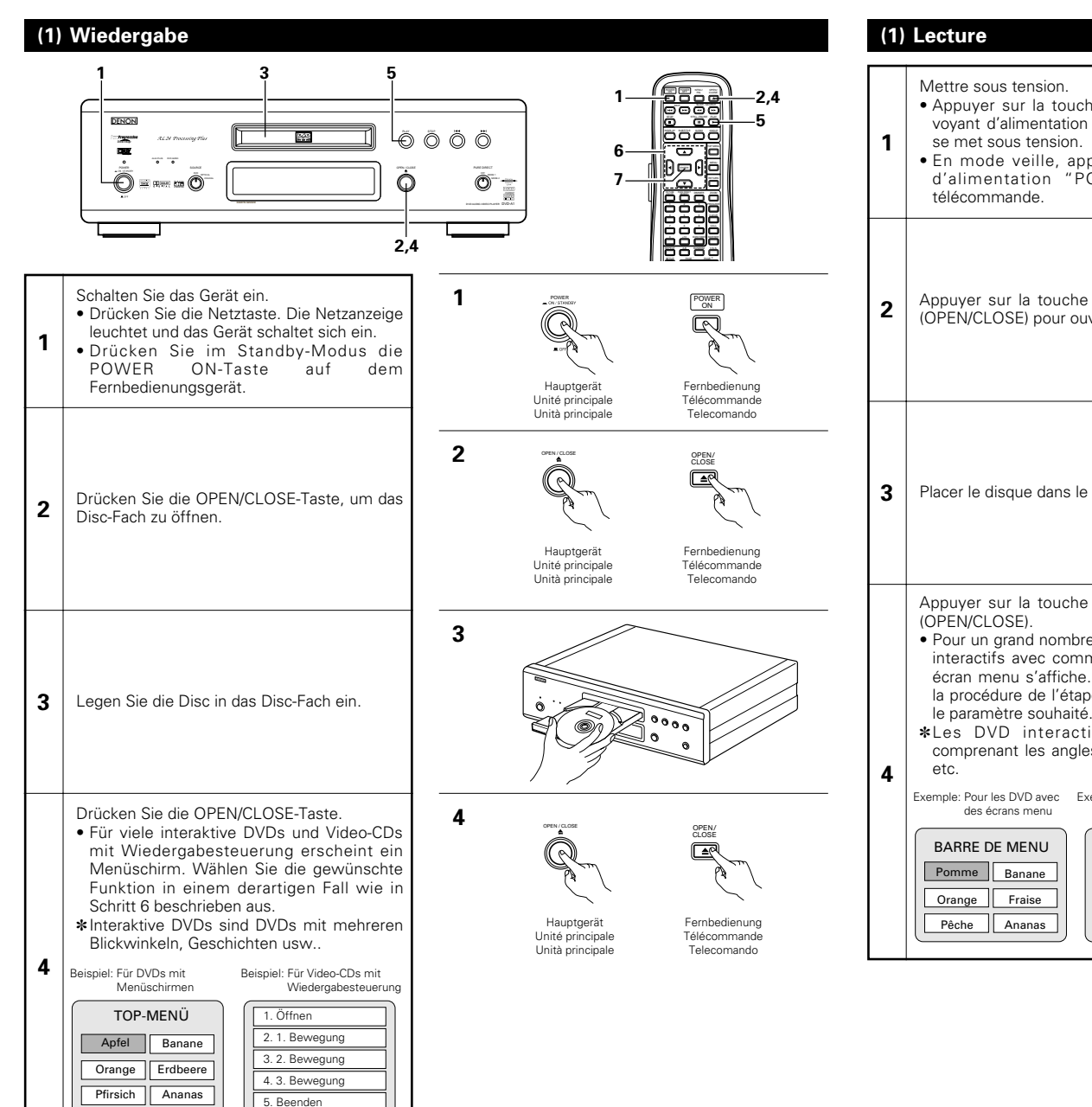

# **DEUTSCH FRANÇAIS ITALIANO**

**9 LECTURE**

# **9 RIPRODUZIONE**

### **(1) Riproduzione**

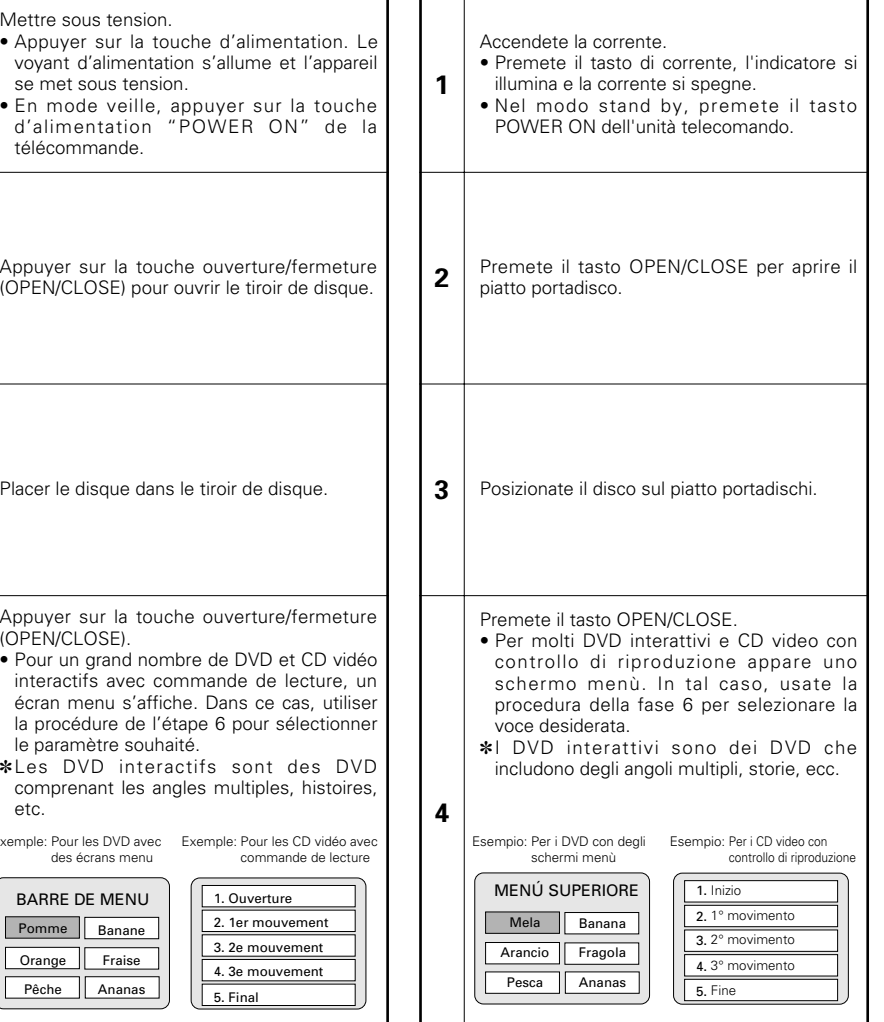

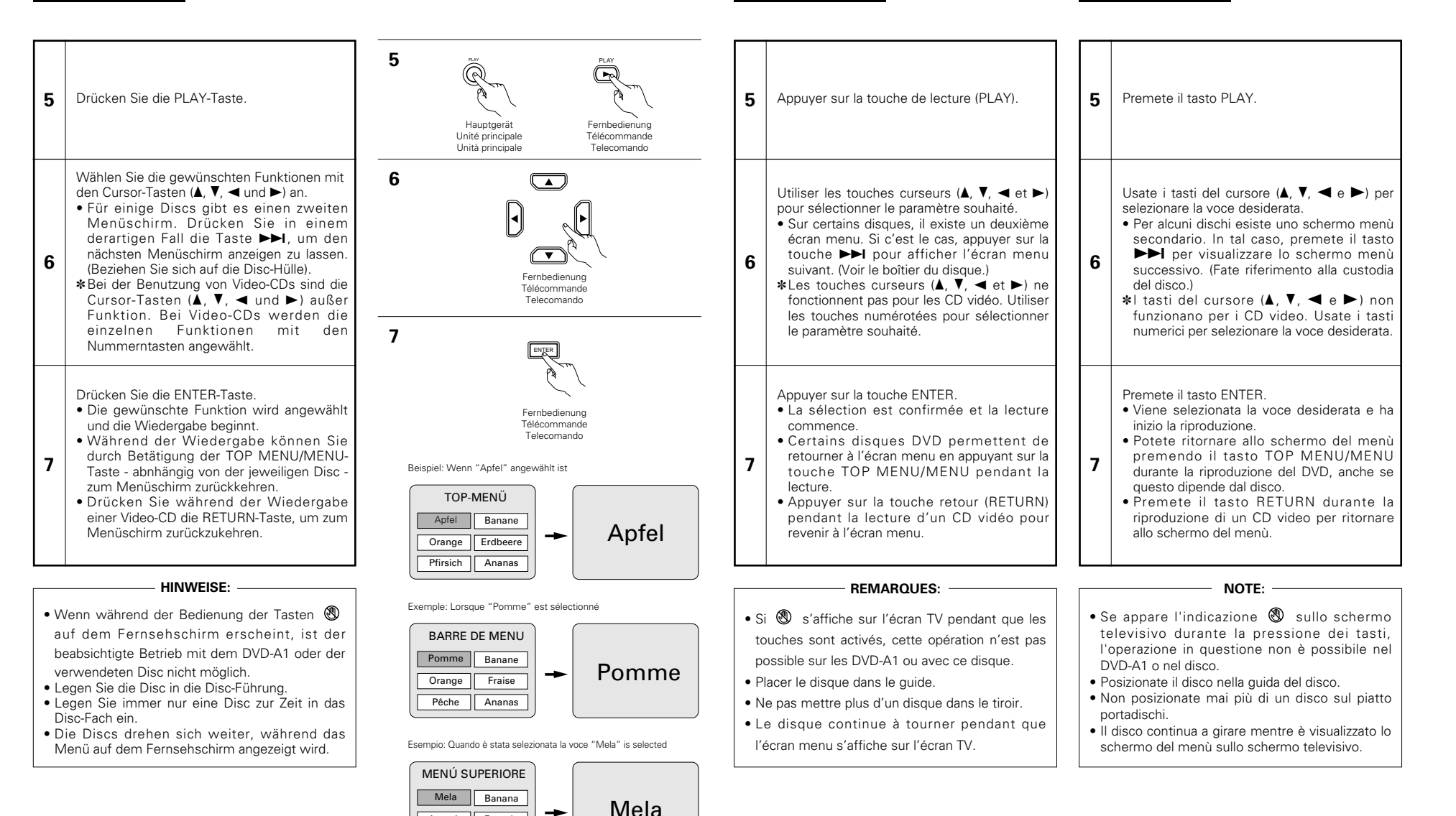

Arancio Fragola Pesca Ananas

# **DEUTSCH FRAN**

### **(2) Beenden der Wiedergabe**

Drücken Sie während der Wiedergabe die STOP-Taste am Hauptgerät oder auf dem Fernbedienungsgerät. Die Wiedergabe stoppt und es erscheint das **Hintergrundbild** 

- Bei Benutzung des DVD-A1s wird diese Position bei Betätigung der STOP-Taste gespeichert. Zu diesem Zeitpunkt blinkt " $\blacktriangleright$ " auf dem Display. (nur DVD)
- Wenn Sie nach Betätigung der STOP-Taste die PLAY-Taste drücken, setzt die Wiedergabe an der Stelle wieder ein, an der Sie zuvor unterbrochen worden ist. (nur DVD)
- Die Speicherfunktion für die Wiederaufnahme der Wiedergabe wird entaktiviert, wenn das Disc-Fach geöffnet oder die STOP-Taste ein zweites Mal gedrückt wird. (nur DVD)
- Nach 30 Minuten im Stoppmodus schaltet sich der DVD-A1 automatisch aus und der Standby-Modus ist eingestellt. (Automatische Abschaltung)
- Wenn Sie die Wiedergabe der Disc nicht fortsetzen möchten, können Sie das Gerät, um Energie zu sparen, mit der POWER-Taste am Hauptgerät ausschalten. Sie können den Standby-Modus auch durch Betätigung der sich auf der Fernbedienung befindlichen POWER OFF-Taste einstellen.
- ✽ Die Speicherfunktion zur Wiederaufnahme der Wiedergabe kann nur für Discs angewenet werden, bei denen die bereits ausgeführte Wiedergabezeit während der Wiedergabe auf dem Display angezeigt wird.

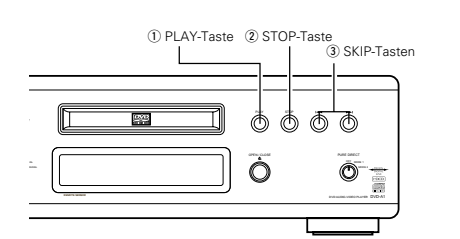

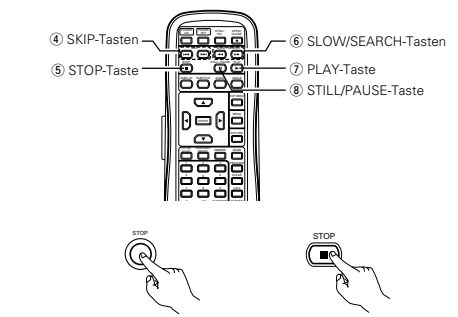

Hauptgerät Unité principale Unità principale Fernbedienung Télécommande Telecomando

### **(3) Wiedergabe von Standbildern (Zeitweilige Unterbrechung)**

Drücken Sie während der Wiedergabe die STILL/PAUSE-Taste am Hauptgerät oder auf der Fernbedienung.

• Drücken Sie zur Wiederaufnahme der Wiedergabe die PLAY-Taste.

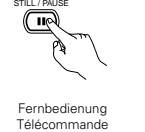

Telecomando

### **(4) Vorwärts-/Rückwärtssuchlauf**

Drücken Sie während der Wiedergabe eine der SLOW/SEARCH-Tasten am Hauptgerät oder auf der Fernbedienung.

- 6 : Rückwärts
- $\blacktriangleright\blacktriangleright$  : Vorwärts
- Bei nochmaliger Betätigung der Taste erhöht sich die Suchgeschwindigkeit (in vier Stufen).
- Bei CDs in 4 regelbar, bei DVD-Audio-Discs (Filmpassagen), DVD-Video und Video-CD-Discs in 7 Stufen regelbar.
- Drücken Sie zur Wiederaufnahme der normalen Wiedergabe die PLAY-Taste.

#### **HINWEIS:**

• In einigen Fällen erscheint möglicherweise noch einmal der Menüschirm, nachdem eine der SLOW/SEARCH-Tasten während der Menü-Wiedergabe einer Video-CD gedrückt worden ist.

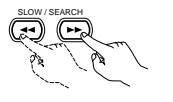

Fernbedienung Télécommande Telecomando

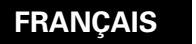

### **(2) Arrêt de la lecture**

En cours de lecture, appuyer sur la touche STOP sur l'appareil ou la télécommande, la lecture s'arrête et le papier peint s'affiche.

- Fonction de lecture mémorisée • Avec les DVD-A1, lorsque le touche d'arrêt (STOP) est enfoncé, cette position est mémorisée. A ce
- moment, ">" clignote sur l'affichage. • Lorsque le touche de lecture (PLAY) est enfoncé
- après avoir appuyé sur le touche d'arrêt (STOP), la lecture reprend là où elle s'était arrêtée. • La fonction de lecture mémorisée est annulée si le
- tiroir de disque est ouvert ou si le touche d'arrêt (STOP) est enfoncé une deuxième fois.
- Au bout de 30 minutes en mode arrêt, l'alimentation du DVD-A1 s'éteint et le mode veille est activé. (Mise hors tension automatique)
- Si l'on ne souhaite pas continuer la lecture du disque, pour maintenir l'électricité, soit appuyer sur le touche d'alimentation (POWER) de l'unité principale pour mettre hors tension, soit appuyer sur la touche d'alimentation (POWER OFF) de la télécommande pour mettre l'alimentation en mode veille.
- ✽ La fonction de lecture mémorisée est activée uniquement sur les disques dont la durée est indiquée sur l'affichage pendant la lecture.

#### q Touche de lecture (PLAY)

- $(2)$  Touche d'arrêt (STOP)
- $\overline{a}$ ) Touches de saut arrière/avant (SKIP) r Touches de saut arrière/avant (SKIP)
- (5) Touche d'arrêt (STOP)
- $(6)$  Touche de ralenti/recherche (SLOW/SEARCH)
- u Touche de lecture (PLAY)
- i Touche d'arrêt sur image/pause (STILL/PAUSE)

### **(3) Lecture d'arrêt sur image (Pause)**

Pendant la lecture, appuyer sur la touche Arrêt-sur-Image/Pause (STILL/PAUSE) de l'unité principale ou de la télécommande.

• Appuyer sur le touche de lecture (PLAY) pour reprendre la lecture normale.

### **(4) Recherche avant/arrière**

Pendant la lecture, appuyer sur l'une des touches de ralenti/recherche (SLOW/SEARCH) de l'unité principale ou de la télécommande.

#### 6 : Marche arrière

 $\blacktriangleright\blacktriangleright$  : Marche avant

• Lorsque la touche est enfoncée à nouveau, la vitesse de recherche augmente (en quatre paliers). • Variable in 4 steps for CDs, 7 steps for DVD audio

- (movie part), DVD video and video CD discs. • Variable en 4 étapes pour les CD, 7 étapes pour les
- DVD (partie film), DVD vidéo et disques CD vidéo. **REMARQUE:**

• Dans certains cas, l'écran menu peut s'afficher à nouveau lorsqu'un des touches de ralenti/recherche (SLOW/SEARCH) est enfoncé pendant la lecture de menu sur un CD vidéo.

#### **(2) Arresto della riproduzione**

**ÇAIS ITALIANO**

Durante la riproduzione, premete il tasto STOP sull'unità principale o sull'unità del telecomando, la riproduzione si ferma e appare sul display lo sfondo.

- Quando premete il tasto STOP del DVD-A1, la posizione attuale viene memorizzata. A questo punto, sul display lampeggia ">". (Solo DVD)
- Quando premete il tasto PLAY dopo aver premuto il tasto STOP, la riproduzione riprende dalla posizione in cui si è fermata. (Solo DVD)
- La funzione di ripresa riproduzione dalla memoria viene cancellata se si apre il piatto portadischi oppure se preme il tasto STOP una seconda volta. (Solo DVD)
- Dopo 30 minuti nel modo di arresto, la corrente del DVD-A1 si spegne automaticamente e viene impostato il modo di attesa. (Spegnimento automatico)
- Se non desiderate continuare la riproduzione del disco per risparmiare energia, premete il tasto POWER sull'unità principale per spegnere la corrente oppure premete il tasto POWER OFF sul telecomando per impostare il modo di attesa.
- ✽ La funzione di ripresa della riproduzione dalla memoria funziona per i dischi il cui tempo trascorso è visualizzato sul display durante la riproduzione.

#### $(D)$  Tasto di riproduzione (PLAY)

- (2) Tasto di arresto (STOP)
- 3) Tasti SKIP
- (4) Tasti SKIP
- $6$  Tasto di arresto (STOP)
- **6** Tasti SLOW/SEARCH
- $@$  Tasto di riproduzione (PLAY)
- i Tasto di fermo immagine/pausa (STILL/PAUSE)

### **(3) Riproduzione di un fermo immagine (pausa)**

Premete il tasto STILL/PAUSE sull'unità principale o sul telecomando durante la riproduzione.

• Premete il tasto PLAY per riprendere la riproduzione normale.

### **(4) Ricerca in avanti/all'indietro**

Durane la riproduzione, dovete premere uno dei tasto SLOW/SEARCH dell'unità principale o del telecomando.

- 6 : Direzione all'indietro
	- $\blacktriangleright\blacktriangleright$  : Direzione in avanti
- Alla seconda pressione del tasto, aumenta la velocità di ricerca (in quattro passi).
- Variabile in 4 passi peri CD, 7 passi per i DVD audio (parte film), per i DVD video e per i CD video.
- Premete il tasto PLAY per riprendere la riproduzione normale.

#### **NOTA:**

• In certi casi, lo schermo del menù può riapparire quando si preme uno dei tasti SLOW/SEARCH durante la riproduzione del menù di un CD video.

### **(5) An den Anfang von Kapiteln oder Titeln springen**

Drücken Sie während der Wiedergabe eine der Sprungtasten am Hauptgerät oder auf der Fernbedienung.

**144:** Rückwärts

 $\blacktriangleright\blacktriangleright$  : Vorwärts

• Es werden so viele Kapitel oder Titel übersprungen, so oft Sie die Taste drücken.

• Rei einmaliger Betätigung der Rückwärtssprungtaste setzt sich der Tonabnehmer zurück an den Anfang des gegenwärtig wiedergegebenen Kapitels oder Titels.

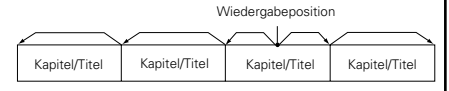

Rückwärts ← → Vorwärts (Wiedergaberichtung)

#### **HINWEIS:**

• In einigen Fällen erscheint noch einmal der Menüschirm, wenn eine der SKIP-Tasten während der Menü-Wiedergabe einer Video-CD gedrückt wird.

#### **Durchschalten mit den Nummerntasten**

Drücken Sie während der Wiedergabe die SEARCH MODE-Taste.

• Bei jeder Betätigung dieser Taste ändert sich der Suchmodus.

Bei DVD-Audio-Discs : Gruppe  $\rightarrow$  Spur  $\rightarrow$ (Gruppe) $\rightarrow$ Bei DVD-Video-Discs : Titel  $\rightarrow$  Kapitel  $\rightarrow$  (Titel)

Æ Bei CDs und Video-CDs : Nur Spur

✽ Der mit der SEARCH MODE-Taste eingestellte Suchmodus bleibt solange im Speicher gespeichert, bis die Taste noch einmal gedrückt wird. Der Suchmodus wird jedoch nach Ausschalten der

Stromversorgung auf den Standard-Suchmodus zurückgestellt.

• Geben Sie mit den Nummerntasten die abzuspielende Nummer ein.

#### **HINWEIS:**

• Einige der DVD-Audio-, DVD-Video- und Video-CD-Discs funktionieren aufgrund der von einigen Disc-Herstellern ergriffenen Maßnahmen nicht wie in diesem Handbuch beschrieben.

### **(6) Bild-für-Bild-Wiedrgabe (nur für DVDs und Video-CDs)**

Drücken Sie während der Wiedergabe die STILL/PAUSE-Taste am Hauptgerät oder auf der Fernbedienung.

- Bei Betätigung dieser Taste werden die Bilder nacheinander Bild-für-Bild angezeigt.
- Drücken Sie zur Wiederaufnahme der normalen Wiedergabe die PLAY-Taste
- Bei DVD-Audio-Discs ist die Rahmen-für-Rahmen-Weiterschaltung nur in Videopassagen möglich.

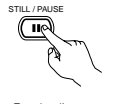

Fernbedienung Télécommande Telecomando

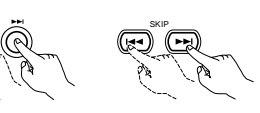

Hauptgerät Unité principale Unità principale

Fernbedienung Télécommande Telecomando

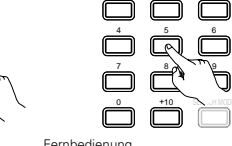

Fernbedienung Télécommande Telecomando

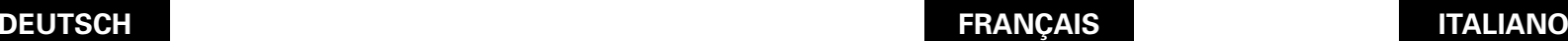

#### **(5) Atteindre le début de chapitres ou de pistes**

Pendant la lecture, appuyer sur l'un des touches de saut (SKIP) de l'unité principale ou de la télécommande.

- **144** : Marche arrière (PRECEDENT) 9: Marche avant (SUIVANT)
- Chaque pression sur le touche équivaut à un saut de chapitre de piste.
- Lorsque le touche de saut arrière est enfoncé une fois, la tête de lecture revient au début du chapitre ou de la piste en cours de lecture.

Position de lecture

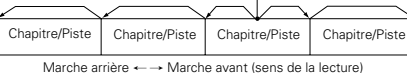

#### **REMARQUE:**

• Dans certains cas, l'écran menu peut s'afficher à nouveau lorsqu'un des touches de saut (SKIP) est enfoncé pendant la lecture de menu sur un CD vidéo.

#### **Repérage utilisant les touches numériques**

Appuyer sur la touche SEARCH MODE pendant la lecture.

- Le mode de recherche commute chaque fois que la touche est enfoncée.
- Pour les disques DVD audio : Groupe  $\rightarrow$  Plage  $\rightarrow$  (Groupe)  $\rightarrow$
- Pour les disques DVD vidéo : Titre  $\rightarrow$  Chapitre

 $\rightarrow$  (Titre)  $\rightarrow$ Pour les CD et CD vidéo : Plage uniquement

- ✽ Le mode de recherche réglé en appuyant sur la touche SEARCH MODE est mis en mémoire jusqu'à ce que la touche soit enfoncée à nouveau. Toutefois, le mode de recherche retourne au mode par défaut lorsque l'appareil est éteint.
- Utiliser les touches numériques pour entrer le numéro à lire.

#### **REMARQUE:**

• Certains disques DVD audio, DVD vidéo et CD vidéo ne fonctionnent pas comme décrit dans ce manuel due aux intentions des producteurs de disques.

#### **(6) Lecture image par image (pour les DVD et les CD vidéo uniquement)**

Pendant la lecture, appuyer sur la touche d'arrêt sur image/pause (STILL/PAUSE) de l'unité principale ou de la télécommande.

- La lecture avance d'une image chaque fois que la touche est enfoncée.
- Appuyer sur la touche de lecture (PLAY) pour reprendre la lecture normale.
- Avec des disques DVD audio, le saut en avant trame par trame est possible uniquement pour la partie vidéo.

### **(5) Per saltare all'inizio delle sezioni o dei brani**

Durante la riproduzione, premete uno dei tasti di salto dell'unità principale o del telecomando.

- 8: Direzione all'indietro 9: Direzione in avanti
- 
- Viene saltato un numero di sezioni o brani che corrisponde al numero di volte premete il tasto.
- Quando premete il tasto di salto all'indietro una volta, il pickup ritorna all'inizio della sezione o del brano in fase di riproduzione.

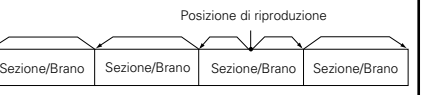

Direzione all'indietro — - Direzione in avanti (direzione di riproduzione)

#### **NOTA:**

• In certi casi, lo schermo del menù può riapparire quando premete uno dei tasti SKIP durante la riproduzione del menù su un CD video.

#### **Ricerca usando i tasti numerici**

Premete il tasto SEARCH MODE durante la riproduzione.

- La modalità di ricerca cambia ogni volta che premete il tasto.
	- Per i DVD audio : Gruppo  $\rightarrow$  Brano  $\rightarrow$ (Gruppo)  $\rightarrow$ Per i DVD video : Titolo  $\rightarrow$  Capitolo  $\rightarrow$
	- $(Tithol) \rightarrow$

Per i CD e CD video : solo brano

- ✽ Il modo di ricerca impostato premendo il tasto SEARCH MODE viene memorizzato fino alla prossima pressione del tasto. Tutavia, il modo di ricerca ritorna al modo default
- quando spegnete la corrente.
- Usate i tasti numerici per inviare il numero da riprodurre.

#### **NOTA:**

• Alcuni DVD audio, video DVD e CD video non funzionano come viene descritto in questo manuale per via delle intenzioni dei fabbricanti dei dischi.

#### **(6) Riproduzione posa per posa (solo per i DVD ed i CD video)**

Premete il tasto STILL/PAUSE dell'unità principale o del telecomando nel modo di riproduzione.

- L'immagine viene spostata in avanti di una posa ad ogni pressione del tasto.
- Premete il tasto PLAY per riprendere la riproduzione normale.
- Con i DVD audio, il salto in avanti per immagini è possibile solo per la parte video.

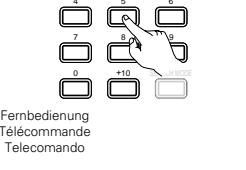

123

### **(7) Zeitlupenwiedergabe (nur für DVDs und Video-CDs)**

Drücken Sie im Standbild-Modus eine der SLOW/SEARCH-Tasten am Hauptgerät oder auf der Fernbedienung.

- 6: Rückwärts  $\blacktriangleright\blacktriangleright$ : Vorwärts
- Bei nochmaliger Betätigung der Taste erhöht sich die Geschwindigkeit der Zeitlupenwiedergabe. Bei Video-CDs lässt sich die Geschwindigkeit in drei Stufen erhöhen.
- Drücken Sie zur Wiederaufnahme der normalen Wiedergabe die PLAY-Taste.
- Drücken Sie noch einmal die SLOW/SEARCH-Taste, wenn während der Zeitlupen-Rückwärtswiedergabe einer Disc die STILL/PAUSE-Taste gedrückt wurde.
- Bei DVD-Audio-Discs kann die Funktion für die langsame Vorwärtswiedergabe nur in Videopassagen verwendet werden.

#### **HINWEIS:**

• Die Zeitlupen-Rückwärtswiedergabe von Video-CDs ist nicht möglich.

### **(8) Anwendung der V.S.S.-Funktion (Virtueller Surround-Klang) (nur für DVDs)**

■ Die Anwendung der V.S.S.-Funktion (virtueller Surround-Klang) verleiht dem Klang ein Hauch von Weite und ermöglicht auch dann das Erzielen von Surround-Effekten, wenn nur Frontlautsprecher (links und rechts) benutzt werden. Bei Discs mit Surround-Signalen verleiht die V.S.S.-Funktion dem Klang nicht nur Weite, sondern vermittelt darüber hinaus das Gefühl, der Ton würde von allen Seiten kommen, obwohl sich dort gar keine Lautsprecher befinden.

Drücken Sie während der Wiedergabe die V.S.S.- Taste auf dem Fernbedienungsgerät.

#### **HINWEISE:**

- Diese Funktion kann nur für DVDs angewendet werden, die zwei oder mehr Kanäle oder Dolby Digital-Signale enthalten.
- Beachten Sie bitte, dass der Effekt bei einigen Discs nur schwach oder gar nicht vorhanden ist.
- Bei einigen Discs ist der Klang möglicherweise verzerrt. Schalten Sie in sochen Fällen die V.S.S.-Funktion aus.
- Schalten Sie andere Surround-Funktionen (Surround-Modus des Fernsehgerätes usw.) aus.
- Der Effekt ist am deutlichsten, wenn das Fernsehgerät drei- bis viermal soweit von der Zuhörposition entfernt ist wie die linken und rechten Lautsprecher (Entfernung A).

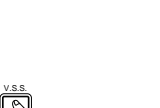

Fernbedienung Télécommande Telecomando

SLOW / SEARCH

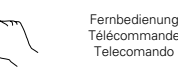

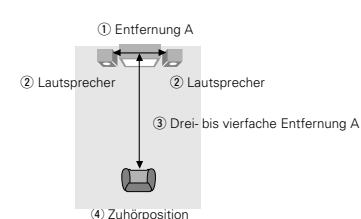

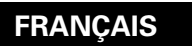

#### **(7) Lecture ralentie (pour les DVD et les CD vidéo uniquement)**

En mode arrêt sur image, appuyer sur l'une des touches de ralenti/recherche (SLOW/SEARCH) de l'unité principale ou de la télécommande.

- 6: Marche arrière
- $\blacktriangleright\blacktriangleright$ : Marche avant
- Lorsque la touche est enfoncée à nouveau, la vitesse de lecture ralentie augmente. Pour les CD Vidéo il existe 3 étapes.
- Appuyer sur la touche de lecture (PLAY) pour reprendre la lecture normale.
- Si la touche STILL/PAUSE (FIXE/PAUSE) est enfoncé pendant le mode de lecture lente d'un disque en sens inverse, appuyer à nouveau sur la touche SLOW/SEARCH (RALENTI/RECHERCHE). • Avec des disques DVD audio, la fonction de lecture
- normale au ralenti peut être utilisée uniquement avec la partie vidéo.

#### **REMARQUE:**

• La lecture ralentie en marche arrière n'est pas possible sur les CD vidéo.

#### **(8) Utilisation de la fonction V.S.S. (Son Surround Virtuel) de la télécommande (Uniquement pour DVD)**

■ L'utilisation de la fonction V.S.S. (Son Surround Virtuel) procure une sensation d'expansion et vous permet d'obtenir des effets surround même en n'utilisant que des enceintes avant (gauche et droite). Pour les disques enregistrés en signaux surround, la fonction V.S.S. procure non seulement une expansion sonore mais donne également l'impression que le son provient des côtés même si il ne s'y trouve pas d'enceintes.

En cours de lecture, appuyer sur la touche V.S.S. de la télécommande.

#### **REMARQUES:**

- Cette fonction n'est opérationnelle qu'avec les DVD contenant au moins deux canaux de signaux Dolby Digital.
- Pour certains disques, les effets seront faibles ou même nuls.
- Avec certains disques, le son peut être déformé. Dans ce cas, désactiver la fonction V.S.S.
- Désactiver les autres fonctions surround (Mode surround de la télévision, etc.).
- Le meilleur effet s'obtient à la distance de la télévision égale à 3 ou 4 fois celle séparant les enceintes gauche et droite (distance A).
- (1) Distance A
- 2 Enceinte
- e 3 ou 4 fois la distance A
- (4) Position d'écoute

# **ÇAIS ITALIANO**

### **(7) Riproduzione a moviola (solo per i DVD ed i CD video)**

Premete uno dei tasti SLOW/SEARCH dell'unità principale o del telecomando nel modo del fermo immagine.

- 6: Direzione all'indietro
- $\blacktriangleright$  : Direzione in avanti
- Alla seconda pressione del tasto, la velocità della riproduzione a moviola aumenta. Ci sono tre passi per i CD video.
- Premete il tasto PLAY per riprendere la riproduzione normale.
- Se premete il tasto STILL/PAUSE durante la riproduzione di un disco nel modo della riproduzione a moviola nella direzione all'indietro, dovete premere il tasto SLOW/SEARCH nuovamente.
- Con i DVD audio, la riproduzione in avanti a moviola può essere usata solo con la parte video.

#### **NOTA:**

• La riproduzione a moviola all'indietro non è disponibile sui CD video.

### **(8) Utilizzo della funzione V.S.S. (Virtual Surround Sound) (solo per DVD)**

■ L'utilizzo della funzione V.S.S. (Virtual Surround Effect) dona al suono un senso di espansione e vi permette di acquisire effetti surround anche quando solamente gli altoparlanti frontali (sinistro e destro) sono utilizzati. Per i dischi a segnali surround, la funzione V.S.S., non solo dona un espansione al suono, ma anche fa in modo tale da rendere il suono come proveniente dai lati anche se non ci sono altoparlanti.

Durante la riproduzione, premete il tasto V.S.S. dell'unità telecomando.

#### **NOTE:**

- Questa funzione funziona solamente con i DVD contenenti due o più canali di segnali Dolby Digital.
- Notate che per alcuni dischi l'effetto potrebbe essere debole o non ci potrebbe essere alcun effetto.
- Per alcuni dischi il suono potrebbe risultare distorto. Se così fosse, spegnete la funzione V.S.S.
- Spegnete le altre funzioni surround (il modo surround del televisore, ecc.).
- L'effetto è migliore quando ascoltate da una distanza dal televisore equivalente da 3 a 4 volte la distanza degli altoparlanti destro e sinistro (distanza A).

(1) Distanza A (2) Amplificatore e Da 3 a 4 volte la distanza A

- (4) Posizione d'ascolto
	-

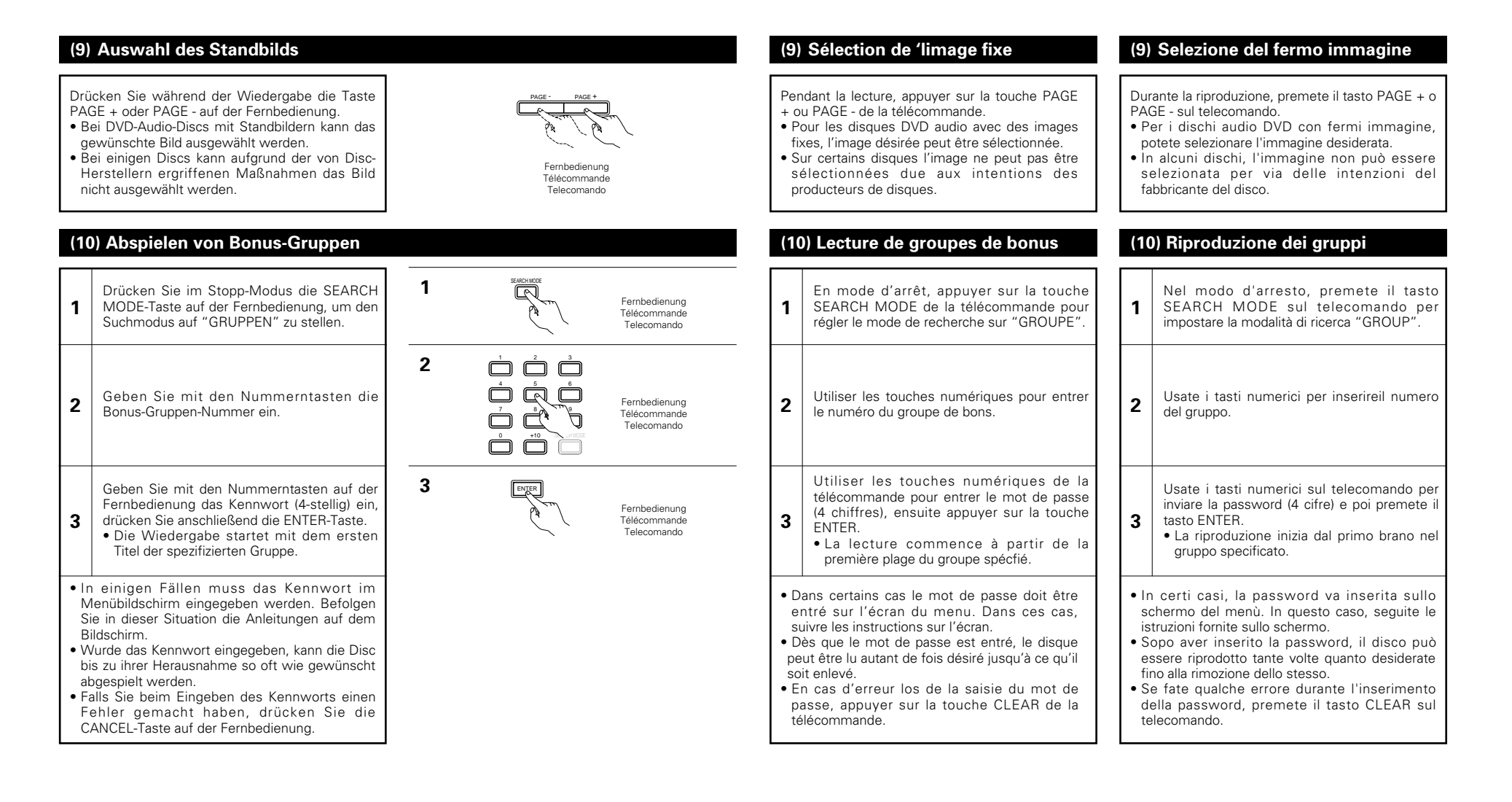

# **10 EINSTELLUNG DER BILDQUALITÄT**

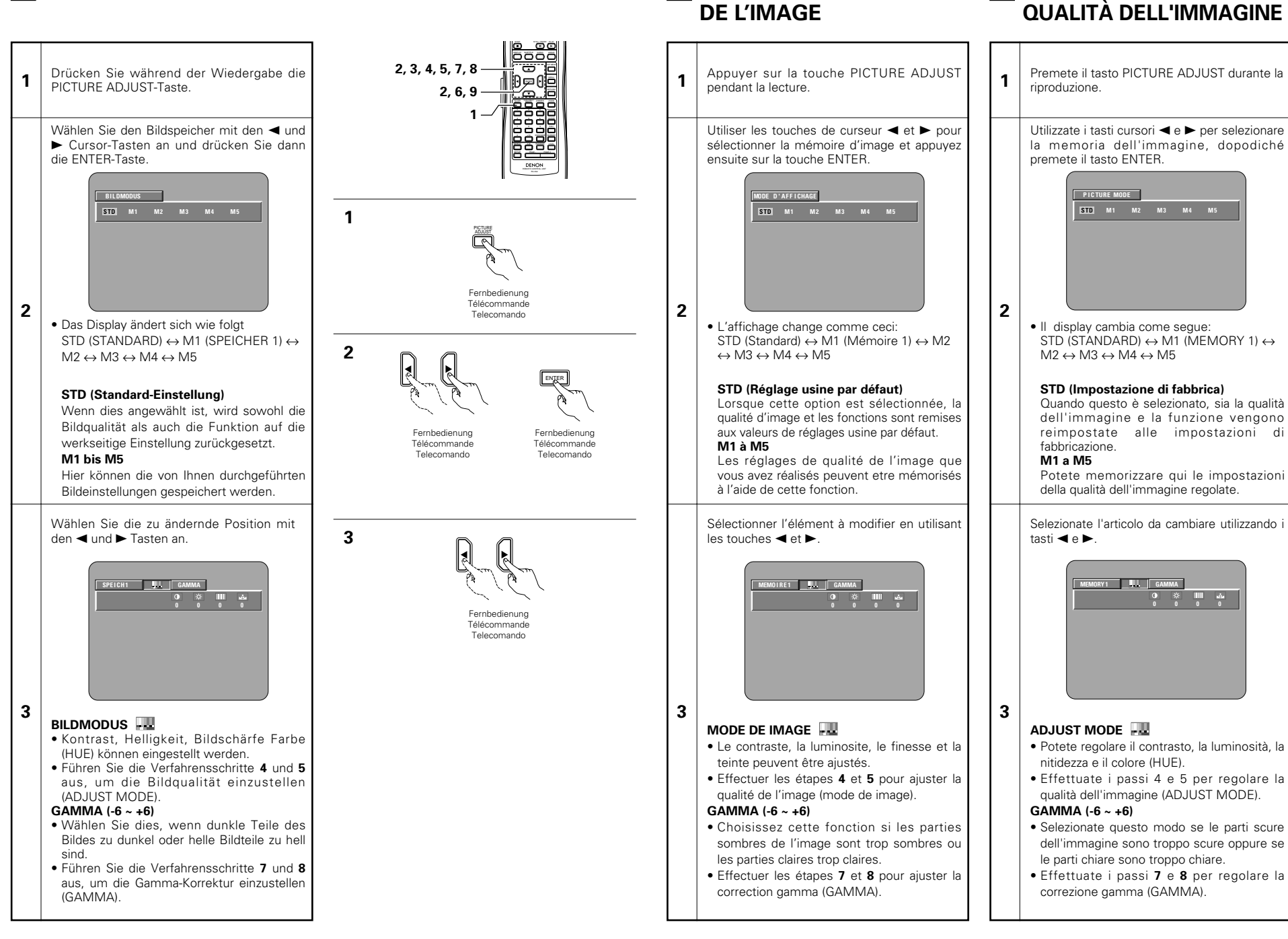

**10 RÉGLAGE DE LA QUALITÉ 10 REGOLAZIONE DELLA**

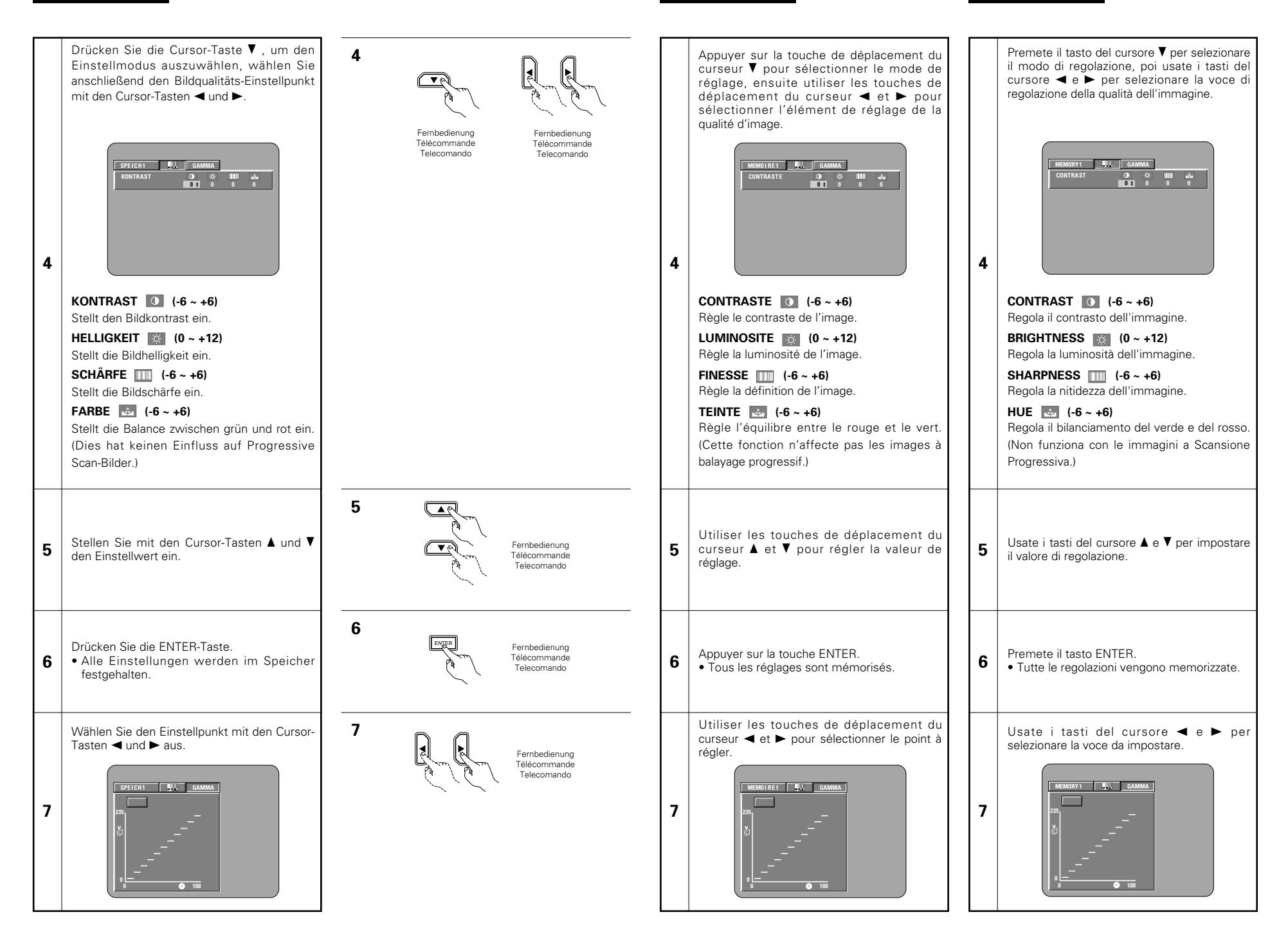

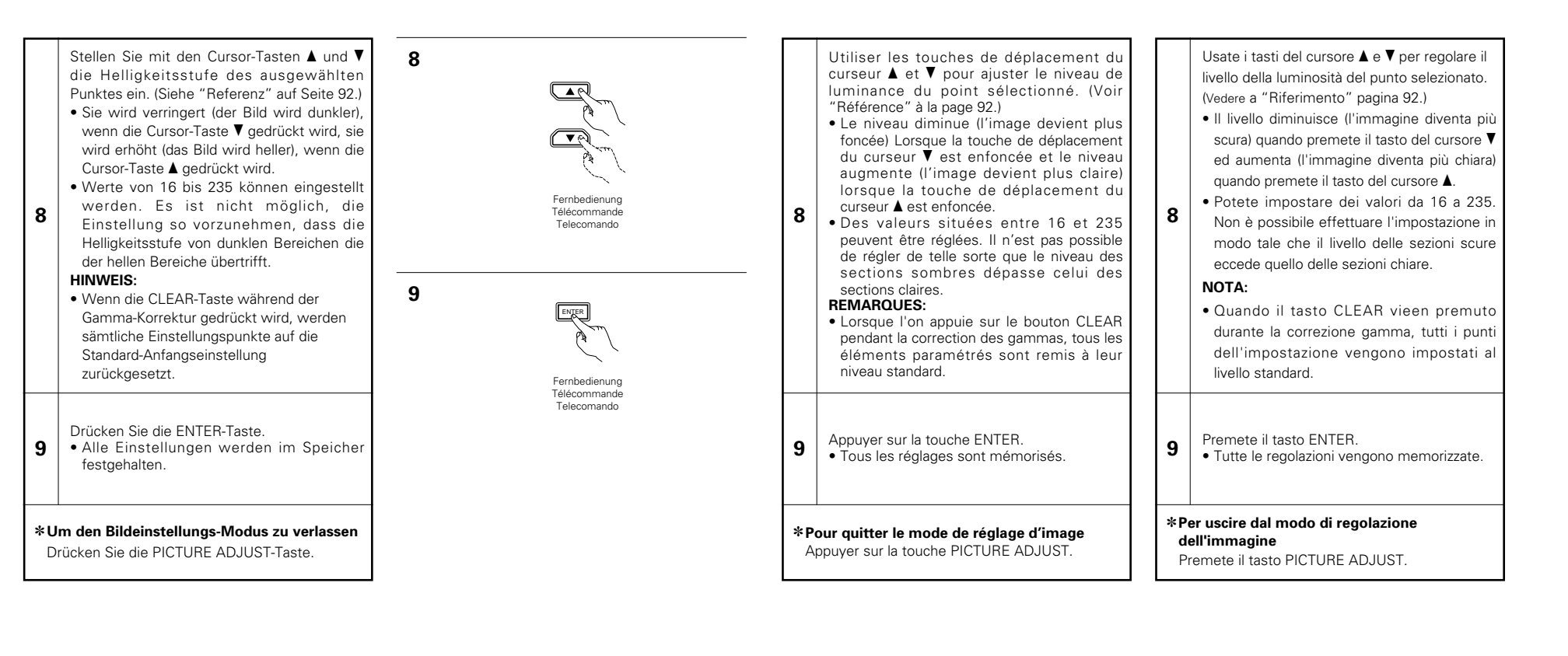

#### **REFERENZ:**

(1) Auf dem Gamma-Korrektur-Display zeigt die horizontale Achse die Helligkeitsstufe des auf der Disc gespeicherten Bilds an, während die vertikale Achse die Helligkeitsstufe des Bildes anzeigt, wenn es vom Gerät ausgegeben wird.

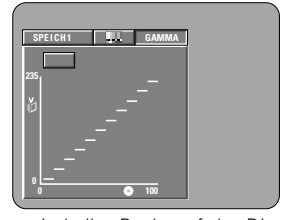

(2) Wenn ein heller Punkt auf der Disc-Seite an der Ausgangs-Seite auf "dunklen" eingestellt wird, wie rechts im Diagramm gezeigt, sind die Einzelheiten heller Sektionen, die schwierig zu sehen sind, normalerweise einfacher zu sehen.

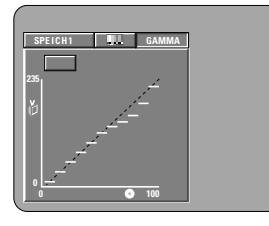

(3) Wenn ein heller Punkt auf der Disc-Seite an der Ausgangs-Seite auf "hell" eingestellt wird, wie rechts im Diagramm gezeigt, sind die Einzelheiten dunkler Sektionen, die schwierig zu sehen sind, normalerweise klarer zu sehen.

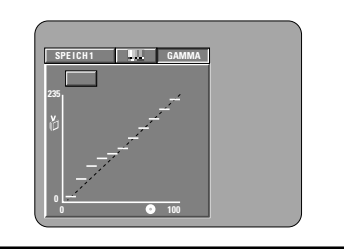

# **DEUTSCH FRANÇAIS ITALIANO**

#### **RÉFÉRENCE:**

(1) Sur l'affichage de correction gamma, l'axe horizontal indique le niveau de luminance de l'image enregistré sur le disque, tandis que l'axe vertical indique le niveau de luminance de l'image envoyée de l'appareil.

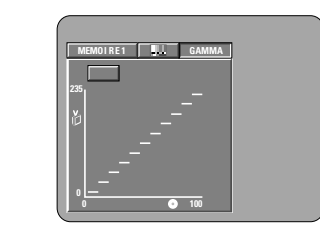

(2) Lorsqu'un point clair sur le disque est ajusté sur "foncé" côté sortie comme indiqué sur le schéma à droite, normalement les détails des sections claires qui sont difficiles à voir deviennent plus faciles à voir.

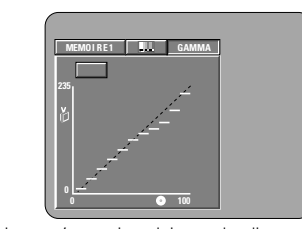

(3) Lorsqu'un point clair sur le disque est ajusté sur "clair" côté sortie comme indiqué sur le schéma à droite, normalement les détails des sections sombres qui sont difficiles à voir deviennent plus claires.

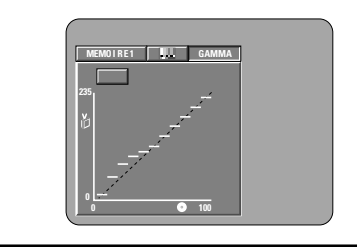

### **RIFERIMENTO:**

(1) Sul display di correzione gamma, l'asse orizzontale indica il livello di luminosità dell'immagine registrata sul disco, mentre l'asse verticale indica il livello della luminosità dell'immagine emessa dall'unità.

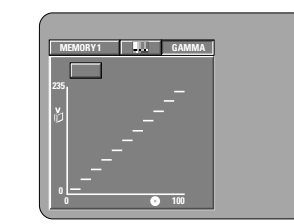

(2) Quando regolate un punto chiaro sul disco su "dark" nel lato d'uscita come nell'illustrazione qui a destra, i dettagli delle sezioni chiare difficili da vedere diventano più visibili.

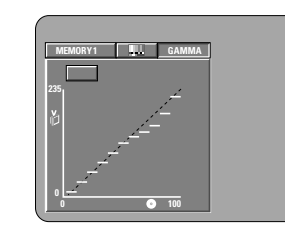

(3) Quando regolate un punto chiaro sul disco su "bright" nel lato d'uscita come nell'illustrazione qui a destra, i dettagli delle sezioni scure difficili da vedere diventano più visibili.

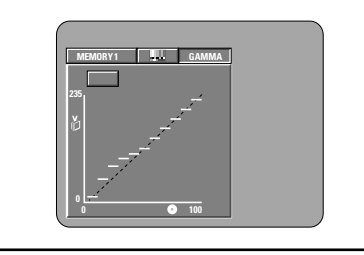

# **11 ANWENDUNG DES ON-SCREEN-DISPLAYS**

2 Wenden Sie diese Funktion an, um Informationen auf der Disc (Titel, Kapitel, Zeit usw.) anzeigen zu lassen und zu ändern.

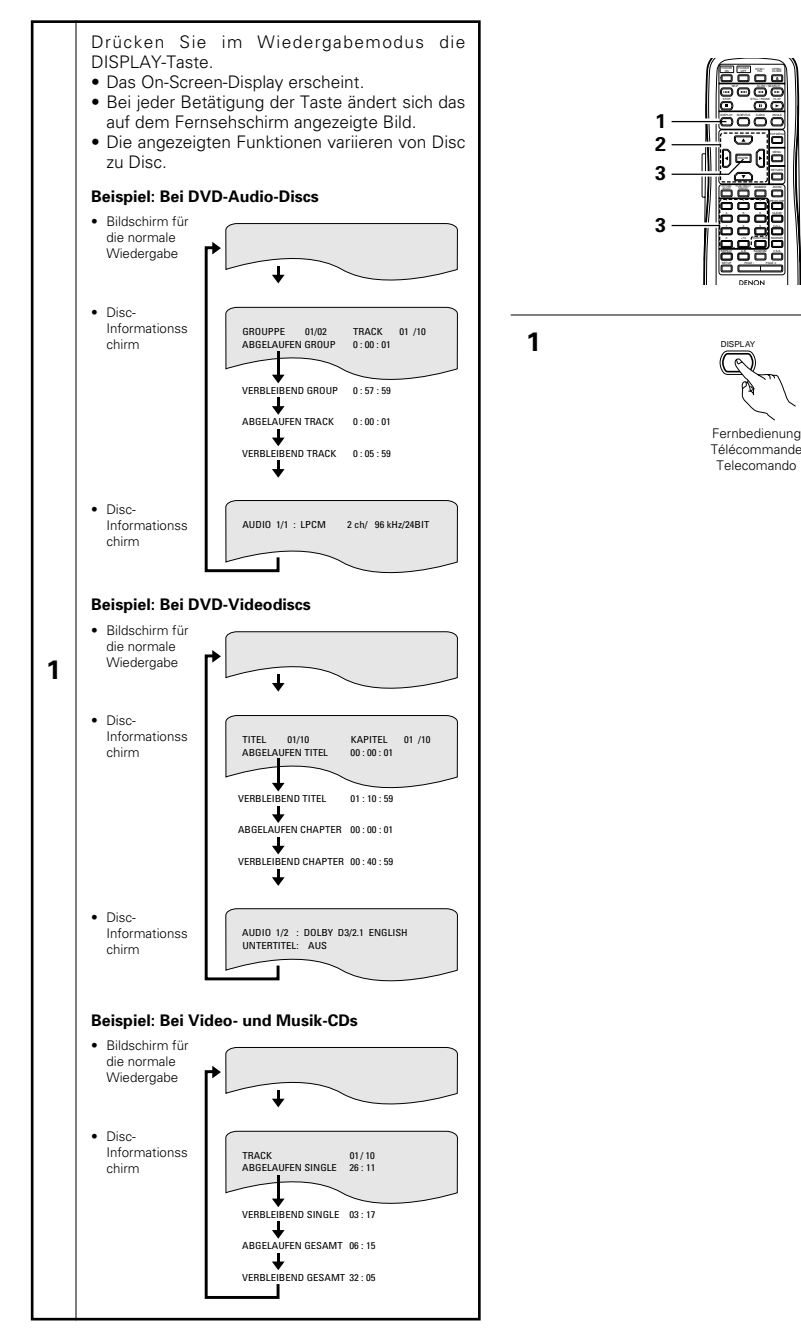

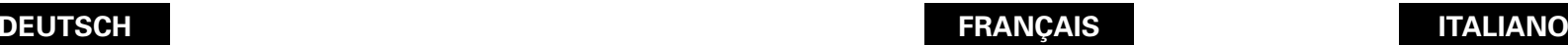

• Ecran de lecture normale

• Ecran de lecture normale

**1**

• Ecran de lecture normale

# **11 UTILISATION DES AFFICHAGE ON-SCREEN**

■ Utiliser cette fonction pour afficher et modifier les informations sur le disque (titres, chapitres, durée, etc.)

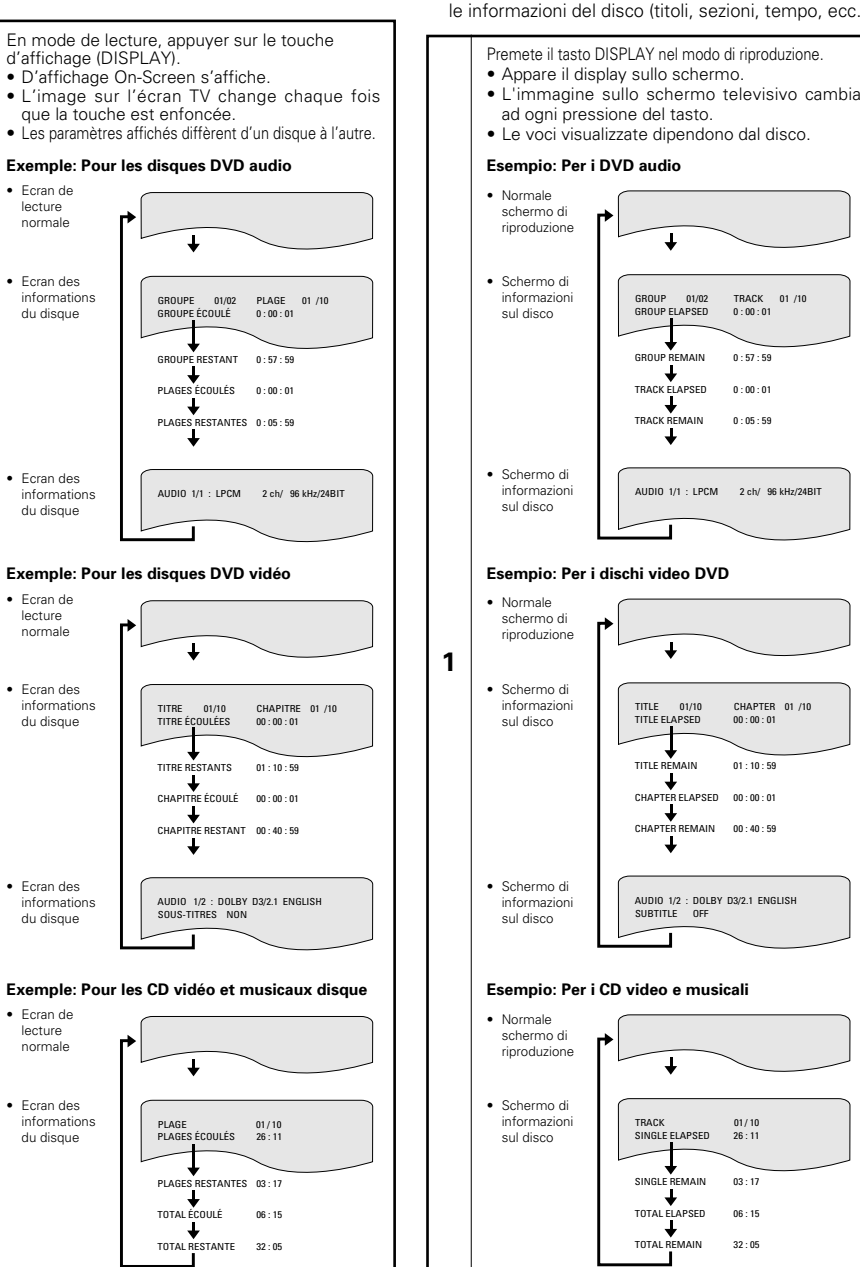

# **11 USO DEL DISPLAY DI VISUALIZZAZIONE SULLO SCHERMO**

■ Usate questa funzione per visualizzare e modificare le informazioni del disco (titoli, sezioni, tempo, ecc.).

TRACK 01 /10 0 : 00 : 01

CHAPTER 01 /10 00 : 00 : 01

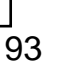

# **DEUTSCH FRANCAIS**

# **ÇAIS ITALIANO**

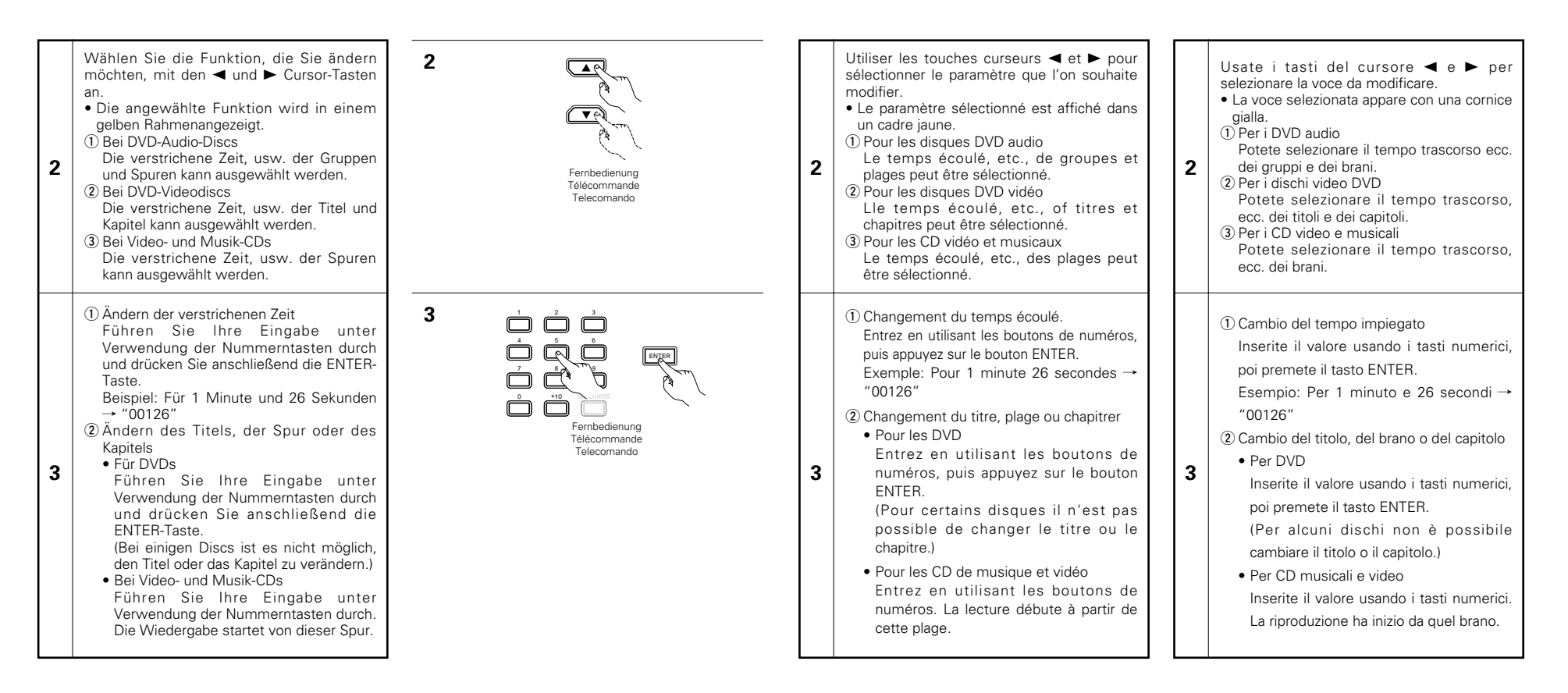

# **12 WIEDERHOLUNG DER WIEDERGABE**

2 Wenden Sie diese Funktion an, um Ihre Lieblings- Audio- und Videoausschnitte mehrfach wiederzugeben.

### **Wiederholen der Wiedergabe (Wiedergabe-Wiederholung)**

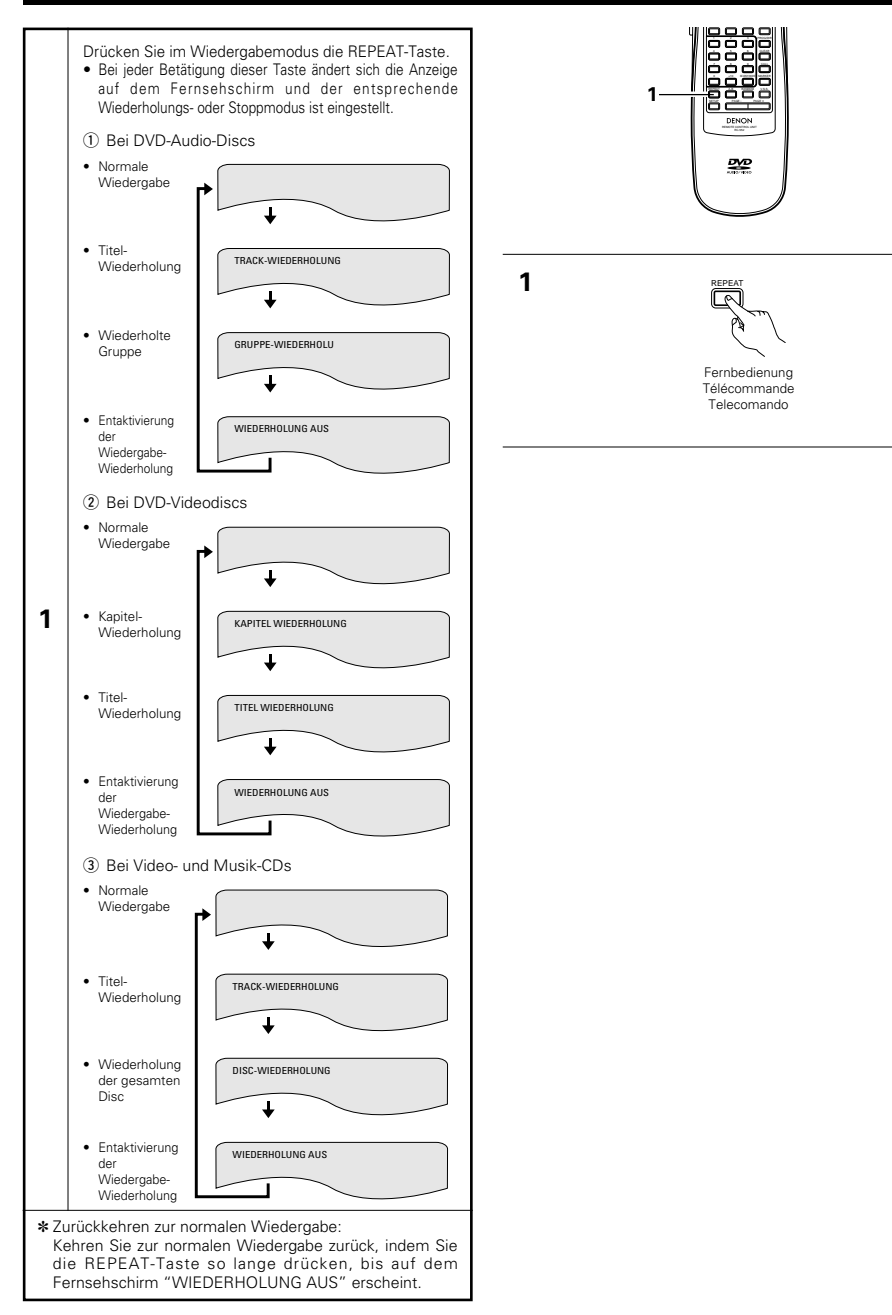

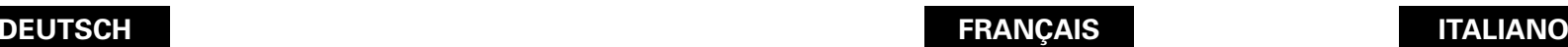

# **12 LECTURE REPETEE**

■ Utiliser cette fonction pour lire de façon répétée les morceaux audio et vidéo préférés.

### **Lecture répétée (Repeat Playback)**

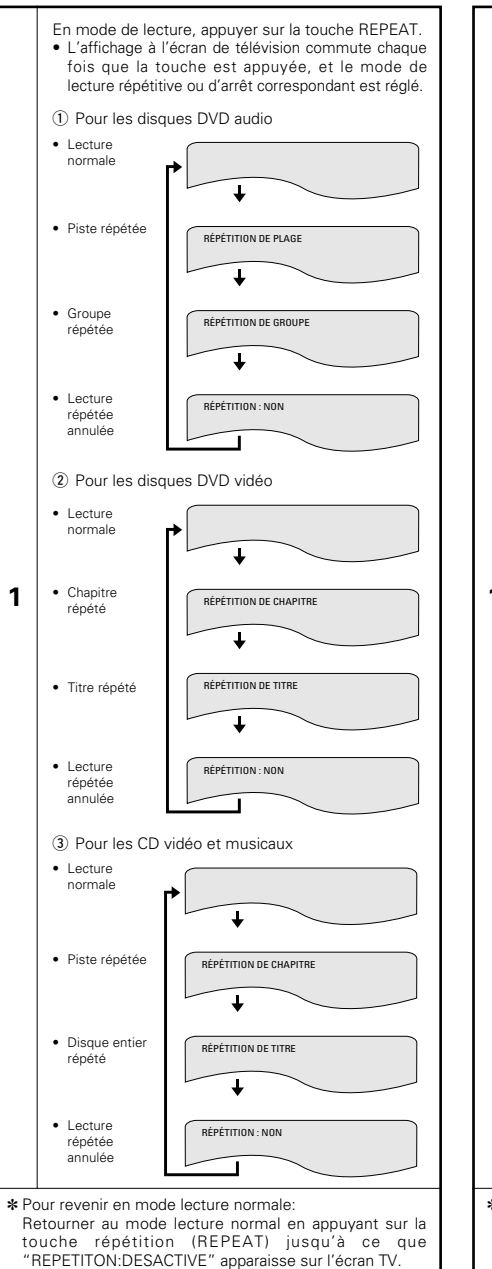

# **12 RIPRODUZIONE RIPETUTA**

■ Usate questa funzione per riprodurre ripetutamente le vostre sezioni audio o video preferite.

#### **Per ripetere la riproduzione dei brani (Riproduzione ripetuta)**

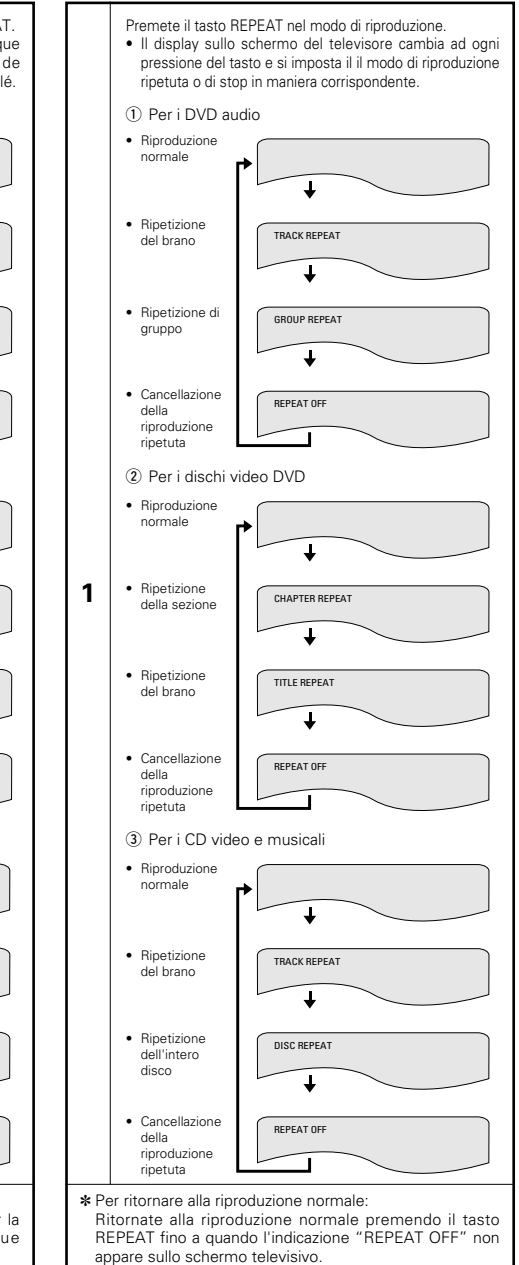

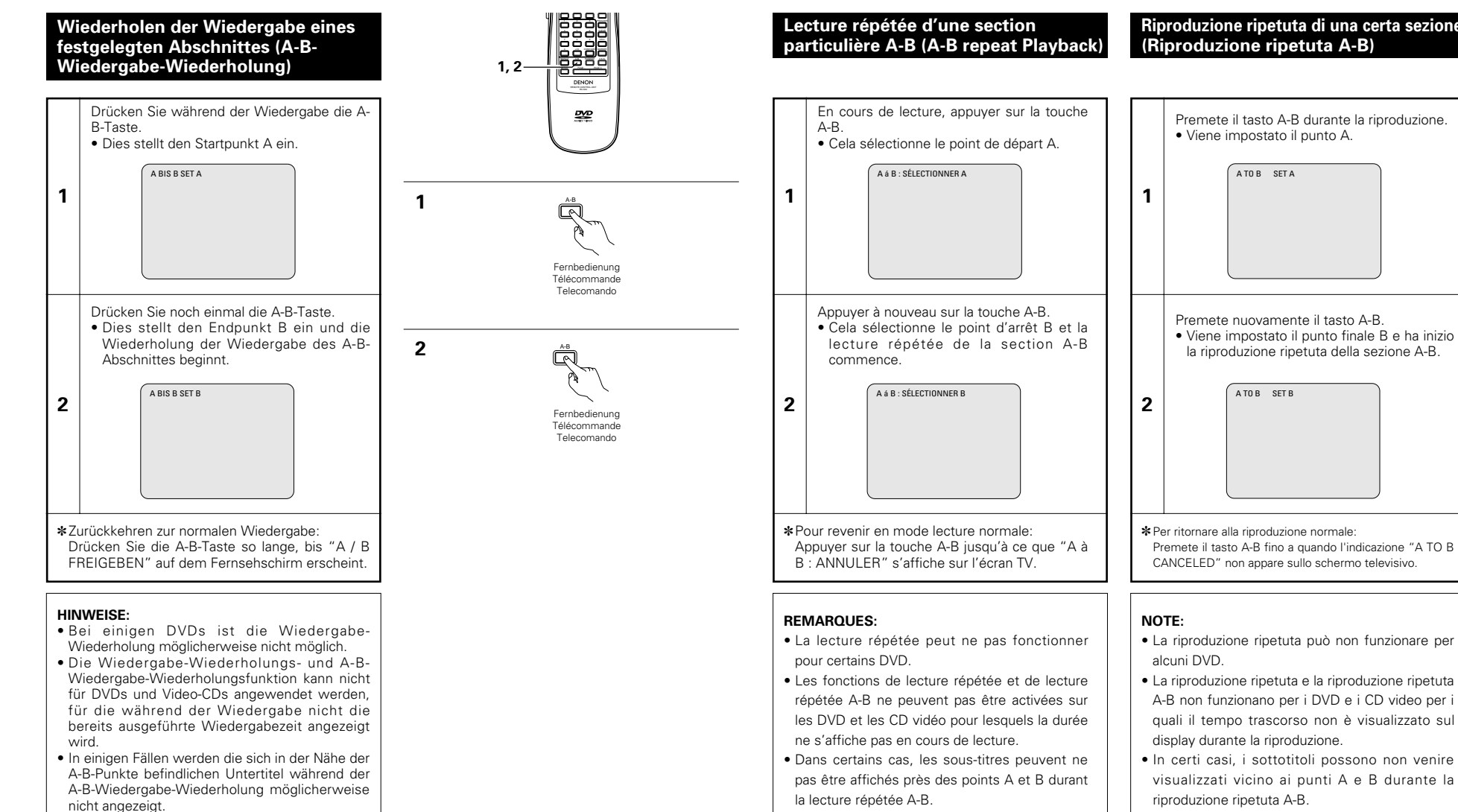

**Riproduzione ripetuta di una certa sezione (Riproduzione ripetuta A-B)**

**13 LECTURE DES PISTES**

**DANS L'ORDRE SOUHAITE** Utiliser cette fonction avec les CD vidéo et musicaux pour lire les pistes dans l'ordre souhaité.

**13 RIPRODUZIONE DEI BRANI NELL'ORDINE DESIDERATO** ■ Usate questa funzione con i CD video e musicali per riprodurre i brani nell'ordine desiderato. Questa funzione non concerne i DVD.

# **13 WIEDERGABE VON TITELN IN BELIEBIGER REIHENFOLGE**

2 Wenden Sie diese Funktion bei der Benutzung von Video- und Musik-CDs an, um die Titel in beliebiger Reihenfolge wiederzugeben. Diese Funktion hat auf DVDs keinerlei Effekt.

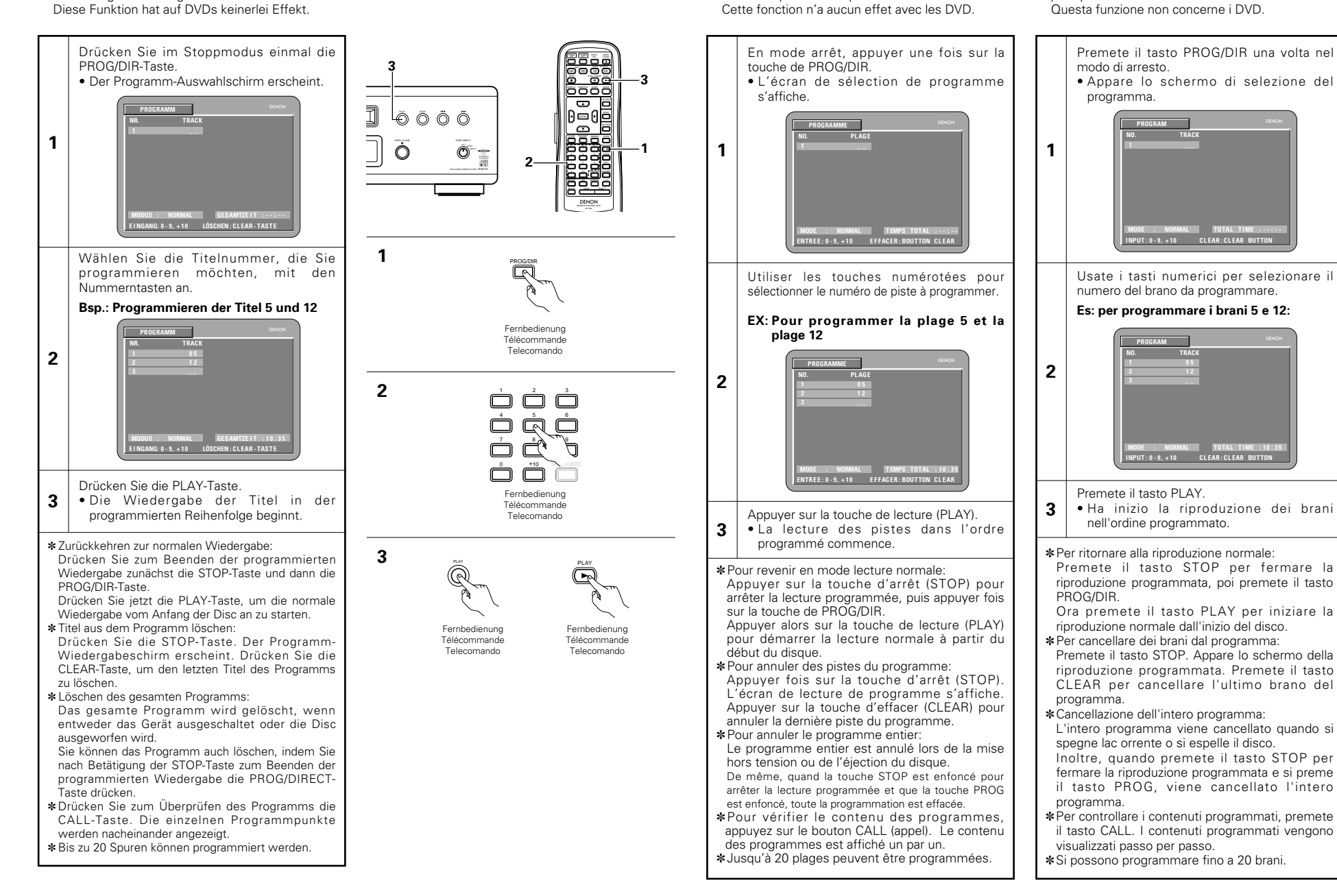

# **14 WIEDERGABE VON TITELN IN ZUFALLSGESTEUERTER REIHENFOLGE**

2 Wenden Sie diese Funktion bei der Benutzung von Video- und Musik-CDs an, um die Titel in zufallsgesteuerter Reihenfolge wiederzugeben. Diese Funktion hat auf DVDs keinerlei Effekt.

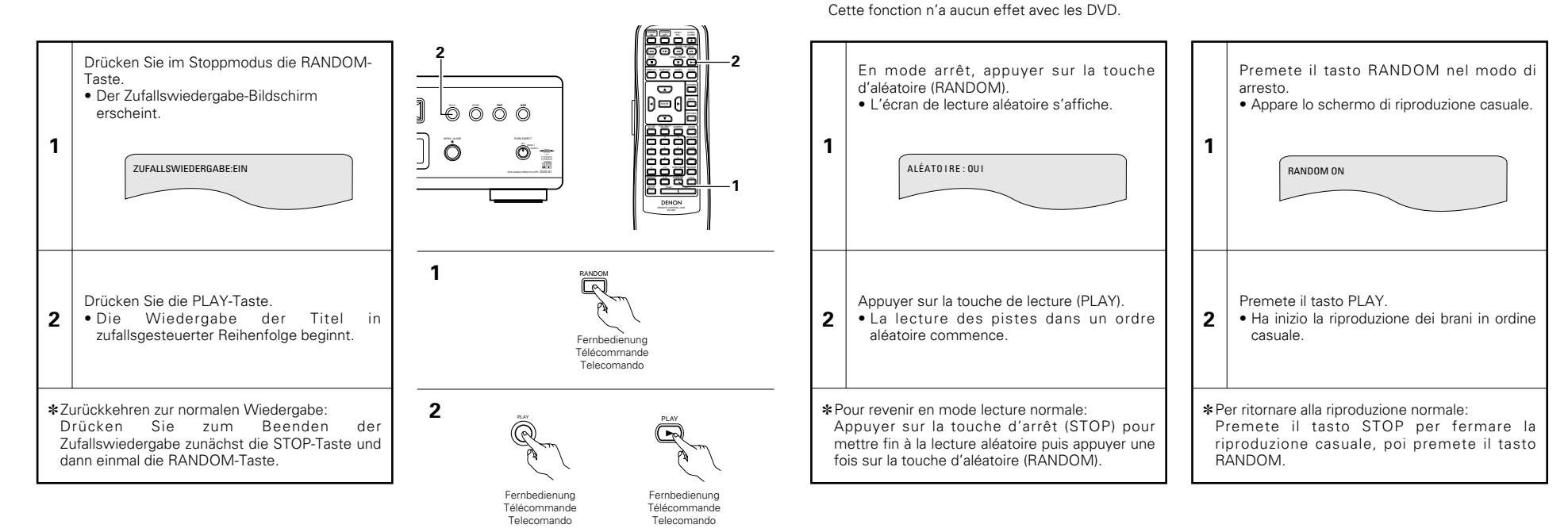

# **DEUTSCH FRANÇAIS ITALIANO**

**14 LECTURE DES PISTES DANS UN ORDRE**

Utiliser cette fonction avec les CD vidéo et musicaux pour lire les pistes dans un ordre

**ALEATOIRE**

aléatoire.

# **14 RIPRODUZIONE DEI BRANI IN ORDINE CASUALE**

■ Usate questa funzione con i CD video e musicali per riprodurre i brani in ordine casuale. Questa funzione non concerne i DVD.

# **15 VERWENDUNG DES PURE DIRECT-MODUS**

2 Im Pure Direct-Modus werden nur analoge Audiosignale (keine Videosignale, usw.) ausgegeben, wodurch hohe Tonqualität erzielt wird.

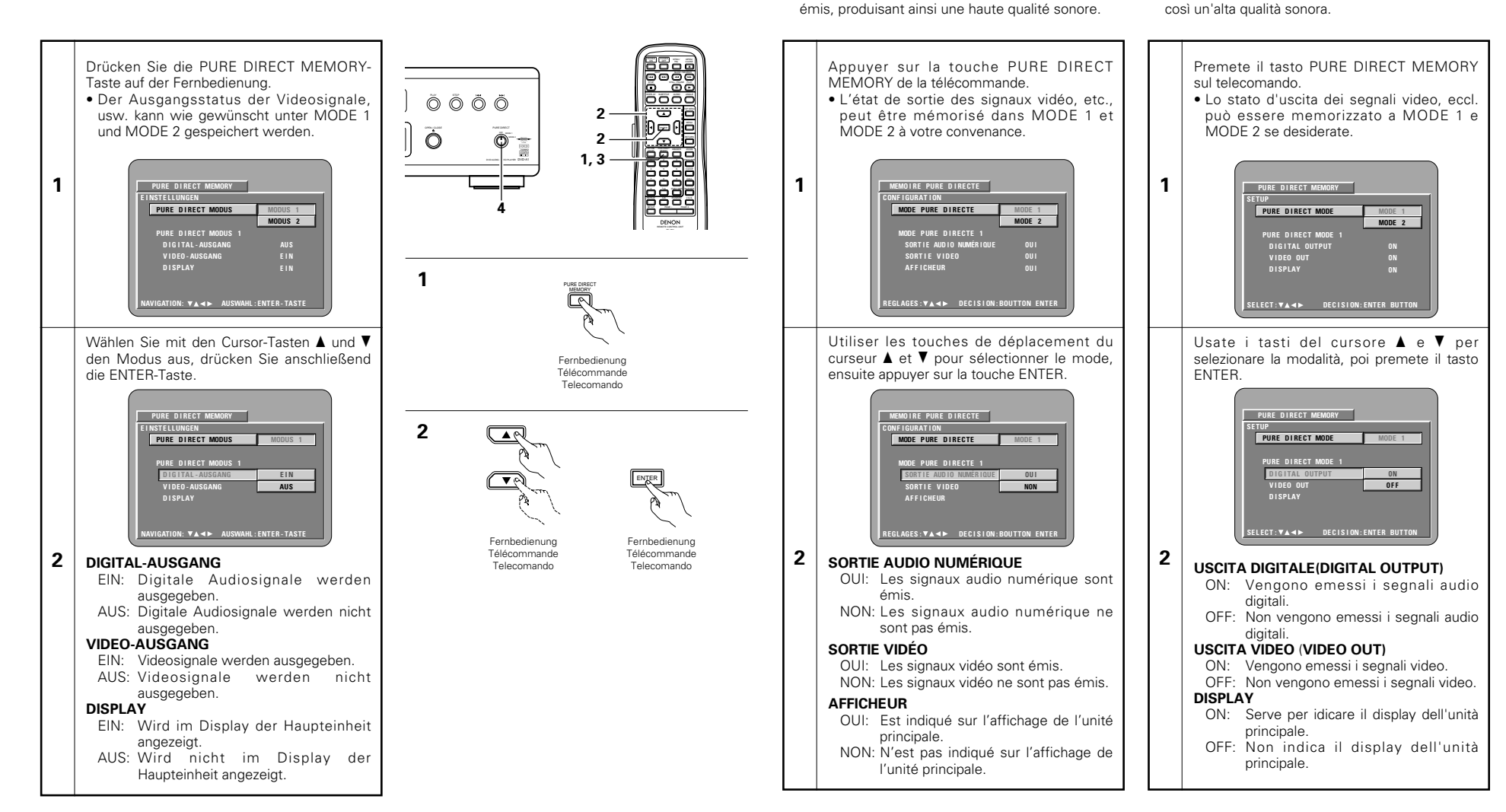

**15 UTILISATION DU MODE**

En mode Pure Direct, seules les signaux audio analogiques (pas de les signaux vidéo, etc.) sont

**PURE DIRECT**

# **15 USO DEL MODO PURE DIRECT**

■ In questo modo, solo i segnali audio analogici (non quelli video, ecc.) vengono emessi, acquistando

**DEUTSCH FRANCAIS** 

# **ÇAIS ITALIANO**

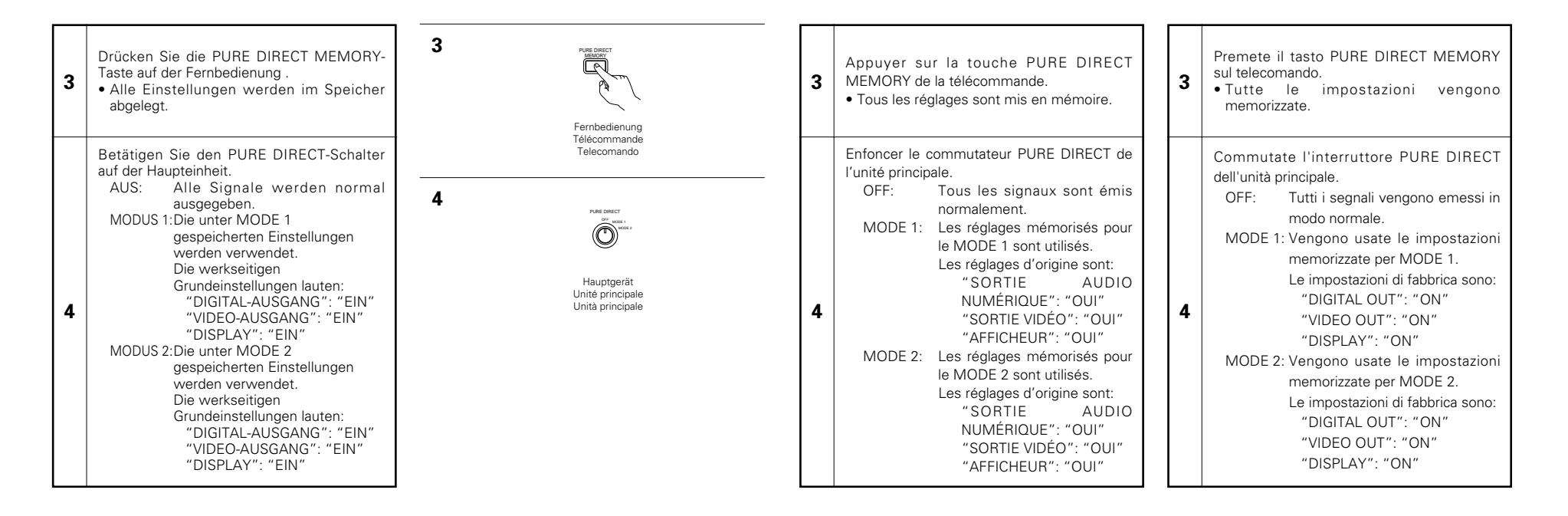

# **16 VERWENDUNG DES DVD-A1 ALS D/A-WANDLER**

2 Der DVD-A1 kann als D/A-Wandler verwendet werden, wenn eine externe digitale Komponente über die digitalen Anschlüsse angeschlossen wird.

**1**

Stellen Sie den Quellen-Wähler entweder auf "OPTICAL" oder "COAXIAL".

**1** • "– –" erscheint in der Spurnummer-Displaysektion. Die Abtastfrequenz des externen Eingangssignals wird dann angezeigt. ("– –" wird angezeigt, wenn die Abtastfrequenz nicht erfasst werden kann.)

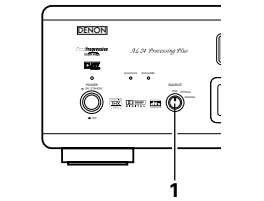

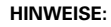

- D/A-Konvertierung ist nur bei 16- bis 24-Bit-, 32 bis 96 kHz PCM-Signalquellen möglich. Dolby Digital- und DTS- usw. Bitstream-Signale können nicht konvertiert werden.
- Wenn der Quellen-Wähler auf "OPTICAL" oder "COAXIAL" gestellt ist, funktionieren nur die Power- und OPEN/CLOSE-Taste.
- Der Stoppmodus wird aktiviert, wenn der Quellen-Wähler während der Wiedergabe auf "OPTICAL" oder "COAXIAL" gestellt wird.
- Rauschen wird ausgegeben, wenn digitale Daten einer CD-ROM, usw. eingegeben werden.
- Der digitale Dateineingang vom digitalen Eingangsanschluss wird am digitalen Ausgangsanschluss als solcher ausgegeben. (Die Daten werden unabhängig von der Einstellung der Option "PURE DIRECT-MODUS" ausgegeben.)

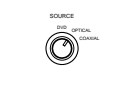

Hauptgerät Unité principale Unità principale

**DEUTSCH FRANÇAIS ITALIANO**

# **16 UTILISATION DU DVD-A1 COMME CONVERTISSEUR N/A**

Le DVD-A1 peut être utilisé comme convertisseur N/A en le connectant à un composant numérique externe utilisant les connecteurs d'origine.

Régle le sélecteur de source sur "OPTICAL" ou "COAXIAL".

- "– –" apparaît dans la section d'affichage du numéro de plage. La fréquence d'échantillonnage du signal d'entrée externe est ensuite affichée. ("– –" est
- affiché si la fréquence d'échantillonnage ne peut pas être détectée.)

#### **RREMARQUES:**

**1**

• La conversion N/A est possible uniquement avec des sources de signal PCM 16 à 24 bits, 32 à 96 kHz.

Les signaux bitstream Dolby Digital et DTS etc. ne peuvent pas être convertis.

- Lorsque le sélecteur de source est réglé sur "OPTICAL" ou "COAXIAL", seule la touche d'alimentation et la touche OPEN/CLOSE fonctionnent.
- Le mode d'arrêt est réglé si le sélecteur de source est commuté sur "OPTICAL" ou "COAXIAL" pendant la lecture.
- Du bruit sera émis si les données numériques d'un CD-ROM, etc., sont entrées.
- L'entrée de données numériques depuis le terminal d'entrée numérique est générée telle quelle depuis le terminal de sortie numérique. (Les données sont générées peu importe le réglage du paramètre "PURE DIRECT MODE".)

# **16 UTILIZZO DEL DVD-A1 COME CONVERTITORE D/A**

■ Il DVD-A1 può essere usato come convertitore D/A collegandolo ad un componente digitale estenro usando i connettori digitali.

> Collocate il selettore dela fonte nella posizione "OPTICAL" o "COAXIAL".

**1** • "– –" appare nella sezione del display del numero del brano. La frequenza di campionatura del segnale d'entrata esterna apparirà sul display. ("– –" appare sul display se la frequenza di campionatura non può essere rivelata.)

#### **NOTE:**

- La conversione D/A è possibile solo con fonti di segnali PCM a 16 - 24 bit, 32 - 96 kHz. Non è possibile convertire i segnali bitstream
- Dolby Digital e DTS ecc. • Quando collocate il selettore della fonte nella posizione "OPTICAL" o "COAXIAL", funzionano solo il tasto d'accensione e il tasto OPEN/CLOSE.
- Il modo d'arresto viene impostato se commutate il selettore dela fonte a "OPTICAL" o "COAXIAL" durante la riproduzione.
- Il rumore viene emsso se sono inseriti i dati digitali di un CD-ROM, ecc.
- L'immisione digiate dei dati dai terminali di immissione digitale è la seguente. (I dati vengonmo immessi senza etner conto dell'impostazione "PURE DIRECT MODE".)

# **17 MP3-WIEDERGABE**

### **Anhören von MP3 CD, CD-Rs und CD-RWs**

■ Im Internet gibt es viele Musik-Verteilungssites, von denen Musikdatein im MP3-Format heruntergeladen werden können. Musik, die wie beschrieben von der Site heruntergeladen und auf eine CD-R/RW-Disc geschrieben wurde, kann vom DVD-A1 wiedergegeben werden.

Wenn auf herkömmliche Musik-CDs aufgenommene Musik auf einem Computer mit<br>Hilfe eines MP3-Enkoders MP3-Enkoders (Konvertierungssoftware) in MP3-Datein konvertiert wurde, werden die Daten auf einer 12 cm CD auf 1/10 der Originaldaten verkleinert. Dadurch passen die Daten von ca. 10 Musik-CDs auf eine einzige CD-R/RW-Disc. Eine einzelne CD-R/RW-Disc kann mehr als 100 Titel beinhalten.

✽Werte, bei einer Konvertierung von 5-Minuten langen Titeln mit einer Standard-Bitrate von 128 kbps in MP3-Datein und bei Benutzung einer CD-R/RW-Disc mit einer Kapazität von 650MB.

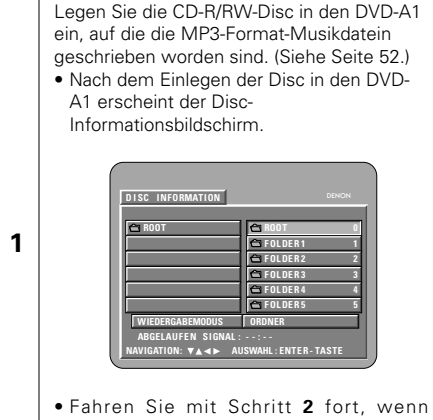

- mehrere Ordner vorhanden sind. • Wenn die Disc keine Ordner enthält,
- fahren Sie bitte mit Schritt **3** fort.

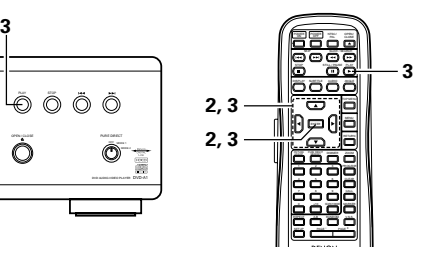

# **DEUTSCH FRANÇAIS ITALIANO**

# **17 LECTURE DE MP3**

### **Ecouter des disques CD, CD-R et CD-RW de format MP3**

■ Il existe de nombreux sites Internet musicaux à partir desquels il est possible de télécharger des fichiers musicaux dans le format MP3. Les musiques téléchargées selon les instructions du site et gravées sur des disques CD-R ou CD-RW peuvent être lues par le DVD-A1.

Si une musique enregistrée sur un CD musical du commerce est convertie en fichiers MP3 par un ordinateur à l'aide d'un encodeur MP3 (logiciel de conversion), les données contenues sur un CD de 12 cm sont alors réduites au 1/10 de la quantité de données originales. Ainsi lorsque les données contenues dans 10 CD musicaux sont converties en format MP3, elles peuvent être enregistrées sur un seul disque CD-R ou CD-RW. Un seul disque CD-R ou CD-RW peut contenir plus de 100 pistes.

✽Valeurs lorsque des pistes de 5 minutes sont converties en fichiers MP3 avec un débit binaire standard de 128 kilobits par seconde et en utilisant un disque CD-R ou CD-RW d'une capacité de 650 mégaoctets.

Placez le disque CD-R/RW sur lequel sont inscrits les fichiers musicaux de format MP3 dans le lecteur de DVD-A1. (Voir page 52.) • Lorsque le disque est chargé dans le DVD-A1, l'écran contenant des informations sur le disque apparaît.

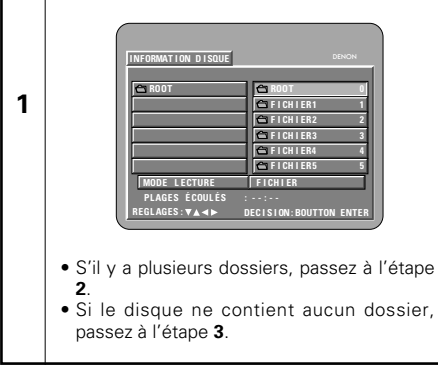

# **17 RIPRODUZIONE MP3**

### **Ascolto dei CD, CD-R e CD-RW MP3**

■ Esistono molti siti di distribuzione musicale in Internet e da essi si possono caricare dei file musicali nel formato MP3. Il download musicale viene richiesto presso il sito e poi il materiale viene inciso su un CD-R/RW per essere poi riprodotto sul DVD-A1.

Se convertite in file MP3 i segnali musicali registrati sui CD musicali disponibili sul mercati usando un computer ed un codificatore MP3 (software di conversione), i dati sui CD da 12 cm vengono ridotti ad 1/10 circa della quantità originale dei dati. Quindi, quando i dati vengono scritti nel formato MP3, un singolo disco CD-R/RW può contenere i dati di circa 10 CD musicali. Un singolo disco CD-R/RW può contenere più di 100 brani.

✽Valori quando un brano da 5 minuti viene convertito in un file MP3 ad una velocità bit standard di 128 kpbs su un CD-R/RW con una capacità di 650 MB.

Inserite nel DVD-A1 il disco CD-R/RW su cui

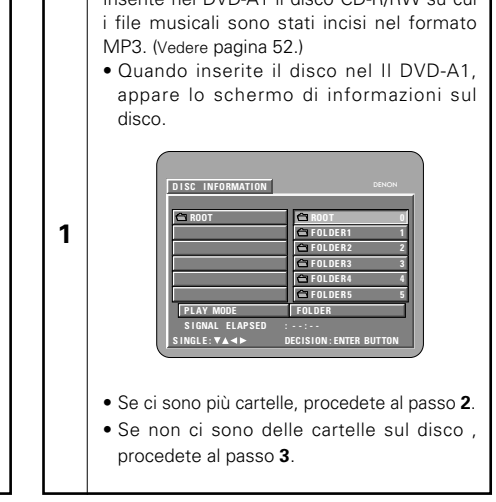

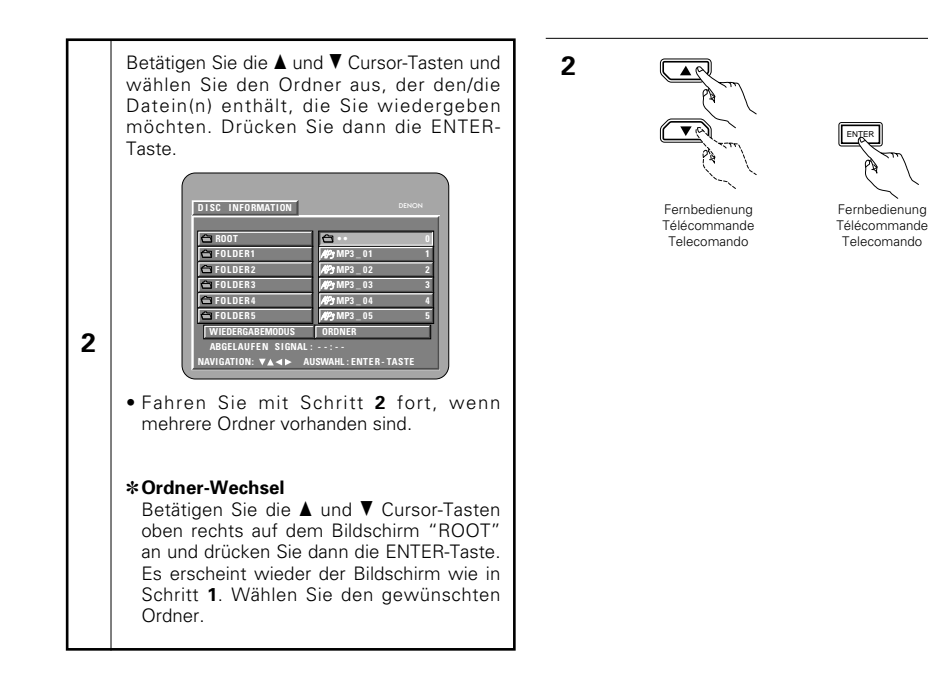

**2**

**2**

Utiliser les curseurs ▲ et ▼ pour sélectionner le dossier comprenant le(s) fichier(s) que vous souhaitez écouter, puis appuyer sur la touche ENTER.

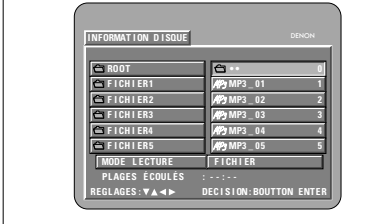

• S'il y a plusieurs dossiers, passez à l'étape **2**.

#### ✽**Pour changer de fichier**

Utiliser les curseurs ▲ et ▼ pour sélectionner "ROOT" dans la partie supérieure droite de l'écran, puis appuyez sur la touche ENTER. L'écran de l'étape **1** apparaît à nouveau. Sélectionnez le dossier souhaité.

Usate i tasti del cursore  $\blacktriangle$  e  $\nabla$  per selezionare la cartella che contiene il file da riprodurre, poi premete il tasto ENTER.

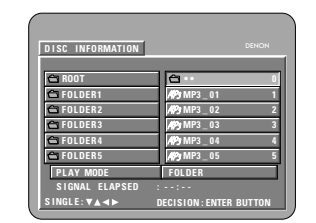

• Se ci sono più cartelle, procedete al passo **2**.

#### ✽**Per cambiare cartella**

Usate il tasto del cursore  $\blacktriangle$  e  $\blacktriangledown$  per selezionare "ROOT" nell'angolo superiore destro dello schermo, poi premete il tasto ENTER. Lo schermo del passo **1** riappare.

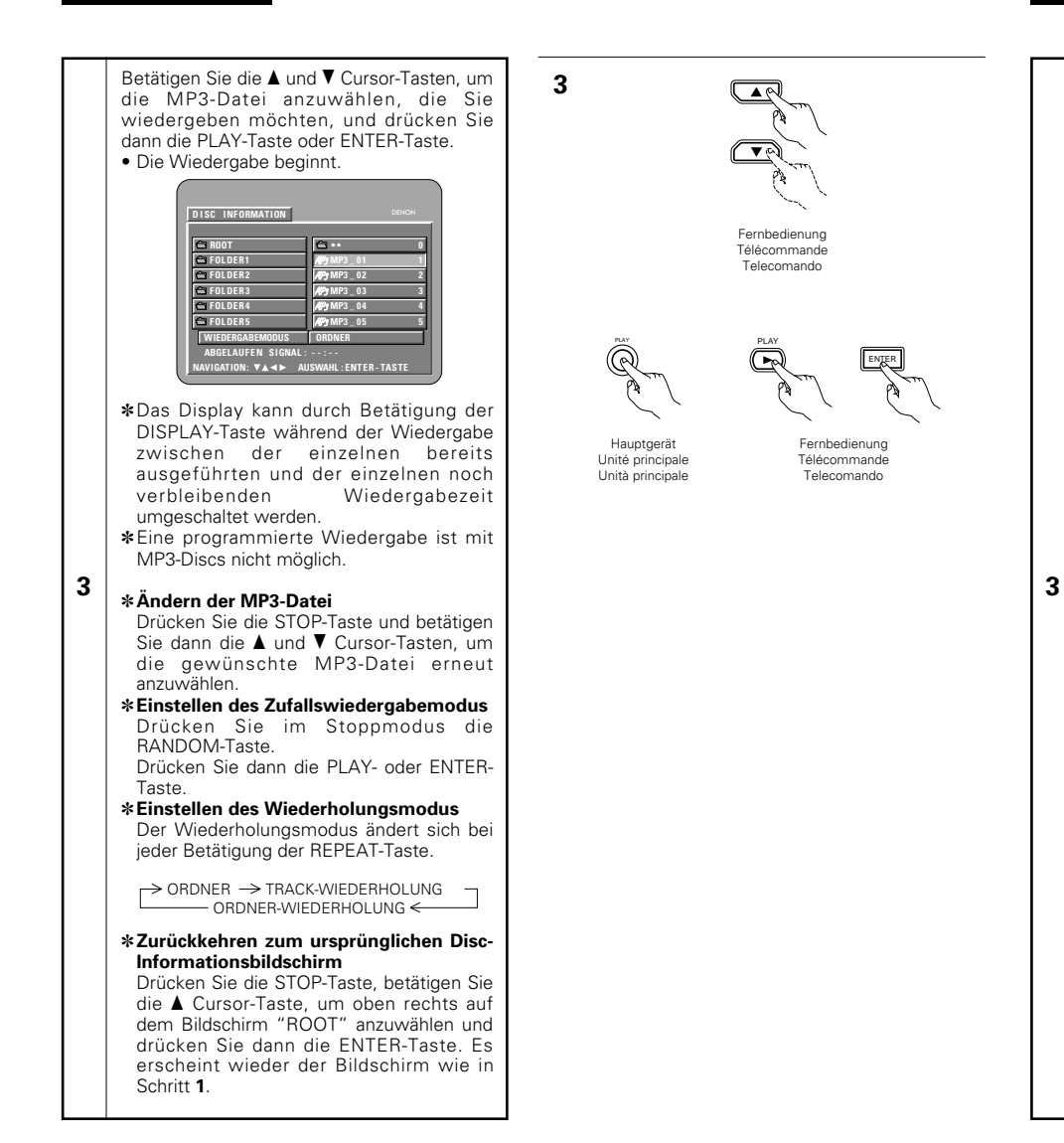

# **DEUTSCH FRAN**

Utiliser les curseurs ▲ et ▼ pour sélectionner le fichier MP3 que vous souhaitez écouter, puis appuyez soit sur la touche PLAY ou ENTER.

#### • La lecture commence.

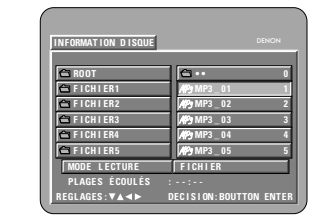

✽L'affichage peut être commuté entre le temps unitaire écoulé et le temps unitaire restant en appuyant sur la touche DISPLAY.

✽Une lecture programmée n'est pas possible avec les disques MP3.

#### ✽**Pour changer de fichier MP3**

Appuyer sur la touche STOP, puis utiliser les curseurs ▲ et ▼ afin de sélectionner le fichier MP3 souhaité.

✽**Pour activer le mode de lecture aléatoire** 

En mode stop, appuyez sur la touche RANDOM.

Appuyer ensuite sur la touche PLAY ou ENTER.

#### ✽**Pour activer le mode de lecture à répétition**

Le mode de lecture à répétition se commute à chaque pression sur la touche REPEAT de la façon suivante

 $\rightarrow$  FICHIER  $\rightarrow$  RÉPÉTITION DE PLAGE RÉPÉTITION DE FICHIERS

#### ✽**Pour retourner à l'écran initial d'informations sur le disque**

Appuyer sur la touche STOP, et à l'aide du curseur  $\blacktriangle$ , sélectionnez "ROOT" dans la partie supérieure droite de l'écran, puis appuyer sur la touche ENTER. L'écran de l'étape **1** apparaît à nouveau.

Usate i tasti del cursore  $\blacktriangle$  e  $\blacktriangledown$  per selezionare il file MP3 da riprodurre, poi premete il tasto PLAY o il tasto ENTER. • Ha inizio la riproduzione.

**ÇAIS ITALIANO**

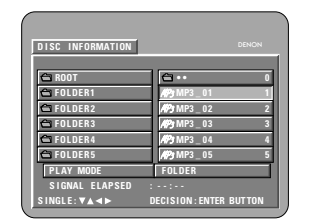

- ✽Il display può passare dal tempo singolo trascorso al tempo singolo rimanente premendo il tasto display.
- ✽Non è possibile effettuare una riproduzione programmata con i dischi MP3.

#### ✽**Per cambiareil file MP3**

**3**

- Premete il tasto STOP, poi usate i tasti del cursore  $\triangle e \blacktriangledown$  per riselezionareil file MP3 desiderato.
- ✽**Per impostare il modo di riproduzione casuale**
- Nel modo di stop, premete il tasto RANDOM.

Dopodiché premete il tasto PLAY o ENTER.

✽**Per impostare il modo di ripetizione** Il modo di ripetizione cambia ogni volta che il tasto REPEAT viene premuto.

FOLDER → TRACK REPEAT → FOLDER REPEAT

#### ✽**Per ritornare allo schermo delle informazioni iniziali del disco**

≠

Premete il tasto STOP, usate il tasto del cursore  $\triangle$  per selezionare "ROOT" nell'angolo superiore destro dello schermo, poi premete il tasto ENTER. Lo schermo del passo **1** riappare.

# **DEUTSCH FRAN**

#### **HINWEISE:**

- Der DVD-A1 ist mit dem "MPEG-1 Audio Layer 3"- Standard kompatibel (Sampling-Frequenz von 32, 44.1 oder 48 kHz). Er ist nicht kompatibel mit anderen Standards wie "MPEG-2 Audio Layer 3", "MPEG-2.5 Audio Layer 3", MP1, MP2, etc.
- Einige CD-R/RW-Discs können aufgrund von bestimmten Disc-Eigenschaften, Verschmutzungen, Verformungen etc. nicht wiedergegeben werden.
- Die bei der Wiedergabe von MP3-Datein ausgegebenen digitalen Signale werden in PCM konvertiert; dies unabhängig davon, ob die Voreinstellung des Audio-Ausgangs auf "normal" oder "PCM" eingestellt ist. Die Signale werden mit derselben Sampling-Frequenz wie die der Musikquelle ausgegeben.
- Grundsätzlich gilt: je höher die Bitrate einer MP3- Datei ist, desto besser ist die Klangqualität. Für den DVD-A1 empfehlen wir die Verwendung von MP3- Datein, die mit Bitraten von 128 kbps oder höher aufgenommen wurden.
- MP3-Datein werden möglicherweise nicht in der erwarteten Reihenfolge wiedergegeben, da die Schreibsoftware die Position der Ordner und die Reihenfolge der Datei beim Schreiben auf die CD-R/RW unter Umständen ändert.
- Bei MP3-Discs ist weder der noch die programmierte Wiedergabe möglich.
- Beim Schreiben von MP3-Datein auf CD-R/RW-Discs müssen Sie als Schreibformat "ISO9660 level 1" auswählen. Bei einigen Schreibsoftwares ist dies unter Umständen nicht möglich. Beziehen Sie sich für Einzelheiten auf die Anwendungsbeschreibung der Schreibsoftware.
- Mit dem DVD-A1 ist es möglich, Ordnernamen und Dateinamen auf dem Bildschirm wie Titel anzeigen zu lassen. Der DVD-A1 kann bis zu 8 Zeichen – bestehend aus Zahlen, Großbuchstaben und das "\_"-Zeichen (Unterstrich)anzeigen.
- Bei der Aufnahme in einem anderen Format als "ISO9660 level 1", sind die normale Anzeige und Wiedergabe unter Umständen nicht möglich. Darüber hinaus werden Ordner und Dateinamen, die andere Symbole enthalten, möglicherweise nicht richtig angezeigt.
- Ergänzen Sie MP3-Datein immer mit der Erweiterung ".MP3". Datein mit einer anderen Erweiterung als ".MP3" oder ohne Erweiterung können nicht wiedergegeben werden. (Bei Macintosh-Computern können MP3-Datein wiedergegeben werden, indem nach der Eingabe des aus 8 Großbuchstaben und Zahlen bestehenden Dateinamens und Aufnahme der Datein auf die CD-R/RW die Erweiterung ".MP3" angefügt wird.)
- Bringen Sie weder auf der beschrifteten Seite noch auf der Signalseite von CD-R-Discs Sticker, Klebeband usw. an. Wenn auf die Oberfläche einer Disc Kleber gelangt, kann die Disc im DVD-A1 verklemmen, so dass kein Auswerfen der Disc mehr möglich ist.
- Der DVD-A1 ist nicht mit Paket-Schreibsoftware kompatibel.
- Der DVD-A1 ist nicht mit ID3-Tag kompatibel.
- Der DVD-A1 ist nicht mit Wiedergabelisten kompatibel.
- Spielen Sie keine CD-R/RW-Discs ab, die andere Dateien als Musik-CD-Dateien (im CDA-Format), MP3 und JPEG-Dateien enthalten. Anderenfalls können je nach Datei-Typ Fehlfunktionen oder Schäden verursacht werden.

# **ÇAIS ITALIANO**

#### **REMARQUES:**

- Le DVD-A1 est compatible avec les normes du "MPEG-1 Audio Layer 3" (fréquences d'échantillonnage de 32, 44.1 ou 48 kHz). Il n'est pas compatible avec d'autres normes telles que "MPEG-2 Audio Layer 3", "MPEG-2.5 Audio Layer 3", MP1, MP2, etc.
- Il se peut que certains disques CD-R/RW ne puissent pas être lus à cause des propriétés du disque, de saleté, de gondolement, etc.
- Lorsque vous passez des fichiers MP3, les sorties de signaux numériques sont des signaux MP2 convertis en MIC (modulation par impulsions codées), sans tenir compte du fait que le préréglage de sortie audio soit réglé sur "normal" ou sur "MIC". Les signaux sont envoyés avec la même fréquence d'échantillonnage que pour la source de musique.
- • En général, plus le débit binaire d'un fichier MP3 est élevé, meilleure sera la qualité du son. Avec le DVD-A1nous vous conseillons d'utiliser des fichiers MP3 enregistrés avec un débit binaire de 128 kilobits par seconde ou plus.
- Il se peut que les fichiers MP3 ne soient pas lus dans l'ordre attendus car le logiciel d'écriture risque de changer la position des dossiers et l'ordre des fichiers lors de leur inscription sur le disque CD-R ou CD-RW.
- Les disques MP3 ne permettent pas la lecture programmée.
- Lorsque vous inscrivez des fichiers MP3 sur des disques CD-R ou CD-RW, choisissez "ISO9660 niveau 1" comme format du logiciel d'écriture. Ceci <sup>n</sup>'est pas possible avec tous les types de logiciels d'écriture. Pour plus d'informations, reportez-vous à la notice d'utilisation du logiciel d'écriture.
- Le DVD-A1 permet d'afficher les noms des dossiers et des fichiers à l'écran, comme des titres. Le DVD-A1 peut afficher jusqu'à 8 caractères, comprenant des nombres, des majuscules, et le signe " " (soulignement).
- Si vous avez choisi un format autre que "ISO9660 niveau 1", l'affichage normal et la lecture ne seront peut être pas possibles. De plus, les noms des dossiers et des fichiers incluant d'autres symboles ne seront pas affichés correctement.
- Veillez à ajouter l'extension ".MP3" aux fichiers MP3. Les fichiers ne comportant pas l'extension ".MP3" ou ne comportant aucune extension ne pourront pas être lus. (Pour les ordinateurs Macintosh, les fichiers MP3 peuvent être lus en ajoutant l'extension ".MP3" après le nom du fichier comprenant jusqu'à 8 lettres majuscules ou chiffres et en enregistrant les fichiers sur un disque CD-R ou CD-RW.)
- Ne collez pas d'autocollants, d'adhésif, etc. sur les disques CD-R/RW; ni sur la face comportant l'étiquette ni sur la face comportant les signaux. Si la face d'un disque est recouverte d'adhésif, le disque risque de rester coincé dans le DVD-A1et de ne pas pouvoir etre éjecté.
- Le DVD-A1 n'est pas compatible avec les logiciels d'écriture par paquets.
- Le DVD-A1 n'est pas compatible avec les ID3-Tags. • Le DVD-A1 n'est pas compatible avec les listes d'écoute.
- Ne pas lire des disques CD-R/RW contenant des fichiers autres que des fichiers de CD musique (en format CDA), les fichiers MP3 et JPEG. A défaut d'une telle précaution, le lecteur risque de mal fonctionner ou d'être endommagé, selon le type de fichier.

#### **NOTE:**

- Il DVD-A1 è compatibile con gli standard "MPEG-1 Audio Layer 3" (frequenza di campionatura 32, 44.1 o 48 kHz). Non è compatibile con altri standard, ad esempio "MPEG-2 Audio Layer 3", "MPEG-2.5 Audio Layer 3", MP1, MP2, ecc.
- Può non essere possibile riprodurre alcuni dischi CD-R/RW per via delle proprietà del disco, sporcizia, deformazioni, ecc.
- I segnali digitali emessi quando riproducete i file MP3 vengono convertiti in PCM, indipendentemente se l'uscita audio è stato impostato su "normal" o "PCM". I segnali vengono emessi con la stessa frequenza di campionatura della fonte musicale.
- In genere, più è alta la velocità bit del file MP3, più sarà elevata la qualità sonora. Nel DVD-A1, vi raccomandiamo di usare i file MP3 registrati con una velocità bit di 128 kbps o superiore.
- I file MP3 possono non venire riprodotti nell'ordine atteso, poiché il software di scrittura può cambiare la posizione delle cartelle e l'ordine dei file durante la scrittura degli stessi sul CD-R/RW.
- La riproduzione programmata non sono possibili con i dischi MP3.
- Quando scrivete i file MP3 sui dischi CD-R/RW, selezionate "ISO9660 level 1" come formato di software di scrittura. Questo può non essere possibile con alcuni tipi di software di scrittura. Per ulteriori informazioni, fate riferimento alle istruzioni per l'uso del software di scrittura.
- Con il DVD-A1 è possibile visualizzare i nomi delle cartelle ed i nomi dei file sullo schermo, come con i titoli. Il DVD-A1 può visualizzare fino ad 8 caratteri, composti da numeri, lettere in maiuscola e il simbolo "\_"(sottolineamento).
- Se effettuate la registrazione in un formato diverso da quello "ISO9660 level 1", può non essere possibile effettuare la normale visualizzazione e la riproduzione. Inoltre, non verranno visualizzati correttamente i nomi delle cartelle e dei file che includono altri simboli.
- Assicuratevi di aggiungere l'estensione ".MP3" ai file MP3. Non sarà possibile riprodurre i file se hanno un'estensione diversa da quella ".MP3" oppure se non hanno alcuna estensione. Con i computer Macintosh, potete riprodurre i file MP3 aggiungendo l'estensione ".MP3" dopo il nome del file composto da 8 lettere in maiuscola o numeri, registrando i file sul CD-R/RW.)
- Non applicate delle etichette, del nastro adesivo ecc. sul lato etichettato o sul lato contenente i segnali dei dischi CD-R. Se il nastro adesivo viene in contatto con la superficie del disco, quest'ultimo può rimanere inceppato all'interno del DVD-A1 e può essere impossibile espellere il disco.
- Il DVD-A1 non è compatibile pacchetti di scrittura software.
- Il DVD-A1 non è compatibile i simboli ID3.
- Il DVD-A1 non è compatibile con le liste di riproduzione.
- Non riproducete i dischi CD-R/RW contenenti file diversi dai file CD musicali (nel formato CDA), file MP3 e JPEG. Altrimenti si possono verificare malfunzionamenti o danni, a seconda del tipo del file.

# **18 WIEDERGABE VON STANDBILD-DATEIEN (JPEG-FORMAT)**

2 Auf Kodak Picture-CDs, CD-Rs und CD-RWs enthaltene JPEG-Dateien können als Dias wiedergegeben und auf dem DVD-A1 genossen werden.

### **Wiedergabe von Picture-CDs**

■ Kodak Picture-CDs können auf dem DVD-A1 abgespielt werden..

Wenn eine Picture-CD abgespielt wird, können die auf der Picture-CD enthaltenen Fotografien auf einem TV angezeigt werden. ("Picture CD" ist ein Service, mit dem Fotografien von herkömmlichen Silberfilm-Kameras in digitale Daten konvertiert und auf CDs geschrieben werden. Wenden Sie sich hinsichtlich der Picture-CD-Einzelheiten an eine Verkaufsstelle, die Kodak-Entwicklungen anbietet.)

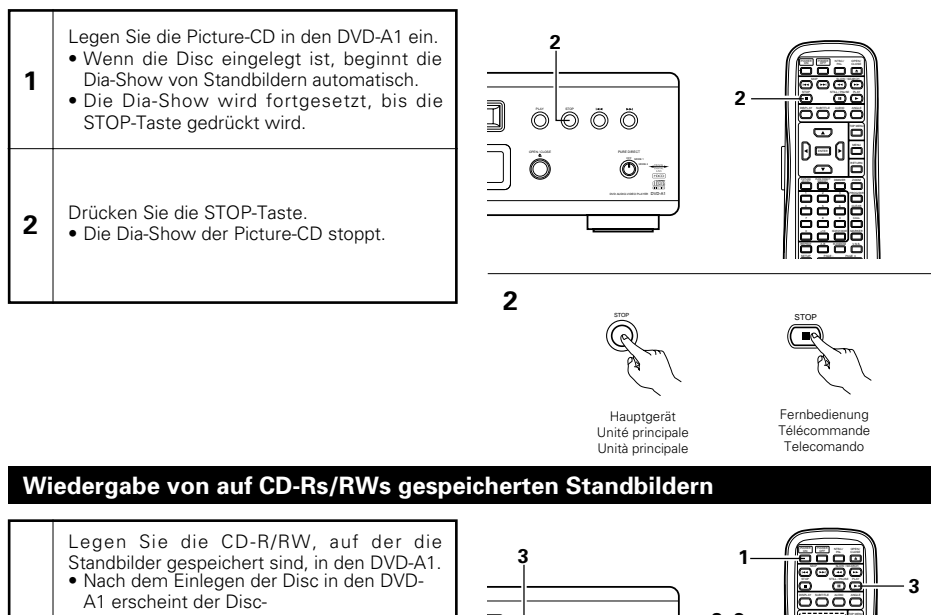

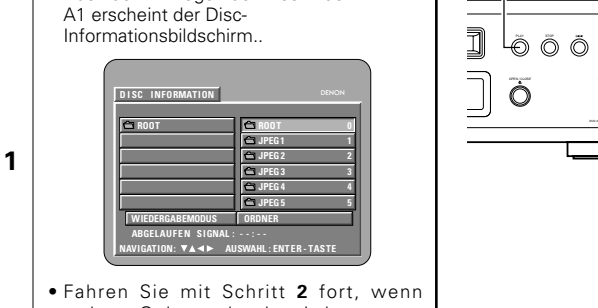

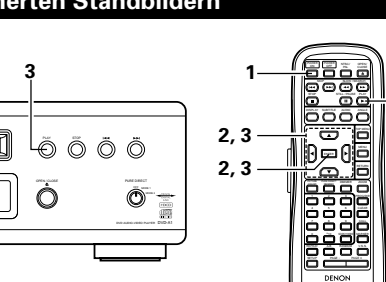

# **DEUTSCH FRANÇAIS ITALIANO**

# **18 LECTURE DE FICHIERS D'IMAGE FIXE (FORMAT JPEG)**

■ Les fichiers JPEG mémorisés sur des CD, CD-R et CD-RW d'image Kodak peuvent être lus comme un diapositive et lus sur le DVD-A1.

### **Lecture de CD image**

**1**

enfoncée.

**sur des CD-R/RW**

image s'arrête.

**2**

**1**

**2**.

passez à l'étape **3**.

■ Des CD image Kodak peuvent être lus sur le DVD-A1. Lorsqu'un CD image est lu, les photographies sur le CD image peuvent être affichées sur un téléviseur. ("Picture CD" est un service par lequel des photos prises avec des appareils à film d'argent conventionnels sont convertis en données numériques et écrites sur les CD. Pour plus de détails sur les CD image, contacter un magasin qui offre des services de développement de films Kodak.)

> Charger le CD image dans le DVD-A1. • Lorsque le disque est chargé, une présentation de diapositives des images fixes commence automatiquement. • La présentation de dispositives continue jusqu'à ce que la touche STOP soit

• La présentation de diapositives du CD

**Lecture d'images fixes mémorisées**

Charger le CD-R/RW sur lesquel les images fixes ont été gravées dans le DVD-A1. • Lorsque le disque est chargé dans le DVD-A1, l'écran contenant des informations

> **JPEG1 1 JPEG2 2 JPEG3 3 JPEG4 4 JPEG5 5**

Appuyer sur la touche STOP.

sur le disque apparaît.

**I NFORMAT I ON D I SQUE**

**REGL AGES : DEC I S I ON : BOUTTON ENTER**

• S'il y a plusieurs dossiers, passez à l'étape

• Si le disque ne contient aucun dossier,

**MODE L ECTURE F I CH I ER PL AGE S ÉCOUL ÉS : - - : - -**

# **18 Riproduzione di files di fermo immagine (formato JPEG)**

■ I files JPEG memorizzati nei CD immagine della Kodak, nei CD-R e nei CD-RW possono essere riprodotti come una sequenza di diapositive e visualizzate nel DVD-A1.

### **Riproduzione di CD con immagini**

■ Potete riprodurre i CD immagine Kodak nel DVD-A1. Quando riproducete un'immagine, le fotografie nel CD per immagini possono essere visualizzate su un televisore.

("Picture CD" è un servizio in cui le foto prese con convenzionali cineprese vengono convertiti in dati digitali e scritti sui CD. Per ulteriori informazioni sulla funzione Picture CD, rivolgetevi ad un negozio che offre i servizi di sviluppo Kodak.)

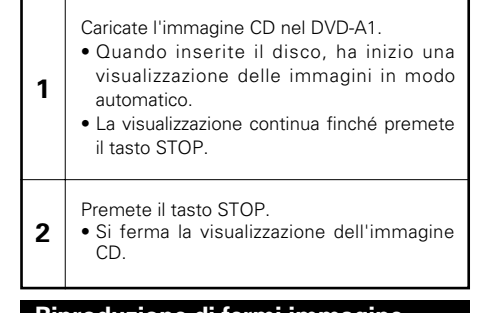

### **Riproduzione di fermi immagine memorizzate nei CD-R/RW**

Inserite nel DVD-A1 il CD-R/RW su cui sono state memorizzate dei fermi immagine.

• Quando inserite il disco nel Il DVD-A1, appare lo schermo di informazioni sul disco.

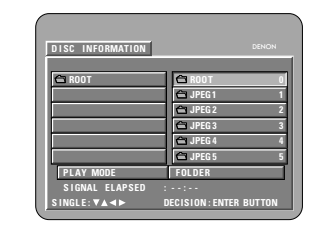

**1**

- Se ci sono più cartelle, procedete al passo **2**.
- Se non ci sono delle cartelle sul disco, procedete al passo **3**.

# mehrere Ordner vorhanden sind.

• Wenn die Disc keine Ordner enthält, fahren Sie bitte mit Schritt **3** fort.

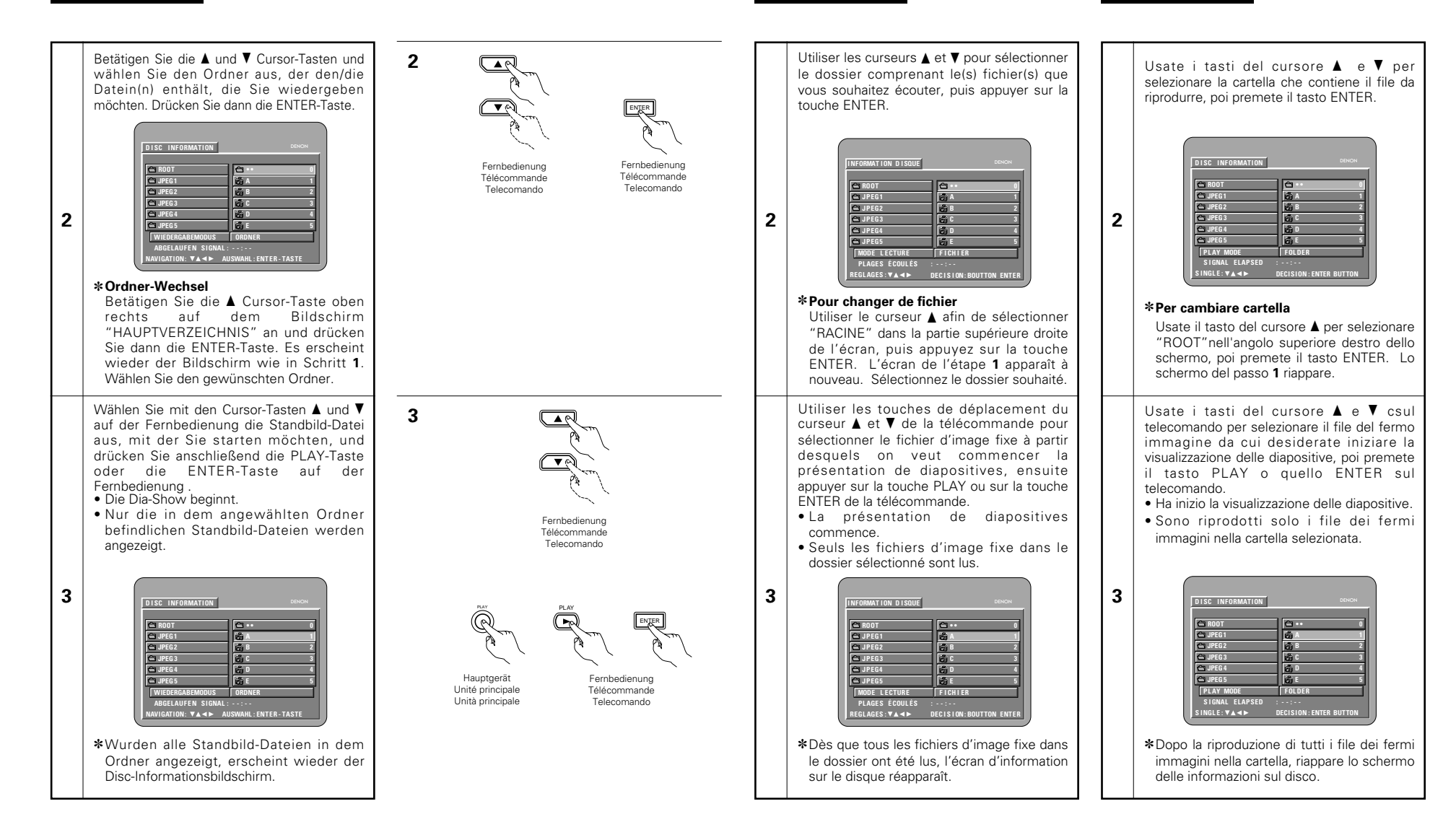

# **DEUTSCH FRAN**

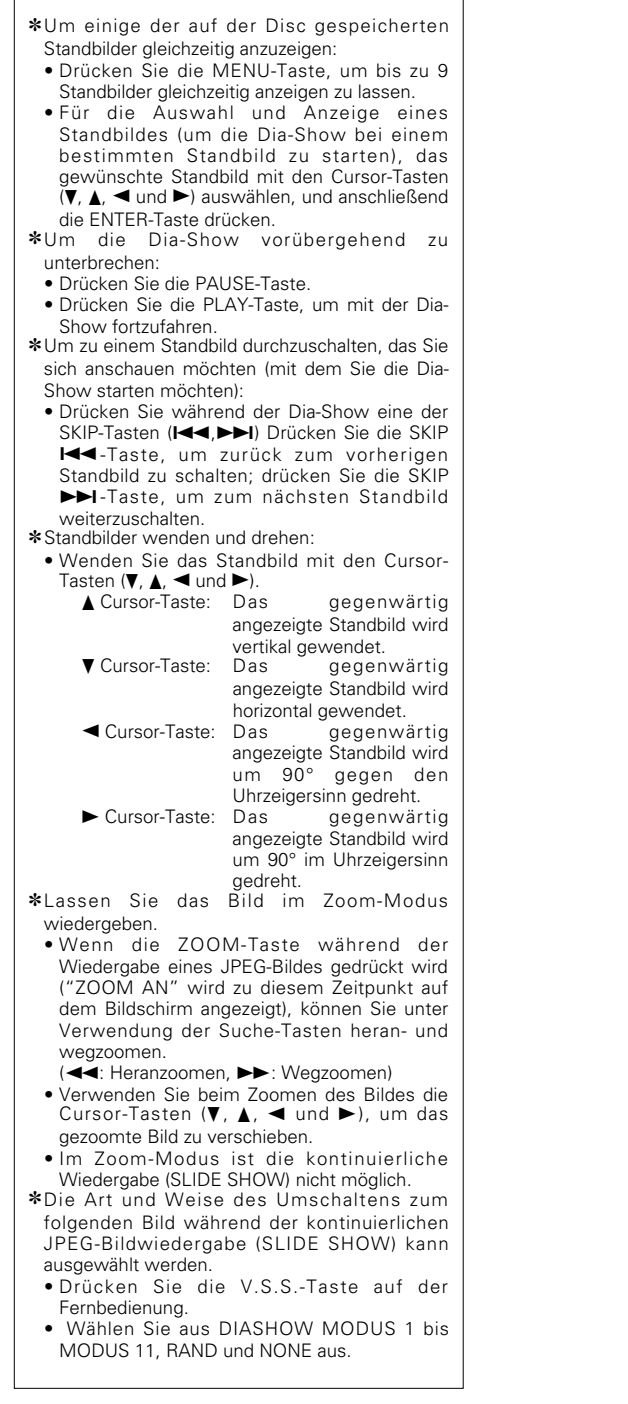

# **ÇAIS ITALIANO**

✽Pour visualiser instantanément plusieurs images fixes mémorisées sur le disque: • Appuyer sur la touche MENU pour afficher simultanément 9 images fixes. • Pour sélectionner et visualiser une image fixe (pour commencer la présentation de diapostives à partir d'une image fixe spécifique), utiliser les touches de déplacement du curseur (▼, ▲, ◀ et ▶) pour sélectionner image fixe désirée, ensuite appuyer sur la touche ENTER. ✽Pour arrêter momentanément la présentation de diapositives: • Appuyer sur la touche PAUSE. • Pour reprendre la présentation de diapositives, appuyer sur la touche PLAY ✽Pour repérer une image fixe à visualiser (à partir de la quelle on veut commencer la présentation de diapositives): • Pendant la présentation de diapositives, appuyer sur une des touches SKIP (I◀◀,▶▶I). Appuyer sur la touche SKIP I◀◀ pour un repérage en arrière vers l'image fixe précédente,appuyer sur la touche SKIP ▶▶ pour un repérage en avant vers l'image fixe suivante. ✽Basculement et rotation d'images fixes: • Utiliser les touches de déplacement du curseur (♥, ▲, ◀ et ▶) pour bacsuler l'image fixe. Touche de *▲* curseur: L'image fixe en cours d'affichage est basculée verticalement. Touche de ▼ curseur: L'image fixe en cours d'affichage est basculée horizontalement. Touche de ◀ curseur: L'image fixe en cours d'affichage est tournée 90° dans le sens contraire des aiguilles d'une montre. Touche de ▶ curseur: L'image fixe en cours d'affichage est tournée 90° dans le sens des aiguilles d'une montre ✽Lire l'image en mode de zoom. • Si la touche de ZOOM est enfoncée lors de lal ecture d'une image JPEG ("ZOOM ACTIVE" est affichée à l'écran à ce moment-là) l'agrandissement et le rétrécissement à l'aide des touches de recherche. (◀◀: rétrécissement, ▶▶: agrandir) • Lors du zoom de l'image, utiliser les touches du curseur (▼, ▲, ◀ et ►) pour déplacer l'image zoomée. • La lecture en continu (SLIDE SHOW) n'est pas possible en mode de zoom. ✽Il est possible de choisir la méthode de commutation vers la prochaine image durant une lecture en continu d'images JPEG (SLIDE SHOW). • Appuyer sur la touche V.S.S. sur la télécommande. • Sélectionner les modes de lecture en continu MODE DIAPORAMA 1 à 11, RAND et NONE. ✽Per visualizzare vari fermi immagine memorizzati sul disco in una sola volta: • Premete il tasto MENU per visualizzare fino a 9 fermi immagini in una sola volta. • Per selezionare e visualizzareun fermo immagine (per avviare la visualizzazione da un'immagine particolare), usate i tasti del cursore  $(\nabla, \Delta, \blacktriangleleft, e \blacktriangleright)$  per selezionare l'immagine desiderata, poi premete il tasto ENTER. ✽Per fermare la visualizzazine temporaneamente: • Premete il tasto PAUSE • Per riprendere la visualizzazione, premete il tasto PLAY. ✽Per avanzare rapidamente ad un'immagine da visualizzare (da cui iniziare la visualizzazione delle immagini): • Durante la visualizzazione, premete uno dei tasti SKIP (I◀◀,▶▶I). Premete il tasto SKIP 8 per ritornare indietro all'immagine precedente o il tasto SKIP ▶▶ per avanzare a quella successiva. ✽Per ribaltare e girare le immagini: • Usate i tasti del cursore (♥, ▲, ◀ e ▶) per ribaltare l'immagine. ▲ Tasto del cursore: Viene ribaltata in verticale l'immagine in fase di riproduzione.  $\blacktriangledown$  Tasto del cursore: Viene ribaltata in orizzontale l'immagine in fase di riproduzione. 0 Tasto del cursore: L'immagine attualmente visualizzata viene girata di 90° in senso antiorario.  $\blacktriangleright$  Tasto del cursore: L'immagine attualmente visualizzata viene girata di 90° in senso orario. ✽Riproducete l'immagine nel modo zoom. • Quando il tasto ZOOM sta riproducendo in immagine JPEG ("ZOOM ON" appare sul display in questo caso) zoomate verso e da utilizzando i tasti di ricerca. (◀◀: zooma da, ▶▶: zooma verso) • Quando l'immagine è zoomata, utilizzate i tasti cursori  $(\nabla, \blacktriangle, \blacktriangle \in \blacktriangleright)$  per muovere l'immagine zoomata. • La riproduzione continua (SLIDE SHOW) non è possibile nel modo zoom. ✽Il modo per passare all'immagine successiva durante la riproduzione continua JPEG (SLIDE SHOW) può essere selezionato. • Premete il tasto V.S.S. sul telecomando. • Selezionate da SLIDE SHOW MODE 1 a MODE 11, RANDOM e NONE.
# **DEUTSCH FRAN**

#### **Besondere Wiedergabemodi für MP3- und JPEG-Dateien**

Wählen Sie den Wiedergabemodus mit den Cursor–Tasten ◀ und ▶; wählen Sie den besonderen Wiedergabemodus mit den Cursor-Tasten  $\blacktriangle$  und  $\nabla$ .

- ORDNER (die MP3- und JPEG-Dateien in dem Ordner werden von der angewählten Datei aus der Reihe nach angezeigt)
- ORDNER WIEDERHOLUN (alle MP3- und JPEG-Dateien in dem Ordner werden von der angewählten Datei aus wiederholt angezeigt)
- DISC (alle MP3- und JPEG-Dateien auf der Disc werden von der angewählten Datei aus der Reihe nach angezeigt)
- DISC-WIEDERHOLUNG (alle MP3- und JPEG-Dateien auf der Disc werden von der angewählten Datei aus wiederholt angezeigt)
- ZUFALLSWIEDERGABE (alle MP3- und JPEG-Dateien in dem Ordner werden von der angewählten Datei aus in zufälliger Reihenfolge angezeigt)
- JPEG WIEDERGABE1 (nur die JPEG-Datei werden von der angewählten JPEG-Datei aus der Reihe nach angezeigt, währenddessen werden die MP3-Dateien im Ordner von der ersten MP3-Datei aus der Reihe nach angezeigt)
- JPEG WIEDERGABE2 (nur die JPEG-Datei werden von der angewählten MP3-Datei aus der Reihe nach angezeigt, währenddessen werden die JPEG-Dateien im Ordner von der ersten JPEG-Datei aus der Reihe nach angezeigt)
- TRACK-WIEDERHOLUNG (die angewählte MP3 oder JPEG-Datei wird wiederholt angezeigt)

#### **HINWEISE:**

- Der DVD-A1 ist mit JPEG-Bilddaten kompatibel, Denon übernimmt jedoch keine Garantie dafür, dass alle im JPEG-Format gespeicherten Bilddaten angezeigt werden können.
- Bilder mit Auflösungen von bis zu 2048 x 1536 Pixels können angezeigt werden.
- Möglicherweise können einige CD-Rs/RWs aufgrund von Disc-Eigenschaften, Schmutz, Kratzer, usw. nicht abgespielt werden.
- Wenn JPEG-Dateien auf einer CD-R/RW gespeichert werden, rufen Sie das Schreibprogramm auf, um die Dateien im "ISO9660 level 1"-Format zu speichern.
- Den JPEG-Dateien unbedingt mit der Erweiterung ".JPEG" und ".JPG" abspeichern. Dateien mit einer anderen Erweiterung oder Dateien ohne Erweiterungen können nicht vom DVD-A1 angezeigt werden.
- Kleben Sie keinerlei Aufkleber, Bänder usw. auf eine der Etikettierungsseiten oder auf die Signalseite der CD-R/RW-Discs. Sololte Klebemittel auf die Oberfläche der Disc geraten, könnte die Disc im DVD-A1 eingeklemmt werden, was einen Auswurf unmöglich machen würde.
- Lassen Sie keinerlei CD-R/RW-Discs, die andere Dateien außer Musik-CD-Dateien (im CDA-Format), MP3- und JPEG-Datein enthalten, wiedergeben. Anderenfalls können je nach Datei-Typ Fehlfunktionen oder Schäden verursacht werden.
- JPEG-Dateien, die unter Verwendung eines Macintosh-Computers geschrieben worden sind, können nicht wiedergegeben werden.

### **Modes de lecture spéciaux pour les fichiers MP3 et JPEG**

Utiliser les touches de déplacement du curseur < et ▶ pour sélectionner le mode de lecture, appuyer sur les touches de déplacement du curseur ▲ et ▼ pour sélectionner le mode de lecture spécial.

- FICHIER (les fichiers MP3 et JPEG dans le dossier sont lus dans l'ordre en commençant par le fichier sélectionné)
- RÉPÉTITION DE FICH (tous les fichiers MP3 et JPEG dans le dossier sont lus répétitivement en commençant par le fichier sélectionné)
- DISQUE (tous les fichiers MP3 et JPEG sur le disque sont lus dans l'ordre en commençant par le fichier sélectionné)
- RÉPÉTITION DE DISQ (tous les fichiers MP3 et JPEG sur le disque sont lus répétitivement en commençant par le fichier sélectionné)
- ALÉATOIRE : OUI (tous les fichiers MP3 et JPEG dans le dossier sont lus dans un ordre aléatoire en commençant par le fichier sélectionné)
- LECTURE JPEG1 (les fichiers JPEG seulement sont lus dans l'ordre en commençant par le fichier JPEG sélectionné, et pendant ce temps les fichiers MP3 dans le dossier sont lus dans l'ordre en commençant par le premier fichier MP3 )
- LECTURE JPEG2 (les fichiers MP3 seulement sont lus dans l'ordre en commençant par le fichier MP3 sélectionné, et pendant ce temps les fichiers JPEG dans le dossier sont lus dans l'ordre en commençant par le premier fichier JPEG)
- RÉPÉTITION DE PLAG (le fichier MP3 ou JPEG sélectionné est lu répétitivement)

#### **REMARQUES:**

- Le DVD-A1 est compatible avec des données d'image mémorisées en format JPEG, mais Denon ne garantit pas que toutes les données d'image mémorisées en format JPEG peuvent être visualisées.
- Des images avec des résolutions jusqu'à 2048 x 1536 pixels peuvent être affichées.
- Il peut être impossible de lire certains CD-R/RW due aux propriétés du disque, la saleté, les rayures, etc. • Lors de la mémorisation des fichiers JPEG sur le
- CD-R/RW, régler le programme d'écriture pour mémoriser les fichiers en format "ISO9660".
- S'assurer d'attriber aux fichiers JPEG l'extension ".JPG" et ".JPE". Des fichiers avec d'autres extensions ou sans extension ne peuvent pas être visualisés sur le DVD-A1.
- Ne collez pas d'autocollants, d'adhésif, etc. sur les disques CD-R/RW; ni sur la face comportant l'étiquette ni sur la face comportant les signaux. Si la face d'un disque est recouverte d'adhésif, le disque risque de rester coincé dans le DVD-A1 et de ne pas pouvoir etre éjecté.
- Ne pas lire des disques CD-R/RW contenant des fichiers autres que des fichiers de CD musique (en format CDA), les fichiers MP3 et JPEG. A défaut d'une telle précaution, le lecteur risque de mal fonctionner ou d'être endommagé, selon le type de fichier.
- Les fichiers JPEG créés sur Macintosh ne peuvent pas être lus.

#### **Particolari modi di riproduzione per i files MP3 e JPEG**

Usate i tasti del cursore ◀ e ▶ per selezionare il modo di riproduzione e i tasti del cursore  $\blacktriangle$  e $\blacktriangledown$ per selezionare il modo di riproduzione speciale.

- FOLDER (i files MP3 e JPEG nella cartalla vengono riprodotti nell'ordine iniziando dal file selezionato)
- FOLDER REPEAT (tutti i files MP3 e JPEG nella cartella vengono riprodotti ripetutamente iniziando dal file selezionato)
- DISC (tutti i files MP3 e JPEG nella cartalla vengono riprodotti nell'ordine iniziando dal file selezionato)
- DISC REPEAT (tutti i files MP3 e JPEG nella cartella vengono riprodotti ripetutamente iniziando dal file selezionato)
- RANDOM ON (tutti i files MP3 e JPEG nella cartalla vengono riprodotti in ordine casuale nell'ordine iniziando dal file selezionato)
- JPEG PLAY1 (i files JPEG vengono riprodotti in ordine iniziando dal file JPEG selezionato e durante questa riproduzione i files MP3 nella cartella vengono riprodotti in ordine iniziando dal primo file MP3)
- JPEG PLAY2 (i files MP3 vengono riprodotti in ordine iniziando dal file MP3 selezionato e durante questa riproduzione i files JPEG nella cartella vengono riprodotti in ordine iniziando dal primo file JPEG)
- TRACK REPEAT (i file MP3 o JPEG selezionato viene riprodotto ripetutamente)

### **NOTE:**

- Il DVD-A1 è compatibile con i dati dell'immagine memorizzati nel formato JPEG, ma la Denon non garantisce che tutti i dati dell'immagine memorizzati nel formato JPEG possano essere visualizzati.
- Potete riprodure delle immagini con una risoluzione fino a 2048 x 1536 pixels.
- Può non essere possibile riprodurre alcuni dischi CD-R/CD-RW per via delle proprietà del disco, sporcizia o graffi, ecc.
- Quando memorizzate dei files JPEG sul CD-R/RW, impostate il programma di scrittura per memorizzare i files nel formato "ISO9660".
- Assicuratevi di dare ai files JPEG l'estensione ".JPG" e ".JPE". I file con altre estensioni o senza estensione non possono essere visualizzati nel DVD-A1.
- Non mettete adesivi, nastri adesivi, ecc. sul lato dell'etichetta o sul lato dei dischi CD-R/RW . Se del nastro dovesse venire attaccato sulla superficie del disco, il disco potrebbe bloccarsi nel DVD-A1 e risultare impossibile da emettere .
- Non riproducete dischi CD-R/RW contenenti file che non siano musicali CD (nel formato CDA), MP3 e JPEG file. Altrimenti si possono verificare malfunzionamenti o danni, a seconda del tipo del file.
- I file JPEG scritti usando i computer Macintosh non possono essere riprodotti.

# **ÇAIS ITALIANO**

# **19 ANWENDUNG DER MULTIPLEN AUDIO-, UNTERTITEL-UND WINKEL-FUNKTIONE**

# **Umschalten der Audio-Sprache (Multiple Audio-Funktion)**

2 Bei der Benutzung von DVDs, die multiple Audio-Sprachsignale enthalten, kann die Audio-Sprache während der Wiedergabe geändert werden.

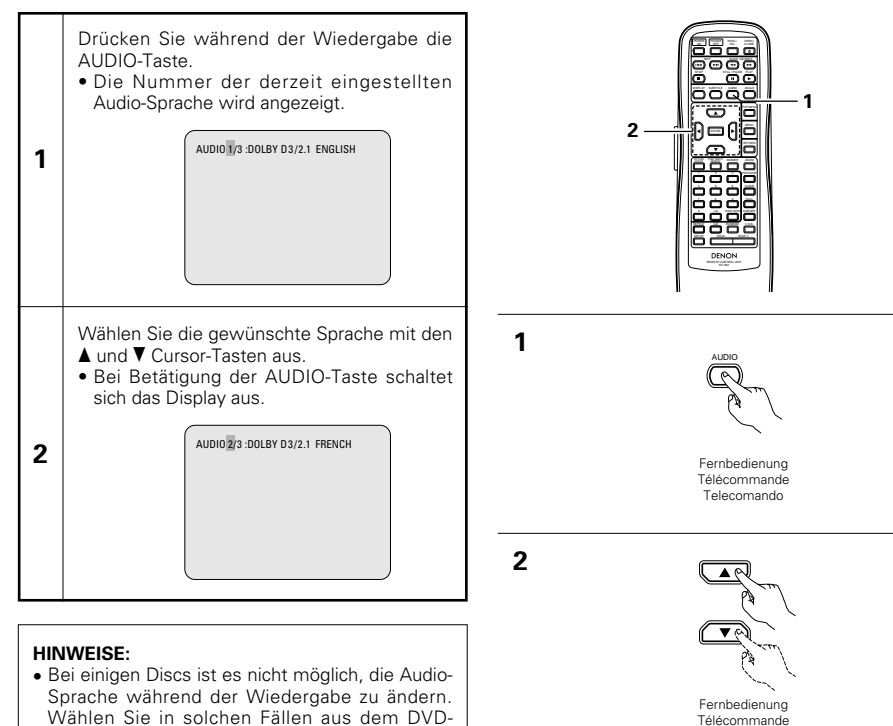

#### Menü aus. (Siehen Seite 114.) • Wenn die gewünschte Sprache nach mehrmaliger Betätigung der ▲ und ▼ Cursor-Tasten nicht eingestellt wird, enthält die Disc die ausgewählte Sprache nicht.

• Die bei der Systemeinrichtung ausgewählte Sprache (Siehe Seite 61) wird beim Einschalten des Gerätes oder nach dem Austauschen einer Disc eingestellt.

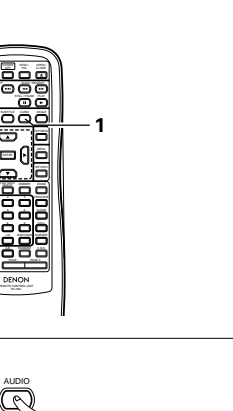

Telecomando

**DEUTSCH FRANÇAIS ITALIANO**

# **19 UTILISATION DES FONCTIONS MULTI-AUDIO, SOUS-TITRE ET ANGLE DE VUE**

### **Changement de langue – Fonction multi-audio (Multiple Audio Function)**

Avec les DVD contenant des signaux de langue multi-audio, la langue peut être changée en cours de lecture.

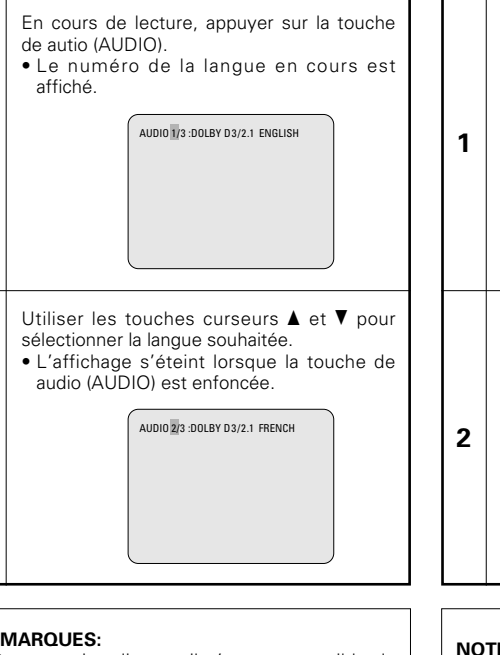

## **REMARQUES:**

**1**

**2**

- Pour certains disques il n'est pas possible de changer la langue audio en cours de lecture. Dans ces cas, sélectionnez à partir du menu DVD. (Voir en page 114.)
- Si la langue souhaitée n'est pas activée après avoir appuyé plusieurs fois sur les touches curseurs  $\blacktriangle$  et  $\nabla$ , cette langue ne figure pas sur le disque.
- La langue sélectionnée lors du paramétrage, (voir page 61) est celle utilisée lors de la mise sous tension ou lors d'un changement de disque.

# **19 UTILIZZO DELLE FUNZIONI AUDIO MULTIPLA, SOTTOTITOLI ED ANGOLO**

### **Commutazione della lingua audio (Funzione audio multipla)**

■ Se il DVD contiene dei segnali di lingue audio multipli, potete commutare la lingua audio durante la riproduzione.

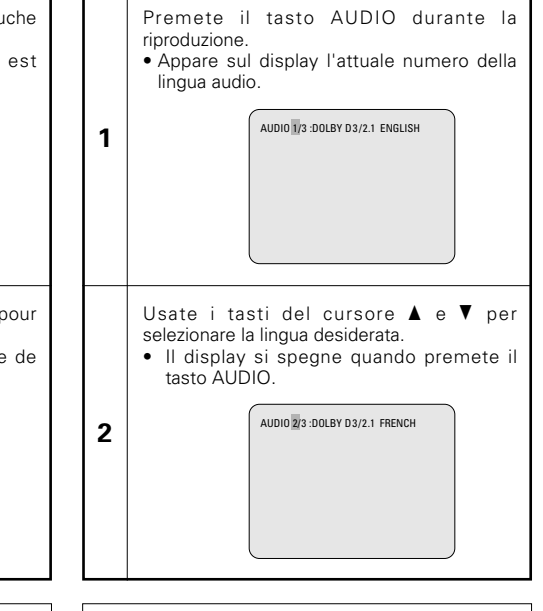

### **NOTE:**

- Con alcuni dischi non è possibile cambiare il linguaggio audio durante la riproduzione. In questo caso, selezionatelo dal menu DVD. (Fate riferimento alla pagina 114.)
- Se la lingua desiderata non viene impostata dopo aver premuto i tasti del cursore  $\triangle$  e $\blacktriangledown$ alcune volte, il disco non include quella lingua.
- La lingua selezionata nel menù delle impostazioni (Vedi pagina 61) viene impostata quando si accende la corrente e si sostituisce il disco.

# **Umschalten der Untertitel-Sprache (Multiple Untertitel-Funktion)**

■ Bei der Benutzung von DVDs, die multiple Untertitel-Sprachsignale enthalten, kann die Untertitel-Sprache während der Wiedergabe umgeschaltet werden.

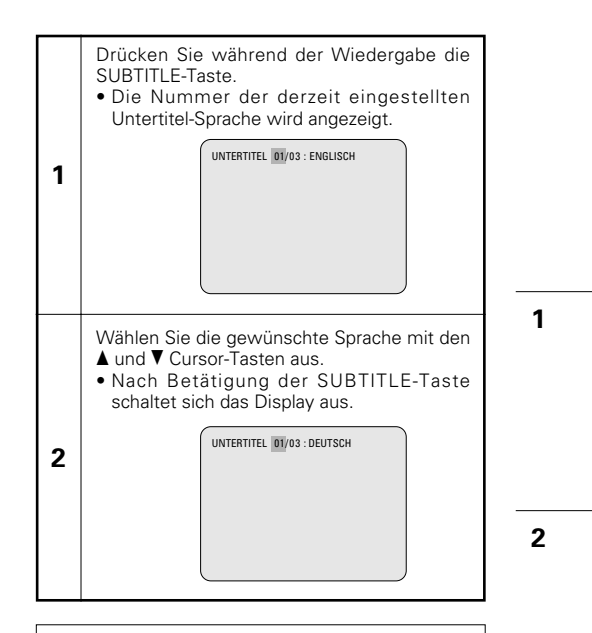

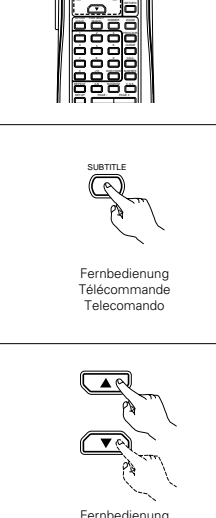

Télécommande Telecomando

NTSC/ DISPLAY SUBTITLE ANGLE SKIP SLOW / SEARCH

STOP STILL / PAUSE PLAY TOP MENU **2** ENTER

**1**

## **HINWEISE:**

- Wenn die gewünschte Sprache nach mehrmaliger Betätigung der ▲ und ▼ Cursor-Tasten nicht eingestellt wird, enthält die Disc die ausgewählte Sprache nicht.
- Die bei der Systemeinrichtung ausgewählte Sprache (Siehe Seite 61) wird beim Einschalten des Gerätes oder nach dem Austauschen einer Disc eingestellt. Wenn diese Sprache nicht auf der Disc enthalten ist, wird die Standardsprache der Disc eingestellt.
- Nach dem Ändern der Untertitel-Sprache dauert es einige Sekunden, bis die neue Sprache erscheint.
- Bei der Wiedergabe einer Disc, die das geschlossene Einfangen unterstützt, überschneiden sich möglicherweise der Untertitel und das eingefangene Bild auf dem Fernsehschirm. Schalten Sie die Untertitel-Funktion in einem derartigen Fall aus.

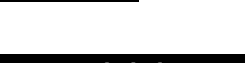

# **Changement de la langue des soustitres – Fonction multi sous-titre (Multiple Subtitle Function)**

Avec les DVD contenant des signaux de langue multi sous-titres, la langue des sous-titres peut être modifiée en cours de lecture.

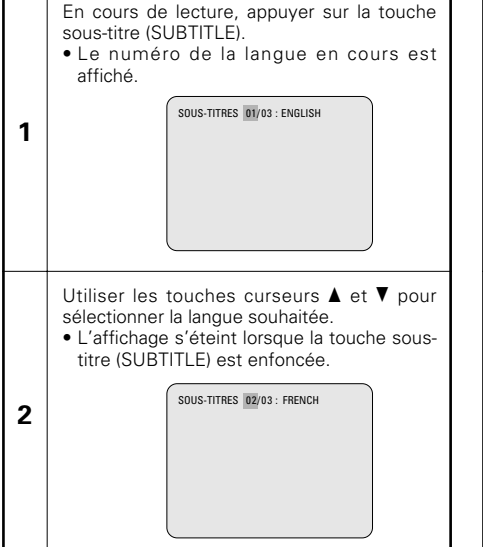

## **Commutazione della lingua dei sottotitoli (Funzione di Sottotitoli Multipli)**

■ Con i DVD che contengono segnali di sottotitoli in più lingue, la lingua dei sottotitoli può essere commutata durante la riproduzione.

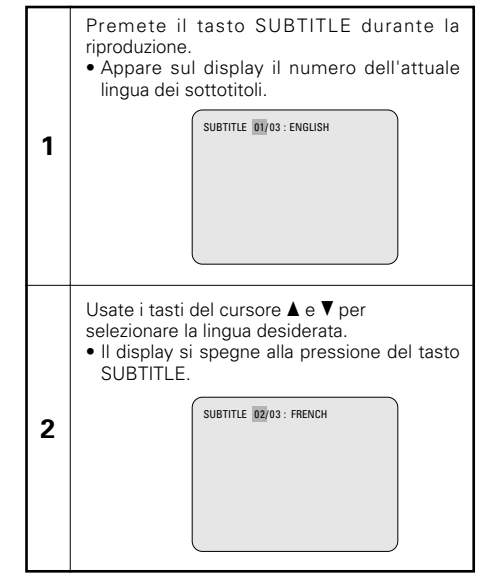

### **REMARQUES:**

- Si la langue souhaitée n'est pas activée après avoir appuyé plusieurs fois sur les touches curseurs  $\blacktriangle$  et  $\nabla$ , cette langue ne figure pas sur le disque.
- Le groupe de langues de sous-titres avec les réglages par défaut (voir page 61) est activé lors de la mise sous tension et lorsque le disque est remplacé. Si cette langue ne figure pas sur le disque, la langue par défaut du disque est activée.
- Lorsque la langue de sous-titres est modifiée, quelques secondes sont nécessaires pour l'activation de la nouvelle langue.
- Lorsqu'un disque incorpore l'affichage de bulles, ces dernières et le sous-titrage peuvent se superposer à l'écran TV; dans ce cas, désactiver le sous-titrage.

### **NOTE:**

- Se la lingua desiderata non è stata impostata dopo aver premuto i tasti del cursore  $\blacktriangle$  e $\blacktriangledown$ alcune volte, il disco non includerà quella lingua.
- La lingua dei sottotitoli impostata con le impostazioni default (vedi pagina 61) viene impostata quando si accende la corrente o si sostituisce il disco. Se quella lingua non è stata inclusa sul disco, viene impostata la lingua default del disco.
- Quando si cambia la lingua dei sottotitoli, ci vogliono alcuni secondi prima che la nuova lingua appare sul display.
- Quando un disco che supporta una legenda viene riprodotto, i sottotitoli e la legenda potrebbero sovrapporsi sullo schermo televisivo. In questo caso, spegnete i sottotitoli.

# **Umschalten des Winkels (Multiple Winkel-Funktion)**

2 Bei der Benutzung von DVDs, die multiple Winkelsignale enthalten, kann der Winkel während der Wiedergabe umgeschaltet werden.

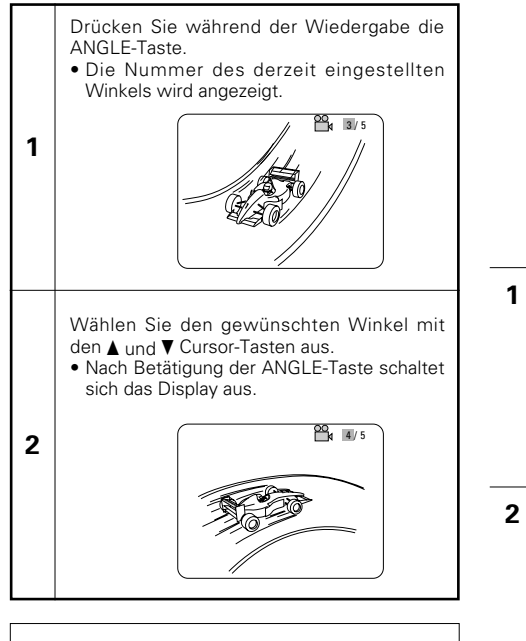

## **HINWEISE:**

- Die multiple Winkel-Funktion kann nur für Discs angewendet werden, auf die mehrere Winkel aufgenommen wurden.
- "ANGLE" leuchtet auf dem Display der Haupteinheit, wenn eine Passage abgespielt wird, die im Multi-Winkel-Modus aufgezeichnet wurde.
- Bei Szenen, für die mehrere Winkel aufgenommen worden sind, kann der Winkel umgeschaltet werden.

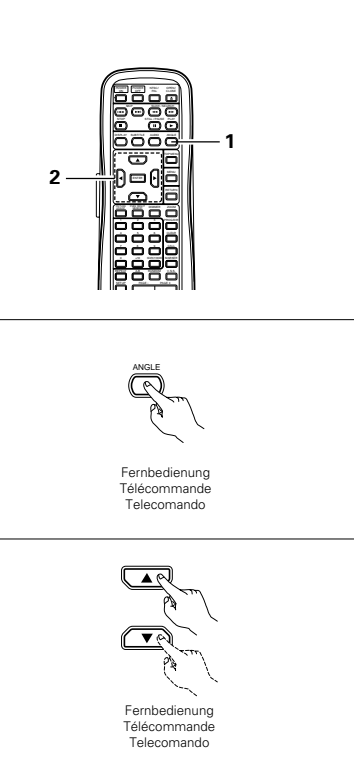

# **DEUTSCH FRANÇAIS ITALIANO**

### **Changement de l'angle de vue – Fonction angle de vue multiple (Fonction multi-angle)**

Avec les DVD contenant des signaux d'angle de vue multiple, l'angle peut être modifié en cours de lecture.

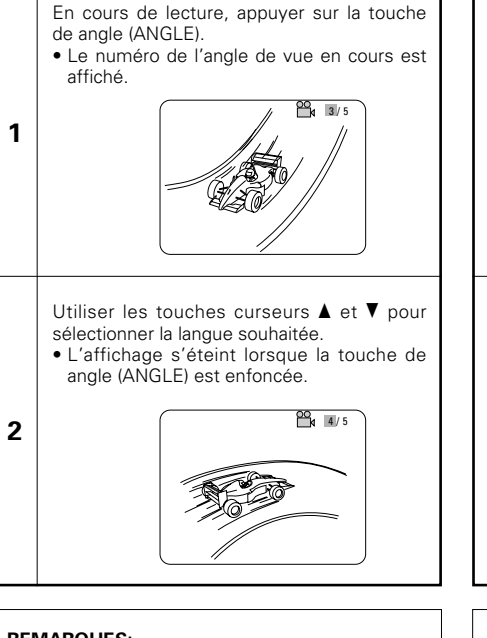

### **REMARQUES:**

- La fonction multi-angle peut être activée uniquement pour les disques sur lesquels des angles de vue multiples ont été enregistrés.
- "ANGLE" s'allume sur l'affichage de l'unité principale lors de la lecture d'une section enregistrée en mode multi-angle.
- L'angle de vue peut être sélectionné pour les scènes qui ont été filmées sous plusieurs angles de prise de vue.

# **Commutazione dell'angolo (funzione Angoli Multipli)**

Potete cambiare l'angolo durante la riproduzione dei DVD che contengono segnali di angoli multipli.

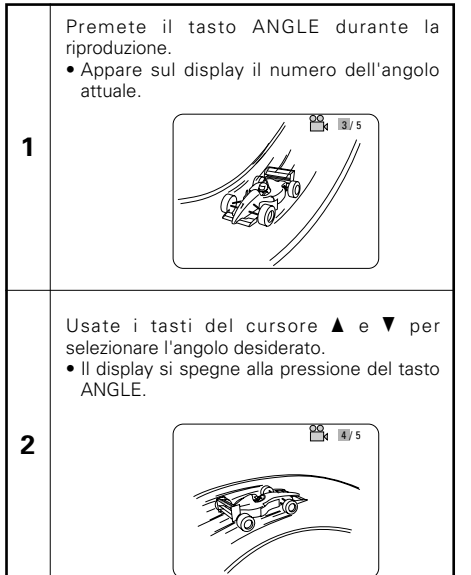

## **NOTE:**

- La funzione dell'angolo multiplo funziona solo per dischi su cui sono stati registrati degli angoli multipli.
- "ANGLE" si illumina sul display dell'unità principale quando riproducete una sezione registrata nel modo delle angolazioni multiple.
- Potete cambiare l'angolo delle scene per le quali sono stati registrati più angoli.

# **20 ANWENDUNG DER MENÜS**

# **Anwendung des Top-Menüs**

2 Bei DVDs, die mehrere Titel enthalten, kann der gewünschte Titel vom Top-Menü ausgewählt und wiedergegeben werden.

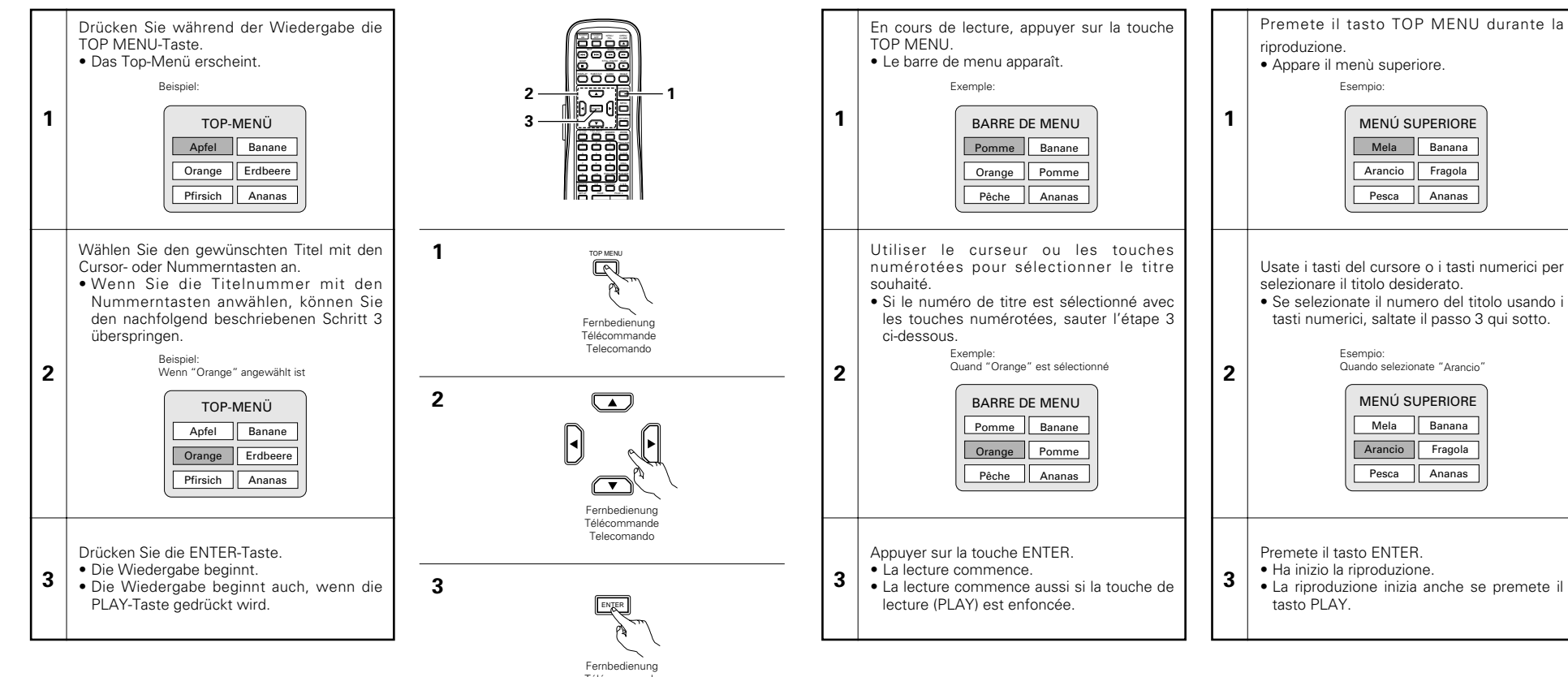

**20 UTILISATION DES**

**Utilisation de la Barre de Menu**

■ Pour les DVD comprenant plusieurs titres, le titre souhaité peut être sélectionné et activé à partir de

**MENUS**

la barre de menu.

Télécommande Telecomando

# **20 UTILIZZO DEI MENU**

# **Utilizzo del menù superiore**

■ Per i DVD che contengono dei titoli molteplici, potete selezionare il titolo desiderato e riprodurre lo stesso dal menù superiore.

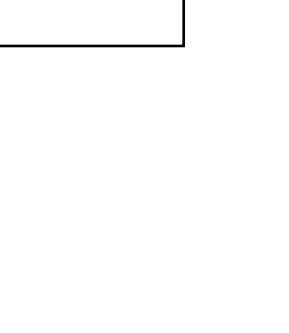

# **Anwendung des DVD-Menüs**

■ Einige DVDs beinhalten spezielle so genannte DVD-Menüs.

So können z.B. DVDs mit komplexem Inhalt Leitmenüs enthalten und DVDs mit multiplen Sprachen verfügen möglicherweise über Audio- und Untertitel-Sprachen-Menüs.

Diese Menüs nennt man "DVD-Menüs".

Nachfolgend finden Sie eine allgemeine Beschreibung über die Anwendung derartiger DVD-Menüs.

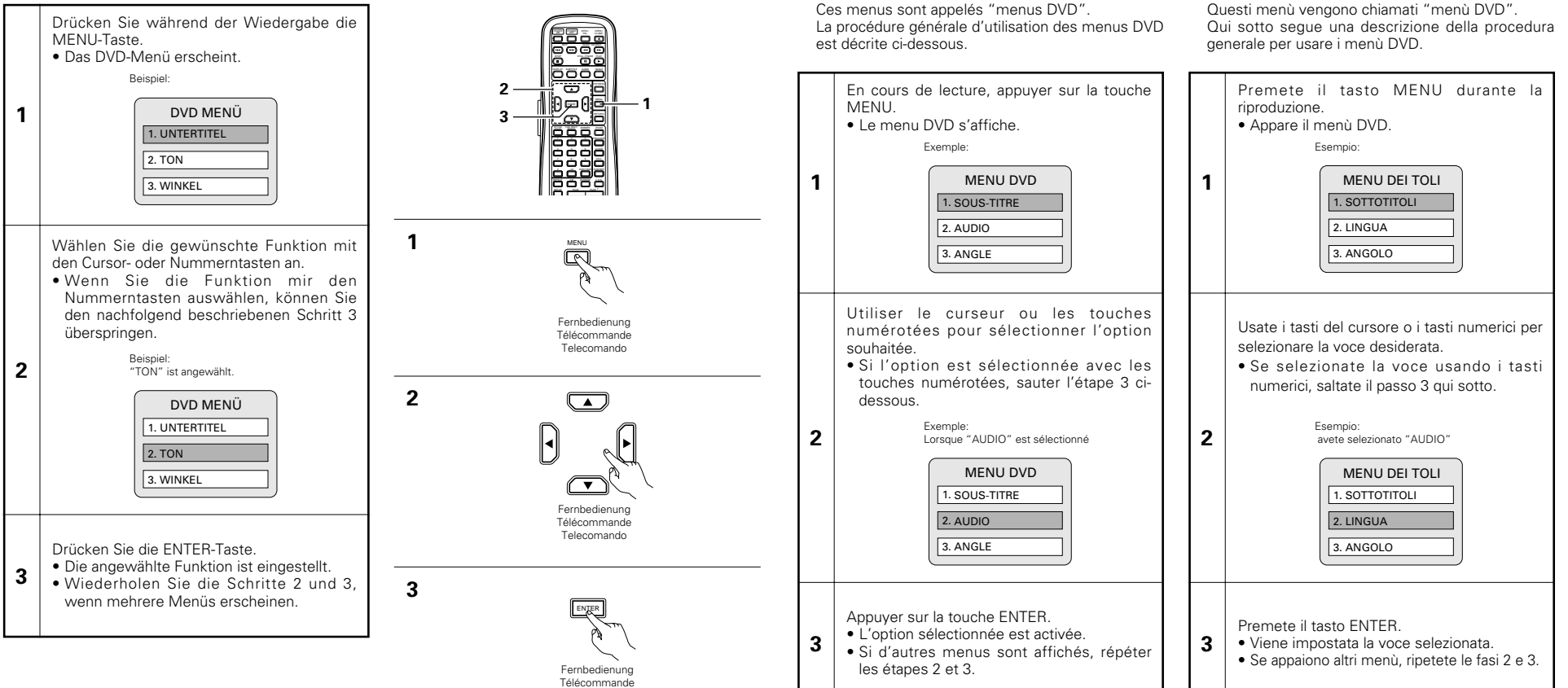

Telecomando

### **Utilisation du menu DVD**

■ Certains DVD comprennent des menus spéciaux appelés menus DVD.

Par exemple, les DVD ayant un contenu complexe peuvent comprendre des menus guide et les DVD avec plusieurs langues peuvent comprendre des menus de langues de sous-titres.

# **Utilizzo del menù DVD**

Alcuni DVD includono speciali menù chiamati i menù DVD.

Per esempio, i DVD con dei contenuti complicati possono contenere dei menù guida, mentre i DVD con più lingue possono contenere dei menù audio e dei menù delle lingue dei sottotitoli. Questi menù vengono chiamati "menù DVD".

# **21 MARKIERUNG VON SZENEN, DIE SIE SICH NOCH EINMAL ANSCHAUEN WOLLEN**

2 Setzen Sie bei Szenen eine Markierung, die Sie sich noch einmal anschauen wollen, sodass Sie die Wiedergabe von der markierten Position jederzeit starten können.

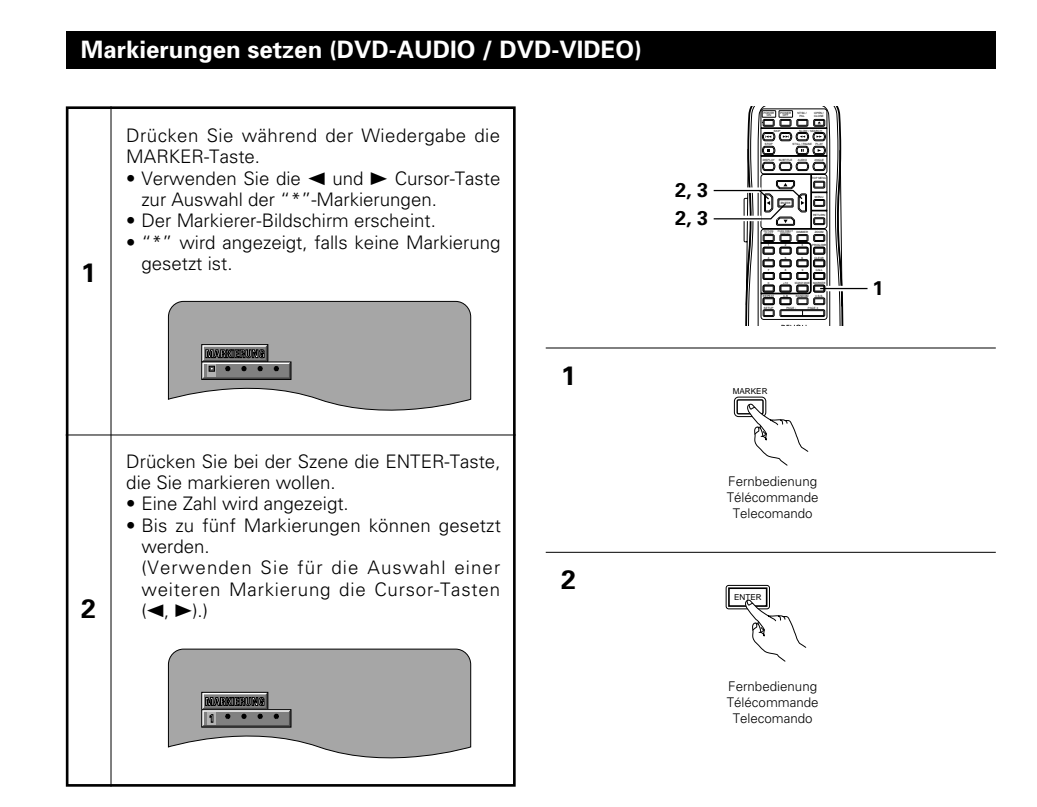

# **DEUTSCH FRANÇAIS ITALIANO**

**1**

**2**

# **21 MARQUAGE DE SCENES A REVOIR**

Régler les marques sur les scènes à revoir, de sorte que la lecture puisse démarrer à partir de la position marquée à chaque instant.

# **Pose de repères (DVD-AUDIO / DVD-VIDEO)**

Pendant la lecture, appuyer sur la touche **MARKER**  $\bullet$  Utiliser les touches  $\blacktriangleleft$  et  $\blacktriangleright$  du curseur pour sélectionner les symboles "\*". • L'écran du repère apparaît. • "\*" s'affiche si le repère n'est pas réglé.  $\overline{B}$  . . . . Appuyer sur la touche ENTER sur la scène à repérer. • Un numéro est affiché. • Jusqu'à cinq repères peuvent être réglés. (Pour sélectionner d'autres repères, utiliser les touches de déplacement du curseur  $(\blacktriangleleft, \blacktriangleright)$ .)

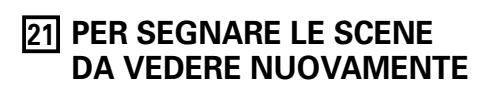

2 Marcate le scene da vedere nuovamente per iniziare la riproduzione dalla posizione marcata quando desiderate.

# **Marchi di impostazione (DVD-AUDIO / DVD-VIDEO)**

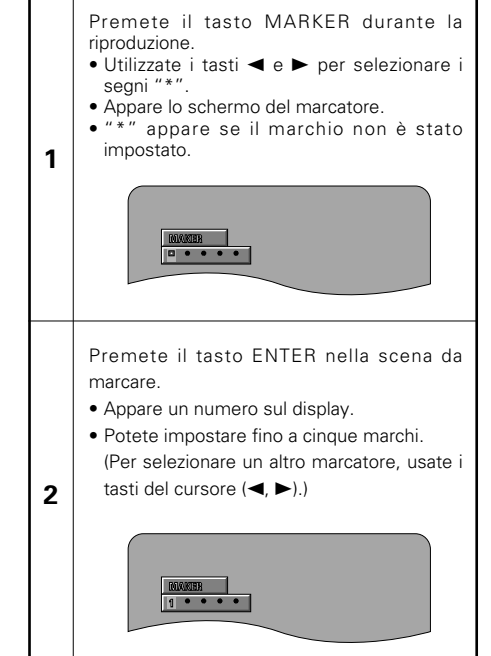

# **Aufrufen von Szenen und Löschen von Markierungen**

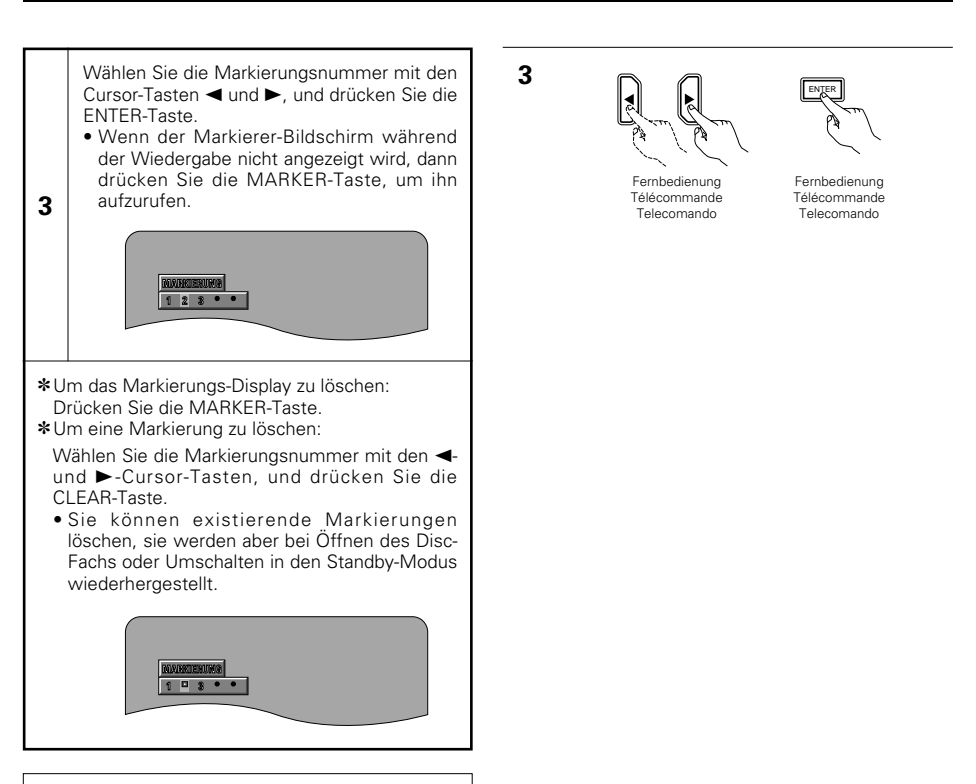

#### **HINWEIS:**

• Alle mit diesem Gerät hinzugefügten Markierungen werden bei Öffnen des Disc-Fachs oder Umschalten in den Standby-Modus gelöscht.

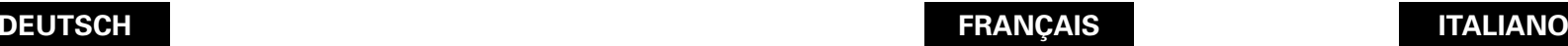

**3**

# **Rappel de scènes marquées et effacement des repères**

# Utiliser les touches de déplacement du curseur < et  $\blacktriangleright$  pour sélectionner le numéro du repère et appuyer sur la touche ENTER. • Si l'écran du repère n'est pas affiché pendant la lecture, appuyer sur la touche MARKER pour l'afficher.

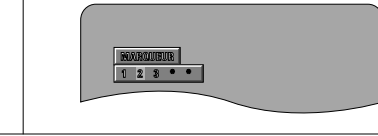

✽Pour effacer l'affichage du repère: Appuyer sur la touche MARKER.

✽Pour effacer un repère:

Utiliser les touches de déplacement du curseur  $\blacktriangleleft$  et ► pour sélectionner un numréo de repère

- et appuyer sur la touche CLEAR.
- Les repères existants peuvent être effacés, mais ils restent dans la mémoire lorsque le tiroir de disque est ouvert ou lorsque l'appareil est commuté en mode d'attente.

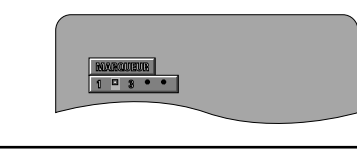

### **REMARQUE:**

• Tous les repères ajoutés avec cet appareil sont effacés lorsque l'appareil est commuté en mode d'attente ou lorsque le tiroir de disque est ouvert.

# **Per richiamare le scene marcate e per cancellare dei marchi**

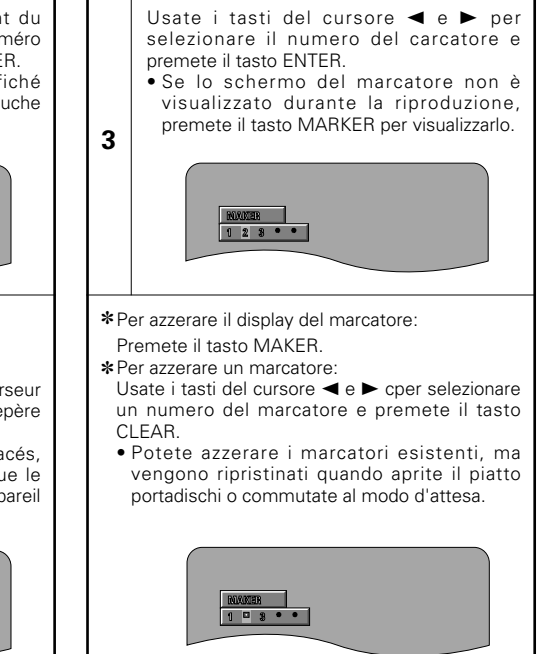

### **NOTA:**

• Tutti i marcatori aggiunti con quest'unità vengono azzerati quando commutate l'unità al modo d'attesa o quando aprite il piatto portadischi.

# **22 WIEDERGABE IM ZOOM-MODUS**

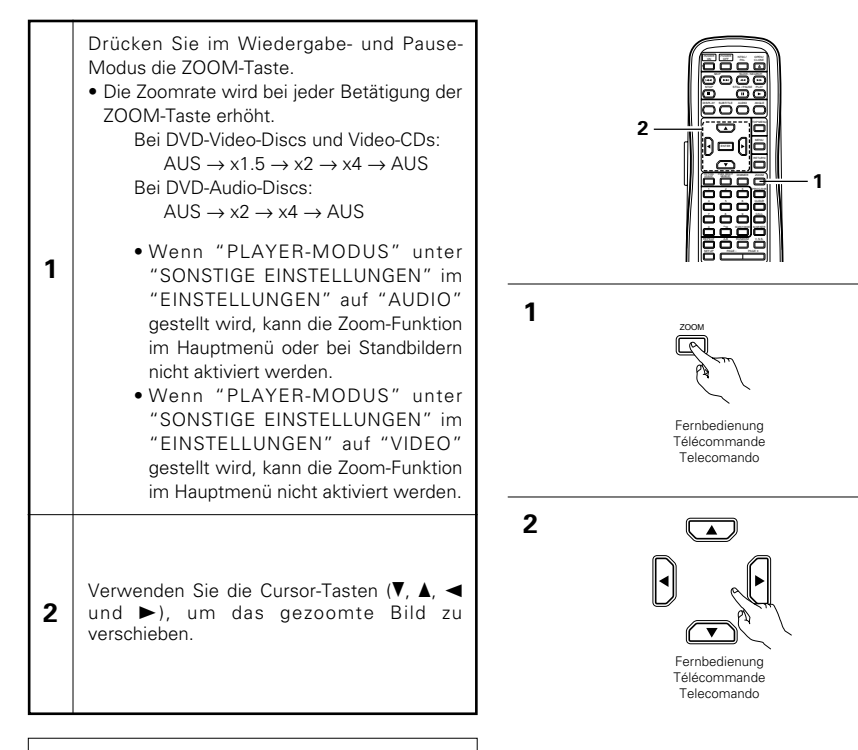

#### **HINWEISE:**

- Die Zoom-Funktion kann bei einigen Discs nicht aktiviert werden.
- Die Zoom-Funktion arbeitet in einigen Szenen möglicherweise nicht einwandfrei.
- Die Zoom-Funktion kann im Hauptmenü oder im Menübildschirm nicht aktiviert werden.

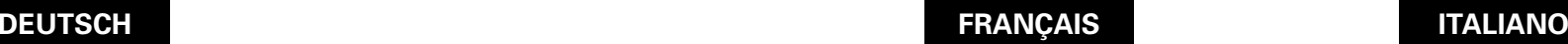

# **22 LECTURE EN MODE ZOOM**

En mode de lecture ou de paus sur la touche ZOOM. • La vitesse du zoom augmente chaque fois

- que la touche ZOOM est enfonce Pour les disques DVD vidéo et  $DESACTIVE \rightarrow x1.5 \rightarrow x2 \rightarrow$ Pour les disques DVD audio: DESACTIVE  $\rightarrow$  x2  $\rightarrow$  x4  $\rightarrow$  O
	- Lorsque "MODE DE LECTURE" sur "CHOIX DE MENU "INSTALLATION" est "MODE AUDIO", il r possible de faire un zo menu supérieur ou avec d fixes.
		- Lorsque "MODE DE LECTURE" sur "CHOIX DE MENU "INSTALLATION" est "MODE VIDEO", il n'est pa de faire un zoom sur supérieur.

**2** Utiliser les touches du curseur ( 1) pour déplacer l'image zoomée.

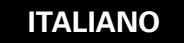

# **22 RIPRODUZIONE NEL MODO ZOOM**

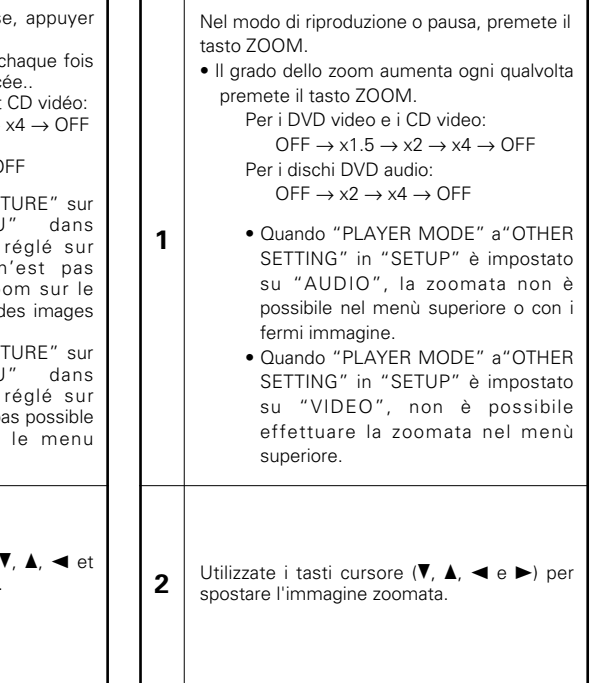

#### **REMARQUES:**

**1**

- Il n'est pas possible de faire un zoom avec certains disques.
- La fonction zoom risque de ne pas fonctionner correctement sur certaines scènes.
- Le zoom n'est pas possible sur le menu supérieur ou sur l'écran du menu.

### **NOTE:**

- 
- La zoomata non è possibile con alcuni dischi. • La funzione zoom può non funzionare correttamente a certe scene.
- La zoomata non è possibile nel menù superiore o sullo schermo del menù.

117

# **23 FEHLERSUCHE**

# **Überprüfen Sie die nachfolgenden Punkte, bevor Sie davon ausgehen, daß der Spieler defekt ist**

- 2 **Wurden alle Anschlüsse richtig ausgeführt ?**
- 2 **Bedienen Sie das Gerät entsprechend der Betriebsanleitung ?**
- Funktionieren der Verstärker und die Lautsprecher einwandfrei?

Wenn Sie den Eindruck haben, daß der DVD-A1 nicht ordnungsgemäß funktioniert, überprüfen Sie bitte die in nachfolgender Tabelle aufgeführten Punkte. Sollte sich die Störung nicht beheben lassen, ist der DVD-A1 möglicherweise defekt. Schalten Sie das Gerät aus, trennen Sie das Netzkabel vom Netz ab und kontaktieren Sie Ihren Fachhändler oder einen sich in Ihrer Nähe befindlichen DENON-Kundendienst.

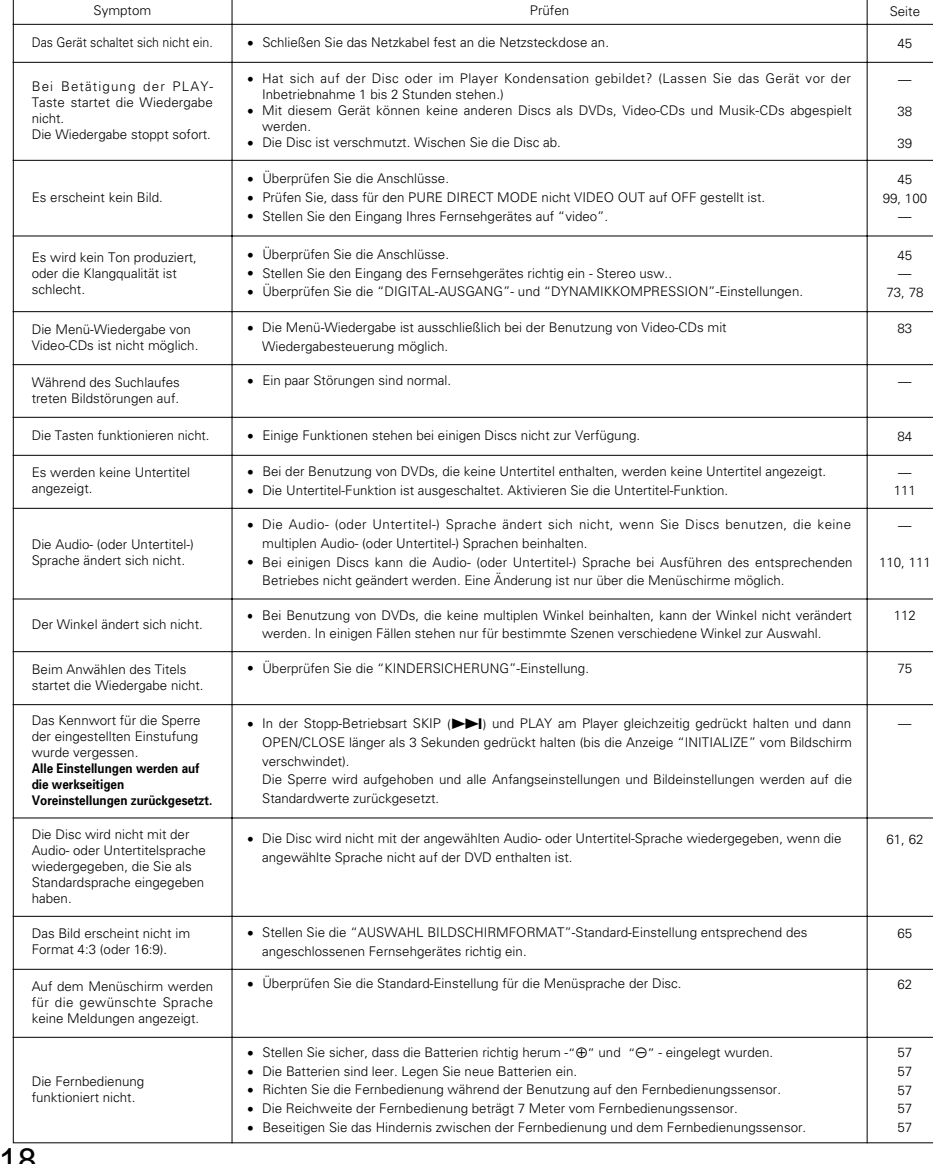

# **TECHNISCHE DATEN 24**

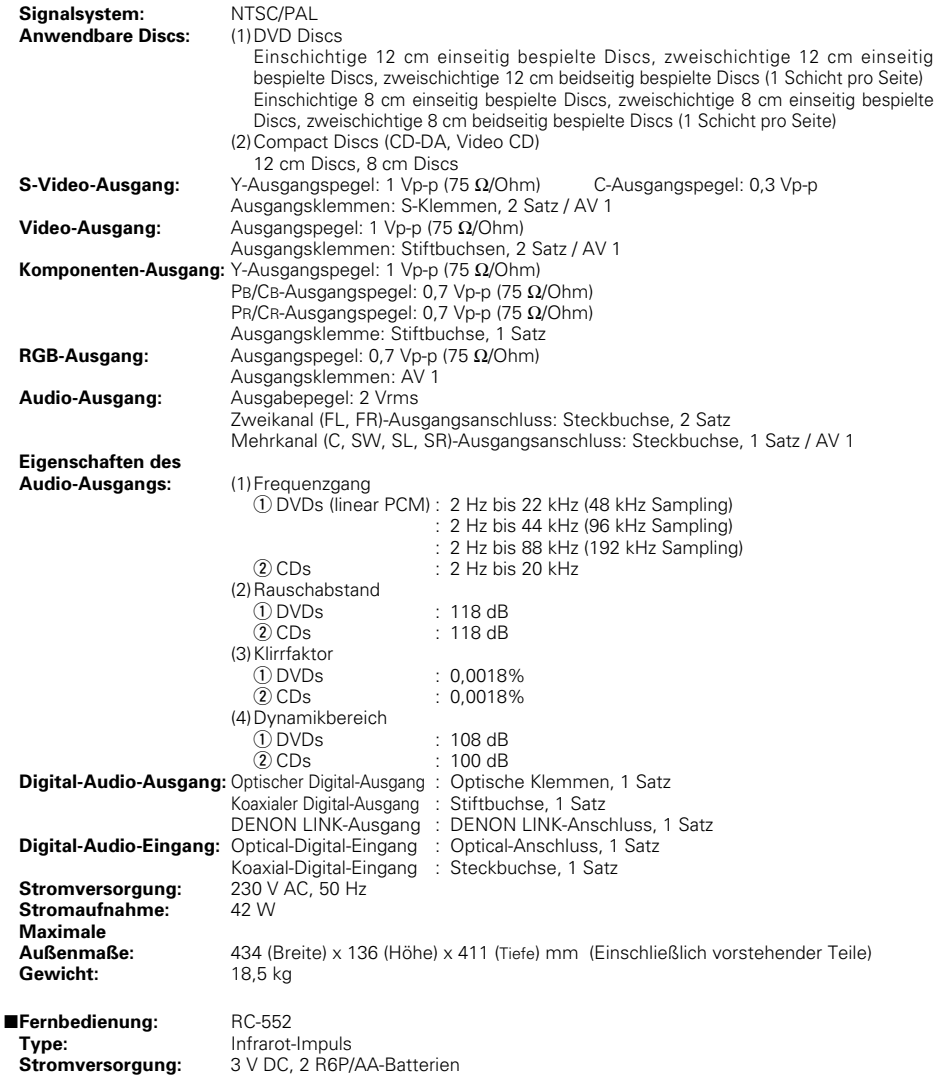

Dieses Produkt beinhaltet urheberrechtlich geschützte Technologien, die durch verschiedene U.S.-Patente und weitere intellektuelle Eigentumsrechte von Macrovision Corporation und anderen Rechtinhabern geschützt sind. Die Anwendung dieser urheberrechtlich geschützten Technologien bedarf der Genehmigung der Macrovision Corporation, und bezieht sich - ohne anderslautende Genehmigung der Macrovision Corporation - ausschließlich auf die private und anderweitig begrenzte Nutzung. Eine Rekonstruktion der Technik sowie Demontage ist untersagt.

✽ Änderung des Designs und der technischen Daten zum Zwecke der Produktverbesserung ohne Ankündigung vorbehalten.

# **23 LOCALISATION DES PANNES**

### **Vérifications à effectuer avant de supposer que le lecteur fonctionne mal.**

■ Toutes les connexions sont-elles correctes ?

- Les instructions du manuel ont-elles bien été suivies ?
- 2 **L'amplificateur et les haut-parleurs fonctionnent-ils correctement ?**

Si le DVD-A1 semble ne pas fonctionner correctement, vérifier le tableau ci-dessous. Si le problème n'est pas résolu, le DVD-A1 peut être endommagé. Eteindre l'appareil, débrancher le câble d'alimentation et contacter le revendeur ou le point de vente DENON le plus proche.

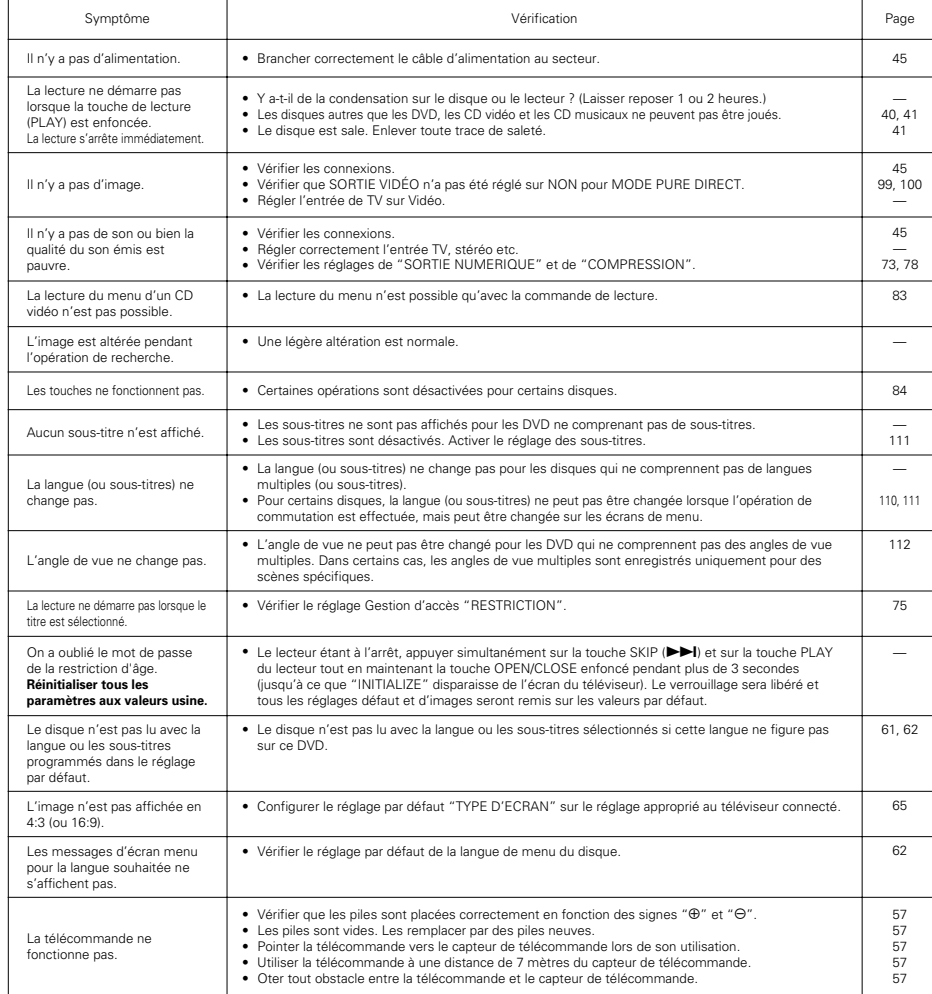

# **24 CARACTERISTIQUES PRINCIPALES**

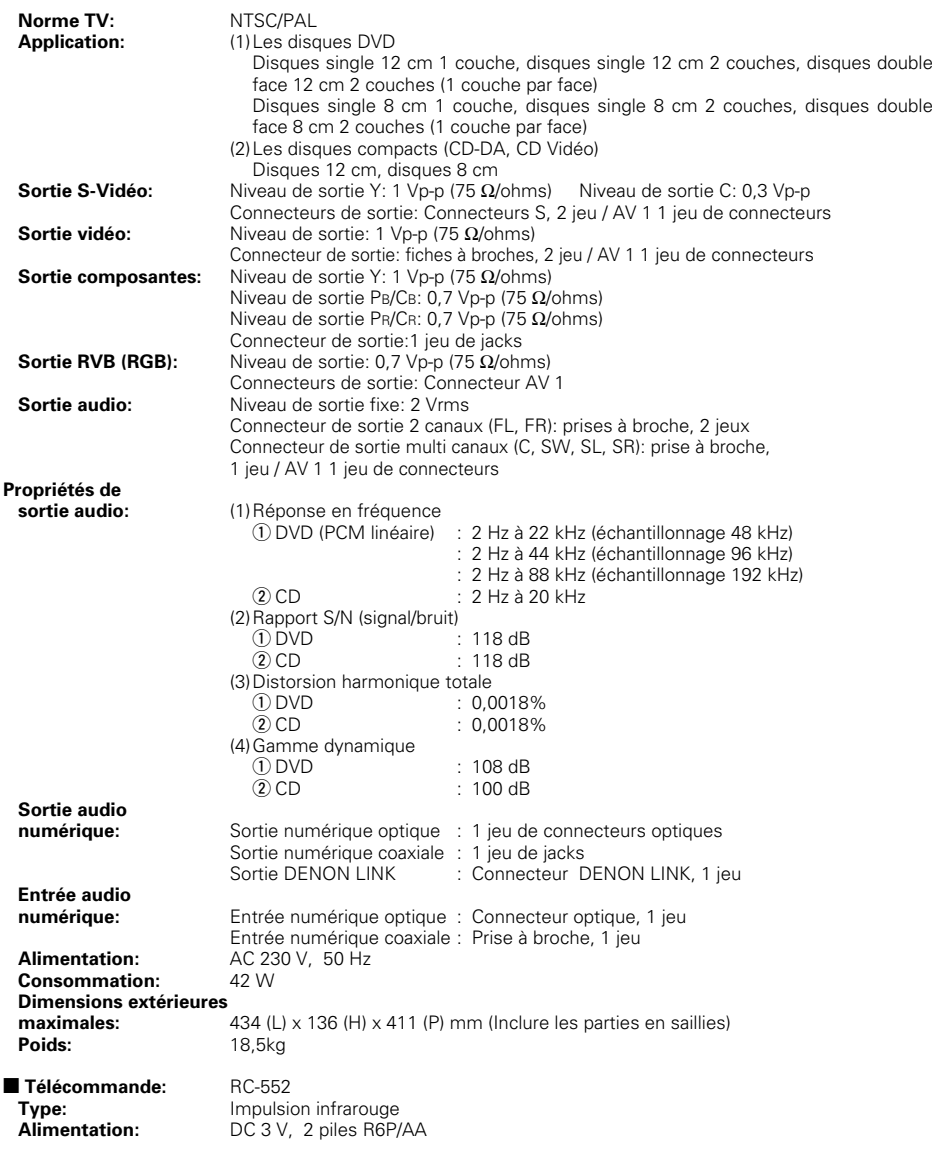

Ce produit fait l'objet de copyright, sa technologie est protégée par des droits énoncés dans certains brevets américains et par des droits de propriété intellectuelle appartenant à Macrovision Corporation et à d'autres propriétaires. L'utilisation de ce copyright visant à protéger la technologie doit être autorisée par Macrovision Corporation et est réservée à un usage personnel sauf autorisation contraire de Macrovision Corporation. L'ingénierie inverse et le désassemblage sont interdits.

✽ La conception et les spécifications sont susceptibles de modifications sans avertissement aux fins d'améliorations.

# DENON, Ltd.

16-11, YUSHIMA 3-CHOME, BUNKYOU-KU, TOKYO 113-0034, JAPAN Telephone: (03) 3837-5321

# **DVD-A1 CORRECTION SHEET / For European model**

#### **ENGLISH**(Page 17)

**SETUP** "SPEAKER CONFIGURATION"**FILTER**

## **ON (Factory default)**

Select this when connecting a subwoofer, for example for playback in the Dolby Digital or DTS modes. Set to "ON" for normal multi-channel playback.

#### **OFF**

 Set this to play DVD audio 6-channel sources recorded with "all channel full band frequency".

When "OFF" is set, the speaker size is set to "LARGE" for all the speakers and the subwoofer setting is set to "YES". To play this type of software, read the software's instructions carefully and make analog connections.

(If set to "OFF", no audio signals are output from the DENON LINK terminal.)

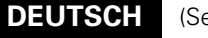

# (Seite 70)

**EINSTELLUNGEN** "LAUTSPRECHER-KONFIG."**FILTER**

### **EIN (Standard-Einstellung)**

Wählen Sie diese Schalterstellung, wenn Sie einen Subwoofer anschließen, beispielsweise für die Wiedergabe in den Modi Dolby Digital oder DTS. Stellen Sie für die Multikanal-Wiedergabe auf "EIN".

#### **AUS**

 Wählen Sie diese Schalterstellung für die Wiedergabe von 6-Kanal-DVD-Audioquellen, die mit "Mehrkanal-Vollbandfrequenz" aufgenommen wurden.

Wenn "AUS" eingestellt wurde, ist die Lautsprechergröße auf "GROß" eingestellt, da alle Lautsprecher- und Subwoofer-Einstellungen auf "JA" lauten.

Stellen Sie sicher, dass Sie die Bedienungsanleitung des DVD-Gerätes lesen, bevor Sie die analogen Anschlüsse zur Wiedergabe dieser Arten von DVDs durchführen.

(Wenn der FILTER-Schalter auf "AUS" gestellt ist, werden keine Audiosignale an den DENON LINK-Buchse ausgegeben.)

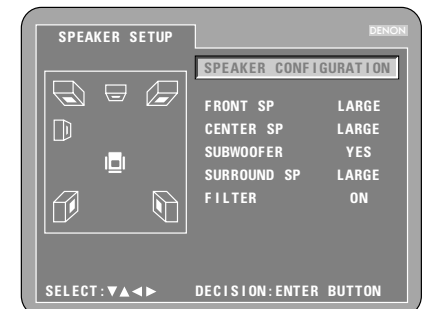

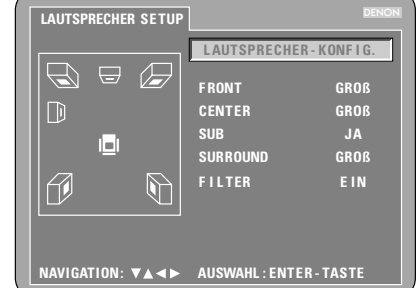

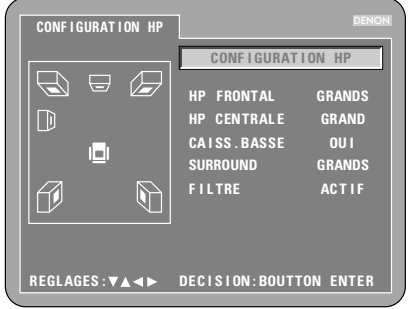

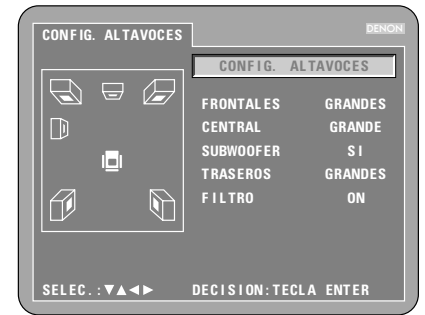

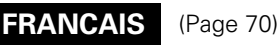

**INSTALLATION** "CONFIGURATION HP"

#### **FILTREACTIF (Réglage usine par défaut)**

Sélectionner ce réglage en cas de connexion d'un subwoofer, pour une reproduction en mode Dolby Numérique ou DTS par exemple.

Régler sur "ACTIF" pour une reproduction à canaux multiples normale.

#### **ETEINT**

 Sélectionner ce réglage pour une reproduction de sources DVD audio à 6 canaux enregistrées avec une "bande de fréquences totale pour tous les canaux".

Lorsque "ETEINT" est réglé, la taille de l'enceinte est réglée sur "GRAND" pour toutes les enceintes et le réglage du subwoofer est sur "OUI".

 Veuillez lire le mode d'emploi du lecteur DVD afin d'effectuer les connexions analogiques pour lire ces types de DVD. (Si le commutateur FILTER est réglé sur "ETEINT", les signaux audio ne sont pas reproduits sur les prises DENON LINK.)

# **ITALIANO**

**SETUP** "SPEAKER CONFIGURATION"

# **FILTER**

### **ON (Impostazione di fabbrica)**

Selezionate questo quando collegate a un subwoofer, ad esempio per la riproduzione nei modi Dolby Digital o DTS. Impostate su "ON" per una riproduzione a canali multipli normale.**OFF**

 Impostate questo per riprodurre DVD audio a 6 fonti di canale registrati con "tutti i canali con banda di frequenza completa".

Quando "OFF" è impostato, la grandezza dell'altoparlante è impostata su "LARGE" per tutti gli altoparlanti e l'impostazione del subwoofer è impostata su "YES".

Assicuratevi di leggere il manuale delle istruzioni del DVD per effettuare dei collegamenti analogici per riprodurre questi tipi di DVD. (Se l'interrutore FILTER è impostato su "OFF", i segnali audio non vengono emessi dalle prese DENON LINK.)

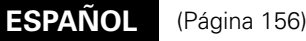

**CONFIGURACIÓN** "CONFIG. ALTAVOCES"

#### **FILTROON (Por defecto de fábrica)**

Selecciónelo cuando conecte un subwoofer, por ejemplo para la reproducción en los modos Dolby Digital o DTS. Ajuste a "ON" para la reproducción normal de múltiples canales.

#### **OFF**

 Ajústelo para reproducir fuentes de audio DVD de 6 canales grabadas con "todos los canales con frecuencia de banda completa".

Cuando se ajusta "OFF", el tamaño del altavoz se ajusta a "GRANDE" para todos los altavoces y la selección del ajuste de subwoofer será "SI".

 Asegúrese de leer el manual de instrucciones del DVD para obtener información sobre como realizar las conexionesanalógicas para la reproducción de estos tipos de DVD. (si el interruptor FILTER se ajusta a "OFF", las señales de audio no se emitirán desde los terminale DENON LINK.)

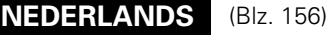

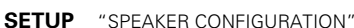

**FILTER**

### **ON (Fabrieksinstelling)**

Kies deze instelling wanneer u een subwoofer aansluit, bijvoorbeeld voor weergave in de stand Dolby Digital of DTS. Kies "ON" voor normale meerkanalenweergave.

#### **OFF**

 Kies deze instelling om 6-kanaals DVD-audiobronnen weer te geven die zijn opgenomen met een "volledig frequentiebereik in alle kanalen".

Wanneer u "OFF" kiest, wordt het luidsprekerformaat ingesteld op "LARGE" voor alle luidsprekers en wordt de subwoofer ingesteld op "YES".

Raadpleeg de handleiding van de DVD voor het maken van analoge aansluitingen om dit soort DVD's weer te geven. (Als de FILTER-schakelaar op "OFF" staat, voeren de DENON LINK-aansluiting geen audiosignalen uit.)

#### **SVENSKA**(Sida 156)

#### **SETUP** "SPEAKER CONFIGURATION" **FILTER**

#### **ON (Grundinställning från fabriken)**

Välj denna vid anslutning till en subwoofer, till exempel för avspelning i Dolby Digital- eller DTS-läget. Välj "ON" för vanlig flerkanalsavpelning.

#### **OFF**

 Välj detta för att spela audio-6-kanalskällors DVD som spelats in med "fullbandsfrekvens i alla kanaler".

 När "OFF" är valt, ställs högtalarstorleken in på "LARGE" för alla högtalarna och subwoofern ställs in på "YES". Var noga med att läsa DVD:ns bruksanvisning för att göra analoga anslutningar för att spela dessa typer av DVD. (Om FILTER-omkopplaren är satt på "OFF", kommer inga audiosignaler att sändas från DENON LINK-jacken.)

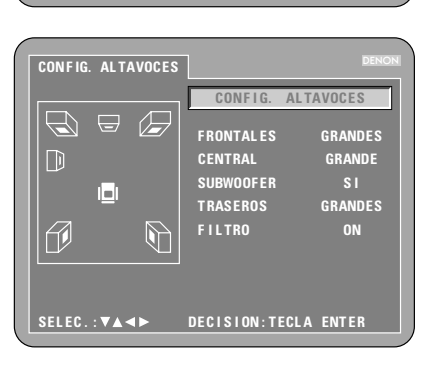

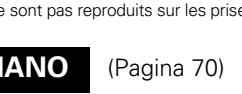

# **DVD-9000 CORRECTION SHEET / For North America model**

#### **ENGLISH**(Page 30)

## **SETUP** "SPEAKER CONFIGURATION"

#### **FILTERON (Factory default)**

Select this when connecting a subwoofer, for example for playback in the Dolby Digital or DTS modes.

Set to "ON" for normal multi-channel playback. **OFF**

 Set this to play DVD audio 6-channel sources recorded with "all channel full band frequency".

When "OFF" is set, the speaker size is set to "LARGE" for all the speakers and the subwoofer setting is set to "YES". To play this type of software, read the software's instructions carefully and make analog connections. (If set to "OFF", no audio signals are output from the

DENON LINK terminal.)

#### **FRANCAIS**(Page 94)

**INSTALLATION** "CONFIGURATION HP"

# **FILTRE**

**ACTIF (Réglage usine par défaut)**

Sélectionner ce réglage en cas de connexion d'un subwoofer, pour une reproduction en mode Dolby Numérique ou DTS par exemple.

Régler sur "ACTIF" pour une reproduction à canaux multiples normale.

### **ETEINT**

 Sélectionner ce réglage pour une reproduction de sources DVD audio à 6 canaux enregistrées avec une "bande de fréquences totale pour tous les canaux".

Lorsque "ETEINT" est réglé, la taille de l'enceinte est réglée sur "GRAND" pour toutes les enceintes et le réglage du subwoofer est sur "OUI".

Veuillez lire le mode d'emploi du lecteur DVD afin d'effectuer les connexions analogiques pour lire ces types de DVD. (Si le commutateur FILTER est réglé sur "ETEINT", les signaux

audio ne sont pas reproduits sur les prises DENON LINK.)

#### **ESPAÑOL**(Página 158)

### **CONFIGURACIÓN** "CONFIG. ALTAVOCES"

# **FILTRO**

**ON (Por defecto de fábrica)**

Selecciónelo cuando conecte un subwoofer, por ejemplo para la reproducción en los modos Dolby Digital o DTS. Ajuste a "ON" para la reproducción normal de múltiples canales.

#### **OFF**

 Ajústelo para reproducir fuentes de audio DVD de 6 canales grabadas con "todos los canales con frecuencia de banda completa".

Cuando se ajusta "OFF", el tamaño del altavoz se ajusta a "GRANDE" para todos los altavoces y la selección del ajuste de subwoofer será "SI".

Asegúrese de leer el manual de instrucciones del DVD para obtener información sobre como realizar las conexionesanalógicas para la reproducción de estos tipos de DVD.

(si el interruptor FILTER se ajusta a "OFF", las señales de audio no se emitirán desde los terminale DENON LINK.)

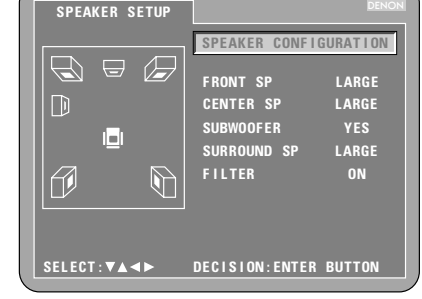

# **DVD-A1 CORRECTION SHEET /**

 $DVD-A1$  /

# **For Southeast Asia and China model**

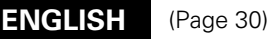

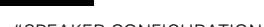

**SETUP** "SPEAKER CONFIGURATION"

#### **FILTERON (Factory default)**

Select this when connecting a subwoofer, for example for playback in the Dolby Digital or DTS modes. Set to "ON" for normal multi-channel playback.

### **OFF**

 Set this to play DVD audio 6-channel sources recorded with "all channel full band frequency".

When "OFF" is set, the speaker size is set to "LARGE" for all the speakers and the subwoofer setting is set to "YES". To play this type of software, read the software's instructions carefully and make analog connections. (If set to "OFF", no audio signals are output from the DENON LINK terminal.)

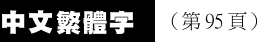

### 設置

◎ "揚聲器配置 (SPEAKER CONFIGURATION)"

#### **FILTER** 開啟(ON) (出廠默認設置)

當連接一低音炮時選擇此項,可在例如杜比數碼或 DTS 模式 下淮行播放。

設為"開啟(ON)"以便進行一般的多聲道播放。

### 關閉(OFF)

播放以"全聲道完整波段頻率"錄制的 DVD 音頻 6 聲道音源 時設為此項。

當設為"關閉(OFF)"時,所有揚聲器的揚聲器尺寸項將設 為"大(LARGE)",且低音炮將設為"是(YES)"。 欲播放此類型的軟件,請先仔細閱讀軟件說明並進行模擬連

## 接。

(若設為"關閉(OFF)",則天龍連接(DENON LINK)端口 無音頻信號輸H: ·)

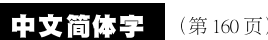

## 设置

◎"扬声器配置(SPEAKER CONFIGURATION)"

#### **FILTER** 开启(ON)(出厂默认设置)

当连接一低音炮时选择此项,可在例如杜比数码或 DTS 模式 下进行播放。

设为"开启(ON)"以便进行一般的多声道播放。

### 关闭(OFF)

播放以"全声道完整波段频率"录制的 DVD 音频 6 声道音源 时设为此项。

当设为"关闭(OFF)"时, 所有扬声器的扬声器尺寸项将设 为"大 (LARGE)",且低音炮将设为"是 (YES)"。 欲播放此类型的软件,请先仔细阅读软件说明并进行模拟连 接。

(若设为"关闭(OFF)",则天龙连接(DENON LINK)端口 无音频信号输出。)

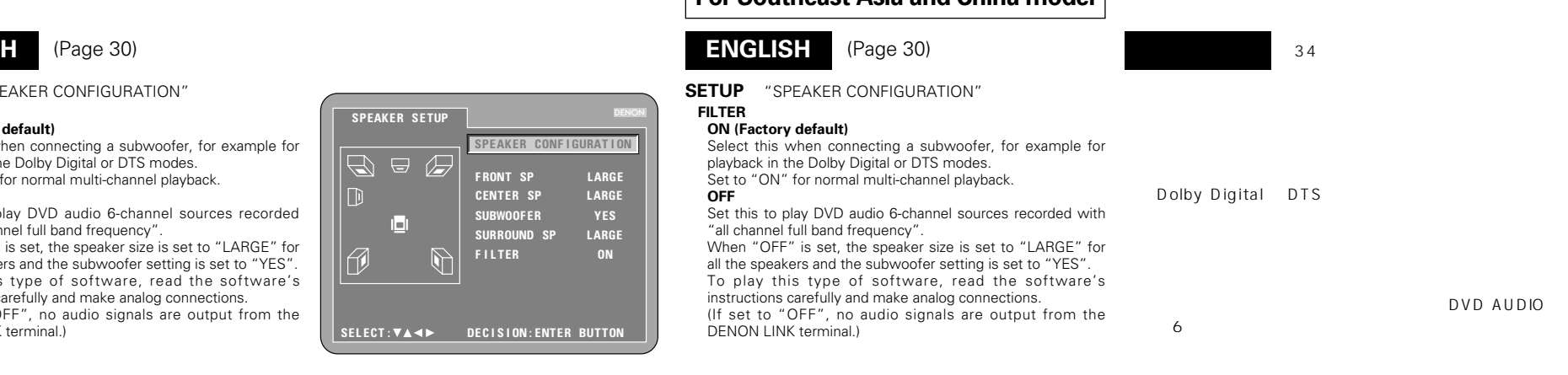

# DENON LINK

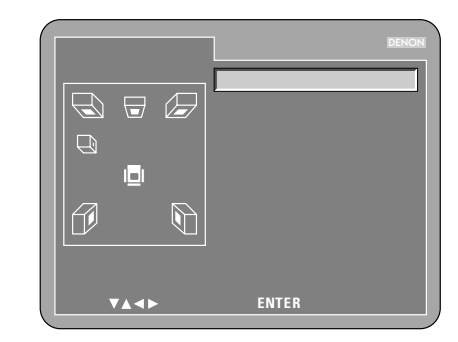

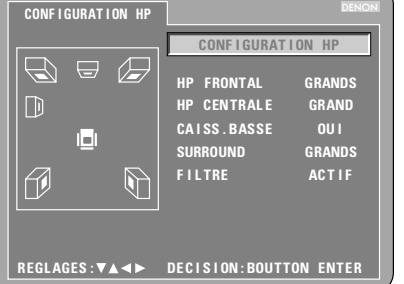

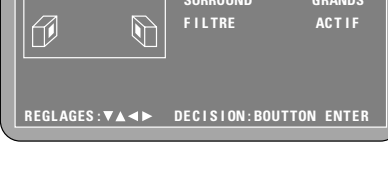

**SE L EC . : DEC I S I ON : T ECL A ENT ER**

**CONF I G. AL TAVOCES**

**F I L TRO ON**

**GRANDES S IGRANDES**

 **GRANDE**

**F RONTAL ESCENTRALSUBWOOF ER T RASEROS**

**CONF IG. AL TAVOCES**

ıн

 $\bigoplus$   $\bigoplus$ 

 $\mathbb{Z}$ 

 $\overline{\mathbb{D}}$ 

 $\Box$ 

H